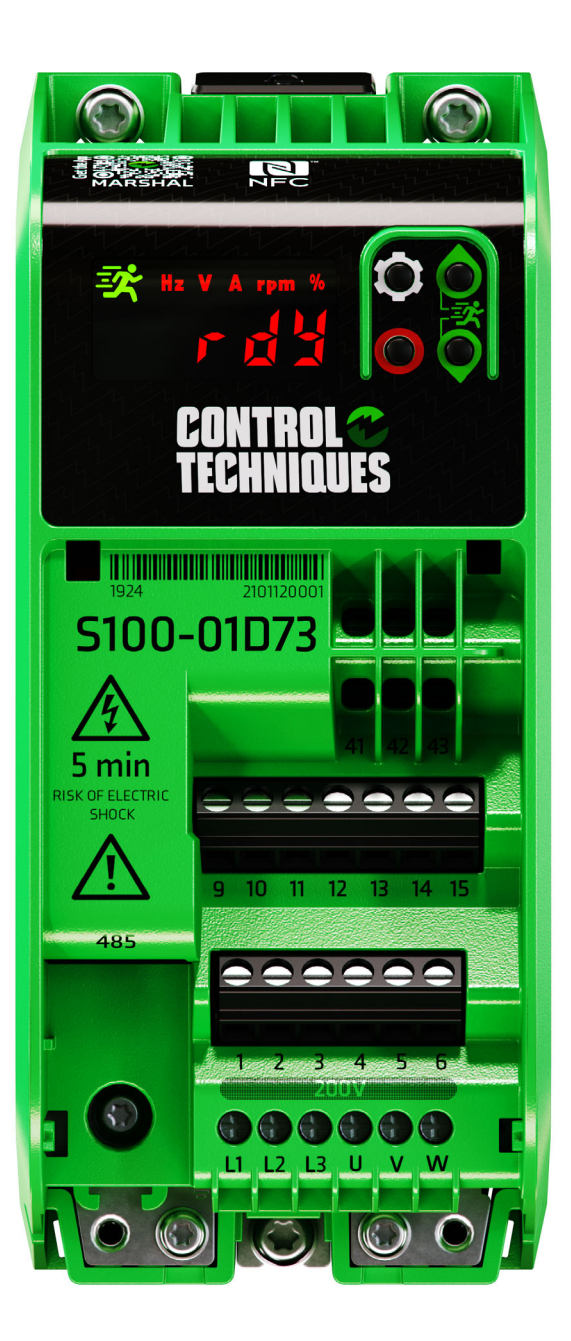

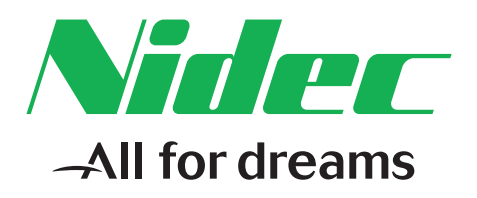

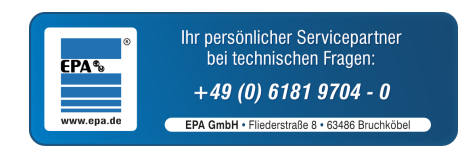

# *Betriebsanleitung*

# *Commander S100*

Wechselstrom-Frequenzumrichter für Asynchronmotoren

Artikelnummer: 0478-0670-03 Ausgabe: 3

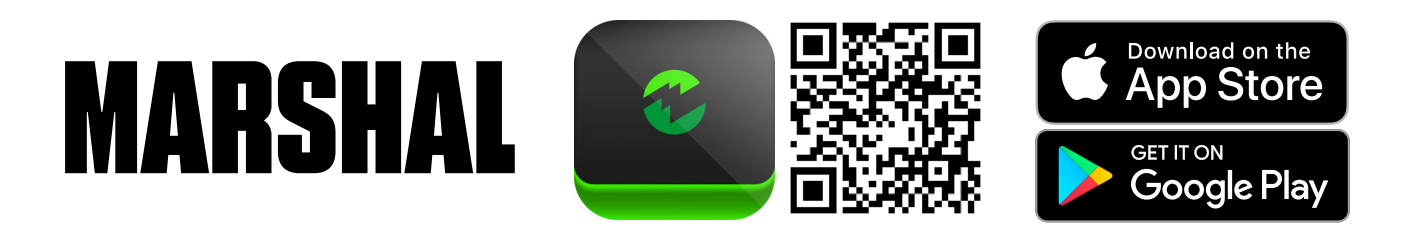

**Hersteller:** Nidec Control Techniques Limited ("wir", "unser")

**Eingetragener Firmensitz:** The Gro, Newtown, Powys, SY16 3BE United Kingdom

**Registriert in:** England und Wales, Handelsregisternummer 01236886

**Bevollmächtigter Vertreter des Herstellers in der EU**: Nidec Netherlands B.V., Kubus 155, 3364 DG Sliedrecht, Niederlande, registriert im Niederländischen Handelsregister unter der Nummer 33213151; Tel. +31 (0)184 420 555, info.nl@mail.nidec.com

#### **Originalanweisungen**

Zum Zwecke der Einhaltung der UK Supply of Machinery (Safety) Regulations 2008 und der EU-Maschinenrichtlinie 2006/42/EG enthält die englische Version dieses Handbuchs die Originalanweisungen. Handbücher in anderen Sprachen sind Übersetzungen der Originalanweisungen. Handbücher, die in anderen Sprachen veröffentlicht werden, sind Übersetzungen der Originalanweisungen, und die englische Version dieses Handbuchs hat im Falle von Widersprüchen Vorrang vor allen anderen Sprachversionen.

#### **Dokumentation und Software-Tools für Benutzer**

Handbücher, Datenblätter und Software, die wir den Benutzern unserer Produkte zur Verfügung stellen, können unter der folgenden Internetadresse heruntergeladen werden:**http://www.drive-setup.com**

**MARSHAL** (Mobile App): Diese Anwendung kann aus dem Google Play Store und dem Apple App Store heruntergeladen werden.

#### **Haftung und Gewährleistung**

Der Inhalt dieses Handbuchs dient ausschließlich zu Informationszwecken. Obwohl alle Anstrengungen unternommen wurden, um die Richtigkeit der Angaben zu gewährleisten, sind sie nicht als ausdrückliche oder stillschweigende Zusicherungen oder Garantien in Bezug auf die hier beschriebenen Produkte oder Dienstleistungen oder deren Verwendung oder Anwendbarkeit zu verstehen. Alle Verkäufe erfolgen nach unseren Allgemeinen Geschäftsbedingungen, die auf Anfrage erhältlich sind. Wir behalten uns das Recht vor, das Design, die technischen Daten oder die Leistung unserer Produkte jederzeit und ohne Vorankündigung zu ändern oder zu verbessern. Ausführliche Informationen über die für das Produkt geltenden Garantiebedingungen erhalten Sie vom Lieferanten des Produkts.

In keinem Fall und unter keinen Umständen sind wir haftbar für Schäden und Ausfälle aufgrund von Missbrauch, unsachgemäßem Gebrauch, falscher Montage, anormalen Betriebsbedingungen und Temperaturen, Staub, Rost oder Ausfällen aufgrund des Betriebs außerhalb der veröffentlichten Nennwerte. Darüber hinaus übernehmen wir keine Haftung für Folgeschäden und mittelbare Schäden.

#### **Umweltschutz**

Wir betreiben ein Umweltschutzsystem (Environmental Management System) nach der internationalen Norm ISO 14001:2015. Weitere Informationen zu unserer Umweltschutzpolitik finden Sie unter: **http://www.drive-setup.com/environment**.

#### **Beschränkung und Kontrolle gefährlicher Stoffe (RoHS)**

Die in diesem Handbuch behandelten Produkte entsprechen den folgenden Gesetzen und Vorschriften zur Beschränkung und Kontrolle gefährlicher Stoffe:

UK Restriction of the Use of Certain Hazardous Substances in Electrical and Electronic Equipment Regulations 2012

UK REACH etc. (Amendment etc.) (EU Exit) Regulations 2020, European Union REACH Regulation EC 1907/2006

RoHS-Richtlinie 2011/65/EU zur Beschränkung der Verwendung bestimmter gefährlicher Stoffe in Elektro- und Elektronikgeräten Verordnung (EG) Nr. 1907/2006 des Europäischen Parlaments und des Rates zur Registrierung, Bewertung, Zulassung und Beschränkung chemischer Stoffe (REACH)

Chinese Administrative Measures for Restriction of Hazardous Substances in Electrical and Electronic Products 2016/07/01

U.S. Environmental Protection Agency ("EPA") regulations under the Toxic Substances Control Act ("TSCA")

MEPC 68/21 / Add.1, Annex 17, Resolution MEPC.269(68) 2015 Guidelines for the development of the inventory of hazardous materials

Die in diesem Handbuch beschriebenen Produkte enthalten kein Asbest.

Weitere Informationen zu REACH und RoHS finden Sie unter: **http://www.drive-setup.com/environment**.

#### **Mineralien aus Konfliktgebieten**

Unter Bezugnahme auf die "Conflict Minerals (Compliance) (Northern Ireland) (EU Exit) Regulations 2020", dem "U.S. Dodd-Frank Wall Street Reform and Consumer Protection Act" und die Verordnung (EU) 2017/821 des Europäischen Parlaments und des Europäischen Rates:

Wir haben Maßnahmen zur Sorgfaltspflicht für eine verantwortungsbewusste Beschaffung eingeführt, wir befragen unsere Zulieferer zu Mineralien aus Konfliktgebieten, wir überprüfen kontinuierlich die von den Zulieferern erhaltenen Informationen zur Einhaltung der Sorgfaltspflicht gegenüber den Erwartungen des Unternehmens, und unser Überprüfungsprozess umfasst das Management von Korrekturmaßnahmen. Wir sind nicht verpflichtet, eine jährliche Offenlegung zu Mineralien aus Konfliktgebieten einzureichen. Nidec Control Techniques Limited ist kein Emittent im Sinne der Definition der U.S. SEC.

#### **Entsorgung und Recycling**

Die in diesem Handbuch behandelten Produkte fallen nicht in den Geltungsbereich der "UK Waste Electrical und Electronic Equipment Regulations 2013", der EU-Richtlinie 2012/19/EU ergänzt durch die EU-Richtlinie 2018/849 (EU) über Elektro- und Elektronik-Altgeräte.

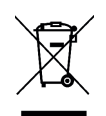

Elektronische Produkte dürfen am Ende ihrer nutzbaren Lebensdauer nicht mit dem Hausmüll entsorgt werden, sondern sollten stattdessen von einem Spezialisten für Elektromüll recycelt werden. Zur effizienten Wiederverwertung können unsere Produkte einfach in ihre Einzelteile zerlegt werden. Der Großteil der in diesem Produkt verwendeten Werkstoffe ist recyclingfähig.

Die Produktverpackung ist qualitativ hochwertig und wiederverwendbar. Kleinere Produkte werden in stabilen Pappkartons verpackt, die selbst einen hohen Anteil an Recyclingmaterial aufweisen. Kartons können wiederverwendet und recycelt werden. Polyethylenfolie, die für Schutzhüllen und Beutel für die Erdungsschrauben verwendet wird, kann recycelt werden. Beachten Sie beim Recyceln oder Entsorgen eines Produkts oder einer Verpackung bitte die örtliche Gesetzgebung und bewährte Verfahren.

#### **Copyright und Marken**

Copyright © 2 August 2021 Nidec Control Techniques Limited. Alle Rechte vorbehalten.

Ohne unsere schriftliche Genehmigung darf kein Teil dieser Handbücher in irgendeiner Form, einschließlich Fotokopieren, Aufzeichnen oder anhand eines Systems für Speicherung und Abfrage von Daten, vervielfältigt oder sonst wie weitergegeben werden.

Das Nidec-Logo ist eine Marke der Nidec Corporation. Das Control Techniques-Logo ist eine Marke von Nidec Control Techniques Limited. Alle anderen Marken sind das Eigentum der jeweiligen Besitzer.

# **[Inhalt](#page-5-0)**

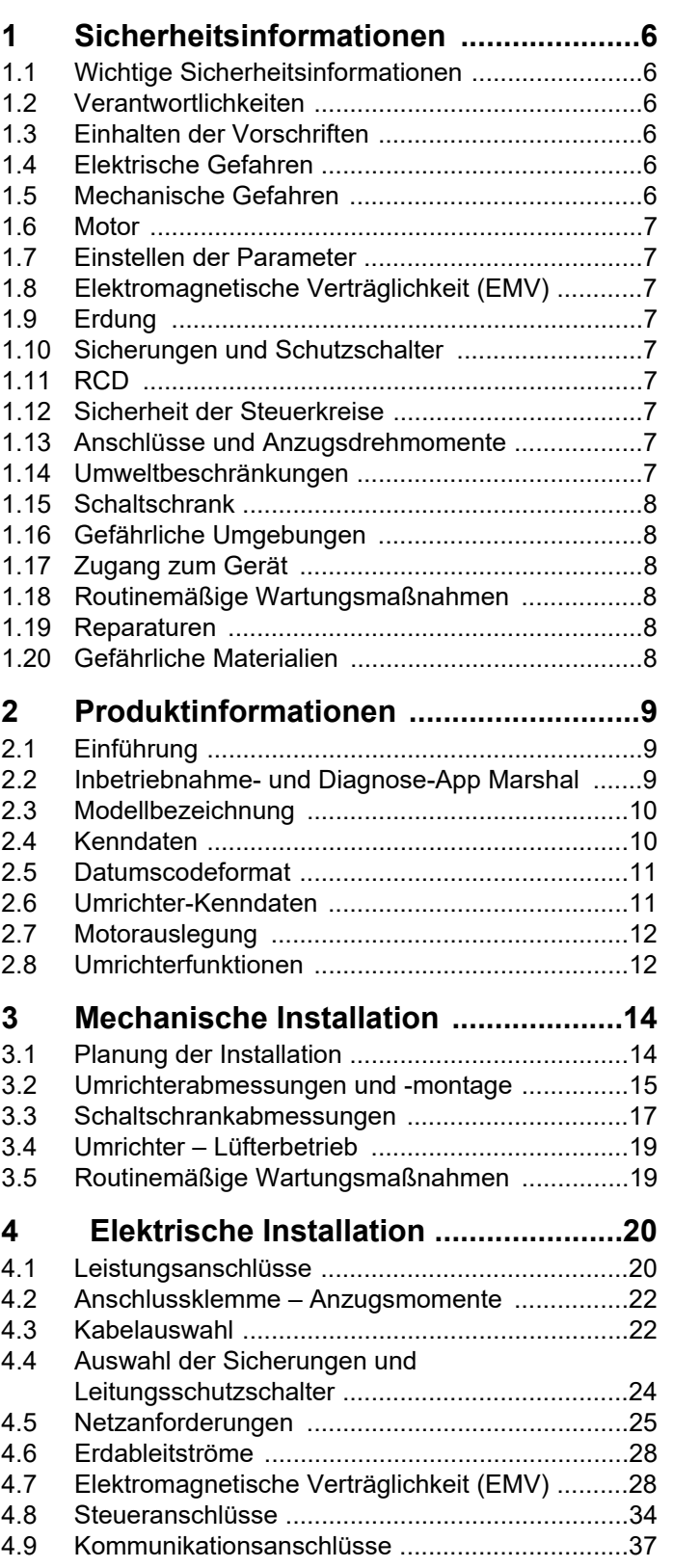

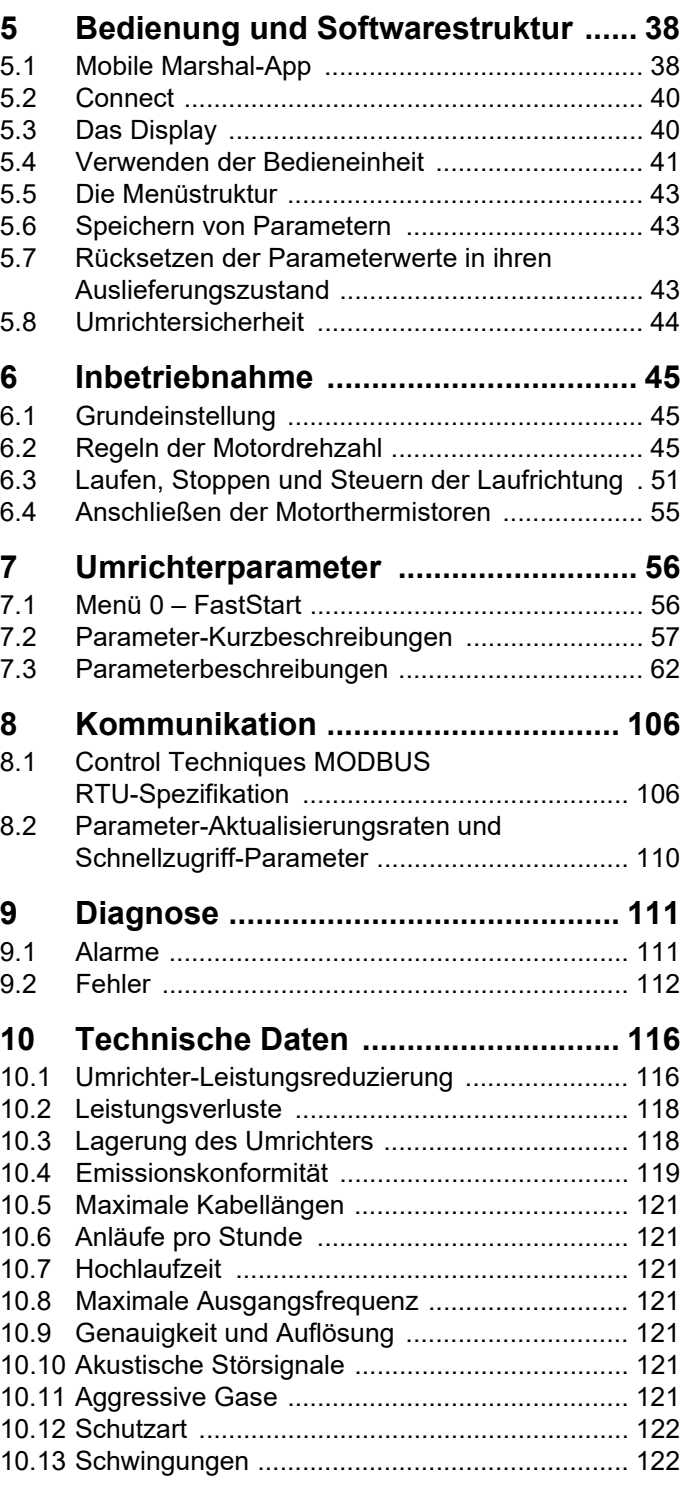

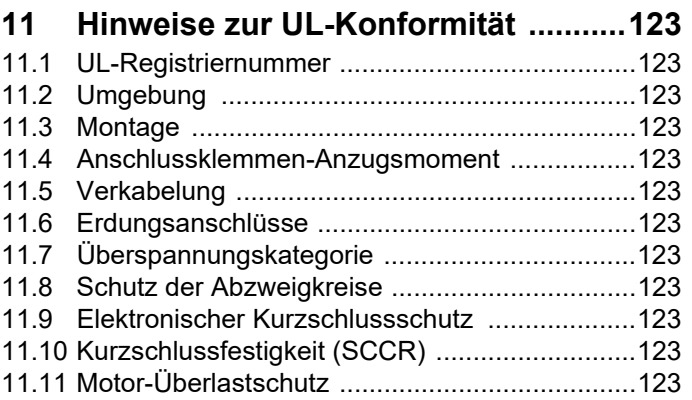

<span id="page-5-6"></span>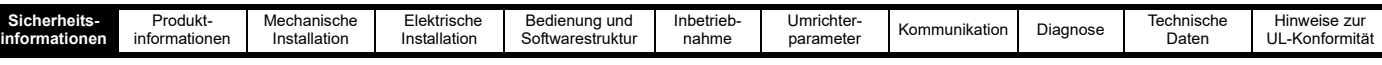

# <span id="page-5-0"></span>**1 Sicherheitsinformationen**

# <span id="page-5-1"></span>**1.1 Wichtige Sicherheitsinformationen**

An den entsprechenden Stellen in diesem Benutzerhandbuch werden wie folgt entsprechende Warnungen angezeigt:

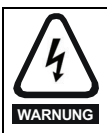

Eine Warnung enthält Informationen, die zur Vermeidung von elektrischem Schlag wichtig sind.

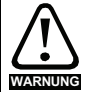

Eine Warnung enthält Informationen, die zur Vermeidung von Sicherheitsrisiken wichtig sind.

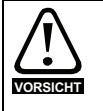

Ein mit , Vorsicht' gekennzeichneter Absatz enthält Informationen, die zur Vermeidung von Schäden am Umrichter oder dessen Zubehör notwendig sind.

#### **HINWEIS**

Ein Hinweis enthält Informationen, welche hilfreich sind, eine korrekte Funktion des Produktes zu gewährleisten.

#### **1.1.1 Gefahren**

Dieses Benutzerhandbuch gilt für den Commander S100, bei dem es sich um ein Basis-Umrichtermodul (BDM) und Zusatzmodule handelt. Alle Sicherheitshinweise in dieser Anleitung müssen beachtet werden. Bei allen Anwendungen sind die mit einem starken elektrischen Frequenzumrichter verbundenen Gefahren vorhanden.

# <span id="page-5-2"></span>**1.2 Verantwortlichkeiten**

Es liegt in der Verantwortung des Installateurs, die Sicherheit des gesamten Leistungsumrichtersystems (PDS) zu gewährleisten, um im Normalbetrieb, im Falle einer Störung und bei vernünftigerweise vorhersehbarem Missbrauch die Gefahr von Verletzungen zu vermeiden.

Der Hersteller des BDM-Umrichters haftet nicht für Folgen, die durch unsachgemäße, fahrlässige oder fehlerhafte Systemauslegung und -installation oder durch einen Ausfall des Umrichters entstehen.

Die Umrichter sind als Komponenten für den professionellen Einbau in ein Gesamtsystem bestimmt. Der Frequenzumrichter arbeitet mit hohen Spannungen und Strömen, weist ein hohes Maß an gespeicherter elektrischer Energie auf und wird zur Steuerung von Geräten verwendet, die Verletzungen verursachen und ein exzessives akustische Störsignale erzeugen können. Bei nicht fachgerechtem Einbau kann der Umrichter ein Sicherheitsrisiko darstellen.

Systementwurf, Installation, Inbetriebnahme, Start und Wartung müssen von Personal mit der erforderlichen Ausbildung und Kompetenz durchgeführt werden, das alle Sicherheitshinweise und Anweisungen in diesem Benutzerhandbuch gelesen haben muss.

# <span id="page-5-3"></span>**1.3 Einhalten der Vorschriften**

Der Installateur ist dafür verantwortlich, dass das PDS allen geltenden Gesetzen, Bestimmungen und Vorschriften des Landes entspricht, in dem es eingesetzt werden soll, einschließlich, aber nicht beschränkt auf die folgenden Punkte:

UK Electrical Equipment (Safety) Regulations 2016 Richtlinie 2014/35/EU (Niederspannungsrichtlinie)

UK Electromagnetic Compatibility Regulations 2016 Richtlinie 2014/30/EU über die elektromagnetische Verträglichkeit

UK Supply of Machinery (Safety) Regulations 2008 Richtlinie 2006/42/EG (Maschinenrichtlinie)

USA National Electric Code (NEC) Canadian Electrical Code.

Besondere Aufmerksamkeit muss dem Leiterquerschnitt, der Auswahl der Sicherungen oder anderer Sicherungseinrichtungen sowie der fachgerechten Erdung gewidmet werden. Dieses Handbuch enthält Anweisungen, um die Einhaltung bestimmter EMV-Standards zu erreichen.

# <span id="page-5-4"></span>**1.4 Elektrische Gefahren**

Die im Umrichter vorhandenen Spannungen können schwere elektrische Schläge und/oder Verbrennungen verursachen die tödlich sein können. Beim Arbeiten mit dem Umrichter oder in dessen Nähe ist Vorsicht geboten. Gefährliche Spannung kann an einer der folgenden Stellen anstehen:

- Netzkabel und -anschlüsse
- Motorkabel und -anschlüsse
- Relaiskabel und -anschlüsse
- Vielen internen Teilen des Umrichters.

Keine Befehle entfernen gefährliche Spannungen aus dem Umrichter oder Motor. Hierzu gehören u. a. "stop", "rdy" oder "inh".

#### **1.4.1 Mechanische in elektrische Energie**

Am Umrichter können auch bei abgeschalteter Wechselstromversorgung unsichere Spannungen anliegen, wenn die Motorwelle mechanisch von einer anderen Antriebsquelle angetrieben wird.

#### **1.4.2 Gespeicherte elektrische Ladungen**

#### **Gefahr eines elektrischen Schlages.**

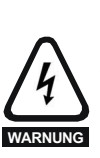

Der Frequenzumrichter enthält Kondensatoren, die auch nach dem Abschalten der Spannungsversorgung (AC oder DC) auf eine potenziell tödliche Spannung geladen bleiben. Wenn der Frequenzumrichter eingeschaltet war, muss die Spannungsversorgung mindestens 5 Minuten lang getrennt werden, bevor die Arbeit, nach Feststellung der Spannungsfreiheit, fortgesetzt werden kann. Im Falle einer

Störung könnte die gespeicherte Ladung länger erhalten bleiben.

#### **1.4.3 Über Steckdose und Stecker mit Strom versorgte Produkte**

Wenn der Anschluss des PDS/BDM an das Stromnetz über einen Netzstecker und eine Steckdose erfolgt, muss der Stecker der Norm IEC60309 entsprechen.

Eine Gefahr kann entstehen, wenn der Umrichter in ein Produkt eingebaut ist, das über einen Netzstecker und eine Steckdose an das Stromnetz angeschlossen ist. Im ausgesteckten Zustand können die Stifte des Netzsteckers mit der Umrichterversorgung verbunden sein, die nur durch Halbleiterbauelemente von der im Kondensator gespeicherten Ladung getrennt ist. Es muss eine Einrichtung vorhanden sein, die den Netzstecker automatisch vom Umrichter trennt, z. B. ein Schütz oder die Verwendung von ummantelten Stiften.

Es wird empfohlen, die EMV-Filter-Trennschraube zu entfernen und einen RCB vom Typ B an der Umrichterseite des Netzsteckers anzubringen.

# <span id="page-5-5"></span>**1.5 Mechanische Gefahren**

Bei allen Anwendungen, bei denen eine Fehlfunktion des Umrichters oder seines Steuerungssystems zu Schäden, Verlusten oder Verletzungen führen oder diese ermöglichen könnte, muss eine Risikoanalyse durchgeführt werden. Gegebenenfalls müssen weitere Maßnahmen zur Verringerung des Risikos getroffen werden. Beispiele wären ein Überdrehzahlschutz bei Ausfall der Drehzahlregelung oder eine ausfallsichere mechanische Bremse bei Ausfall der Motorbremse. Um die Sicherheit des Personals zu gewährleisten, sollte in diesem Fall keine der Umrichterfunktionen genutzt werden.

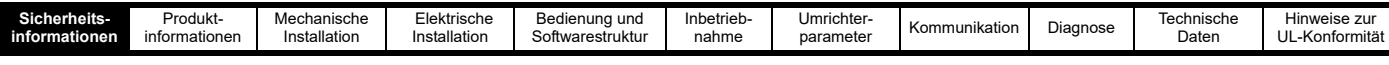

# <span id="page-6-0"></span>**1.6 Motor**

Die Sicherheit des Motors bei variablen Drehzahlen muss sichergestellt sein. Um die Gefahr physischer Verletzungen zu vermeiden, darf die angegebene maximale Drehzahl des Motors nicht überschritten werden.

Niedrige Drehzahlen können zu einer Brandgefahr durch Überhitzung des Motors führen, da der Lüfter an Effektivität verliert. Der Motor sollte mit einem Schutzthermistor installiert werden. Gegebenenfalls sollte ein elektrischer Fremdlüfter verwendet werden

Die im Umrichter eingestellten Motorparameterwerte wirken sich auf den Schutz des Motors aus. Die im Umrichter eingestellten Standardwerte dürfen nicht als ausreichend betrachtet werden. Es ist wichtig, dass der richtige Wert vom Motortypenschild in den Parameter Motornennstrom eingegeben wird.

Der Umrichter verfügt über einen elektronischen

Motorüberlastungsschutz. Typische Überlastungen sind 150 % für 60 s (aus dem kalten Zustand) oder 150 % für 8 s (aus dem heißen Zustand). Der Überlastschutz umfasst eine Drehzahlerfassung und eine thermische Speichererhaltung durch Aus- und Einschalten/Deaktivieren. Weitere Informationen können *Thermischer Schutz Maßnahme* (P3.21) entnommen werden.

# <span id="page-6-1"></span>**1.7 Einstellen der Parameter**

Einige Parameter können den Betrieb des Umrichters stark beeinflussen, z. B. der Autom. Neustart. Vor einer Änderung dieser Parameter sind die entsprechenden Auswirkungen auf das Steuersystem sorgfältig abzuwägen. Solche Änderungen dürfen nur entsprechend geschultem Personal vorgenommen werden. Es müssen Maßnahmen getroffen werden, um unerwünschte Reaktionen durch Fehlbedienung oder unsachgemäßen Eingriff zu vermeiden, z. B. das Einrichten des Parameters *Sicherheits-PIN* (P4.02) oder die Verwendung eines abschließbaren Schaltschranks.

# <span id="page-6-2"></span>**1.8 Elektromagnetische Verträglichkeit (EMV)**

Installationsanweisungen für verschiedene EMV-Umgebungen sind in dieser Betriebsanleitung enthalten. Wenn die Installation mangelhaft durchgeführt wird oder andere Geräte nicht den anwendbaren EMV-Standards entsprechen, kann das Produkt durch elektromagnetische Wechselwirkungen mit anderen Geräten Störungen verursachen oder durch andere Geräte gestört werden. Es liegt in der Verantwortung des Installateurs, sicherzustellen, dass das Gerät oder System, in welches das Produkt eingebunden wird, den für den jeweiligen Standort geltenden EMV-Bestimmungen entspricht.

# <span id="page-6-3"></span>**1.9 Erdung**

Der Umrichter muss mit einem oder mehreren Leitern geerdet werden, die ausreichen, um im Falle eines Fehlers den möglichen Fehlerstrom zu übertragen. Sie müssen sich in einer Zone mit dem Potenzialausgleich befinden. Der Widerstand der Erdungsleitung muss den örtlich geltenden Sicherheitsvorschriften entsprechen.

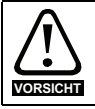

Der Berührungsstrom im Schutzleiter übersteigt 3,5 mA.

#### **Wenn die Trennschraube des EMV-Filters montiert ist (wie geliefert)**

Die Schutzerde muss aus zwei Leitern bestehen, die den gleichen Querschnitt und das gleiche Material wie die Netzphasen aufweisen, oder die Mindestgröße des Schutzleiters muss den örtlichen Sicherheitsvorschriften für Geräte mit hohem Schutzleiterstrom entsprechen.

Jeder Schutzleiter, einschließlich des Schutzleiters zum Motor, muss über einen eigenen Anschluss verfügen. Vier Gewindelöcher (2 x M3 und 2 x M4) sind vorgesehen. Wenn ein Kabelführungsbügel verwendet wird, können zusätzliche Schutzleiter an diesen Kabelführungsbügel angeschlossen werden.

Bei Verwendung von Aluminiumkabeln sollten die Querschnitte der Aluminiumleiter um 60 % erhöht werden.

#### **Wenn die Trennschraube des EMV-Filters entfernt wurde**

Ist der Schutzleiter Teil des Netzkabels, muss der Querschnitt des Schutzleiters mindestens so groß sein wie der der Netzphasen. Bei Verwendung von Einzeladern sollte der Schutzleiter einen Mindestquerschnitt von 2,5 mm² (bei Kupferleitern) mit einer Zugentlastung bzw. 4 mm² (bei Kupferleitern) ohne Zugentlastung oder einen Mindestquerschnitt aufweisen, der den Netzleitern entspricht, je nachdem, welcher Wert größer ist.

# <span id="page-6-4"></span>**1.10 Sicherungen und Schutzschalter**

Die Wechselstromversorgung des Umrichters muss mit einem geeigneten Überlastungsschutz installiert werden, um einen Schutz des Abzweigkreises gemäß den örtlichen Sicherheitsvorschriften zu gewährleisten, z. B. dem National Electrical Code (NEC), dem Canadian Electrical Code. Bei Nichtbeachtung besteht Brandgefahr.

Der integrierte Halbleiter-Kurzschlussschutz des Umrichters bietet keinen Schutz des Abzweigstromkreises. Der Schutz für die Abzweigstromkreise muss in Übereinstimmung mit dem National Electrical Code und allen in dem jeweiligen Land geltenden Bestimmungen ausgestattet werden.

Um die Gefahr eines Brandes oder elektrischen Schlages zu verringern, sollten das Gerät und die Schutzvorrichtung des Stromkreises geprüft und getestet und bei Beschädigung ausgetauscht werden.

# <span id="page-6-5"></span>**1.11 RCD**

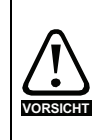

Dieses Produkt kann einen Gleichstrom im Schutzleiter verursachen. Wird eine Fehlerstromschutzeinrichtung (RCD) oder eine Fehlerstrom-Überwachungseinrichtung (RCM) zum Schutz bei direktem oder indirektem Berühren verwendet, so ist auf der Versorgungsseite dieses Produkts nur eine RCD oder RCM des Typs B zulässig.

# <span id="page-6-6"></span>**1.12 Sicherheit der Steuerkreise**

Der Umrichter entspricht der Schutzklasse I, bei der der Schutz des Benutzers vor elektrischem Schlag durch eine Kombination aus Isolierung und Schutzerdung erreicht wird.

Die Steueranschlussklemmen und der 485-Kommunikationsanschluss sind von den Stromkreisen im Umrichter durch eine doppelte/verstärkte Isolierung getrennt, die die Anforderungen für PELV erfüllt. Der Monteur muss sicherstellen, dass die externen Stromkreise diese Isolationsbarriere nicht beeinträchtigen. Wenn die Steuerkreise an Stromkreise angeschlossen werden sollen, die als Sicherheits-Kleinspannung (SELV) eingestuft sind – z. B. an einen Personalcomputer – muss eine zusätzliche Basisbarriere vorgesehen werden, um die SELV-Einstufung beizubehalten.

# <span id="page-6-7"></span>**1.13 Anschlüsse und Anzugsdrehmomente**

Lose Leistungsanschlüsse stellen eine Brandgefahr dar. Stellen Sie sicher, dass die Anschlussklemmen mit dem vorgegebenen Drehmoment angezogen sind. Beachten Sie die Tabellen unter Abschnitt 4 *[Elektrische Installation](#page-19-2)*.

# <span id="page-6-8"></span>**1.14 Umweltbeschränkungen**

Die in dieser Betriebsanleitung bezüglich Transport, Lagerung, Installation und Betrieb gegebenen Anweisungen müssen einschließlich der angegebenen Umweltbeschränkungen befolgt werden. Dies beinhaltet auch Temperatur, Luftfeuchtigkeit, Schmutz, Stöße und Vibrationen. Umrichter dürfen keiner übermäßigen physischen Kraft ausgesetzt werden.

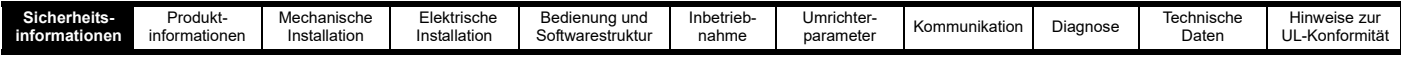

# <span id="page-7-0"></span>**1.15 Schaltschrank**

Das Basis-Umrichtermodul (BDM) muss in einem Schaltschrank montiert werden, der nur geschultem und autorisiertem Personal den Zugang ermöglicht. Das BDM ist kein Brandschutzgehäuse. Das BDM ist für den Einsatz in einer Umgebung vorgesehen, die nach IEC 60664-1 mit dem Verschmutzungsgrad 2 eingestuft ist. Das bedeutet, dass die Umgebung innerhalb des Schaltschranks nur trockene, nicht leitende Verunreinigungen enthalten darf. Verunreinigungen dürfen den Luftstrom nicht behindern.

# <span id="page-7-1"></span>**1.16 Gefährliche Umgebungen**

Das Gerät darf nicht in einer gefährlichen Umgebung (z. B. einer explosionsgefährdeten Umgebung) installiert werden, es sei denn, es ist in einem zugelassenen Schaltschrank installiert und die Installation ist zertifiziert.

# <span id="page-7-2"></span>**1.17 Zugang zum Gerät**

Aufgrund der Gefahr eines elektrischen Schlages und der Möglichkeit einer unbeabsichtigten Änderung des Systemverhaltens darf der Zugang nur autorisiertem Personal gestattet werden.

# <span id="page-7-3"></span>**1.18 Routinemäßige Wartungsmaßnahmen**

Regelmäßige Inspektionen und Wartungen sollten durchgeführt werden, um die Zuverlässigkeit des Umrichters zu maximieren. Ausführliche Informationen können Abschnitt 3.5 *[Routinemäßige](#page-18-2)  [Wartungsmaßnahmen](#page-18-2)* entnommen werden.

# <span id="page-7-4"></span>**1.19 Reparaturen**

Benutzer dürfen nicht versuchen, einen ausgefallenen Umrichter zu reparieren oder eine Fehlerdiagnose durchzuführen, es sei denn, sie verwenden die in dieser Betriebsanleitung beschriebenen Diagnosefunktionen. Der Umrichter muss zur Reparatur an einen autorisierten Control Techniques-Händler zurückgegeben werden. Die Benutzer dürfen auf keinen Fall versuchen, die Kunststoffteile des Umrichters zu entfernen, um die inneren Komponenten des Umrichters zu überprüfen.

# <span id="page-7-5"></span>**1.20 Gefährliche Materialien**

Informationen zu RoHS, REACH WEEE usw. finden Sie unter www.drive-setup.com/environment

<span id="page-8-3"></span>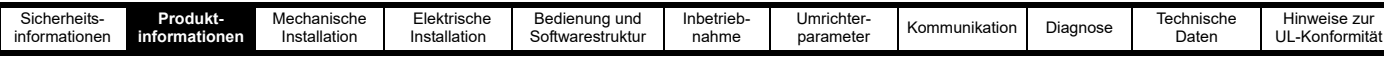

# <span id="page-8-0"></span>**2 Produktinformationen**

# <span id="page-8-1"></span>**2.1 Einführung**

Der Commander S100 ist ein universell einsetzbarer Frequenzumrichter, der die maximale Maschinenleistung von Asynchronmotoren für eine Reihe von Anwendungen liefert. Die Spannung und Nennleistung des Umrichters sollten entsprechend der Netzversorgung und dem zu regelnden Asynchronmotor gewählt werden.

Die Standardeinstellungen der Umrichterparameter wurden für die meisten Anwendungsfälle gewählt, sie können aber angepasst werden, um den Umrichter für eine bestimmte Anwendung zu optimieren.

# <span id="page-8-2"></span>**2.2 Inbetriebnahme- und Diagnose-App Marshal**

Die Marshal-App bietet eine leistungsstarke Schnittstelle für Aufgaben wie die Inbetriebnahme, das Klonen und die Überwachung des Umrichters. Die Marshal-App umfasst verschiedene einfache Tools und Setup-Assistenten zur Konfiguration des Umrichters für eine Anwendung und zur Umrichterdiagnose.

Die Marshal-App kann auf Smartphones und Tablets installiert werden, die die NFC-Technologie unterstützen, und ist über den Google Play Store und den Apple App Store erhältlich. Einzelheiten zu kompatiblen Smartphones und zur Inbetriebnahme des Umrichters mit der Marshal-App finden Sie unter Abschnitt 5.1 *[Mobile Marshal-App](#page-37-3)*.

#### **Eigenschaften**

Inbetriebnahme

- Inbetriebnahme im eingeschalteten oder ausgeschalteten Zustand (sogar in der Verpackung)
- FastStart gestützte Inbetriebnahme. Nur 4 einfache Schritte, um den Umrichter betriebsbereit zu machen
- Einfach zu bedienende Setup-Tools für: Motoreinstellungen, Drehzahlregelung, PID-Regler und Eingangs-/Ausgangsfunktionen (E/A)
- Voreingestellte Anwendungskonfigurationen

Kopieren von Parametern

- Parameter können einfach von einem Umrichter auf einen anderen übertragen werden mit nur einer Berührung schreiben Sie auf beliebig viele Umrichter
- Sichern und Wiederherstellen von Parameterdateien

Teilen

- Freigabe von Parameterdateien über Outlook, OneDrive, WhatsApp usw.
- Freigegebene Parameterdateien sind kompatibel mit der Marshal-App und Connect (PC Tool)
- Exportieren von Parameterdateien im PDF-Format

Offline-Funktionen

- Erstellen neuer Parameterdateien
- Öffnen vorhandener Projekte zur Überprüfung/Änderung von Parametern

Diagnose

- Diagnose bei aus- oder eingeschalteter Stromversorgung verfügbar
- Erhalten von Unterstützung bei Umrichteralarmen
- Fehlerprotokoll und aktive Fehlerdiagnose
- Vergleich der Parametereinstellungen mit den Werksvorgaben

Überwachung und Sicherheit

- Schnellansicht der Parametereinstellungen und des Umrichterstatus
- Zugriff auf die Parameter kann durch eine Sicherheits-PIN eingeschränkt werden
- Schnelle Visualisierung von E/A-, Motor- und Drehzahleinstellungen

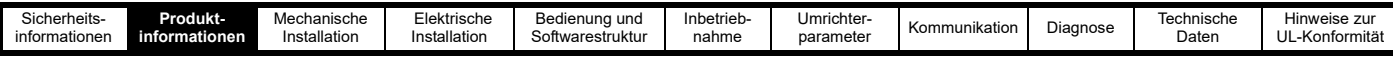

# <span id="page-9-0"></span>**2.3 Modellbezeichnung**

Die Zusammensetzung der Modellbezeichnungen für die Commander S100 wird in der folgenden Abbildung dargestellt:

#### **Abbildung 2-1 Modellbezeichnung**

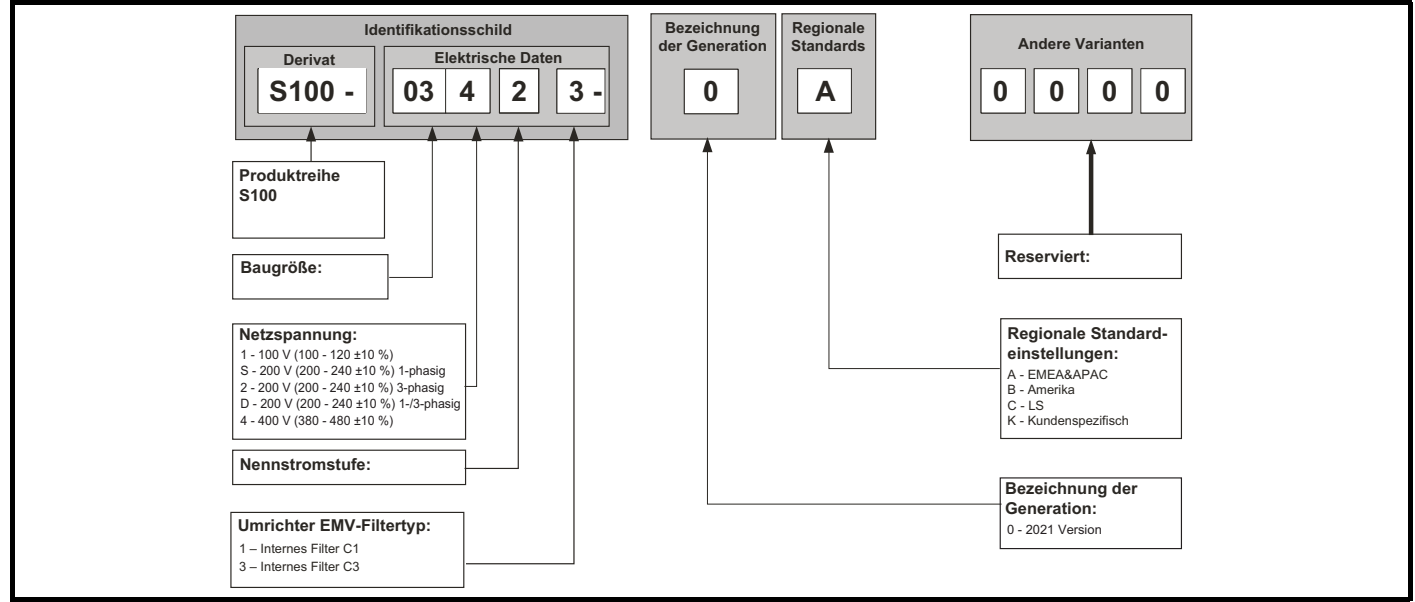

# <span id="page-9-1"></span>**2.4 Kenndaten**

**Abbildung 2-2 Informationen zu den Umrichter-Kenndaten**

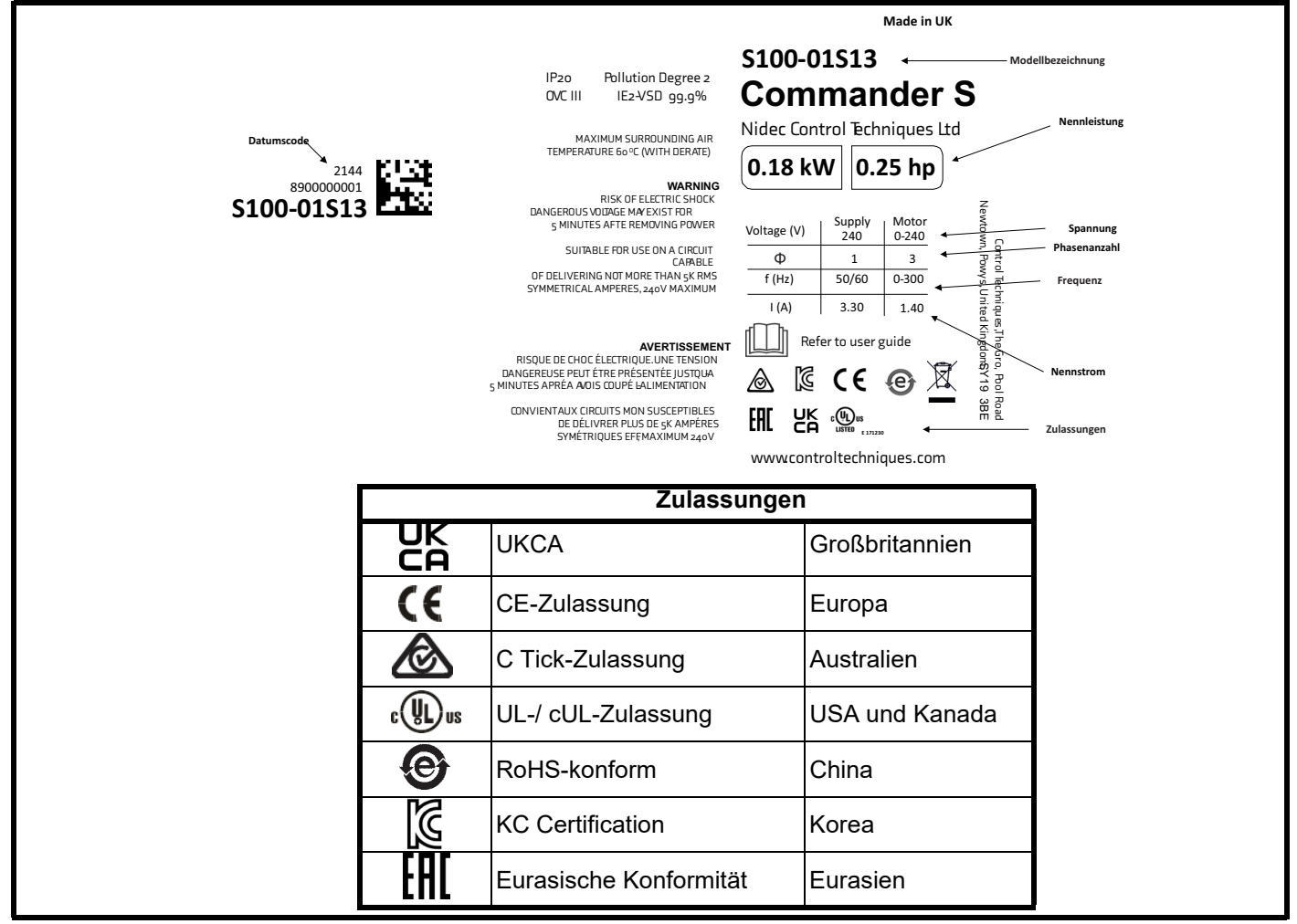

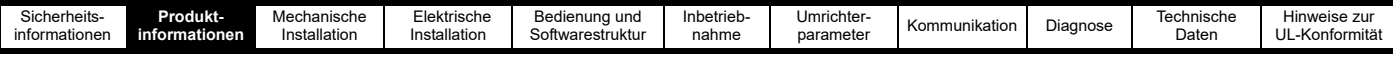

# <span id="page-10-0"></span>**2.5 Datumscodeformat**

Der Datumscode wird in vierstelligem Format angegeben. Die ersten beiden Ziffern geben das Jahr an, die anderen beiden Ziffern die Wochennummer (innerhalb des Jahres).

Beispiel:

Der Datumscode **2110** steht für die Kalenderwoche 10 des Jahres 2021.

# <span id="page-10-1"></span>**2.6 Umrichter-Kenndaten**

Die unten angegebenen Dauerstromwerte gelten für eine maximale Umgebungstemperatur von 40 °C, 1000 m Höhe über Normalnull und einer Taktfrequenz von 4 kHz. Bei höheren Taktfrequenzen, bei Umgebungstemperaturen >40 °C und in größeren Höhen über Normalnull kann ein Leistungsreduzierung erforderlich sein. Weitere Informationen finden Sie unter Abschnitt 10 *[Technische Daten](#page-115-2)*.

#### <span id="page-10-2"></span>**Tabelle 2-1 Kenndaten eines 100-V Umrichters (100 bis 120 V ±10 %)**

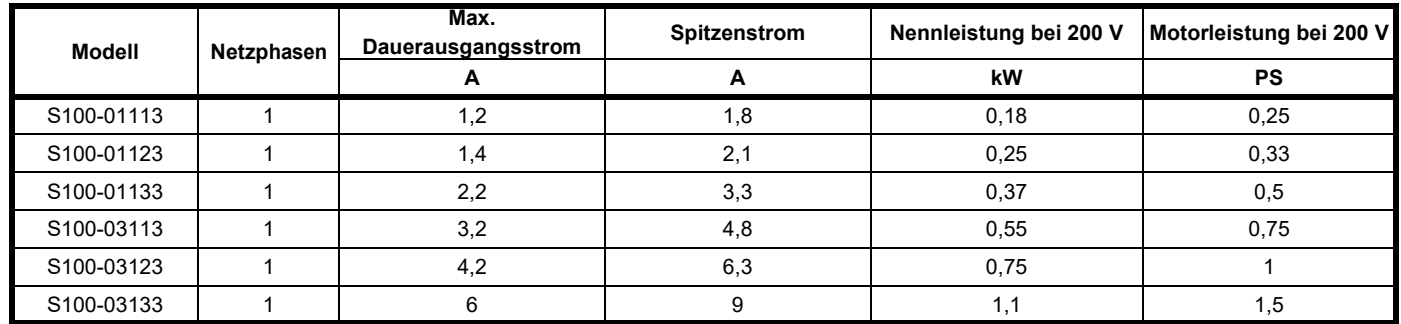

#### **HINWEIS**

100-V-Umrichter verwenden eingangsseitig eine Spannungsverdopplerschaltung, daher ist die Nennausgangsspannung doppelt so hoch wie die Netzspannung, und der verwendete Motor sollte eine dafür geeignete Nennspannung aufweisen.

#### **Tabelle 2-2 Kenndaten eines 200-V-Umrichters (200 bis 240 V ±10 %)**

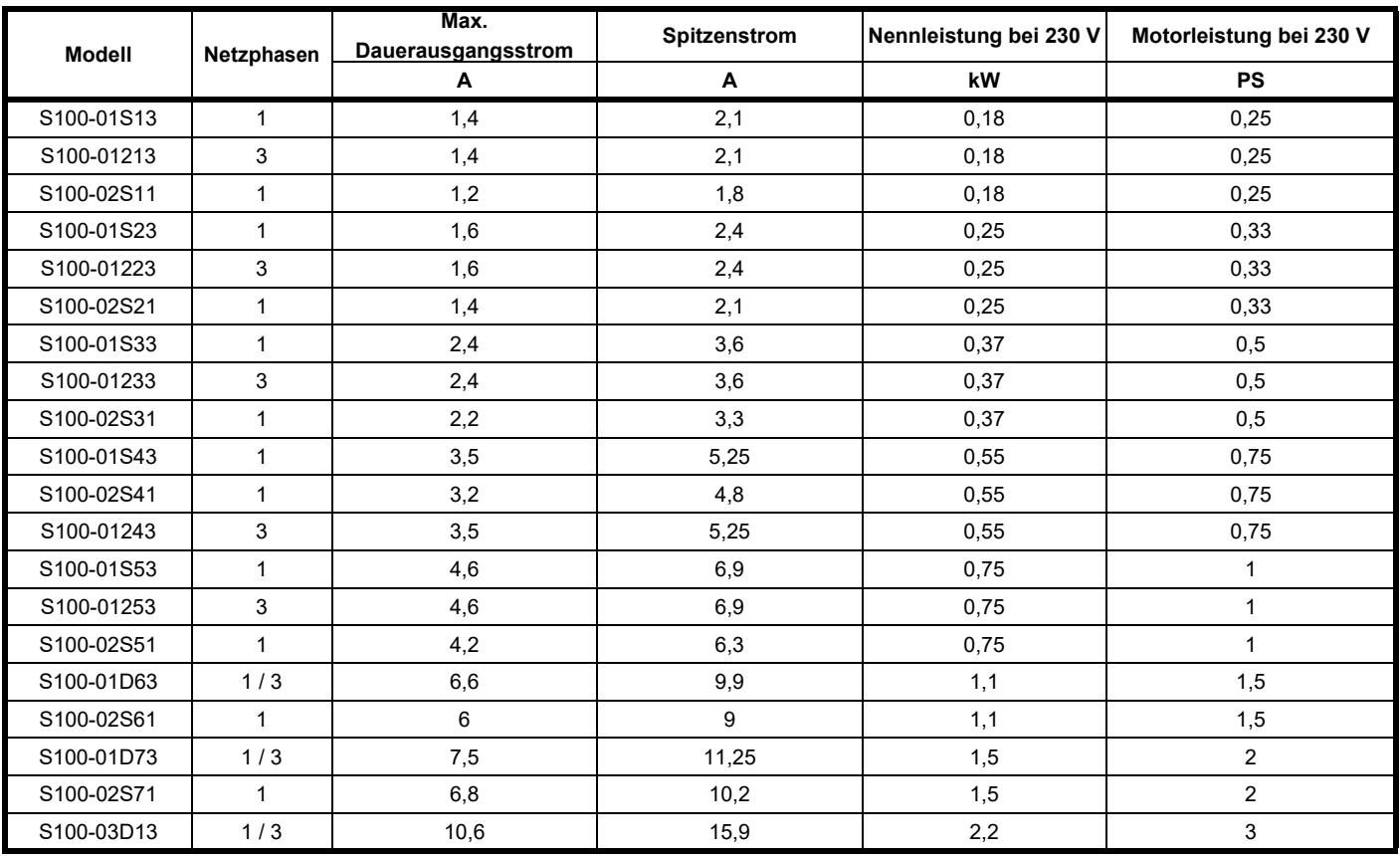

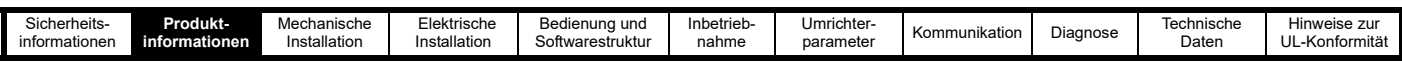

#### <span id="page-11-2"></span>**Tabelle 2-3 Kenndaten eines 400-V-Umrichters (380 bis 480 V ±10 %)**

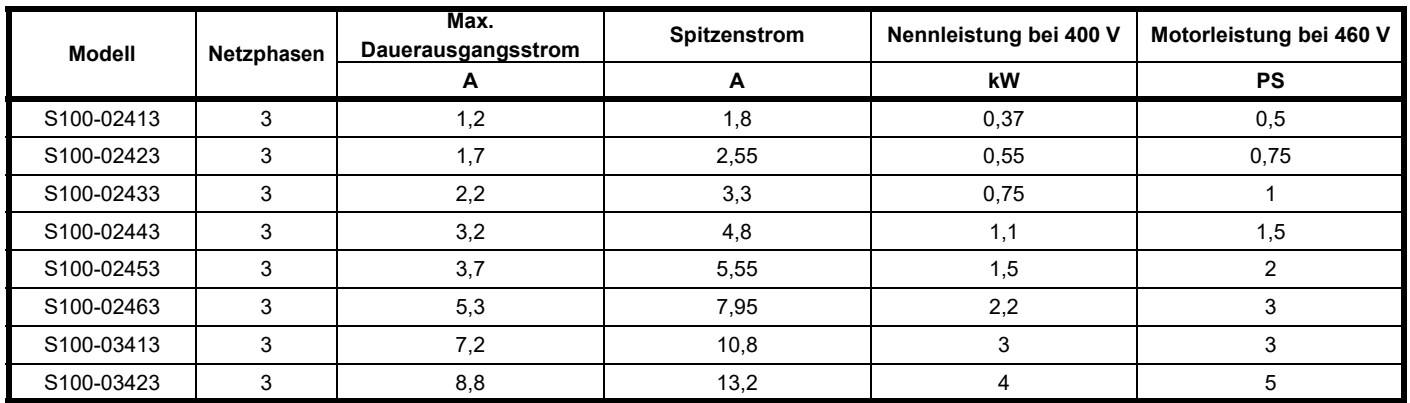

#### **2.6.1 Überlastgrenzen des Umrichters**

#### **Typische Kurzzeit-Überlastgrenzen**

Der Umrichter ist so ausgelegt, dass er 150 % des Ausgangsstroms als Überlast bereitstellen kann, beispielsweise bei der Beschleunigung des Motors. Unter Überlastbedingungen werden die internen Komponenten des Umrichters heiß, was die mögliche Dauer der Überlast begrenzt.

Typische Werte sind in der unten stehenden Tabelle aufgeführt:

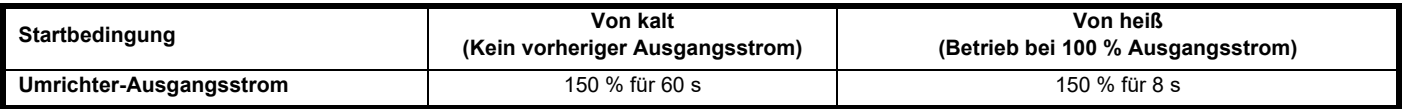

Der Überhitzungsschutz kann in einigen Fällen dazu führen, dass der Umrichter diese Werte überschreitet. Es wird nicht empfohlen, die Nennleistung der Umrichter zu überschreiten, da sich anderenfalls die Lebensdauer des Produkts verkürzt und die Garantie möglicherweise erlischt.

# <span id="page-11-0"></span>**2.7 Motorauslegung**

Der Motornennstrom sollte in der Regel den maximalen Dauerausgangsstrom des Umrichters nicht überschreiten, wie er in [Tabelle 2-1](#page-10-2) bis [Tabelle 2-3](#page-11-2)  aufgeführt ist.

Die maximale Ausgangsspannung des Umrichters kann die Eingangsspannung nicht überschreiten. Dies gilt nicht für 100-V-Umrichter, die einen Spannungsverdoppler verwenden, um einen 200-V-Ausgang zu erreichen. Die Motornennspannung sollte mit der Umrichter-Ausgangsspannung übereinstimmen. Motoren können häufig für verschiedene Spannungsbereiche konfiguriert werden, z. B. für die Stern-Dreieck- oder Dreieckskonfiguration der Wicklungen. Es muss sichergestellt sein, dass die Konfiguration mit den Umrichter- und Netzspannungen übereinstimmt.

Der Umrichter löst einen Fehler aus, wenn der Umrichter-Ausgangsstrom die Überstromschwelle überschreitet, was bei einem Kurzschluss der Motorausgangskabel der Fall sein kann. Die Überstromschwelle ist der maximale Strom, den der Umrichter messen kann.

# <span id="page-11-1"></span>**2.8 Umrichterfunktionen**

**Abbildung 2-3 Umrichter-Leistungsmerkmale**

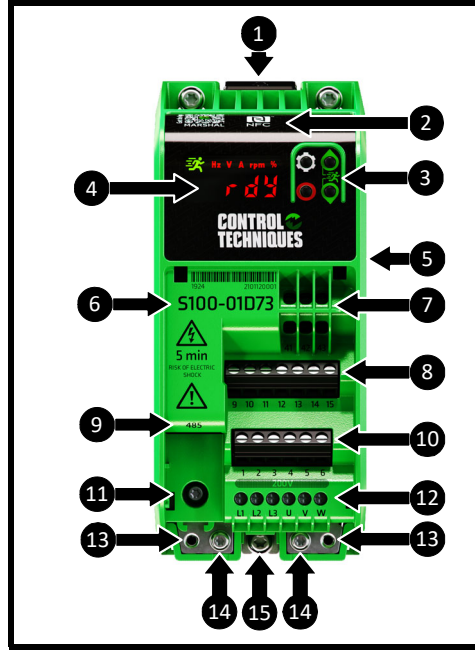

#### Legende

- 1. Entriegelung der DIN-Schiene
- 2. Position der NFC-Leseeinheit
- 3. Bedieneinheit
- 4. Display
- 5. Kenndaten (seitlich am Umrichter)\*
- 6. Modellbezeichnung
- 7. Relaisanschlussklemmen
- 8. Digitale E/A-Anschlüsse
- 9. 485-Kommunikationsanschluss
- 10. Analoge E/A-Anschlüsse
- 11. EMV-Netzfilter Trennschraube \*\*
- 12. AC-Netzversorgung und Motoranschlüsse
- 13. Befestigungspunkte für Kabelführungsbügel / alternative Erdungsanschlüsse (2 x M3-Schrauben nicht mitgeliefert)
- 14. Anschlüsse für Erde (Schutzerde) (2 x M4-Schrauben im Lieferumfang enthalten)
- 15. EMV-Schraube an der Rückwand

\*Stets sicherstellen, dass die Umrichternennspannung für die Installation geeignet ist. \*\*Vor dem Entfernen die Informationen unter Abschnitt 4 *[Elektrische Installation](#page-19-2)* lesen.

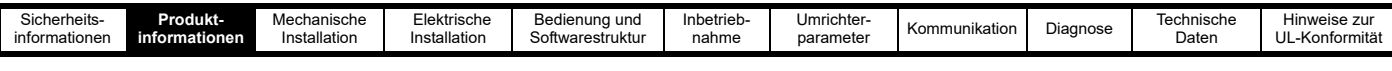

#### **2.8.1 Lieferumfang Tabelle 2-4 Lieferumfang**

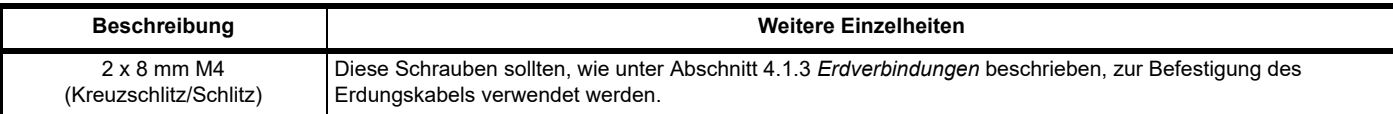

#### **Tabelle 2-5 Zubehör**

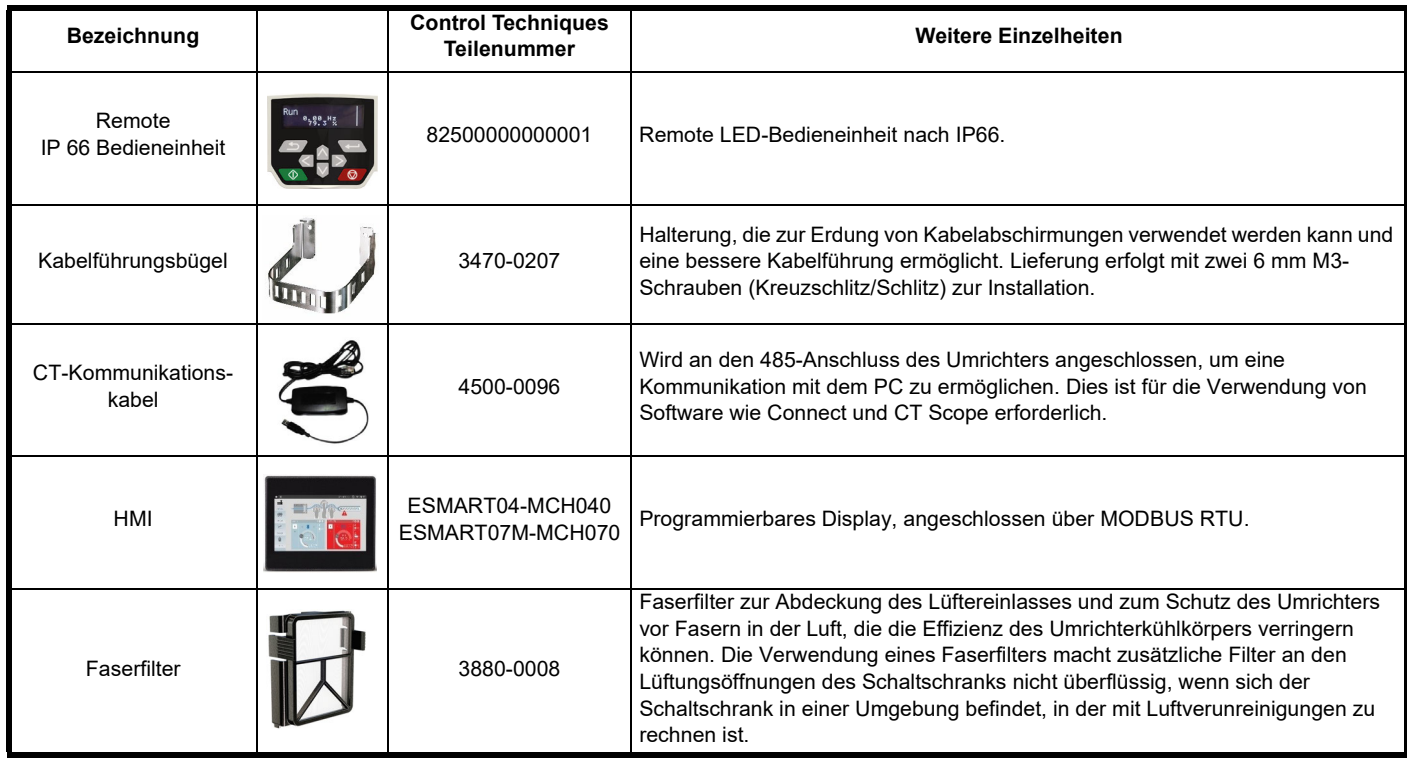

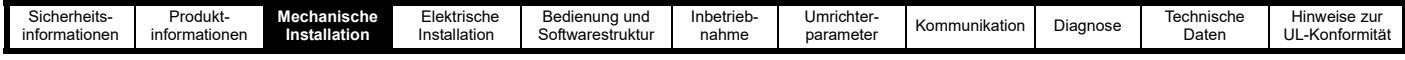

# <span id="page-13-2"></span><span id="page-13-0"></span>**3 Mechanische Installation**

In diesem Kapitel wird beschrieben, wie der Umrichter in einem Schaltschrank installiert wird. Hauptthemen dieses Kapitels sind:

- Planung der Installation
- Schaltschrankdimensionierung und -anordnung
- Abmessungen des Umrichters
- Routinemäßige Wartungsmaßnahmen

**HINWEIS**

Während der Installation empfiehlt es sich, die Öffnungen am Umrichter abzudecken, damit keine Fremdkörper (z. B. Kabelschnitt) in den Umrichter eindringen können.

# <span id="page-13-1"></span>**3.1 Planung der Installation**

Bei der in diesem Abschnitt beschriebenen Installationsplanung sind folgende Überlegungen zu berücksichtigen.

#### **3.1.1 Zugang**

Der Zugang zum Umrichter muss ausschließlich auf autorisiertes Personal beschränkt werden. Die am Einsatzort geltende Sicherheitsvorschriften sind einzuhalten.

#### **3.1.2 Geräteschutz**

Der Umrichter ist zu schützen gegen:

- Feuchtigkeit, einschließlich herabtropfendes Wasser, Spritzwasser sowie Kondensation. Ein Heizgerät zum Schutz gegen Kondensation kann erforderlich sein, das allerdings ausgeschaltet werden muss, wenn der Umrichter läuft
- Verunreinigung durch elektrisch leitende Materialien
- Verunreinigung durch Staub, durch den der Lüfter bzw. die Luftzirkulation über die internen Komponenten beeinträchtigt werden kann
- Temperaturen oberhalb der zulässigen Betriebs- und Lagertemperaturbereiche
- Aggressive Gase
- Übermäßige Vibrationen

#### **3.1.3 Gefahrenbereiche**

Der Umrichter darf sich nicht in einem als gefährlich eingestuften Bereich befinden, es sei denn, er ist in einem für diesen Bereich zugelassenen Schaltschrank installiert und die Installation wurde überprüft.

#### **3.1.4 Kühlung**

Die vom Umrichter erzeugte Wärme muss abgeleitet werden, ohne dass die angegebene Betriebstemperatur überschritten wird. Es muss beachtet werden, dass ein geschlossener Schaltschrank eine geringere Kühlleistung als ein belüfteter Schaltschrank besitzt und größer sein muss bzw. eventuell mit internen Lüftern auszustatten ist.

Weitere Informationen können Abschnitt 3.3.1 *[Schaltschrankdimensionierung](#page-17-0)* entnommen werden.

#### **3.1.5 Brandschutz**

Das Umrichtergehäuse ist nicht als brandsicher klassifiziert. Es ist eine separate Brandabschottung vorzusehen.

Bei Installation in den USA ist ein NEMA 12-Gehäuse geeignet.

Wird der Umrichter außerhalb der USA installiert, gelten die folgenden Empfehlungen: auf der Grundlage der IEC 62109-1-Norm für PV-Umrichter.

Das Gehäuse kann aus Metall und/oder einem Polymer bestehen. Polymer-Gehäuse müssen an der Stelle der Mindestwandstärke mindestens UL 94 Klasse 5VB entsprechen.

Luftfilterbaugruppen müssen mindestens Klasse V-2 entsprechen.

Wenn das Gerät nicht in einem geschlossenen elektrischen Betriebsraum (mit beschränktem Zugang) mit Betonboden montiert wird, muss der in [Abbildung 3-1](#page-14-1) beschriebene Bereich (Boden und Seiten des Gehäuses innerhalb von 5°, siehe (a) so gestaltet sein, dass das Entweichen von brennendem Material verhindert wird – entweder durch das Fehlen von Öffnungen oder durch eine Ablenkungskonstruktion. 1

<span id="page-14-1"></span>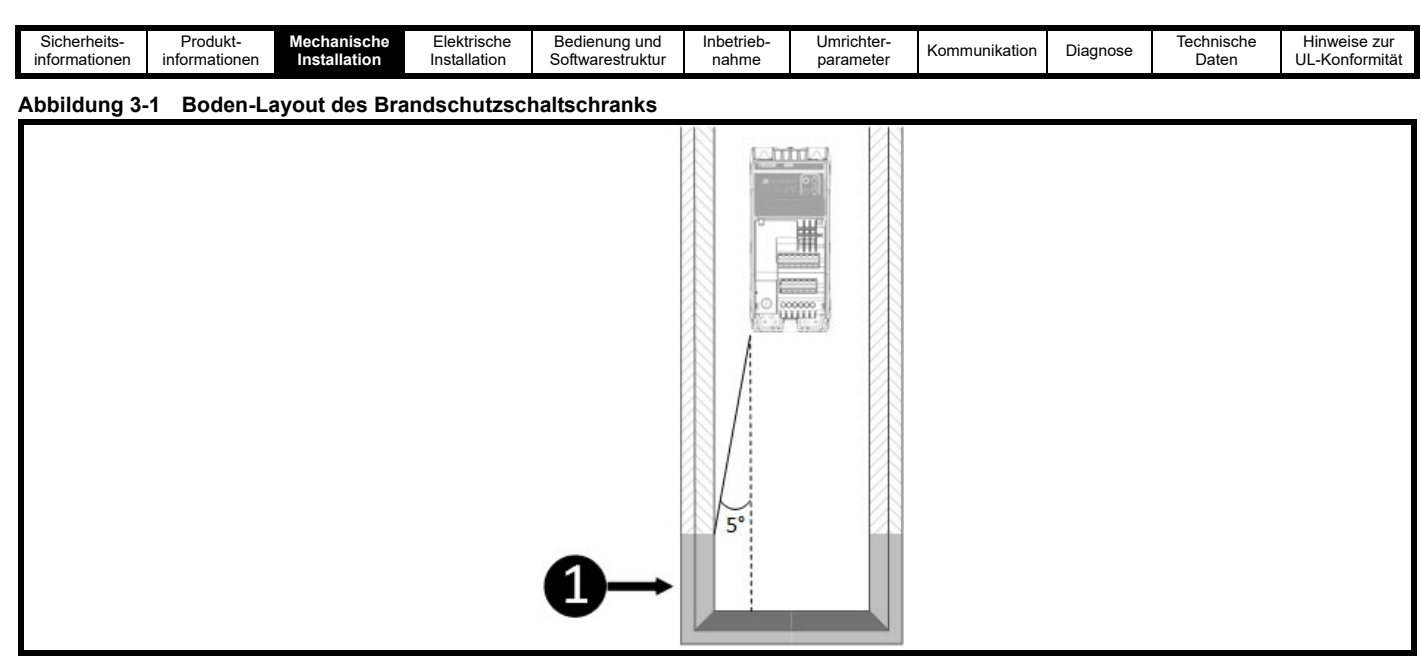

Die Öffnungen für Kabel usw. mit Werkstoffen versiegelt sein müssen, die die 5VB-Forderungen erfüllen oder eine darüber befindliche Ablenkungskonstruktion besitzen. Eine akzeptable Ablenkungskonstruktion ist in Abbildung 3-2 dargestellt. Der Abstand unterhalb des Umrichters, wo dies auf die Gehäusewand zutrifft = Abstand von der Schrankwand zum Umrichter ÷ 0.0875.

#### **Abbildung 3-2 Ablenkungskonstruktion des Brandschutzgehäuses**

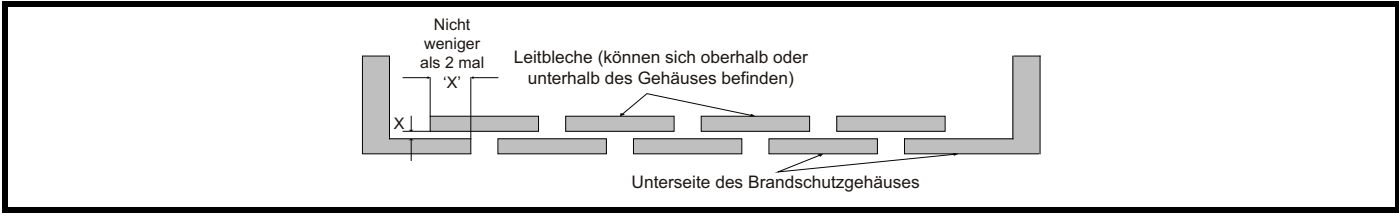

## <span id="page-14-0"></span>**3.2 Umrichterabmessungen und -montage**

Abb. 3-3 unten zeigt die Gesamtabmessungen des Umrichters. Die gekennzeichnete Montageposition @ gilt nur für den Umrichter S100-03.

#### **Abbildung 3-3 Gesamtabmessungen**

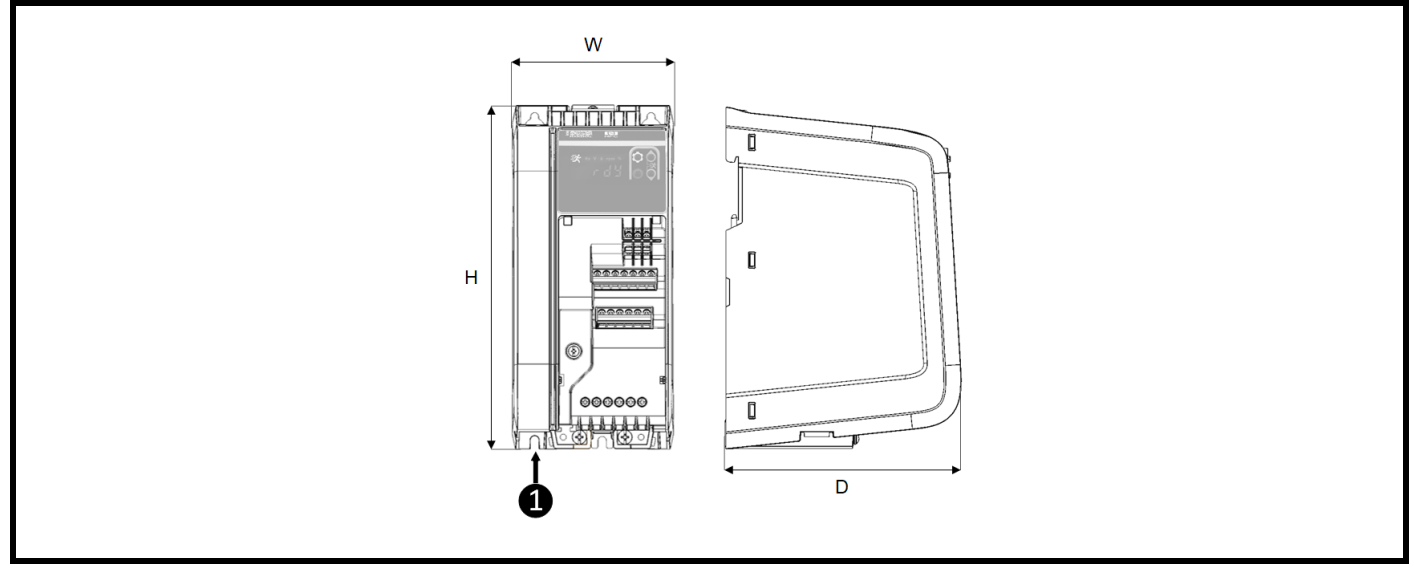

#### **Tabelle 3-1 Gesamtabmessungen**

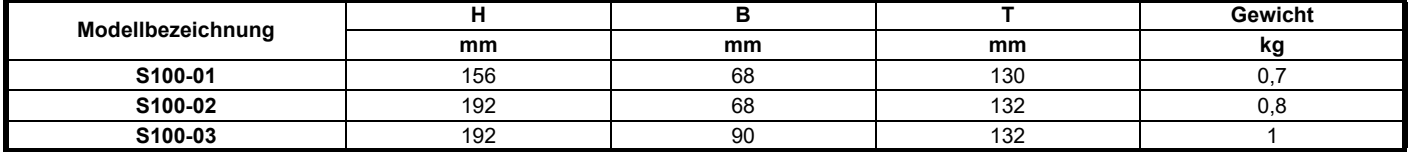

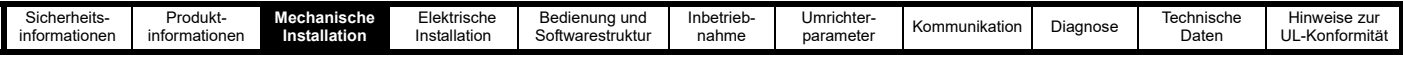

#### **3.2.1 Montage auf DIN-Hutschiene**

Der Montagemechanismus für DIN-Hutschienen ist so ausgelegt, dass für die Installation und den Ausbau des Umrichters auf einer DIN-Hutschiene keine Werkzeuge benötigt werden. So wird der Umrichter an einer DIN-Hutschiene montiert:

- 1. Die Entriegelung der DIN-Schiene drücken
- 2. Die oberen Befestigungslaschen korrekt auf der DIN-Schiene positionieren
- 3. Sicherstellen, dass der Umrichter fest sitzt, bevor der DIN-Schienen-Clip losgelassen wird
- 4. Die Endanschläge für die DIN-Schienen auf beiden Seiten des Umrichters montieren, um ein seitliches Verschieben zu verhindern

Die verwendete DIN-Schiene (TS35) muss 7,5 mm betragen, um der ISO/EN 60715 zu entsprechen. Die Abmessungen von der Oberseite des Umrichters bis zur Mitte der DIN-Schiene können [Tabelle 3-2](#page-15-0) entnommen werden.

Bei der Montage auf einer DIN-Schiene sind keine zusätzlichen Schrauben zur Befestigung des Umrichters erforderlich. Wenn der Umrichter jedoch in einem Wohngebäude oder in der Nähe empfindlicher Geräte installiert werden soll, kann es erforderlich sein, die EMV-Schraube (unten-mittig) zu installieren, um einen direkten Metallkontakt zwischen Umrichter und Schaltschrank zu gewährleisten. Siehe Abschnitt 4.7 *[Elektromagnetische](#page-27-2)  [Verträglichkeit \(EMV\)](#page-27-2)*.

#### **Abbildung 3-4 Position der Entriegelung der DIN-Schiene**

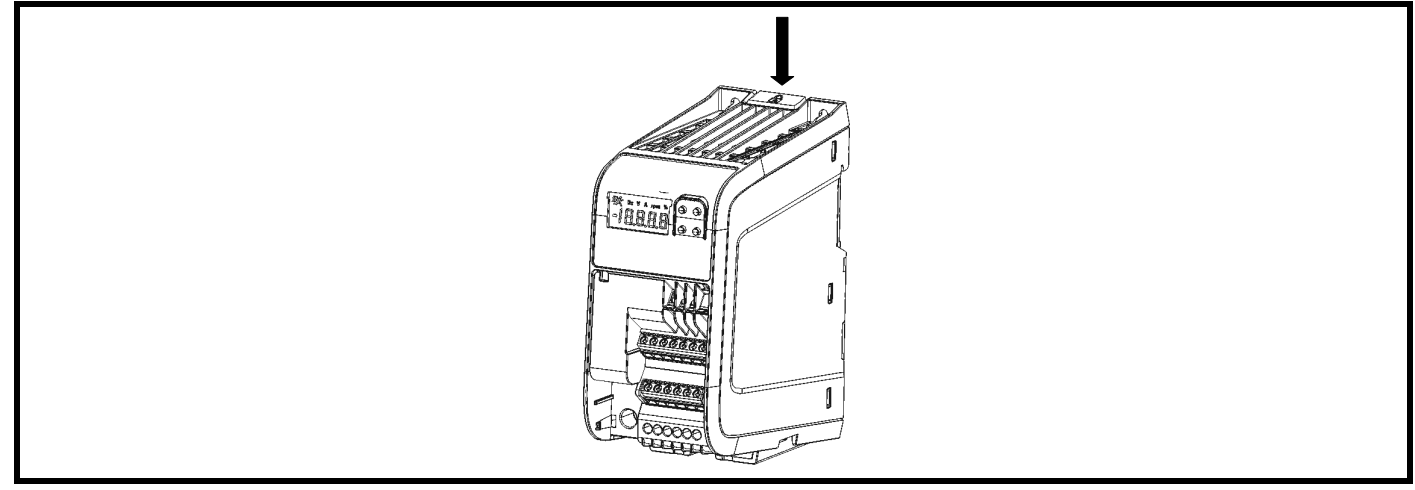

#### **Abbildung 3-5 DIN-Schiene Abmessungen**

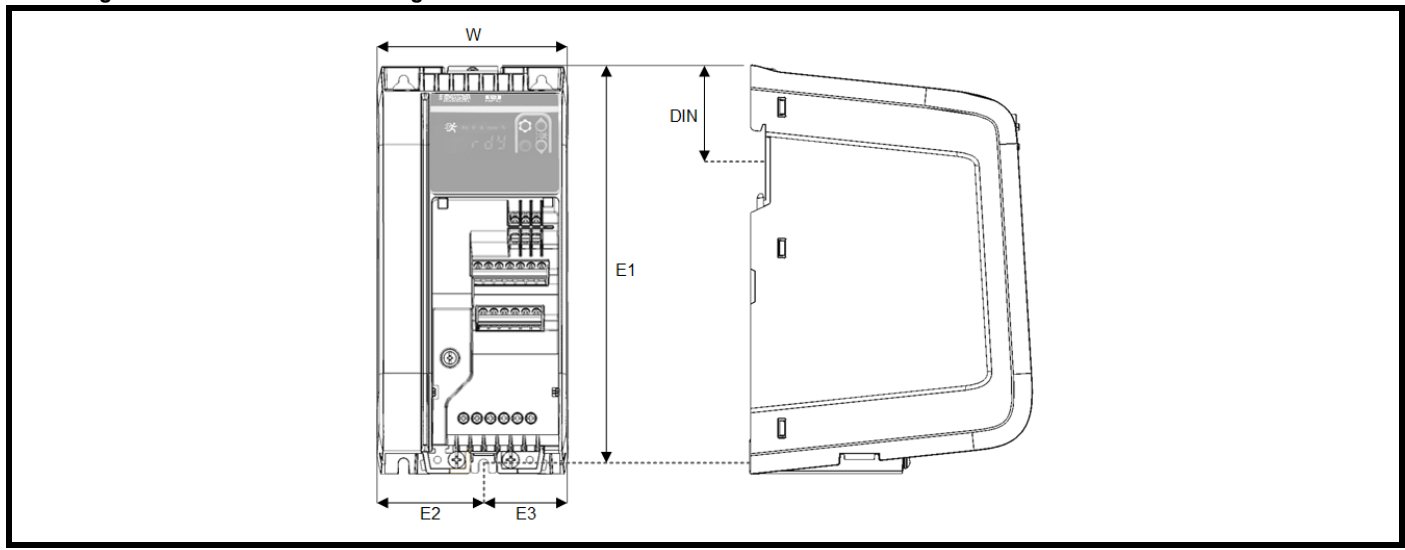

#### <span id="page-15-0"></span>**Tabelle 3-2 DIN-Schiene Abmessungen**

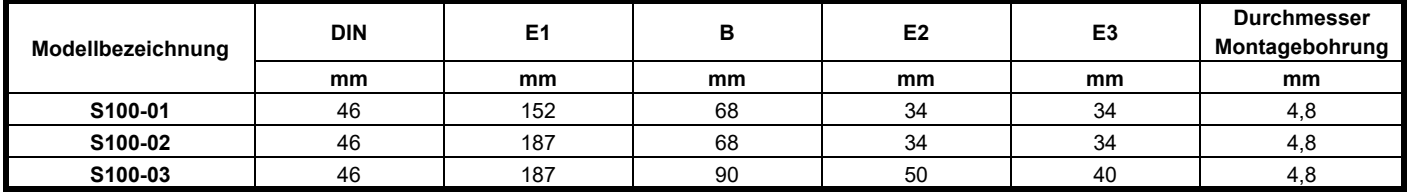

#### **HINWEIS**

Die Schraube für die EMV-Rückwand befindet sich beim Umrichter der Baugröße 3 (S100-03) etwas außerhalb der Mitte.

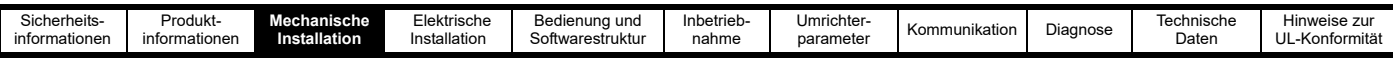

#### **3.2.2 Montage an einer Rückwand**

Die folgenden Zeichnungen zeigen die Abmessungen des Umrichters und die Positionen der Befestigungslöcher, die an der Rückwand vorbereitet werden müssen. Für eine schnelle Installation ist in der Umrichterverpackung eine Bohrschablone für die Wandmontage enthalten.

#### **Abbildung 3-6 Montage abmessungen**

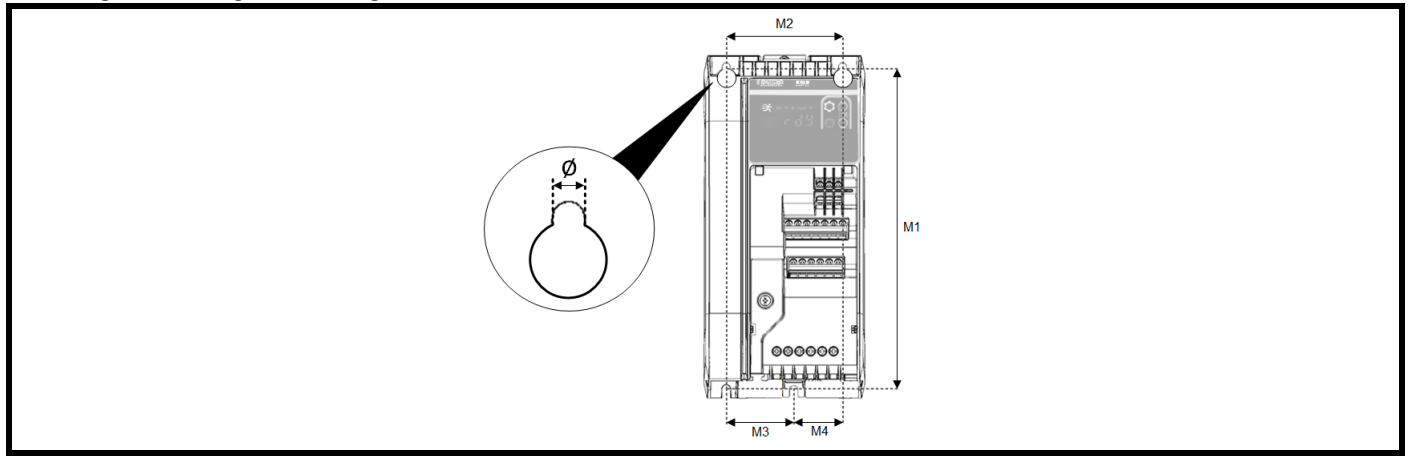

#### **HINWEIS**

Das vierte Montageloch in der unteren linken Ecke ist nur beim Umrichter S100-03 vorhanden.

#### **Tabelle 3-3 Montageabmessungen und Anzugsmomente**

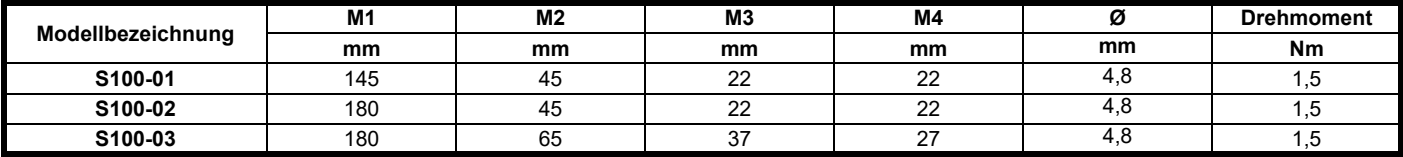

### <span id="page-16-0"></span>**3.3 Schaltschrankabmessungen**

Bei der Installationsplanung müssen die in [Abbildung 3-7](#page-16-1) angegebenen Mindestabstände unter Berücksichtigung der Vorschriften, die für andere Baugruppen bzw. Zusatzmodule gelten, eingehalten werden.

#### **HINWEIS**

Die Kabel sollten sorgfältig verlegt werden, um sicherzustellen, dass der Luftstrom in und aus dem Gerät nicht behindert wird.

#### <span id="page-16-1"></span>**Abbildung 3-7 Schaltschranklayout**

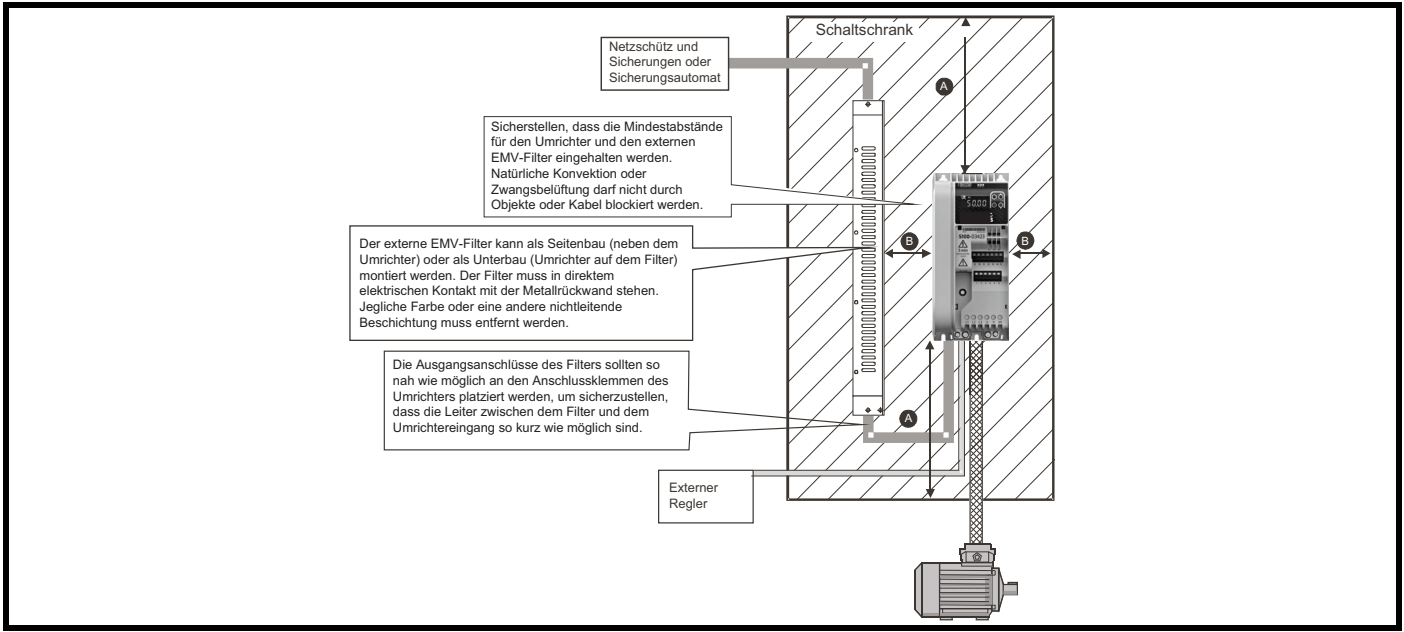

#### **Tabelle 3-4 Umrichter-Mindestabstände**

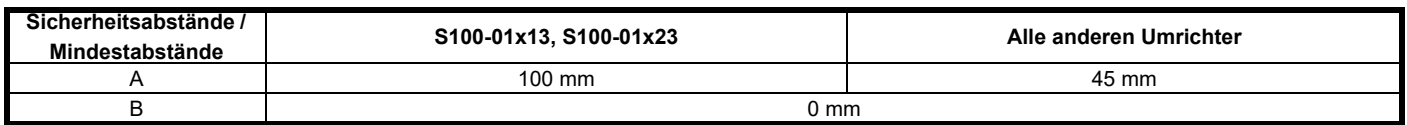

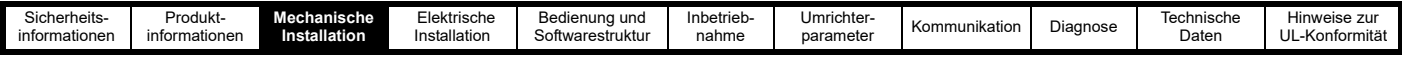

#### <span id="page-17-0"></span>**3.3.1 Schaltschrankdimensionierung**

Die korrekte Dimensionierung des Schaltschranks für den Umrichter ist ein wichtiger Aspekt des Installationsprozesses und kann, wenn sie nicht korrekt beachtet wird, zu einem übermäßigen Anstieg der Temperatur im Schaltschrank führen, wodurch der Umrichter weniger effizient wird. Die Berechnungen für die Dimensionierung eines Schaltschranks basieren auf der Gesamtwärmeabgabe der Geräte innerhalb des Schaltschranks, die wie folgt berechnet werden kann:

- 1. Für jeden Umrichter, der im Schaltschrank installiert werden soll, müssen die entsprechenden, unter Abschnitt 10.2 *[Leistungsverluste](#page-117-2)* aufgeführten Verlustleistungen berücksichtigt werden.
- 2. Berechnen Sie den Gesamtwärmeverlust (in W) aller anderen im Schaltschrank zu installierenden Baugruppen.
- 3. Addieren Sie die oben ermittelten Wärmeverlustwerte. Dies ergibt den Gesamtwärmeverlust (in W) im Schaltschrank.

Berechnen Sie anhand der nachstehenden Gleichungen die erforderliche freie Mindestfläche und den erforderlichen Mindestluftdurchsatz. Wählen Sie den Schaltschrank und den Schaltschranklüfter anhand der ermittelten Werte aus.

#### **3.3.1.1 Berechnen der Größe eines geschlossenen Schaltschranks**

Der Schaltschrank leitet die im Schrankinneren erzeugte Wärme durch natürliche Luftzirkulation (oder entsprechende Belüftungsanlagen) nach außen ab. Je größer die Fläche der Schaltschrankwände, desto besser ist die Wärmeableitfähigkeit. Damit die Schaltschrankwände Wärme abgeben können, dürfen sie nicht durch Hindernisse (z. B. Wände oder Fußboden) blockiert werden.

Sie können die mindestens erforderliche freie Oberfläche **A**e für einen Schaltschrank mit der folgenden Formel berechnen:

$$
A_{\rm e} = \frac{P}{k(T_{\rm int} - T_{\rm ext})}
$$

wobei:

**Ae** = Freie Oberfläche in m² (1 m² = 10,9 ft²)

**P** = Wärmeenergie in Watt, die von *allen* Wärmequellen im Schaltschrank abgegeben wird

**k** = Wärmedurchgangskoeffizient des Schaltschrankmaterials in W/m²/°C

#### **Typische Werte für den Wärmedurchgang:**

• Polypropylen PP: *0,1–0,22*

- Edelstahl: *16–24*
- Aluminium: *205–250*

**Tint** = maximal zulässige Temperatur in °C innerhalb des Gehäuses

**Text** = maximale erwartete Temperatur in °C außerhalb des Schaltschranks

#### **3.3.1.2 Berechnen der Luftzirkulation in einem belüfteten Schaltschrank**

Die Abmessungen des Schaltschranks spielen nur für die Unterbringung der Baugruppen eine Rolle. Das System wird durch erzwungene Belüftung gekühlt.

Sie können das Mindestvolumen an Luft, das zur Kühlung erforderlich ist, mit der folgenden Formel berechnen:

$$
V = \frac{3kP}{T_{int} - T_{ext}}
$$

wobei:

**V** = Luftzirkulation in m<sup>3</sup> pro Stunde (1 m<sup>3</sup>/hr = 0,59 ft<sup>3</sup>/min)

**P** = Wärmeenergie in Watt, die von *allen* Wärmequellen im Schaltschrank abgegeben wird

**Tint** = maximal zulässige Temperatur in °C innerhalb des Gehäuses

**Text** = maximale erwartete Temperatur in °C außerhalb des Schaltschranks

$$
\mathbf{k} = \text{Verhältnis von } \frac{\mathbf{P}_0}{\mathbf{P}_1}
$$

wobei:

- **P0** ist der Luftdruck auf Meereshöhe
- **PI** ist der Luftdruck am Einbauort

In der Regel kann ein Faktor von 1,2 bis 1,3 verwendet werden. Dadurch werden etwaige Druckabfälle in verschmutzten Luftfiltern ausgeglichen.

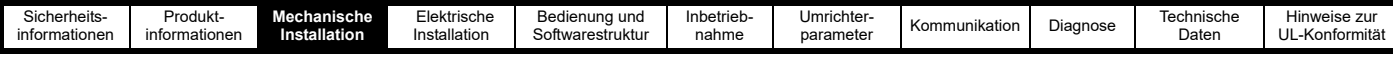

#### **3.3.1.3 Schaltschrankaufbau und Umgebungstemperatur des Umrichters**

Wird der Umrichter bei hohen Umgebungstemperaturen betrieben, ist eine Leistungsreduzierung erforderlich.

Der Umrichter kann völlig abgeschlossen in einem geschlossenen Schaltschrank (ohne Luftzirkulation) oder in einem gut - belüfteten Schaltschrank installiert werden. Dies macht einen erheblichen Unterschied bei der Kühlung aus.

Durch die gewählte Methode wird der Umgebungstemperaturwert (T<sub>rate</sub>) beeinflusst, der für jede erforderliche Leistungsreduzierung herangezogen werden sollte, um ausreichende Kühlung für den gesamten Umrichter zu gewährleisten.

Es folgt die Definition der Umgebungstemperatur für die vier unterschiedlichen Einbaumöglichkeiten:

- 1. Völlig abgeschlossen ohne Luftzirkulation (< 2 m/s) über den Umrichter T<sub>rate</sub> = T<sub>int</sub> + 5 °C
- 2. Völlig abgeschlossen mit Luftzirkulation (> 2 m/s) über den Umrichter

 $T_{\text{rate}} = T_{\text{int}}$ 

wobei:

 $T<sub>int</sub>$  = Temperatur im Inneren des Schaltschranks

Trate = Temperatur zur Auswahl des Nennstroms aus den Tabellen in Abschnitt 10 *[Technische Daten](#page-115-2)*.

### <span id="page-18-0"></span>**3.4 Umrichter – Lüfterbetrieb**

Die Umrichter S100-01x13 und S100-01x23 werden durch natürliche Konvektion gekühlt. Alle anderen Umrichter werden durch einen intern gesteuerten Lüfter belüftet, der sich bei Bedarf einschaltet, um den Umrichter zu kühlen.

<span id="page-18-2"></span>Sicherstellen, dass die jeweiligen Mindestabstände um den Umrichter herum eingehalten werden, damit die Luft frei zirkulieren kann.

### <span id="page-18-1"></span>**3.5 Routinemäßige Wartungsmaßnahmen**

Die folgenden regelmäßigen Prüfungen sollten durchgeführt werden, um eine maximale Zuverlässigkeit des Umrichters zu gewährleisten:

#### **Tabelle 3-5 Routinemäßige Wartungsmaßnahmen**

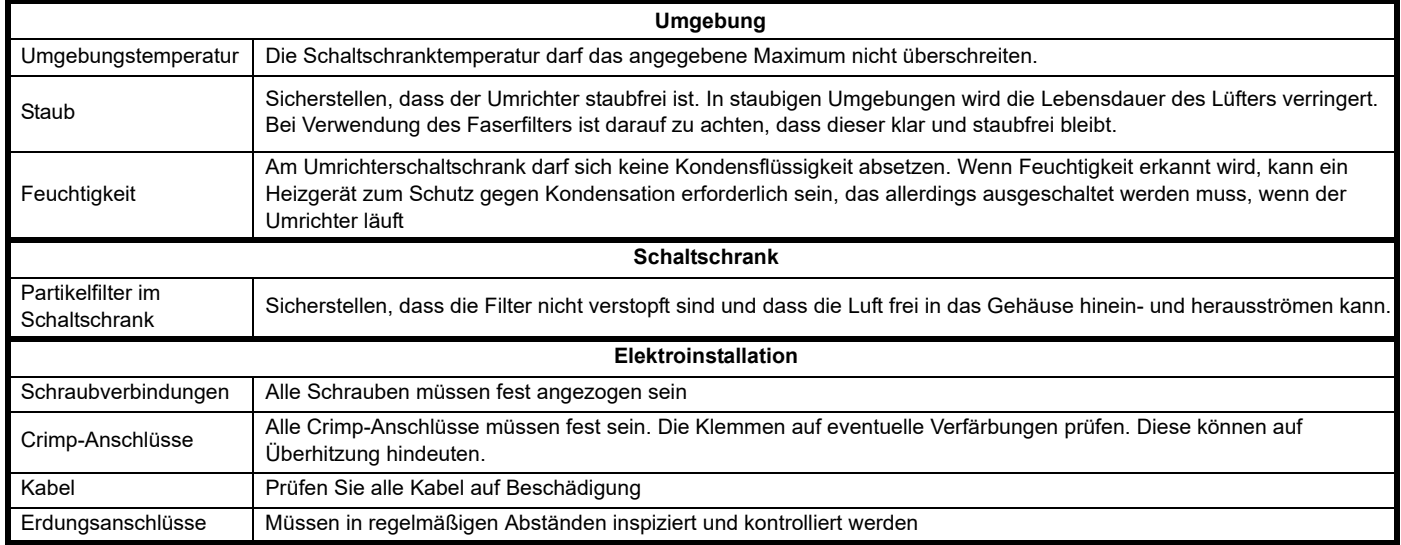

<span id="page-19-2"></span>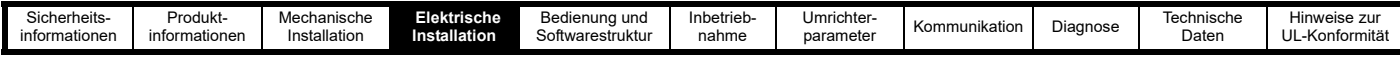

# <span id="page-19-0"></span>**4 Elektrische Installation**

Dieses Kapitel enthält Informationen zur elektrische Installation des Produkts. Diese Informationen umfassen, sind aber nicht beschränkt auf:

- Netz-, Motor und Erdungsverbindungen
- Anzugsdrehmomente
- Kabelquerschnitte
- Auswahl der Sicherungen und Leitungsschutzschalter
- Anforderungen an die Netzversorgung und Auswahl der optionalen Netzdrossel
- Ableitströme, Berührungsströme und FI-Schutzschalter
- Elektromagnetische Verträglichkeit (EMV)
- **Steueranschlüsse**

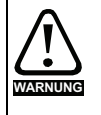

Vor dem Fortfahren muss sichergestellt sein, dass alle Warnhinweise in Abschnitt 1 *[Sicherheitsinformationen](#page-5-6)* gelesen und verstanden wurden.

Leistungsanschlüsse (S100 -034xx): 5-mm-(3/16"-)Schlitzschraubendreher. Leistungsanschlüsse (alle anderen Modelle): 3 -mm-(1/8"-)Schlitzschraubendreher. Steueranschlussklemmen (alle Modelle): 3-mm-(1/8"-)Schlitzschraubendreher.

### <span id="page-19-1"></span>**4.1 Leistungsanschlüsse**

#### **4.1.1 Einphasige Versorgungsanschlüsse**

#### **Abbildung 4-1 Einphasige Netzanschlüsse**

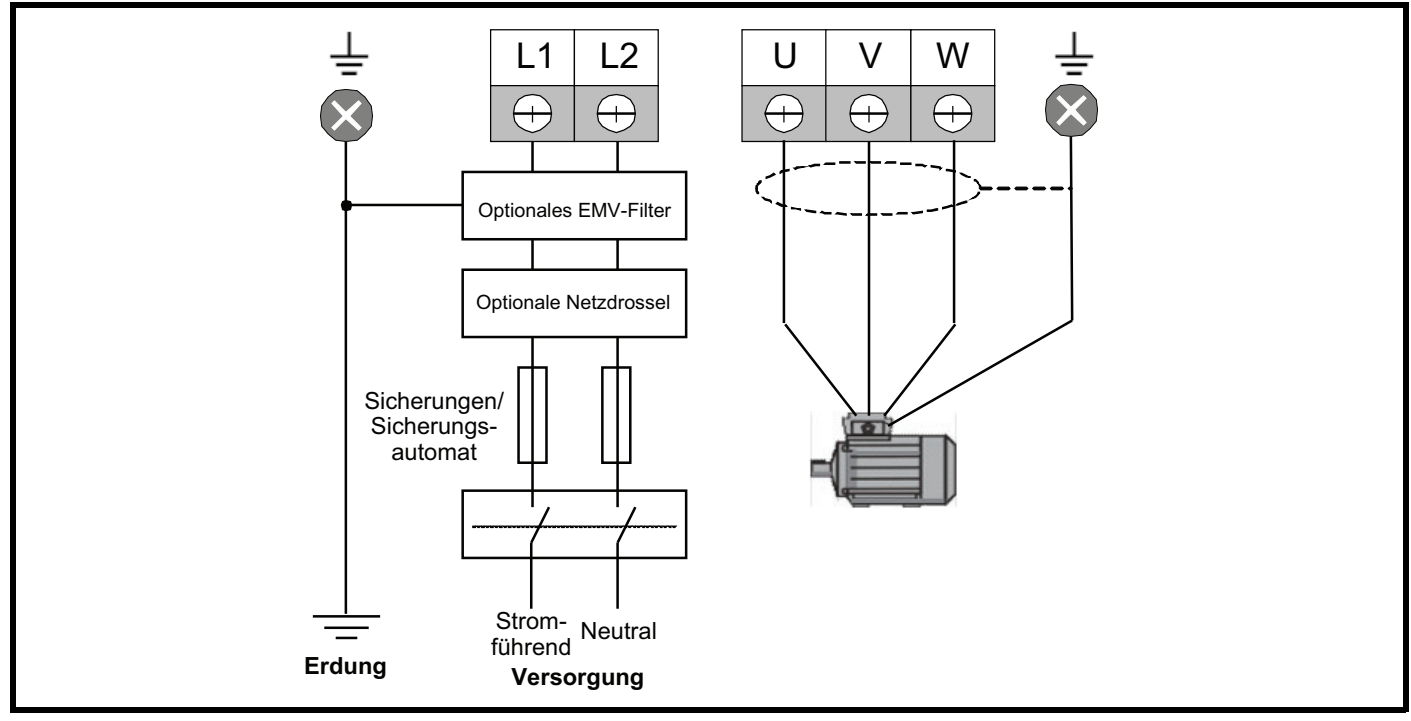

Bei Umrichtern mit zwei Leistungsstufen (S100-xxDxx) sollten einphasige Anschlüsse an L1 und L2 vorgenommen werden.

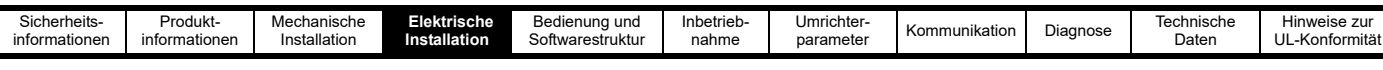

#### **4.1.2 Dreiphasige Versorgungsanschlüsse**

#### **Abbildung 4-2 Dreiphasige Netzanschlüsse**

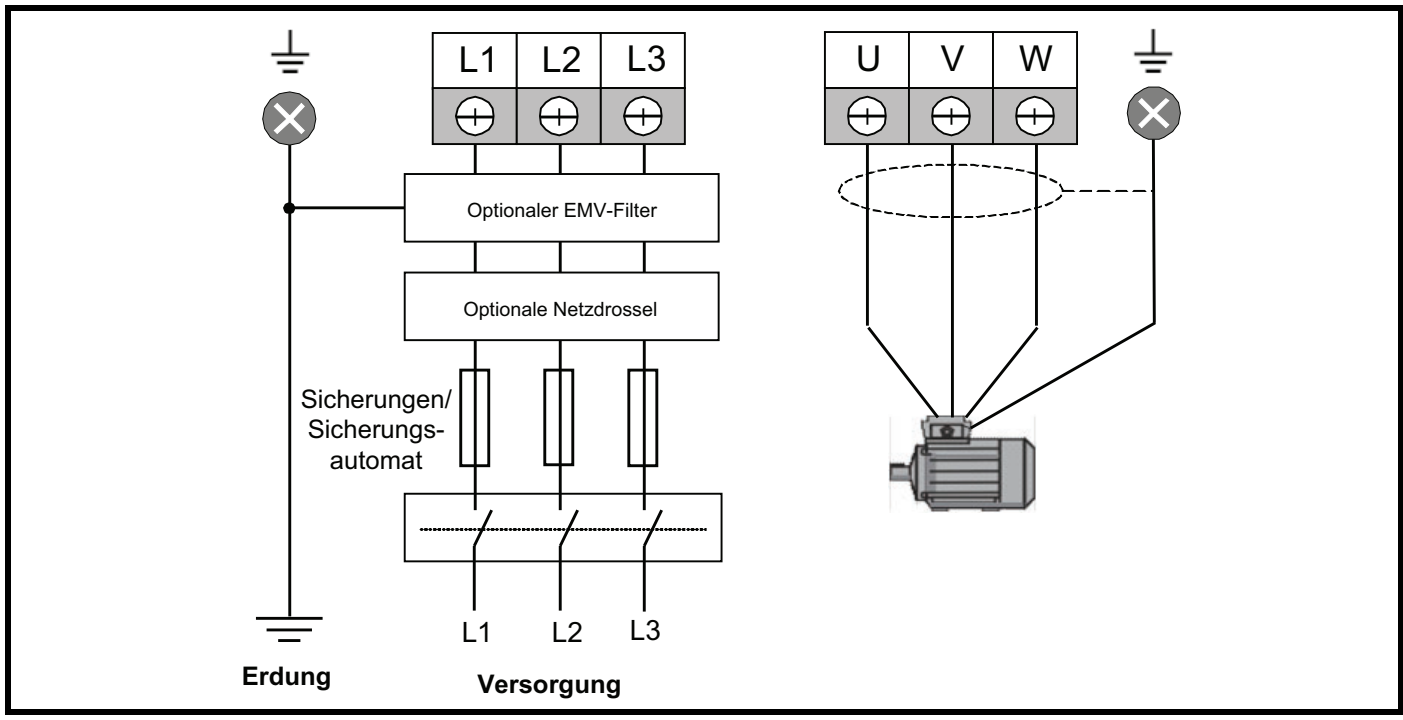

#### <span id="page-20-0"></span>**4.1.3 Erdverbindungen**

Die Erdung von Netz- und Motoranschluss wird durch die Erdungsschiene vorgenommen, die sich an der Unterseite des Umrichters befindet (siehe [Abbildung 4-3\)](#page-20-1). Der Umrichter ist an Systemerde der AC-Versorgung anzuschließen. Der Erdungsanschluss muss den örtlichen Vorschriften und der üblichen Vorgehensweise entsprechen.

<span id="page-20-1"></span>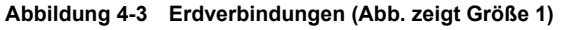

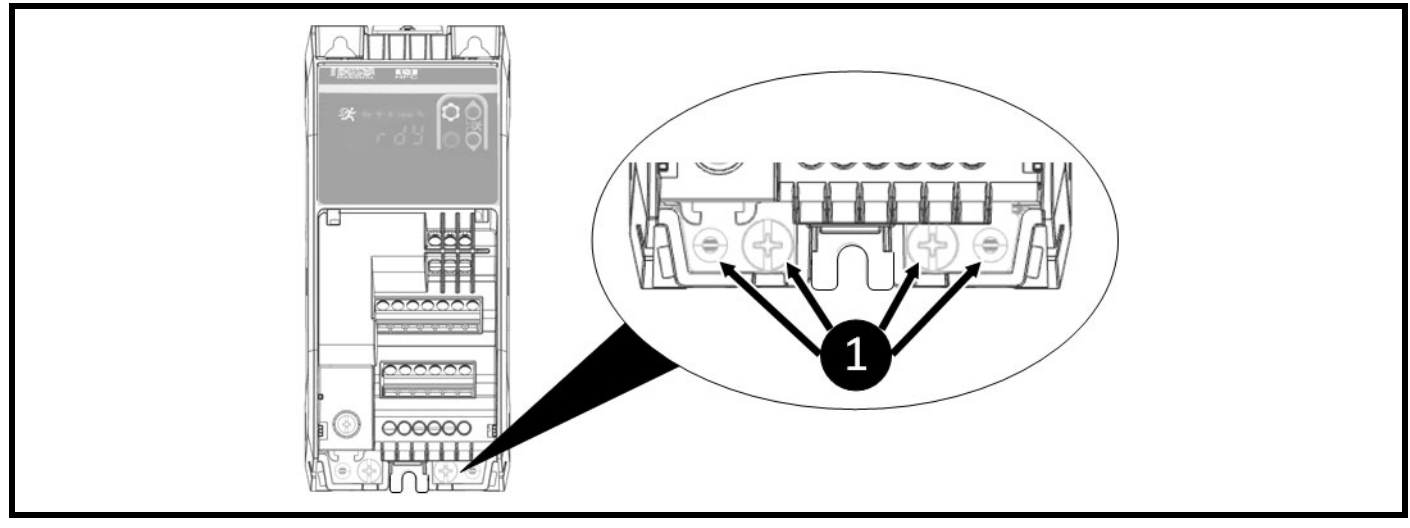

**WARNUNG**

Der Widerstand der Erdungsleitung muss den örtlich geltenden Sicherheitsvorschriften entsprechen. Der Umrichter muss so geerdet werden, dass ein eventuell auftretender Fehlerstrom so lange abgeleitet wird, bis eine Schutzeinrichtung (Sicherung, Leitungsschutzschalter) die Netzspannung abschaltet. Die Erdungsanschlüsse müssen in regelmäßigen Abständen inspiziert und kontrolliert werden.

#### **4.1.4 Leitungsquerschnitte der Erdverbindung**

#### **Minimaler Leitungsquerschnitt der Erdverbindung**

Zwei Kupferleiter mit dem gleichen Leitungsquerschnitt wie der Leiter der Eingangsphase.

Wenn der Umrichter über einen Stecker/Buchse nach IEC60309 angeschlossen wird, ist ein einzelner Schutzleiter von mindestens 2,5 mm² als Teil eines mehradrigen Kabels mit ausreichender Zugentlastung zulässig.

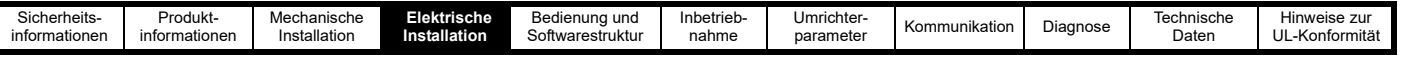

# <span id="page-21-0"></span>**4.2 Anschlussklemme – Anzugsmomente**

Um eine Brandgefahr zu vermeiden und die Gültigkeit der UL-Listung aufrechtzuerhalten, müssen die angegebenen Anzugsmomente für alle Anschlussklemmen eingehalten werden.

#### **Tabelle 4-1 Anzugsmomente der Anschlussklemmen am Umrichter**

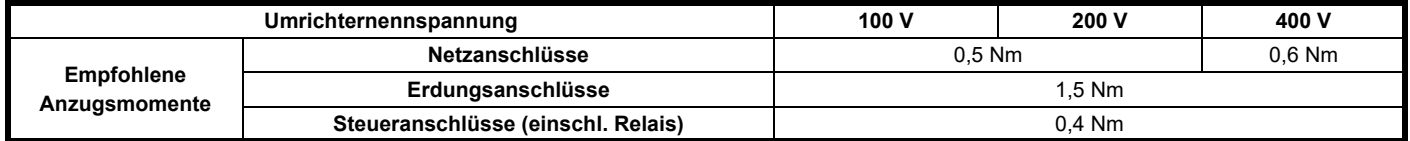

## <span id="page-21-1"></span>**4.3 Kabelauswahl**

Die IEC-Kabelquerschnitte gehen von einem Kupferleiter, einer PVC-Isolierung, der Installationsmethode B2 und einer Umgebungstemperatur von 40 °C aus. Für UL müssen die Kabel für einen Betrieb bei 60 °C ausgelegt sein und dürfen nur Kupfer verwenden. Die Kabel müssen mechanisch gegen Beschädigungen geschützt und für eine höhere Spannung als die maximale Versorgungsspannung ausgelegt sein.

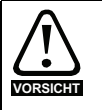

Die unten aufgeführten Nenn-Kabelquerschnitte sind lediglich Richtwerte. Die Montage und Bündelung der Kabel beeinflusst deren Strombelastbarkeit. In einigen Fällen sind kleinere Kabelquerschnitte möglich, in anderen Fällen sind jedoch größere Querschnitte erforderlich, um übermäßig hohe Temperaturen oder übermäßig hohe Spannungsabfälle zu vermeiden. Die korrekten Kabelquerschnitte sind in den lokalen Verdrahtungsvorschriften nachzuschlagen.

#### **Tabelle 4-2 Kabelnennwerte (100-V-Umrichter)**

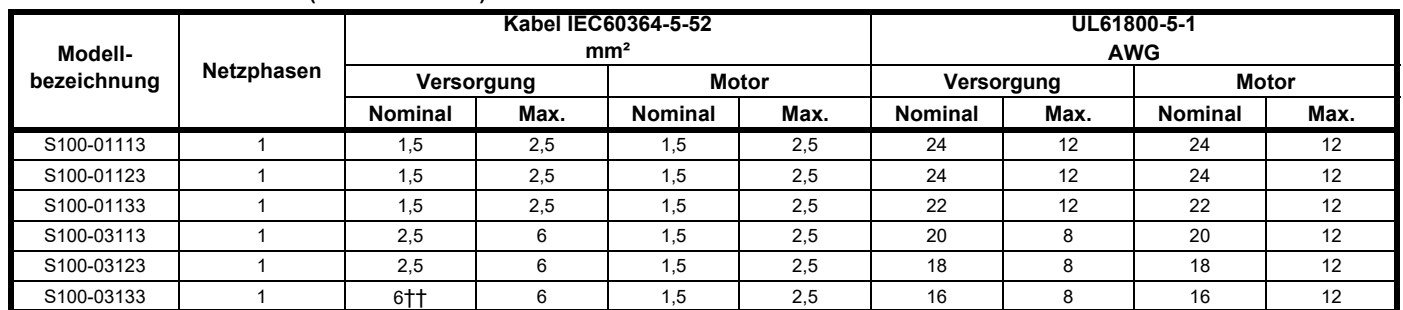

#### **Tabelle 4-3 Kabelnennwerte (200-V-Umrichter)**

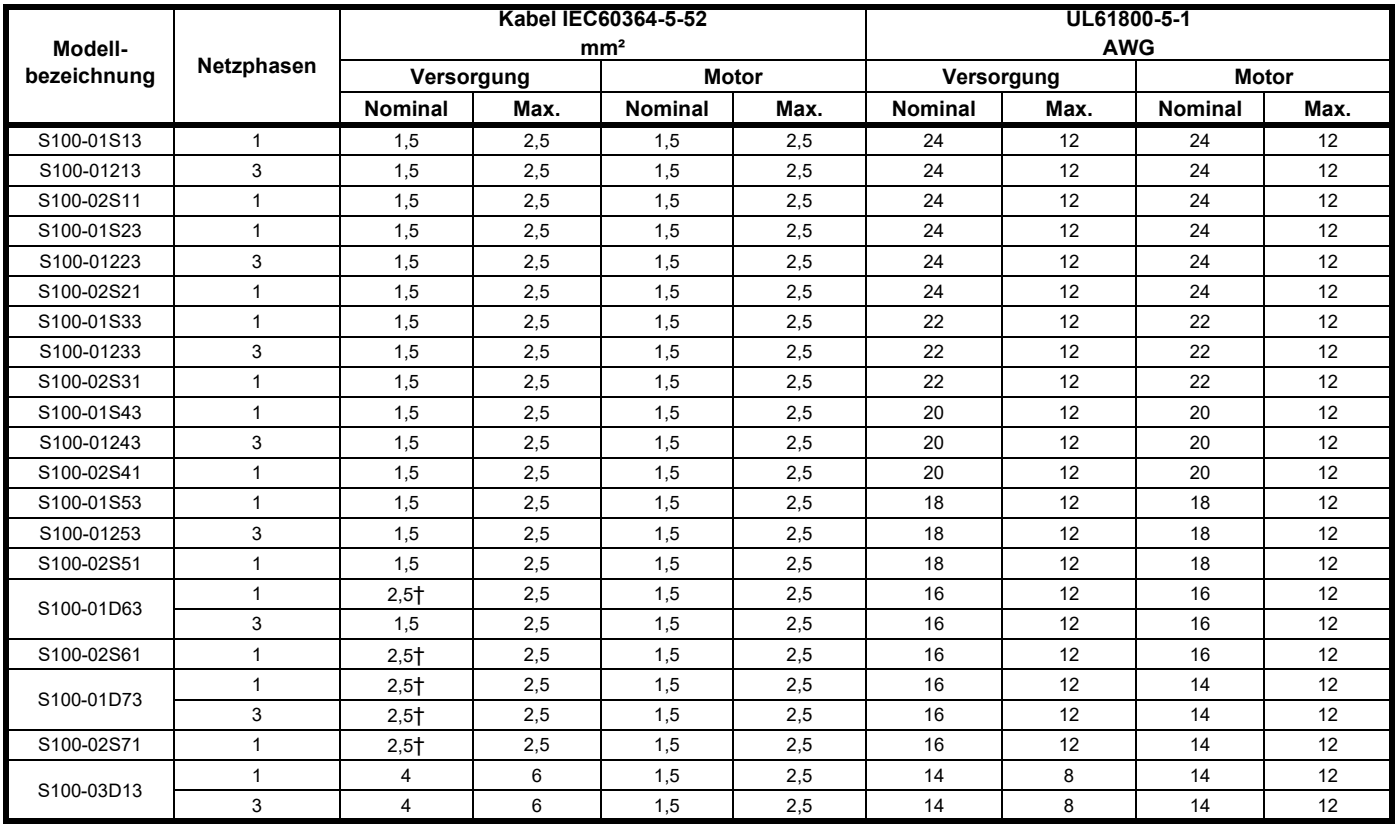

#### **HINWEIS**

Mit † gekennzeichnete Kabel müssen für 90 °C ausgelegt sein und einen Querschnitt von 1,5 mm<sup>2</sup> aufweisen, um mit einer Aderendhülse versehen zu werden.

Mit †† gekennzeichnete Kabel müssen für 90 °C ausgelegt sein und einen Querschnitt von 4 mm² aufweisen, um mit einer Aderendhülse versehen zu werden.

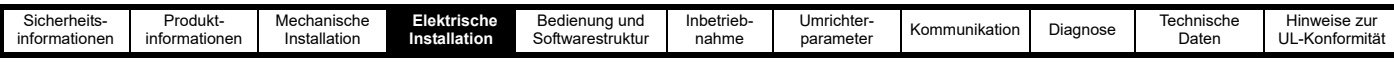

#### **Tabelle 4-4 Kabelnennwerte (400-V-Umrichter)**

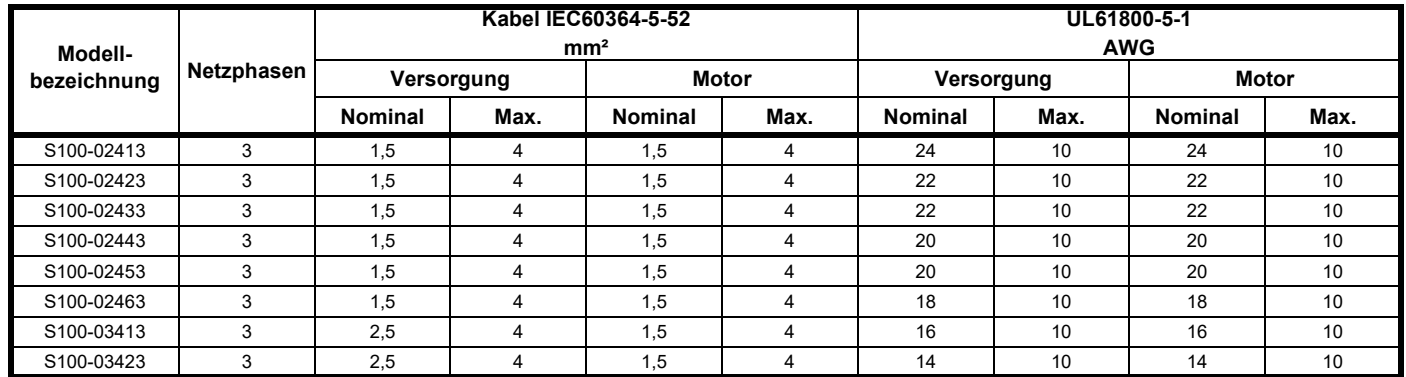

#### **HINWEIS**

Bei den nominalen Kabelquerschnitten für den Motor wird vorausgesetzt, dass der maximal zulässige Motorstrom dem maximal zulässigen Umrichterstrom entspricht. Bei Verwendung von Motoren geringerer Leistung kann der Kabelquerschnitt entsprechend angepasst werden. Um sicherzustellen, dass Motor und Kabel gegen Überlastung geschützt sind, muss der Umrichter mit dem richtigen Motornennstrom parametriert werden. Eine Sicherung oder ein anderer Schutz ist bei allen stromführenden Verbindungen zur AC-Versorgung vorzusehen.

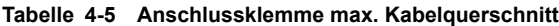

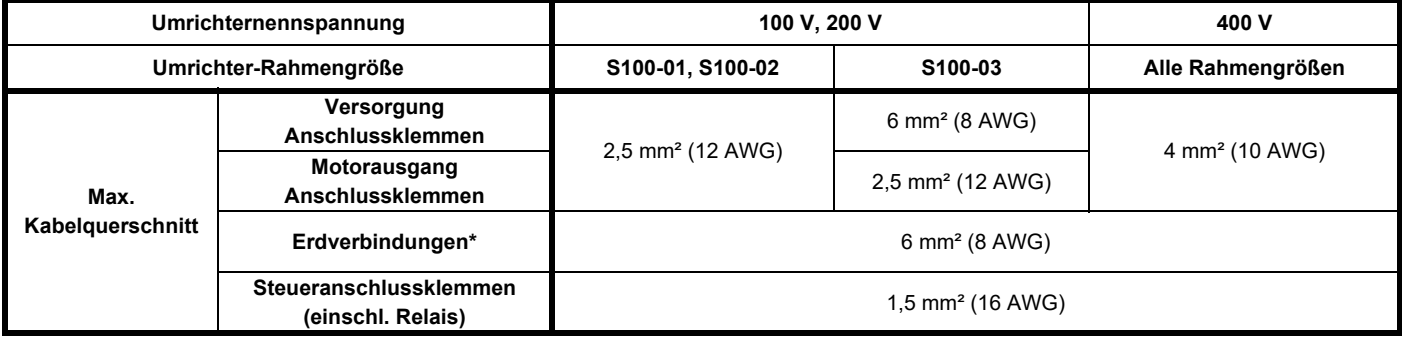

\*Dieser Wert gilt pro Anschluss, d. h. bei zwei Erdungsanschlüssen beträgt der maximale Gesamtkabelquerschnitt 12 mm².

#### <span id="page-22-1"></span>**4.3.1 Kabellängen**

Da die Kapazität des Motorkabels den Ausgang des Umrichters belastet, sollte die Kabellänge **50 m** nicht überschreiten. Damit Motorlängen einen EMV-Pegel einhalten, wie z. B. C1, die Kabellängen in Abschnitt 10.4 *[Emissionskonformität](#page-118-1)* beachten.

#### **4.3.2 Motorkabel mit hoher Kapazität/reduziertem Querschnitt**

Die maximale Kabellänge von 50 m muss auf 25 m reduziert werden, wenn Motorkabel mit hoher Kapazität oder reduziertem Querschnitt verwendet werden. Bei den meisten Kabeln befindet sich zwischen den Leitern und der Armierung oder der Abschirmung ein isolierender Mantel; diese Kabel weisen eine geringe Kapazität auf und sind deshalb empfehlenswert. ([Abbildung 4-4](#page-22-0) zeigt, wie diese beiden Typen identifiziert werden).

#### <span id="page-22-0"></span>**Abbildung 4-4 Einfluss der Kabelkonstruktion auf die Kapazität**

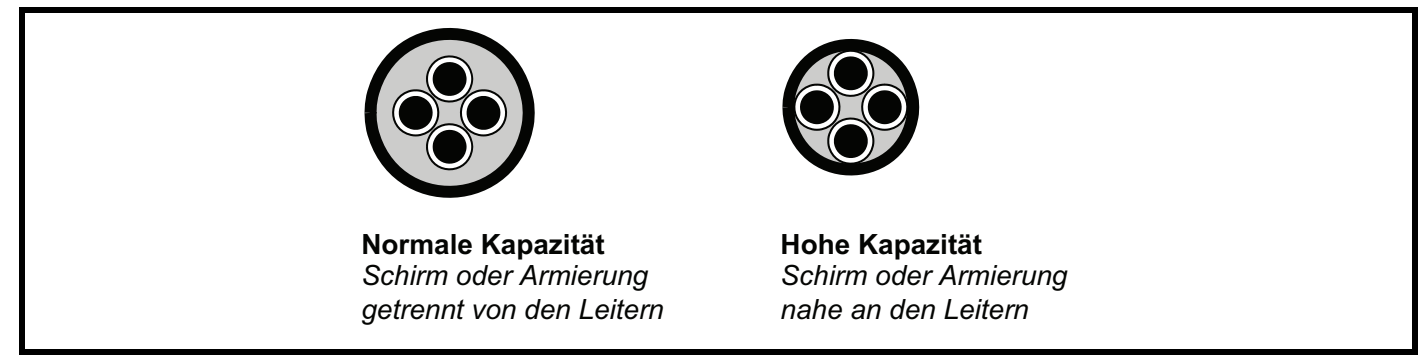

Die in [Abschnitt 4.3.1](#page-22-1) *Kabellängen* angegebenen maximalen Motorkabellängen beziehen sich auf vieradrige abgeschirmte Kabel. Typische Kapazitäten für diesem Kabeltyp sind 130 pF/m (d. h. von einem Leiter zu allen anderen, die mit dem Schirm zusammengeschlossen sind).

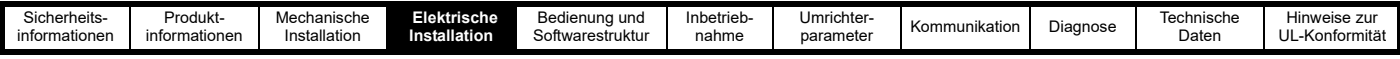

# <span id="page-23-0"></span>**4.4 Auswahl der Sicherungen und Leitungsschutzschalter**

Die unten empfohlenen Sicherungen und Leitungsschutzschalter sind Maximalwerte zum Schutz der empfohlenen Kabel und zur Vermeidung von Fehlern durch elektrisches Rauschen während des normalen Betriebs. Wenn Kabel mit geringerem Querschnitt verwendet werden, können auch kleinere Schutzvorrichtungen erforderlich sein.

#### **Die Nennspannung der Sicherungen und Leitungsschutzschalter muss mindestens so hoch sein wie die maximale Versorgungsspannung des Systems.**

<span id="page-23-1"></span>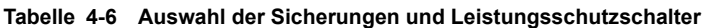

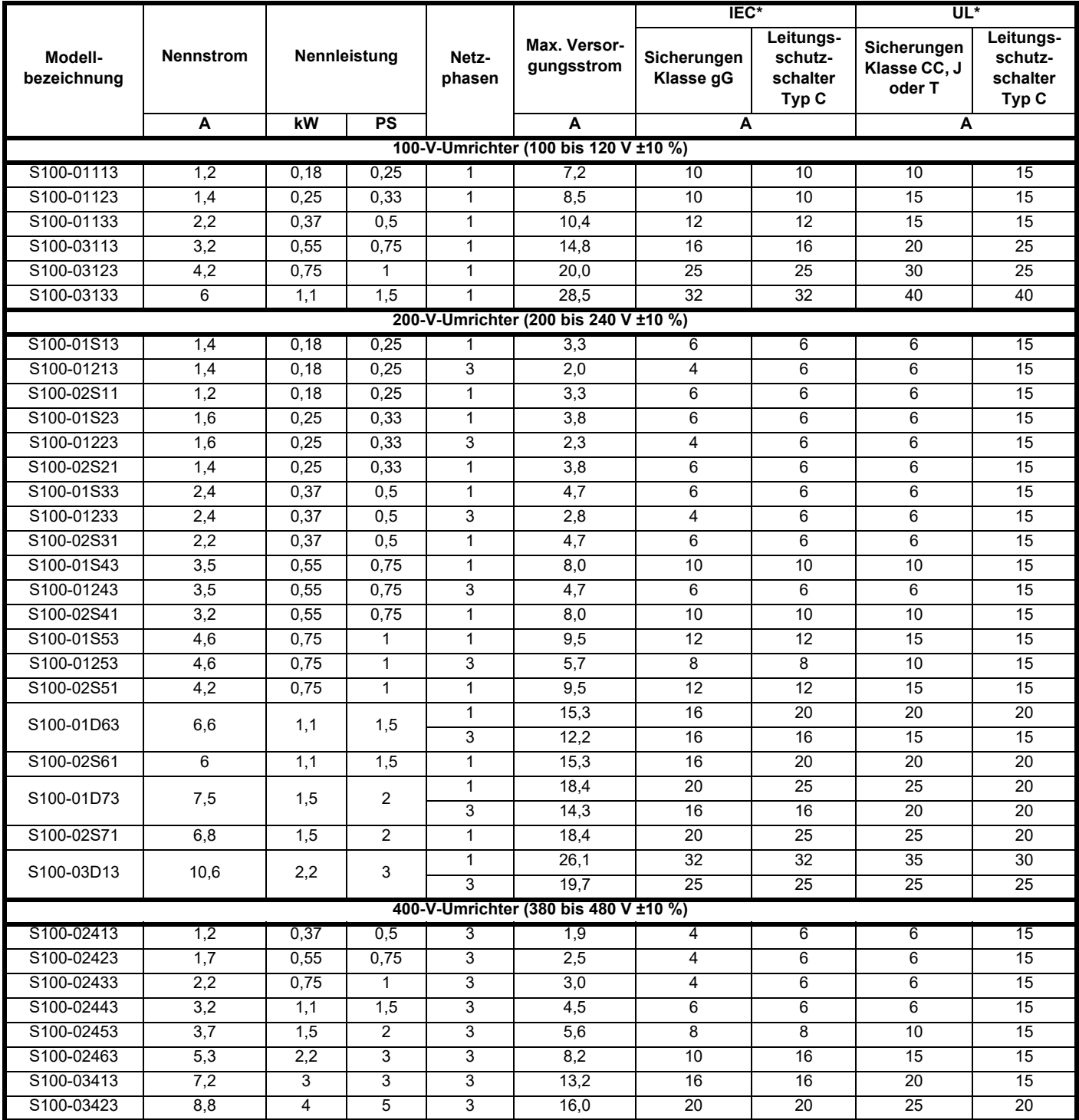

\* Für UL-Installationen muss der Leistungsschalter unter der Kategoriekontrollnummer DIVQ/DIVQ7 mit einer Nennspannung von 600 VAC und einem Kurzschlusswert von > 5 kA aufgeführt sein. In anderen Installationen werden Schutzschalter nach EN IEC 60947-2 mit einem Kurzschluss-Ausschaltvermögen von > 5 kA empfohlen.

Wenn es durch Sicherungen oder Schutzschalter mit den in [Tabelle 4-6](#page-23-1) angegebenen maximalen Nennwerten geschützt ist, ist dieses Produkt für den Einsatz in einem Stromkreis mit einem symmetrischen Stromstärke-Effektivwert von max. 5.000 A und einer Spannung vom max. 480 V (bis zur Nennspannung des Umrichtermoduls) geeignet.

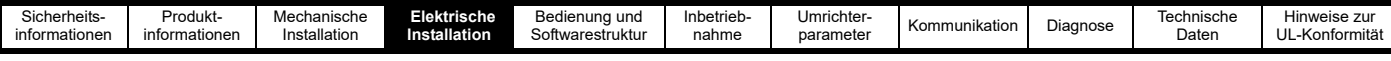

# <span id="page-24-0"></span>**4.5 Netzanforderungen**

Spannung:

100-V-Umrichter: 100 V bis 120 V ±10 % 200-V-Umrichter: 200 V bis 240 V ±10 %

400-V-Umrichter: 380 V bis 480 V ±10 %

Maximale Netzunsymmetrie: 2 % Gegendrehfeld (entspricht einer Unsymmetrie von 3 % zwischen den Phasen). Frequenzbereich: 45 bis 66 Hz. Nur für die UL-Konformität muss der maximale zulässige Netzkurzschlussstrom auf 5 kA begrenzt werden.

#### **4.5.1 Netztypen**

Alle Umrichter sind für einen Einsatz an den Netzformen TN-S, TN-C-S, TT und IT geeignet, mit Ausnahme von 480 V geerdete Dreieckschaltung.

Die Umrichter sind für den Einsatz an Netzen der Überspannungskategorie III und niedriger gemäß IEC/EN/KN/UL 61800-5-1 geeignet. Das bedeutet, dass diese permanent an das Netz in Gebäuden angeschlossen werden können. Bei Außeninstallationen müssen zur Reduzierung von Kategorie IV auf Kategorie III zusätzliche Überspannungsschutzmaßnahmen (Unterdrückung von Einschwingspannungsstößen) vorgesehen werden.

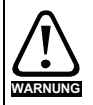

#### **Betrieb mit nicht geerdeten IT-Netzen:**

Bei der Verwendung von internen oder externen EMV-Filtern mit ungeerdeten Netzen ist besondere Vorsicht geboten, da im Falle eines Erdschlusses im Motor der Umrichter möglicherweise keinen Fehler erzeugt und der Filter überlastet werden könnte. In diesem Fall darf entweder der Filter nicht verwendet werden (er muss ausgebaut werden) oder es ist ein zusätzlicher separater Motor-Erdschlussschutz vorzusehen. Anweisungen zum Ausbau finden Sie in Abbildung 4-13 *[Trennen des internen EMV-Filters](#page-32-0)*. Einzelheiten zum Erdschlussschutz können Sie beim Lieferanten des Umrichters erfragen.

Ein Erdschluss in der Netzversorgung hat keinerlei Auswirkungen auf den Umrichter. Wenn der Motor mit einem Erdschluss im eigenen Stromkreis weiter laufen muss, dann ist ein Eingangstrenntransformator vorzusehen, und wenn ein EMV-Filter erforderlich ist, muss sich dieses im Primärkreis befinden. Bei nicht geerdeten Netzen mit mehr als einer Quelle – beispielsweise auf Schiffen – können ungewöhnliche Gefahren auftreten. Weitere Einzelheiten können Sie beim Lieferanten des Umrichters erfragen.

#### **4.5.2 Stromversorgungen mit Netzdrosseln**

Netzdrosseln in der Netzzuleitung vermindern die Gefahr der Beschädigung des Umrichters auf Grund von Phasenunsymmetrien bzw. größeren Störspannungen im Netz

Die folgenden Faktoren können schwerwiegende Störspannungen hervorrufen:

- Kompensationsanlagen, die sich schaltungstechnisch in unmittelbarer Nähe des Umrichters befinden.
- Gleichstromumrichter größerer Leistung, ohne angemessene Kommutierungsdrosseln am Netz.
- Direkt netzbetriebene (DOL) Motoren, die bedingt durch den hohen Anlaufstrom einen kurzzeitigen Spannungseinbruch von mehr als 20 % bewirken können.

Solche Störspannungen können im Eingangskreis des Umrichters extrem hohe Stromspitzen verursachen. Dies kann zu unerwünschten Fehlern oder im Extremfall zum Ausfall des Umrichters führen.

#### **4.5.3 Netzdrossel-Auswahl**

Falls erforderlich, muss jeder Umrichter mit eigenen Netzdrosseln ausgerüstet sein. Es sollten drei einzelne einphasige oder eine dreiphasige Netzdrossel verwendet werden.

#### **Nennströme für Netzdrosseln**

Die Ströme für Netzdrosseln sollten wie folgt dimensioniert werden:

Nennstrom:

• Darf den Eingangsdauernennstrom des Umrichters nicht unterschreiten

Wiederholt auftretender Spitzenstrom:

• Darf den doppelten Eingangsdauernennstrom des Umrichters nicht unterschreiten

Bei allen Umrichterauslegungen erlaubt eine Netzdrossel mit relativer Kurzschlussspannung von ca. 2 % UK, den Einsatz des Umrichters bei Unsymmetrien von 3,5 % durch ein Gegendrehfeld (entspricht 5 % Unsymmetrie zwischen den Phasen). Falls erforderlich, können höhere Werte verwendet werden. Diese können sich jedoch wegen des zusätzlichen Spannungsabfalls negativ auf die Leistung des Umrichterausgangs (niedrigere Drehmomentwerte bei höheren Drehzahlen) auswirken.

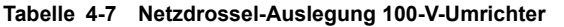

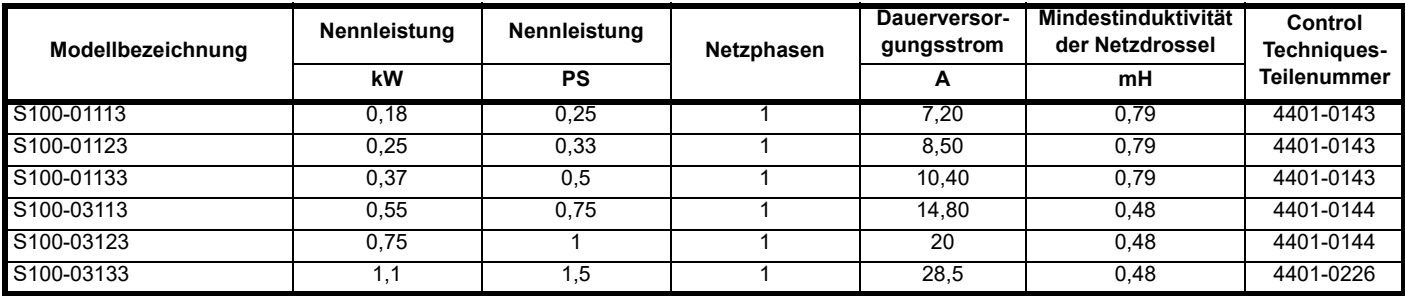

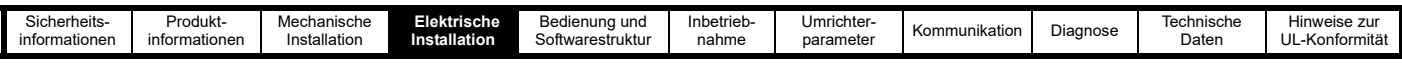

#### **Tabelle 4-8 Netzdrossel-Auslegung 200-V-Umrichter**

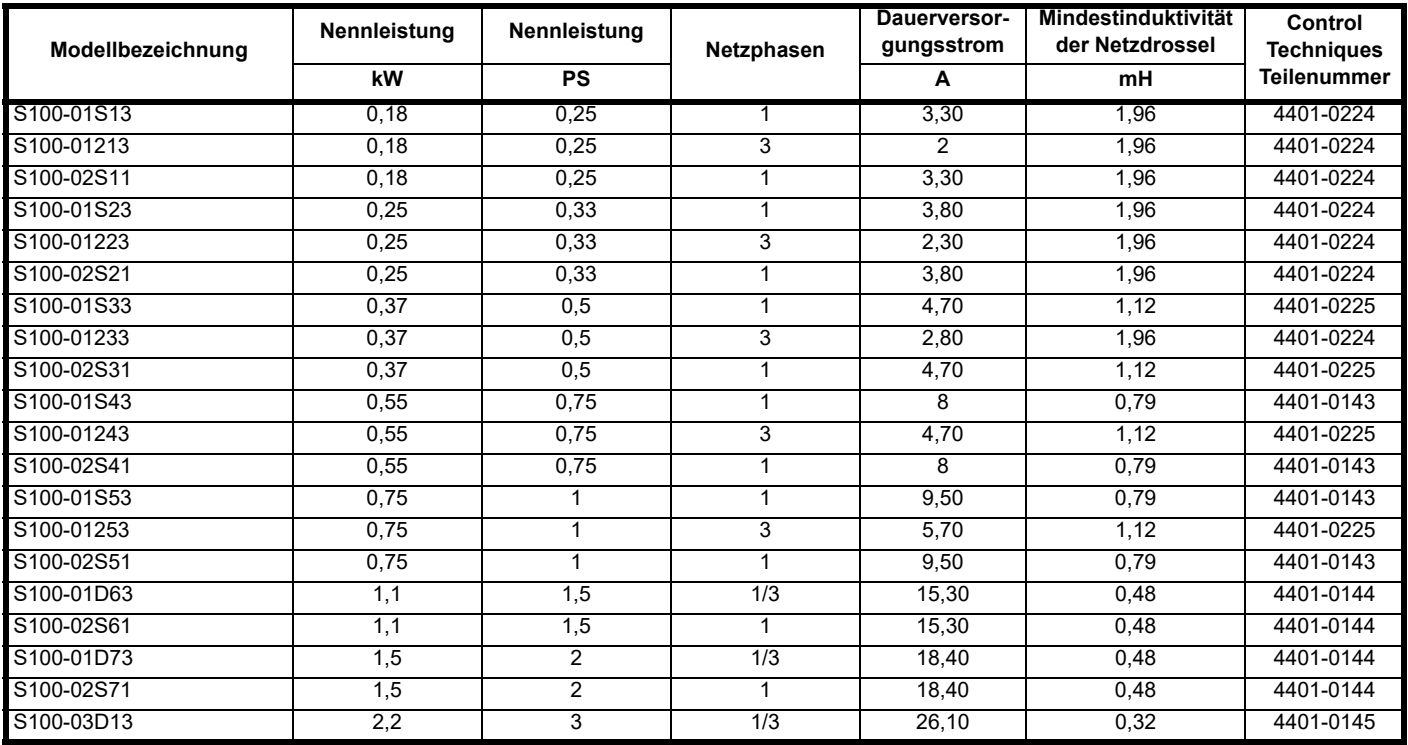

#### **Tabelle 4-9 Netzdrossel-Auslegung 400-V-Umrichter**

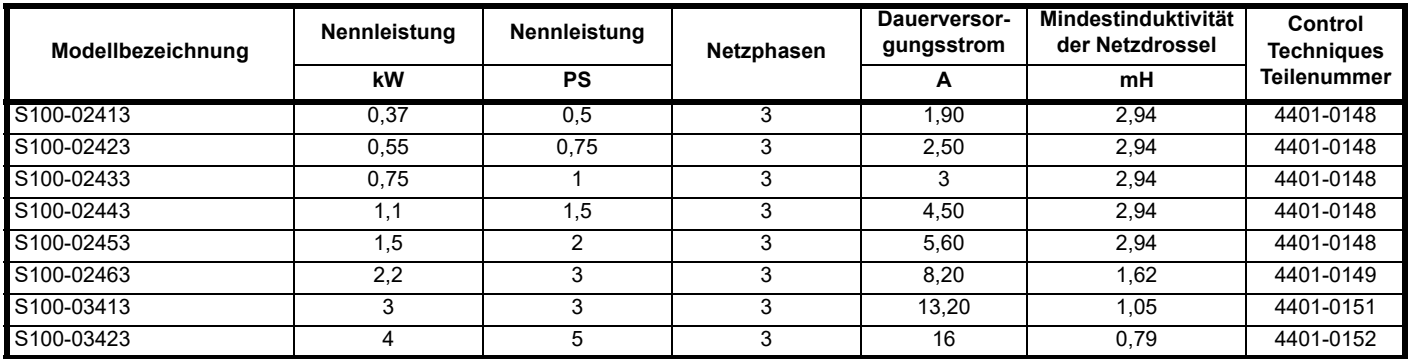

Wenn der Umrichter in einem System installiert wird, das von den gezeigten Werten abweicht, wird die erforderliche Induktivität anhand der nachstehenden Gleichung berechnet.

Die (bei Y %) erforderliche Induktivität kann mit der folgenden Gleichung berechnet werden:

$$
L = \frac{Y}{100} \times \frac{V}{\sqrt{3}} \times \frac{1}{2\pi f}
$$

wobei:

L = Induktivität (H)

V = Phase - Phase-Spannung (V)

f = Netzfrequenz (Hz)

I = Eingangsnennstrom des Umrichters (A)

#### **4.5.4 Netzschütz**

Der empfohlene Netzschütztyp ist AC1.

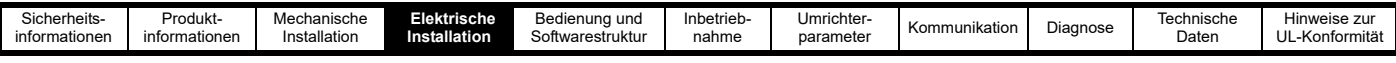

#### **4.5.5 Motorschutz**

Der Ausgangsstromkreis des Umrichters (U, V, W) ist mit einem elektronischen Kurzschluss-Schnellschutz abgesichert, der den Fehlerstrom auf einen Höchstwert von das 2,5-fache des Ausgangsnennstroms begrenzt und den Stromfluss nach ca. 5 µs unterbricht. Es sind keine weiteren Schutzvorrichtungen gegen Kurzschluss erforderlich. Der Umrichter bietet für den Motor und dessen Kabel einen Überlastschutz. Damit dieses Schutzmaßnahme aktiv ist, muss der *Motornennstrom* (P0.06) auf einen für den Motor passenden Wert eingestellt sein.

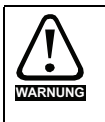

*Motornennstrom* (P0.06) muss richtig eingestellt sein, um im Fall einer Motorüberlastung eine potenzielle Brandgefahr zu vermeiden.

#### **4.5.6 Motorwicklungsspannung**

Die Ausgangsspannung eines Umrichters kann sich negativ auf die Windungs-Isolierung des Motors auswirken. Abhängig ist dies von der Spannungssteilheit (Änderungsgeschwindigkeit der Spannung).

Besondere Vorsichtsmaßnahmen werden empfohlen, wenn die Wechselspannung 500 V übersteigt und eine Motorleitung von mehr als 10 m Länge verwendet wird. Wenn diese Bedingungen zutreffen, wird empfohlen, dass ein Motor für den Umrichterbetrieb unter Berücksichtigung der Nennspannung des Umrichters verwendet wird.

Falls es aus praktischen Gründen nicht möglich ist, einen Motor für den Umrichterbetrieb einzusetzen, sollte eine Ausgangsdrossel verwendet werden. Dazu empfiehlt sich eine einfache Komponente mit einem Eisenkern und einer relativen Kurzschlussspannung von etwa 2 %. Der genaue Wert ist nicht entscheidend. Der Betrieb erfolgt im Zusammenhang mit der Kapazität des Motorkabels, um die Anstiegszeit der Spannung an den Motorklemmen zu erhöhen und übermäßige Spannungsbeanspruchung zu vermeiden.

#### **HINWEIS**

Motoren für Umrichterbetrieb haben ein verstärktes Isolationssystem, das für die schnell ansteigende gepulste Ausgangsspannung (PWM) ausgelegt ist, die von Umrichtern erzeugt wird.

#### **4.5.7 /** Δ **Motorbetrieb**

Vor dem ersten Lauf des Motors muss die Nennspannung für die Stern- und Dreieckschaltung ( Lund Δ) überprüft werden.

Die Standardeinstellung für die Motornennspannung ist dieselbe wie die für die Umrichternennspannung, d. h.

400-V-Umrichter 400 V Nennspannung

200-V-Umrichter 230 V Nennspannung

Ein typischer Asynchronmotor wird normalerweise in Sternschaltung (人) für den 400-V-Betrieb oder in Dreieckschaltung (Δ) für den 230-V-Betrieb angeschlossen. Es sind jedoch auch Abweichungen üblich, z. B. 690 V, Δ 400 V.

Ein falscher Anschluss der Wicklungen führt zu einem sehr schlechten Ausgangsdrehmoment oder zur Sättigung und Überhitzung des Motors.

#### **Abbildung 4-5 Typische /** Δ**-Verbindungen in einem Motor**

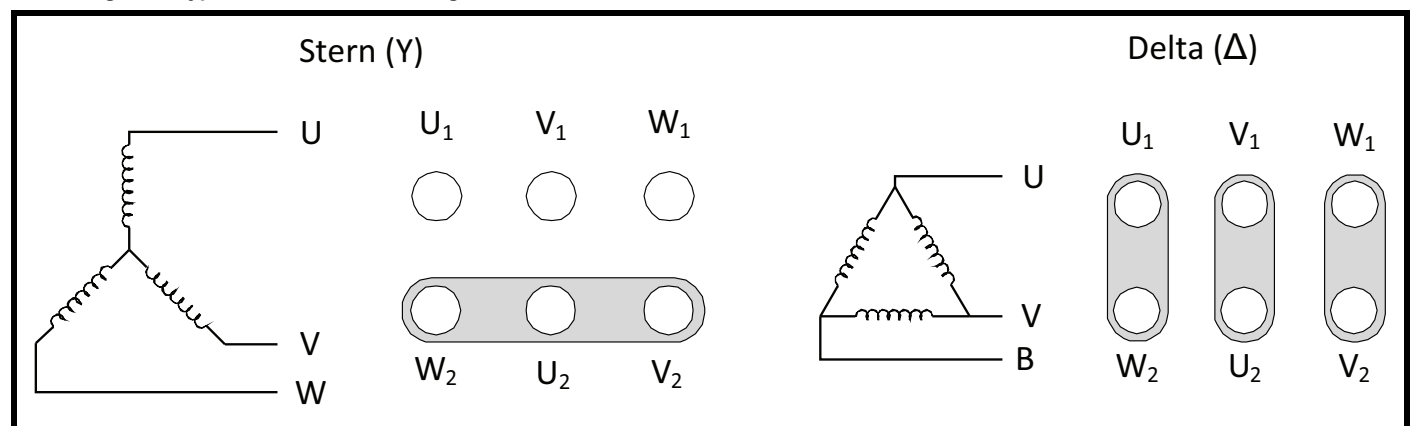

#### **4.5.8 Motorschütz**

Aus Sicherheitsgründen muss in manchen Anwendungsfällen zwischen Umrichter und Motor ein Schütz zwischengeschaltet werden. Der empfohlene Schütztyp ist AC3.

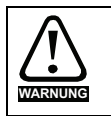

Soll zwischen Umrichter und Elektromotor ein Schütz oder Unterbrecher geschaltet werden, muss darauf geachtet werden, dass der Umrichter ist, bevor das Schütz oder der Unterbrecher betätigt werden. Wird der Stromkreis bei großem Strom und niedriger Drehzahl während des Motorbetriebs unterbrochen, können starke Überschläge auftreten.

Das Motorschütz darf nur bei gesperrtem Ausgang des Umrichters geschaltet werden. Das Öffnen bzw. Schließen des Schützes bei freigegebenem Regler führt zu:

- 1. *Ausgang-Überstrom* Fehler (E003)
- 2. Starke Rauschemissionen durch hohe Frequenzen (Störung durch Geräte in der Nähe)
- 3. Erhöhter Schützverschleiß

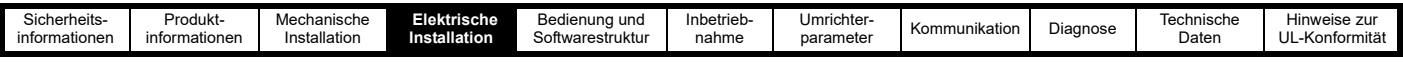

# <span id="page-27-0"></span>**4.6 Erdableitströme**

Der Ableitstrom hängt davon ab, ob ein interner EMV-Filter angeschlossen ist. Der Umrichter wird mit einem angeschlossenen Filter geliefert. Anweisungen zum Trennen des internen Filters können Abschnitt 4.7.2 *[Interner EMV-Filter](#page-32-1)* entnommen werden

#### **Tabelle 4-10 Werte für Ableit- und Berührungsströme**

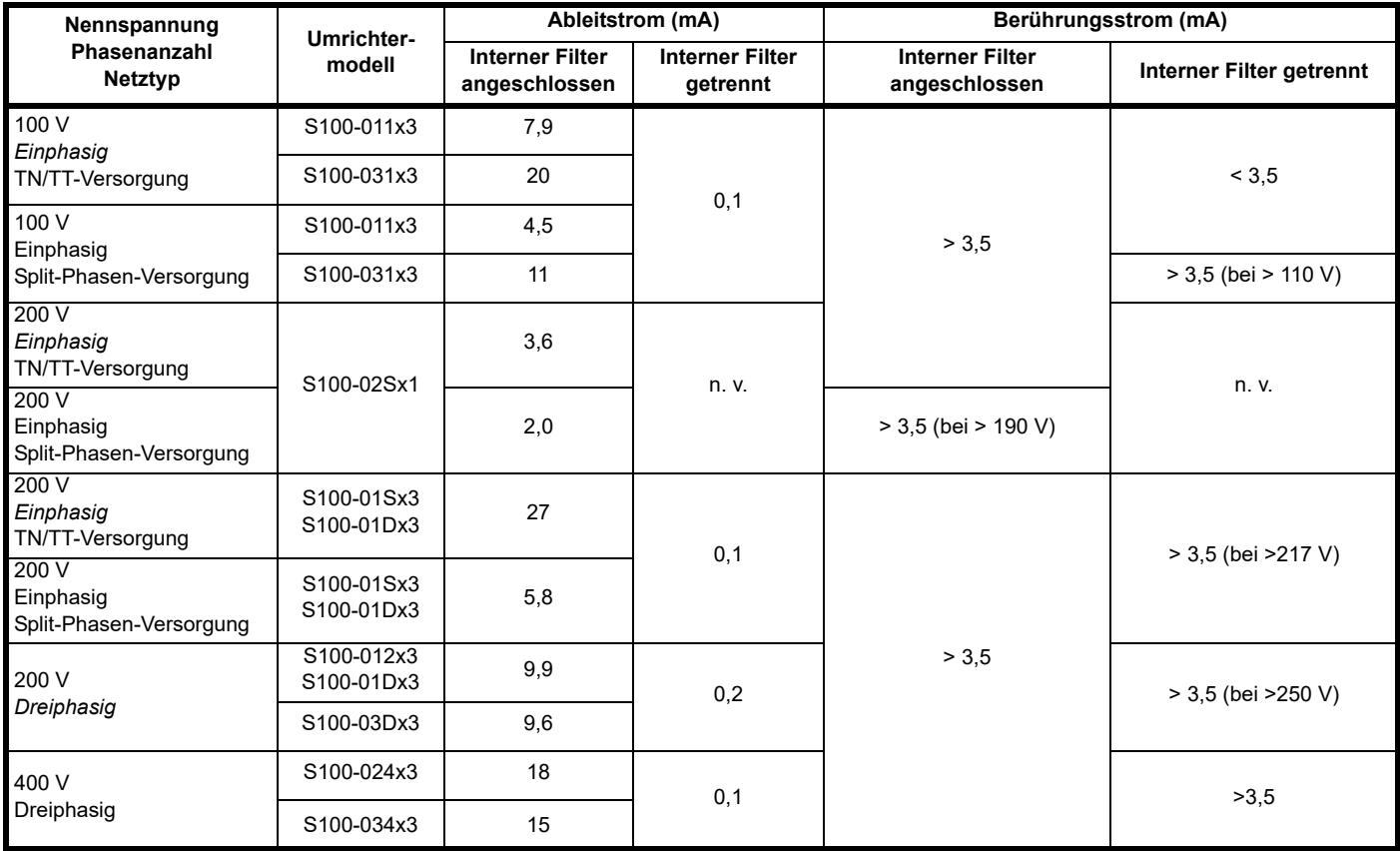

#### **HINWEIS**

Die oben aufgeführten Ableitströme berücksichtigen nicht die Ableitströme des Motors oder des Motorkabels. Weitere Details zu den Ableitströmen können dem EMV-Datenblatt des Commander S100 entnommen werden.

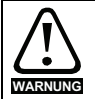

Bei einem eingebauten internen Filter ist der Ableitstrom hoch. Für diesen Fall muss eine permanente feste Erdverbindung vorhanden sein, oder es müssen für den Fall, dass die Erdung unterbrochen wird, andere Maßnahmen zum Verhindern von Gefährdungen vorgesehen werden.

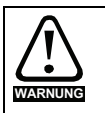

Wenn der Berührungsstrom 3,5 mA überschreitet, muss ein eine permanente feste Erdverbindung mit zwei voneinander unabhängigen Leitern bereitgestellt werden, jeweils mit einem Querschnitt, der dem des Netzkabels entspricht oder größer ist. Um dies zu erleichtern, ist der Umrichter mit zwei Erdklemmen versehen. Beide Erdverbindungen sind notwendig, um die Norm EN 61800-5-1: 2007 zu erfüllen.

#### **4.6.1 Verwendung einer Fehlerstromschutzeinrichtung (RCD)**

Für dieses Produkt dürfen nur Fehlerstromschutzeinrichtung (RCD) vom Typ B verwendet werden.

Bei Verwendung eines externen EMV-Filters mit einem Fehlerstromschutzschalter (ELCB)/Fehlerstromschutzeinrichtung (RCD) muss eine Verzögerung von mindestens 50 ms eingebaut werden, um sicherzustellen, dass es nicht zu falschen Fehlerabschaltungen kommt. Der Ableitstrom kann den Auslöseschwellwert für eine Fehlerabschaltung überschreiten, wenn die Phasen nicht gleichzeitig zugeschaltet werden.

# <span id="page-27-2"></span><span id="page-27-1"></span>**4.7 Elektromagnetische Verträglichkeit (EMV)**

Aufgrund der im Umrichter verwendeten Schaltgeräte kann der Umrichter hochfrequentes Rauschen aussenden, die elektrische Geräte in der Nähe stören können. Bei langen Motorkabeln und hohen Taktfrequenzen sind diese Emissionen höher. Kürzere Motorkabel und niedrige Taktfrequenzen reduzieren diese Emissionen. Um einen zuverlässigen Betrieb des Umrichters zu gewährleisten und das Risiko von Störungen in der Nähe befindlicher Geräte zu minimieren die nachstehenden Hinweise befolgen, die für Umrichterinstallationen geeignet sind, die der IEC 61800-3 entsprechen müssen.

#### **HINWEIS**

Das Installationspersonal des Umrichters ist für die Einhaltung der am Betriebsstandort jeweils geltenden EMV-Bestimmungen verantwortlich.

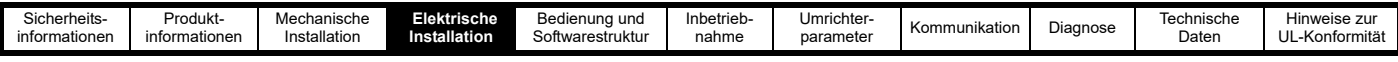

#### **Betrieb in der ersten Umgebung**

Es müssen die in Abschnitt 4.7.1 *[EMV-konforme Installation](#page-28-0)* aufgeführten Richtlinien beachtet werden. Einphasige 230-V-Umrichter mit einem internen C1-Filter für den Betrieb in der ersten Umgebung sind verfügbar. Für die anderen Umrichter dieser Serie ist immer ein externer EMV-Filter erforderlich, um C1 zu erreichen.

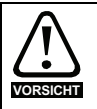

In einer Wohnumgebung kann dieses Produkt Funkstörungen verursachen. In diesem Fall können zusätzliche Abhilfemaßnahmen erforderlich sein.

#### **Betrieb in der zweiten Umgebung**

In jedem Fall muss ein abgeschirmtes Motorkabel verwendet werden. Um die Gerätekategorie C2 für Störfunkemissionen zu erreichen, muss der richtige externe Filter am Eingang des Umrichters angebracht werden.

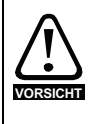

Die zweite Umgebung stellt typischerweise auch eine Niederspannungsversorgung bereit, welche aber nicht zur Versorgung von Wohngebieten genutzt wird. Der Betrieb des Umrichters kann in solchen Umgebungen ohne externen EMV-Filter bei nahe gelegenen empfindlichen elektronischen Systemen Störungen hervorrufen. Für solche Fälle müssen durch den Anwender entsprechende Sicherheitsvorkehrungen getroffen werden. Falls die Auswirkungen dieser Störungen schwerwiegend sind, müssen die in [Abschnitt 4.7.1](#page-28-0)  *[EMV-konforme Installation](#page-28-0)* aufgeführten Richtlinien beachtet werden.

Informationen zu EMV-Leistungswerten und optionalen externen EMV-Filtern können Abschnitt 10.4 *[Emissionskonformität](#page-118-1)* entnommen werden.

#### <span id="page-28-0"></span>**4.7.1 EMV-konforme Installation**

In diesem Abschnitt werden die Installationsschritte beschrieben, die ausgeführt werden müssen, um die Hochfrequenzemissionen des Umrichters zu minimieren und Störungen von in der Nähe befindlichen Geräten zu verringern. Grundlegend bedeutet dies:

- Sicherstellen einer guten EMV-Erdung
- Verwenden geschirmter Motorkabel
- Vorsehen von geeigneten Mindestabständen für Kabel
- Bereitstellen eines Überspannungsschutz für Analog- und Digitaleingänge
- Richtiger Umgang mit Motorkabelunterbrechungen
- Überlegungen zum Schaltschrankanordnung

#### **Sicherstellen einer guten EMV-Erdung**

Sicherstellen eines guten elektrischen Kontakt zwischen der EMV-Schraube des Umrichters, die unten in [Abbildung 4-6](#page-28-1) mit ❶ gekennzeichnet ist, und der Rückwand des Schaltschranks. Dazu muss möglicherweise die Farbe auf der Rückseite des Schaltschranks entfernt werden, bevor der Umrichter eingebaut wird. Gleiches gilt für die Befestigungspunkte eines externen EMV-Filters, falls ein solcher verwendet wird.

Wenn der Umrichter auf einer DIN-Schiene montiert wird, ist eine gute elektrische Verbindung zur Rückwand ohne die zusätzliche EMV-Schraube (unten mittig) nicht gewährleistet. Falls diese Schraube nicht verwendet werden kann, sollte die Abschirmung des Motorkabels mit dem Kabelführungsbügel verbunden oder gegebenenfalls mit einem kurzen Kabel an die Erdungsanschlüsse des Umrichters angeschlossen werden.

#### <span id="page-28-1"></span>**Abbildung 4-6 EMV-Schraube an der Rückwand**

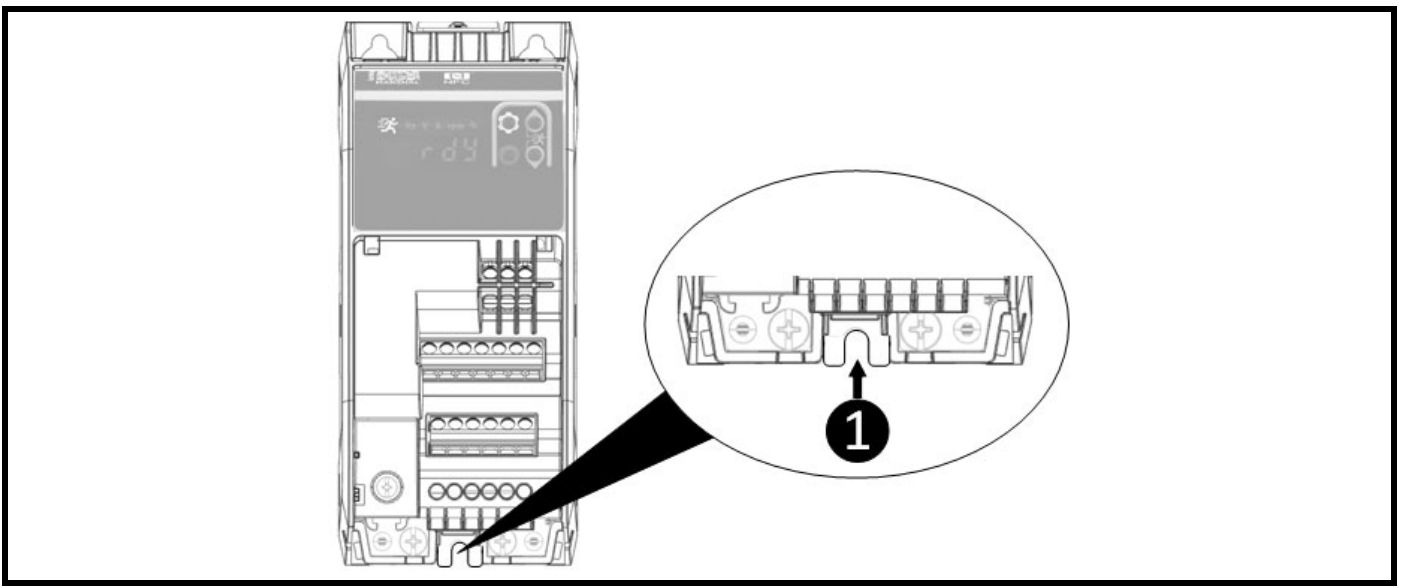

#### **Verwenden geschirmter Motorkabel**

Für den Anschluss des Umrichters an den Motor muss ein abgeschirmtes Kabel verwendet werden. Die Abschirmung des Motorkabels muss so nahe wie möglich an den Klemmen U, V, W geerdet werden. Die Abschirmung muss durch eine gute Hochfrequenzverbindung mit der Rückwand des Schaltschranks verbunden werden, z. B. durch direktes Anklemmen mit einer U-Klemme oder ähnlichem. Auch mehrere Kabelbinder, die die Motorkabelabschirmung umschließen und an die Kabelführungshalterung drücken, sind eine akzeptable Alternative.

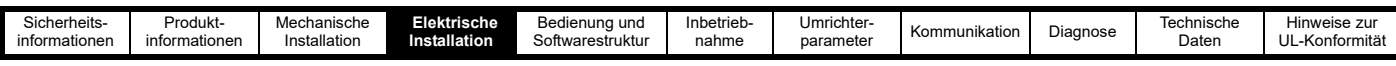

Die Motorkabelabschirmung muss über eine möglichst kurze, nicht mehr als 50 mm lange Leitung mit der Erdungsklemme des Motorrahmens verbunden werden. Ein 360°-Abschlusswiderstand an der Abschirmung der Motorklemmenabdeckung (falls aus Metall) ist von Vorteil.

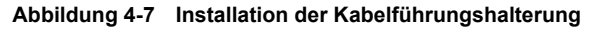

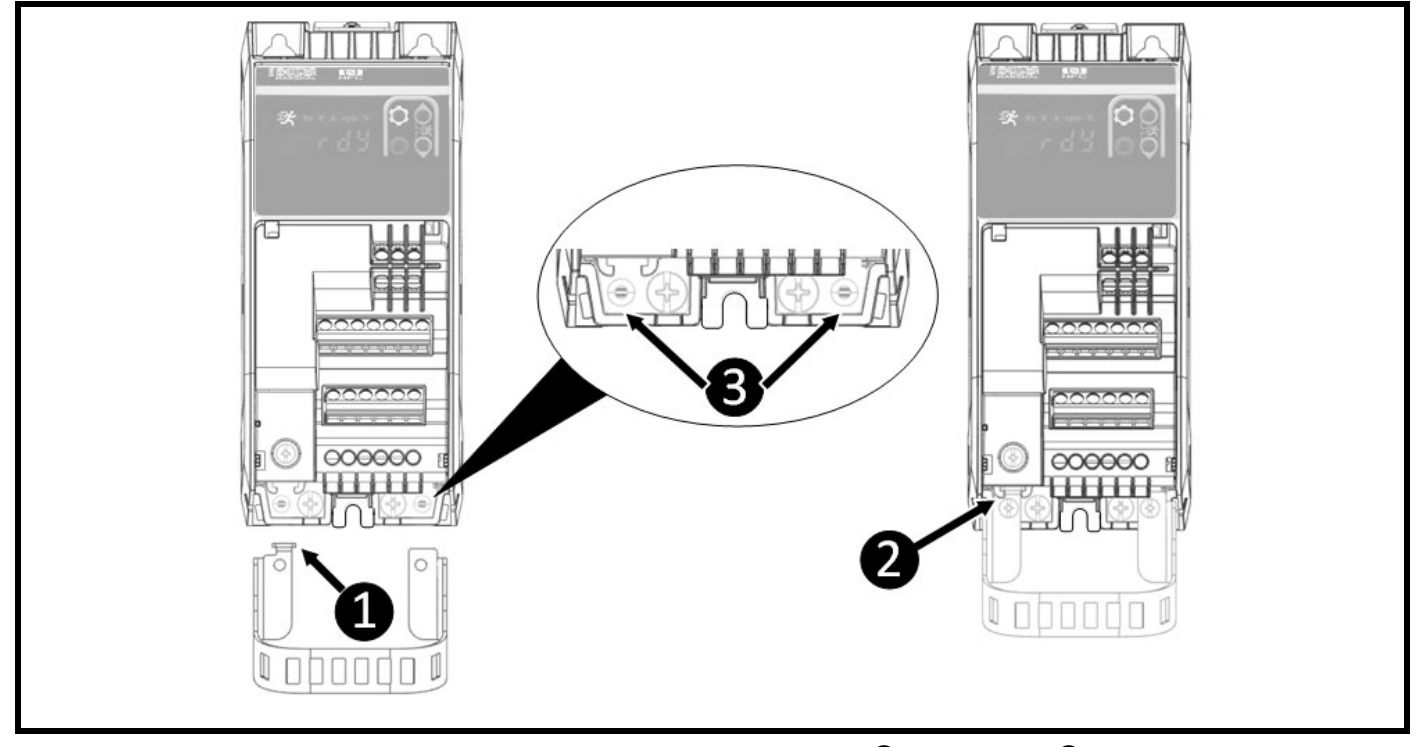

Die Kabelführungshalterung in Einbaulage schieben, um sicherzustellen, dass die Führung ❶ in die Halterung ❷ fällt. Sobald sie angebracht ist, die Halterung mit zwei 6 mm M3-Schrauben (im Lieferumfang des Zubehörs enthalten) mit einem Kreuzschlitz- oder 3-mm-Schlitzschraubendreher in den Löchern ❸ befestigen. Die Schrauben sind mit einem maximalen Anzugsmoment von 1,5 Nm festzuziehen.

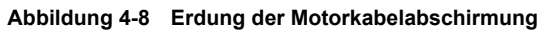

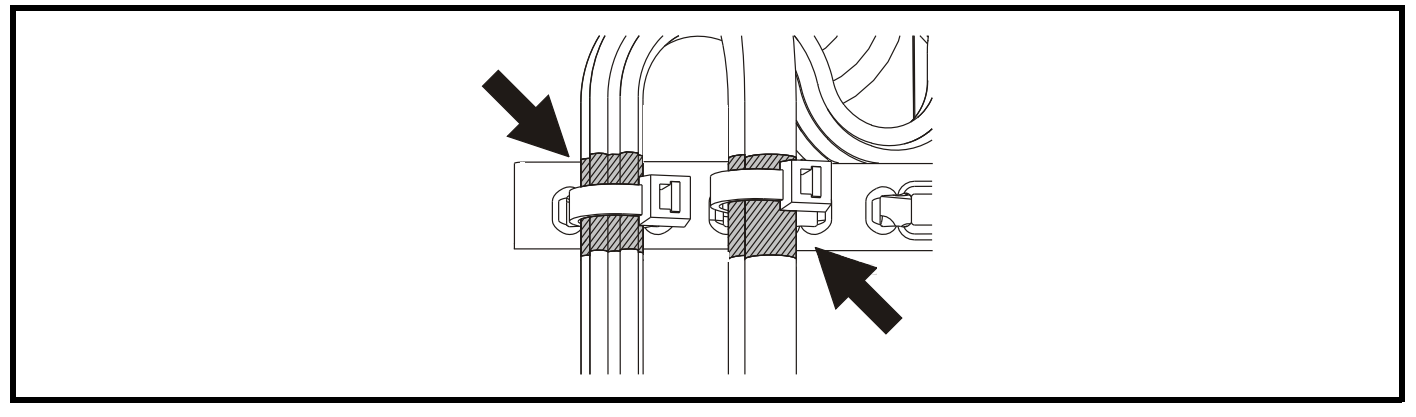

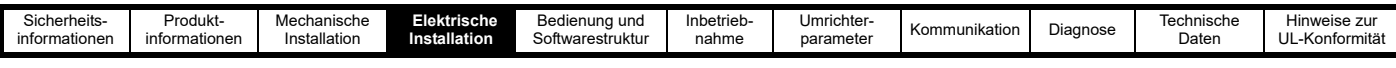

#### **Vorsehen von geeigneten Mindestabständen für Kabel**

- A. Empfindliche Signalkabel, wie z. B. E/A- oder 485-Verbindungen, nicht in einem Abstand von weniger als 300 mm zum Umrichter, den Motorkabeln, dem externen EMV-Filter oder dem Versorgungskabel zwischen dem externen EMV-Filter und dem Umrichter (falls zutreffend) verlegen. Dies wird in [Abbildung 4-9](#page-30-0) gezeigt.
- B. Versorgungs- und Erdungskabel nicht weiter als 100 mm entfernt von den Umrichter- oder Motorkabeln verlegen.

#### <span id="page-30-0"></span>**Abbildung 4-9 Geeignete Kabelabstände**

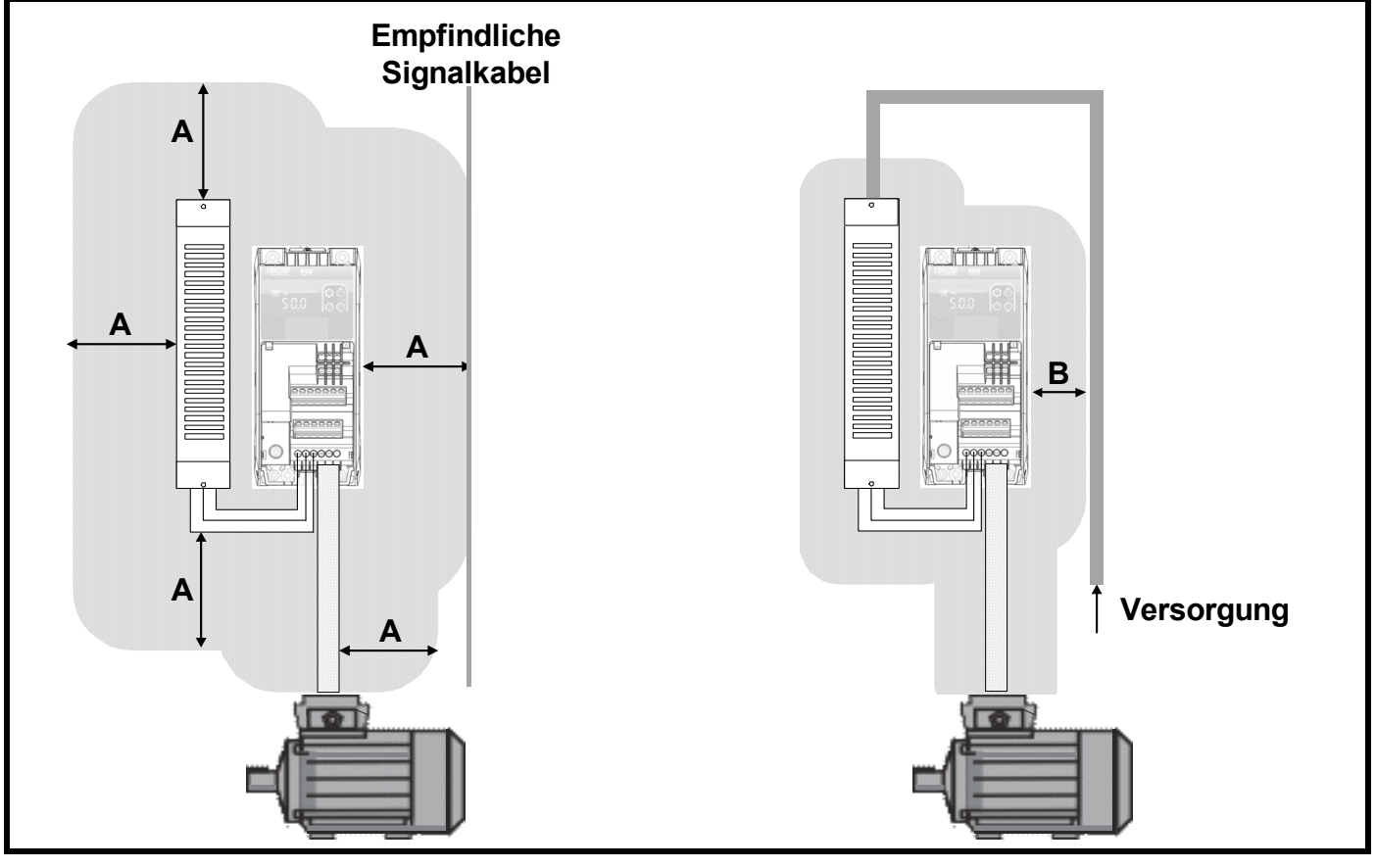

#### **Überlegungen zur Schaltschrankanordnung**

- Ein vieradriges, abgeschirmtes Motorkabel verwenden, um den Motor mit dem Umrichter zu verbinden. Der Erdleiter im Motorkabel muss direkt an die Erdungsklemme des Umrichters und Motors angeschlossen werden.
- Falls die Erdungsverbindungen über ein separates Kabel erfolgen, sollten sie parallel zum entsprechenden Netzkabel verlaufen, um Emissionen auf ein Minimum zu reduzieren.
- Eine einzige Stromversorgungs-Erdungsschiene oder eine Erdungsklemme mit niedriger Impedanz als gemeinsame "saubere" Erdung für alle Komponenten innerhalb des Schaltschranks verwenden. Diese zum Anschließen der eingehenden Versorgungserdung, der Reglererdung, der Erdung der Umrichterversorgung und der Rückwand des Schaltschranks verwenden.
- Alle innerhalb des Motorkabels (d. h. des Motorthermistors, der Motorbremse) geführten Signalkabel nehmen große Impulsströme über die Kabelkapazität auf. Die Schirme dieser Signalkabel sind an Erdung in der Nähe des Motorkabels anzuschließen, damit die Ausbreitung von Störungen unterdrückt wird.
- Steuerleitungen, die aus dem Schaltschrank austreten, müssen in abgeschirmten Kabeln (ein oder mehrere Kabel) geführt werden, wobei die Abschirmung an der Rückwand des Schaltschranks oder alternativ an der optionalen Kabelführungshalterung des Umrichters befestigt werden muss.
- Über den 24-V-Stromversorgungsanschlüssen am Eingang einer externen Steuerung oder eines IPC (Industrie-PC) sollte ein Ferrit-Klemmkern angebracht werden. Diese werden auch für die E/A- und Steuerleitungen zu den Umrichtern empfohlen. Diese müssen die Paare von Signal-/ Leistungsdrähten mit den entsprechenden Rückleitungsdrähten stets vollständig umschließen.
- Im Idealfall ist der Schaltschrank innen nicht lackiert, so dass ein großer, niederohmiger Rückweg für Bezugspotenzialströme vorhanden ist.

#### **Umgang mit Unterbrechungen zum Motorkabel**

Das Motorkabel sollte im Idealfall aus einem einzigen abgeschirmten Kabel ohne Unterbrechungen bestehen. Bei bestimmten Installationen kann es jedoch erforderlich sein, das Kabel zu unterbrechen, beispielsweise um das Motorkabel an eine Klemmenleiste innerhalb des Umrichterschranks anzuschließen oder um einen Trennschalter anzubringen, der ein sicheres Arbeiten am Motor ermöglicht. In diesen Fällen sind die folgenden Leitlinien zu beachten:

#### **Klemmenblock im Schaltschrank**

Die Schirmungen des Motorkabels müssen mithilfe nicht isolierter Metallkabelklemmen, die so nah wie möglich am Klemmenbrett angebracht werden sollten, an der Montagetafel befestigt werden. Die Stromleiter sind so kurz wie möglich zu halten; alle empfindlichen Geräte und Schaltungen müssen mindestens 0,3 m vom Klemmenblock entfernt sein.

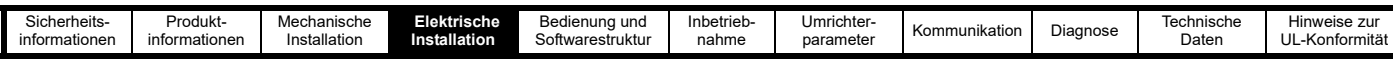

#### **Abbildung 4-10 Anschluss des Motorkabels an einen Klemmenblock im Schaltschrank**

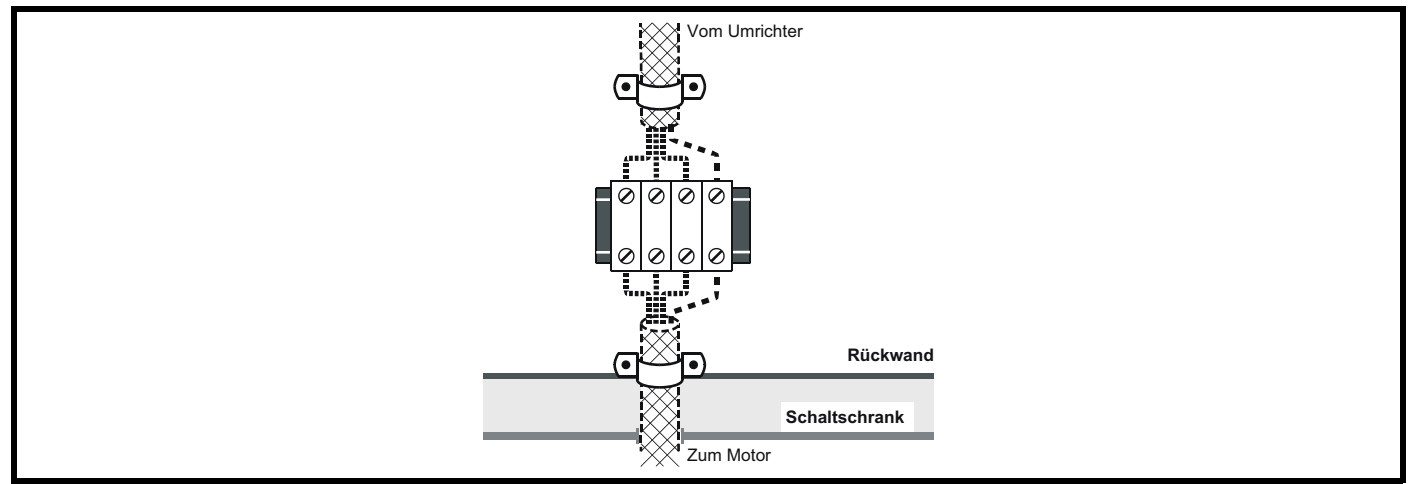

#### **Verwendung eines Motorschützes oder Sicherheitstrennschalters**

Die Schirmungen des Motorkabels müssen mit einem sehr kurzen Leiter niedriger Induktivität angeschlossen werden. Es wird die Verwendung eines flachen Metallstreifens zur Kopplung empfohlen, herkömmlicher Draht ist nicht zulässig. Die Schirmungen des Motorkabels müssen mithilfe nicht isolierter Metallkabelklemmen an der Verbindungsschiene befestigt werden. Die frei liegenden Stromleiter sind so kurz wie möglich zu halten; alle empfindlichen Geräte und Schaltungen müssen mindestens 300 mm (12 Zoll) entfernt sein.

Die Verbindungsleiste kann an eine zuverlässige Masse mit geringem Widerstandswert, wie beispielsweise ein großes, eng mit dem Erdleiter des Umrichters verbundenes Metallgerüst, angeschlossen werden.

#### **Abbildung 4-11 Anschließen des Motorkabels an einen Motorschütz/Trennschalter**

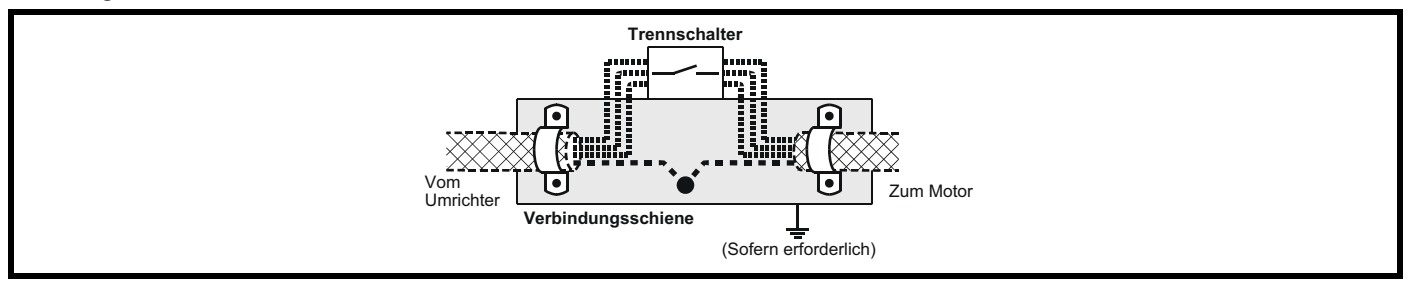

#### **Sicherstellen einer Störfestigkeit für Steuerkreise**

In Fällen, in denen diese Steuerkreise Hochspannungsspitzen ausgesetzt sein können, müssen zum Verhindern von Beschädigungen spezielle Schutzmaßnahmen getroffen werden. Hochspannungsspitzen können durch Blitzschlag oder schwerwiegende Netzausfälle in Verbindung mit Erdungsstrukturen, bei denen zwischen verschiedenen Erdungspunkten hohe Einschwingspannungen auftreten, hervorgerufen werden. Dies ist eine besondere Gefahr, wenn sich Baugruppen außerhalb von Gebäuden, die einen gewissen Schutz bieten, befinden.

Als allgemeine Regel gilt: Wenn Baugruppen außerhalb des Gebäudes, in dem sich der Umrichter befindet, installiert sind oder die innerhalb eines Gebäudes verlegten Kabel länger als 30 m sind, sollten zusätzliche Sicherheitsvorkehrungen getroffen werden. Es wird eine der folgenden Methoden empfohlen:

- 1. Geschirmtes Kabel mit zusätzlicher Betriebserdung. Die Kabelschirmung kann an beiden Enden geerdet werden. Zusätzlich dazu müssen die Erdleiter an beiden Kabelenden an ein Erdverbindungskabel mit einem Kabelquerschnitt von mindestens 10 mm², oder 10 mal der Fläche der Signalkabelschirmung bzw. entsprechend den für den Installationsort jeweils geltenden elektrischen Sicherheitsbestimmungen angeschlossen werden. Dadurch wird sichergestellt, dass Fehler- bzw. Spitzenströme hauptsächlich durch das Erdungskabel und nicht über die Signalkabelschirmung abgeleitet werden. Wenn am Installationsstandort eine gute Erdung aller Maschinen- und Gebäudeteile vorhanden ist, sind solche Sicherheitsmaßnahmen nicht notwendig.
- 2. Ein zusätzlicher Überspannungsschutz bei analogen und digitalen Ein- und Ausgängen kann parallel zum Eingangsstromkreis an ein Z-Diodennetzwerk oder einen handelsüblichen Überspannungsschutz, wie [Abbildung 4-12](#page-31-0) dargestellt, angeschlossen werden. Falls an einer Digitalschnittstelle Überspannungen auftreten, kann deren Schutzalarm A.7 (E/A-Überlast) ausgelöst werden.

#### <span id="page-31-0"></span>**Abbildung 4-12 Unterdrückung von Spannungsspitzen für digitale und unipolare Ein-/Ausgänge**

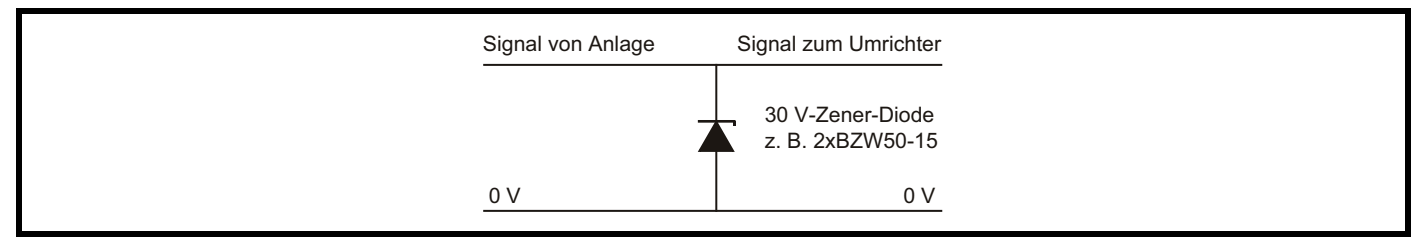

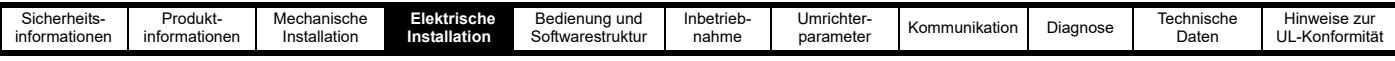

#### <span id="page-32-1"></span>**4.7.2 Interner EMV-Filter**

Der Commander S100 ist mit internen Filtern C1 und C3 lieferbar. Es wird empfohlen, dass das interne EMV-Filter stets eingebaut bleibt, es sei denn, es existieren spezifische Gründe, die für eine elektrische Trennung des Filters sprechen. Das interne EMV-Filter verhindert, dass Emissionen im Radiofrequenzbereich in die Netzspannung gelangen. Der Filter muss möglicherweise entfernt werden, wenn der Erdableitstrom inakzeptabel ist.

Wie in [Abbildung 4-13](#page-32-0) gezeigt, wird der interne EMV-Filter durch das Herausdrehen der Schraube ❶ elektrisch getrennt. Der Filter kann in einem 200-V-Umrichter mit einem internen C1-Filter nicht elektrisch getrennt werden.

Für den Fall, dass die Schraube ersetzt werden muss, wird eine verzinkte 12-mm-Kreuzschlitzschraube in der Größe M3 mit dem Umrichter geliefert.

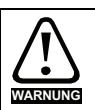

Vor dem Abklemmen des internen EMV-Filters muss die Stromversorgung für 5 Minuten unterbrochen werden.

<span id="page-32-0"></span>**Abbildung 4-13 Trennen des internen EMV-Filters**

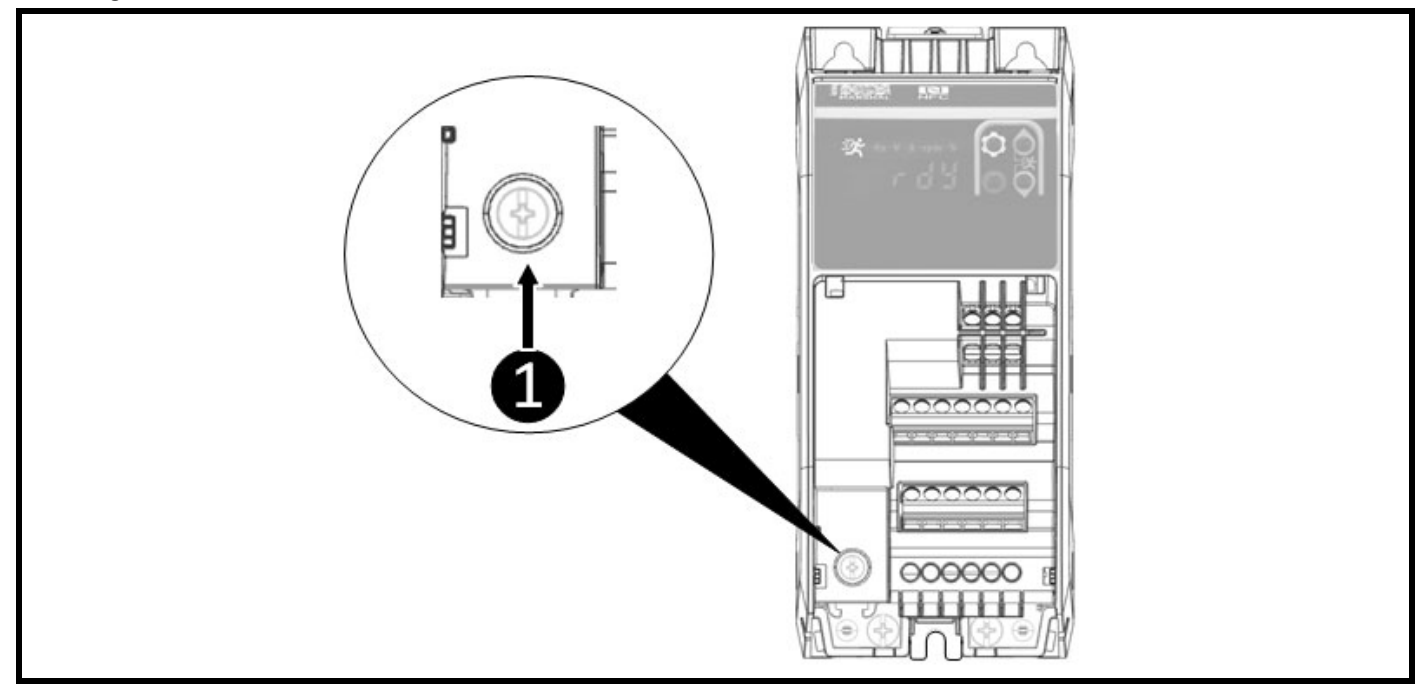

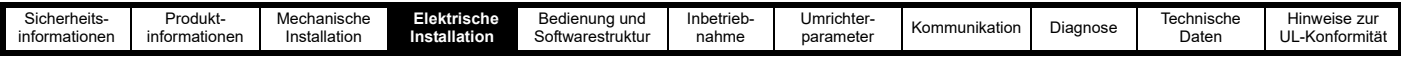

## <span id="page-33-0"></span>**4.8 Steueranschlüsse**

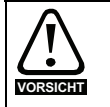

Wenn Digitaleingänge mit einer induktiven Last (d. h. Schütz oder Motorbremse) parallel geschaltet sind, muss eine Schutzbeschaltung (d. h. eine Freilaufdiode oder ein Varistor) parallel zur Spule der Last geschaltet werden. Wird kein solches Glied verwendet, können **VORSICHT** Überspannungsspitzen die digitalen Eingänge und Ausgänge am Umrichter beschädigen

#### **4.8.1 Steueranschlussklemmen**

Die Funktionen der Steueranschlussklemmen können über Parameter oder über die Marshal-App eingestellt werden. Die Standardanschlüsse eignen sich für eine einfache Motordrehzahlregelung mit Analogeingängen, um einen Frequenzsollwert festzulegen.

Schaltpläne zu den nicht standardmäßigen Konfigurationen können **Abschnitt 6.2** *[Regeln der Motordrehzahl](#page-44-4)* oder in den in die Marshal-App eingebetteten Stromlaufplänen entnommen werden.

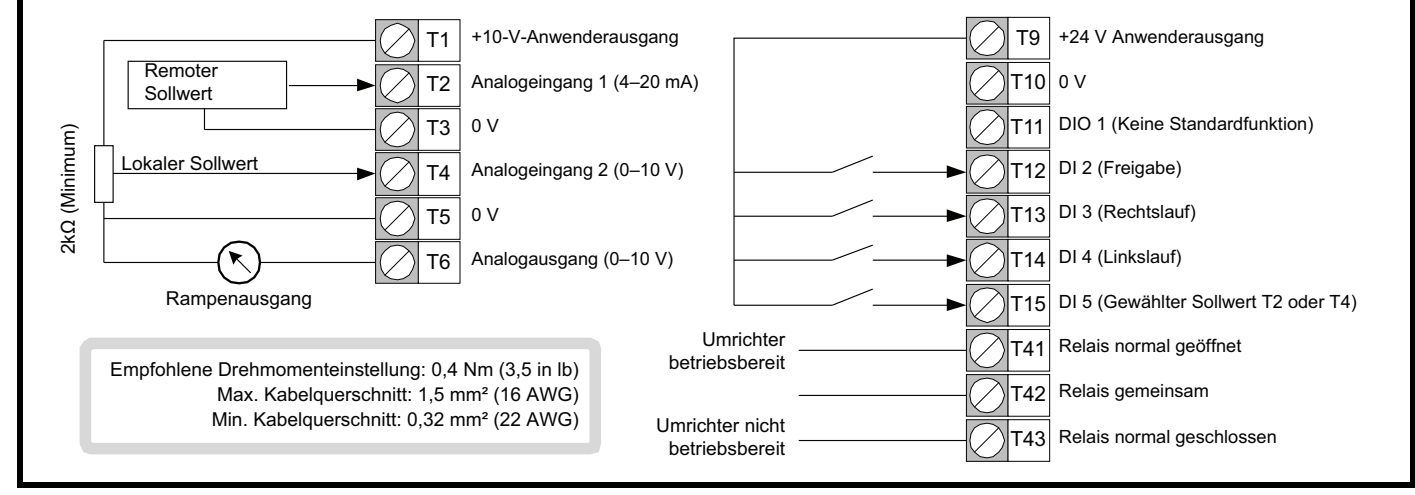

#### **Abbildung 4-14 Standardmäßige Belegung der Steueranschlussklemmen**

Die 0-V-Klemmen sind intern mit Erde verbunden und können nicht elektrisch getrennt werden. Eine externe Reglererde oder ein Sollwert sollte direkt an die 0-V-Sollwertklemmen des Umrichters (T3, T5, T10) angeschlossen werden. Wenn weitere 0-V-Anschlüsse erforderlich sind, sollte eine lokale Klemmenleiste neben dem Umrichter und in der Nähe des E/A-Anschlusses verwendet werden. Externe Module, die mit den E/As des Umrichters interagieren, sollten ihre Bezugsgrößen nicht mit dem Schaltschrank oder der Erdungsschiene verbinden, sondern stattdessen direkte Verbindungen verwenden.

Die Nennspannung der Relaiskabel sollte für die maximal zu erwartende Spannung geeignet sein.

Die oben gezeigten Steueranschlüsse und der 485-Anschluss können für PELV ausgelegt sein, wenn sie in einem PELV-Stromkreis angeschlossen sind. Die Anschlussklemmen sind nicht für PELV ausgelegt, wenn das Relais an einen Stromkreis angeschlossen ist, **WARNUNG** der die Überspannungskategorie II überschreitet.

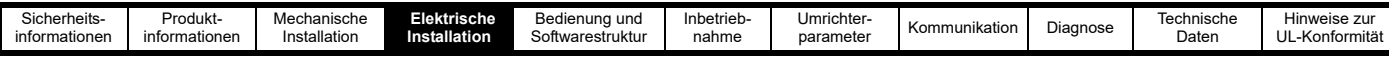

#### **4.8.2 Spezifikation für elektronische Anschlüsse**

In diesem Abschnitt sind die elektrischen Spezifikationen der einzelnen Steueranschlussklemmen aufgeführt. Der Typ und die Funktion jeder Anschlussklemme können über die Parameter in Menü 6 konfiguriert werden. Siehe Abschnitt 7.3.6 *[Menü 6 – E/A-Konfiguration](#page-97-0)*.

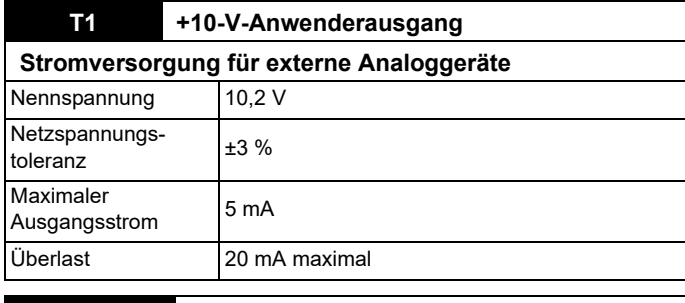

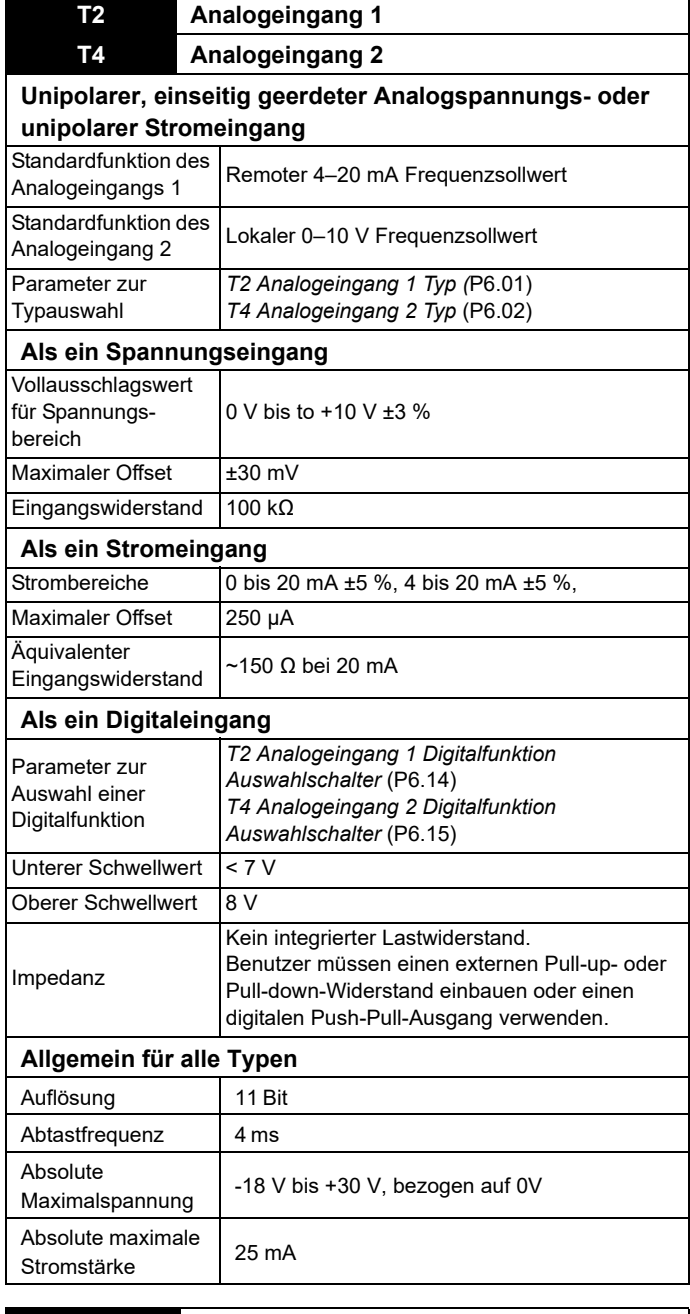

**T3, T5, T10 0 V allgemein Gemeinsamer Anschluss für alle externen Geräte**

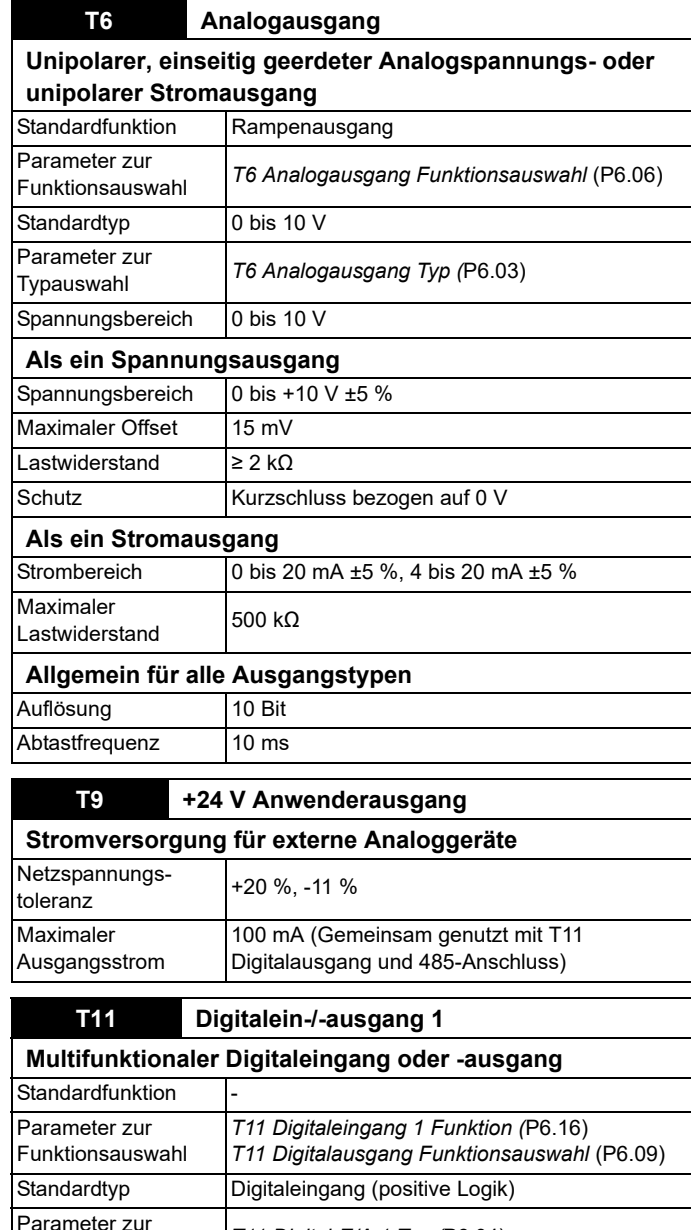

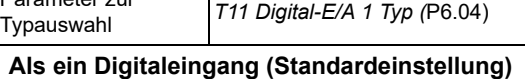

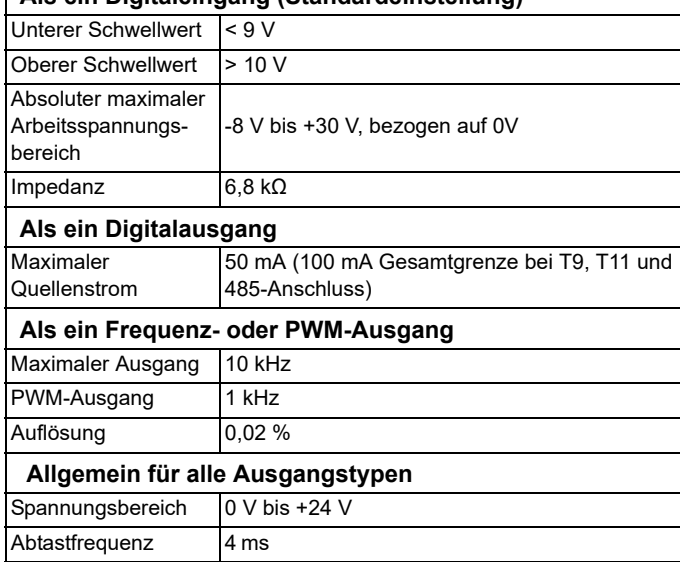

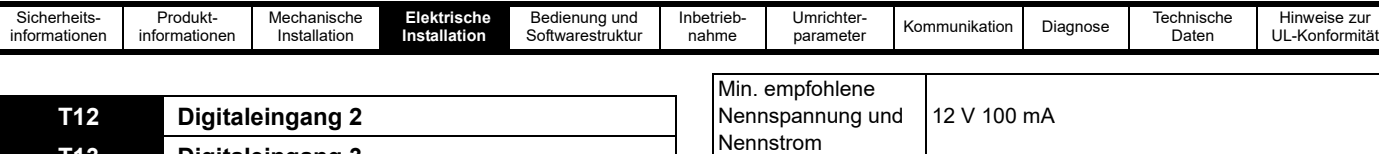

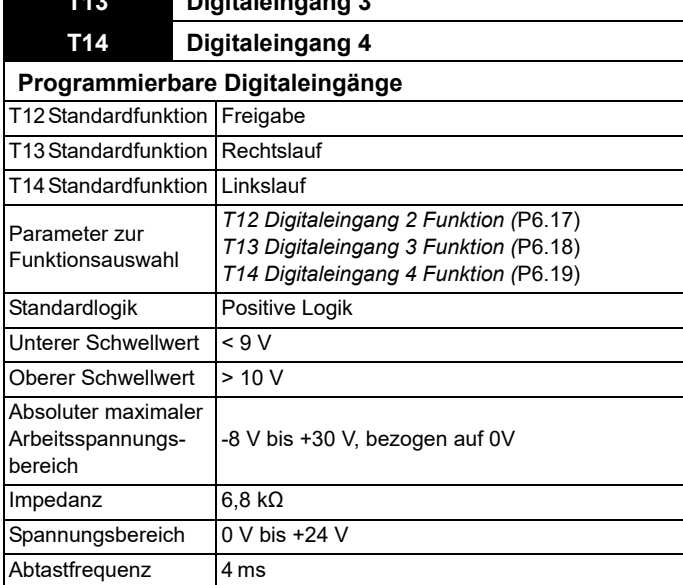

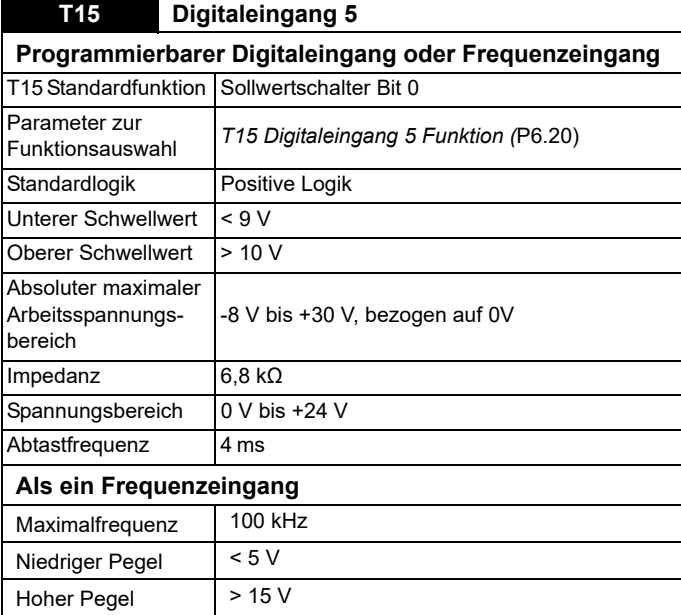

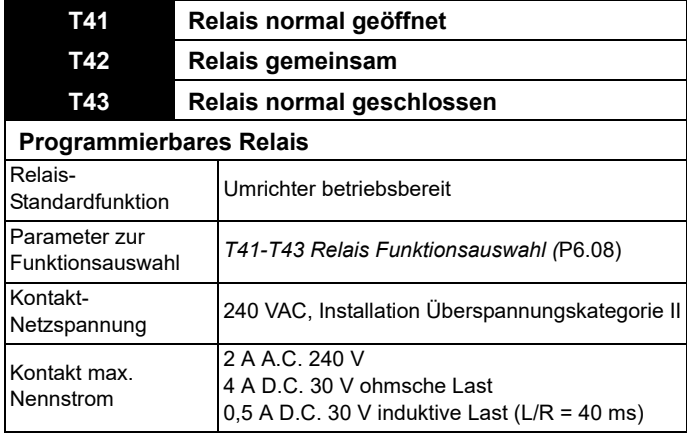

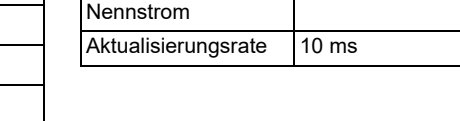
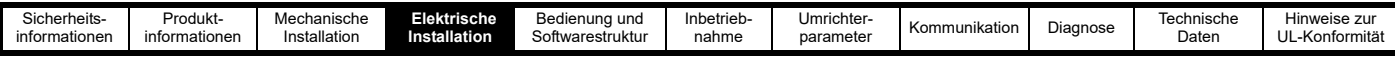

# <span id="page-36-2"></span>**4.9 Kommunikationsanschlüsse**

Der Umrichter umfasst einen 485-Kommunikationsanschluss, der mit <sup>●</sup> in [Abbildung 4-15](#page-36-0) gekennzeichnet ist. Dieser Anschluss ermöglicht eine Verbindung zwischen dem Umrichter und einem PC für die Inbetriebnahme, einem Regler zur Umrichtersteuerung, einer remoten Bedieneinheit zur Anzeige des Umrichters außerhalb eines Schaltschranks oder einer HMI für eine erweiterte Anzeige und Systemsteuerung.

Die Standard-Baudrate des Anschlusses beträgt 115.200 Bit/s, um die Kompatibilität mit remoten Control Techniques-Bedieneinheiten zu gewährleisten. In Connect wurden beim Betrieb mit einer hohen Baudrate zeitweilige Zeitüberschreitungen beobachtet, wenn der Latenz-Timer des Anschlusses auf den Standardwert von 16 ms eingestellt ist. Der Latenz-Timer sollte in den erweiterten Eigenschaften des COM-Ports des PCs, die über den Geräte-Manager aufgerufen werden können, auf 1 ms reduziert werden. Alternativ kann die Baudrate am Umrichter auf 19.200 Bit/s eingestellt werden, bevor die Verbindung zum PC hergestellt wird. Siehe die Beschreibung der *Seriellen Baudrate* (P4.05) in [Abschnitt 7.3](#page-61-0)  *[Parameterbeschreibungen](#page-61-0)*.

#### **HINWEIS**

Das Ändern der Einstellung des Latenz-Timers kann sich auf andere Kommunikationssoftware auf dem PC des Benutzers auswirken, weshalb vor der Änderung Rücksprache mit dem Geräteadministrator gehalten werden sollte.

<span id="page-36-0"></span>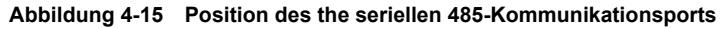

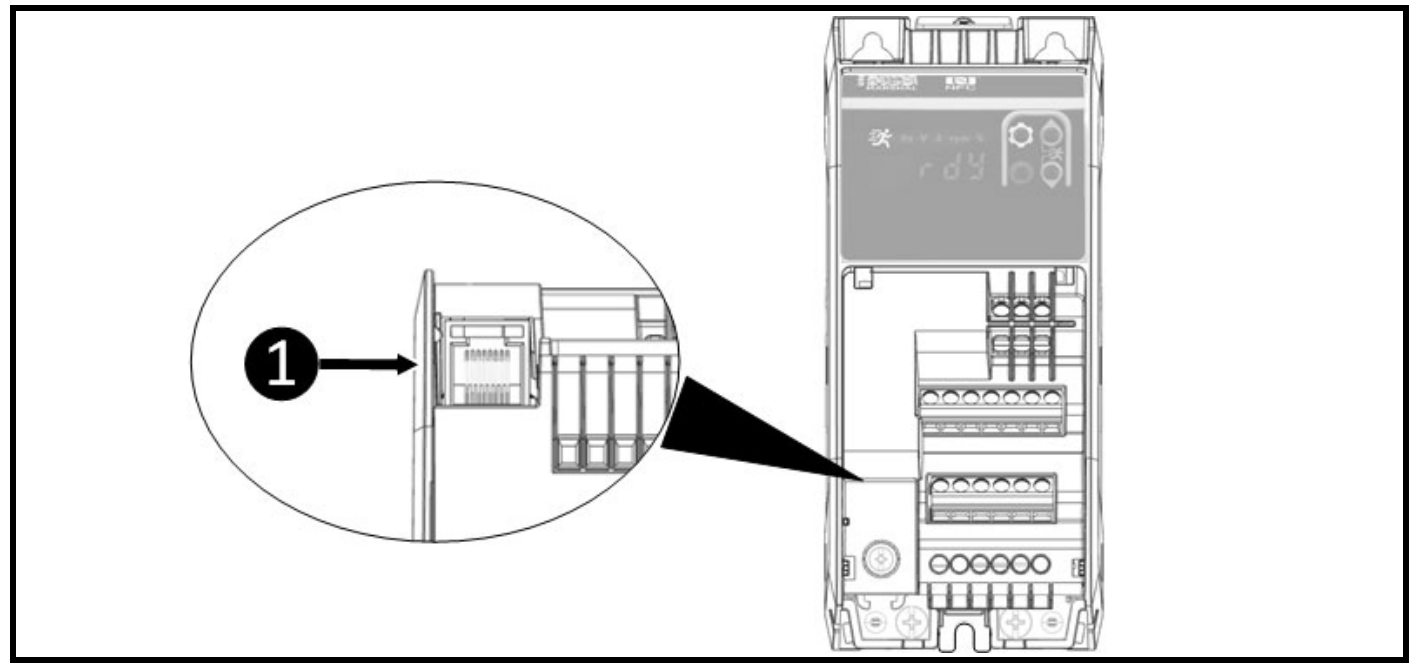

#### **4.9.1 485 serielle Kommunikation**

Der Umrichter unterstützt das MODBUS RTU-Protokoll. Informationen zu den Anschlüssen können [Tabelle 4-11](#page-36-1) entnommen werden.

<span id="page-36-1"></span>**Tabelle 4-11 Anschlussbelegung der seriellen Schnittstelle (RJ45)**

| Pin       | <b>Funktion</b>                    |
|-----------|------------------------------------|
|           | Nicht verbunden                    |
|           | RX TX                              |
|           | 0V                                 |
|           | +24 V (Gesamtausgangsstrom 100 mA) |
| 5         | Nicht verbunden                    |
| 6         | TX freigeben                       |
|           | RX/TX/                             |
|           | $RX\$ TX                           |
| Schirmung | Nicht verbunden                    |

Die minimal erforderlichen Verbindungen sind 2, 3 und 7.

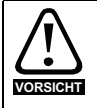

Standardmäßige Ethernet-Kabel dürfen für die Verbindung von Umrichtern in einem 485-Netzwerk nicht verwendet werden, da sie nicht über das richtige verdrillte Adernpaar des seriellen Kommunikationsanschlusses verfügen.

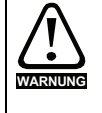

Die Verwendung von abgeschirmten Kabeln wird empfohlen. Aus Sicherheitsgründen muss die Abschirmung an einer Stelle mit Erde verbunden werden. Dies bietet eine hohe Störfestigkeit gegenüber externen Störquellen wie Umrichtern mit Motor und Wechselstromkabeln.

<span id="page-37-0"></span>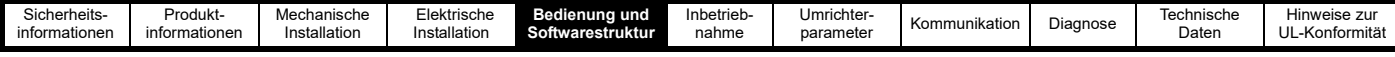

# <span id="page-37-1"></span>**5 Bedienung und Softwarestruktur**

Dieses Kapitel enthält eine Beschreibung der Benutzeroberflächen, der Menüstruktur und der Sicherheitsstufen des Umrichters. Es gibt drei Möglichkeiten, mit dem Commander S100 zu kommunizieren: über die mobile Marshal-App, über den PC mit Connect oder über die Bedieneinheit.

# **5.1 Mobile Marshal-App**

Der schnellste und einfachste Weg, den Umrichter in Betrieb zu nehmen, ist die Verwendung der Marshal-App. Marshal ist eine mobile App, die den Benutzer durch einen einfachen Schritt-für-Schritt-Inbetriebnahmeprozess führt und Zugriff auf ausführliche Parameterbeschreibungen und erweiterte Umrichterdiagnosen bietet. Marshal steht im Google Play Store oder im App Store für Apple-Geräte zum Download bereit. Verwenden Sie den folgenden QR-Code für einen schnellen Zugriff.

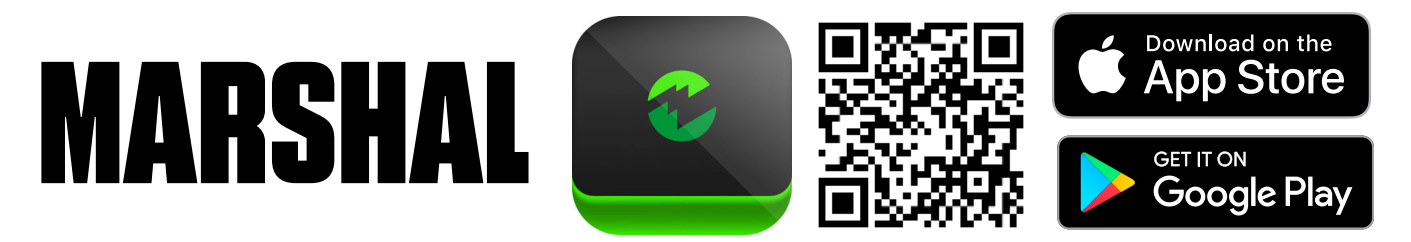

Die Marshal-App verwendet die NFC-Technologie zum Lesen und Schreiben von Daten vom bzw. auf den Umrichter, daher ist es wichtig, dass das verwendete Mobilgerät über diese Technologie verfügt. Zum Überprüfen, ob das Gerät NFC unterstützt verfügt, öffnen Sie die App "Einstellungen" und suchen Sie nach "NFC" oder "Near Field Communication". Möglicherweise muss NFC vor der Verwendung auf dem Gerät aktiviert werden.

### **5.1.1 Herstellen einer Verbindung mit der Marshal-App**

Zum Konfigurieren der Parametereinstellungen mit der Marshal-App muss der Benutzer ein Projekt erstellen oder öffnen. Dies kann über den Startbildschirm mit den in [Abbildung 5-1](#page-37-2) unten aufgeführten Optionen erfolgen.

Wenn die Marshal-App den Benutzer auffordert, den Umrichter zu scannen, muss die NFC-Antenne des Geräts innerhalb von 10 mm vom NFC-Logo über die Bedieneinheit des Umrichters gehalten werden. Die NFC-Antenne befindet sich je nach Gerätedesign an unterschiedlichen Stellen. Sie sollte gegen die Oberseite des Umrichters gehalten und in einer 8-Form bewegt werden, bis die Verbindung erfolgreich hergestellt ist.

#### <span id="page-37-2"></span>**Abbildung 5-1 Marshal-Homepage**

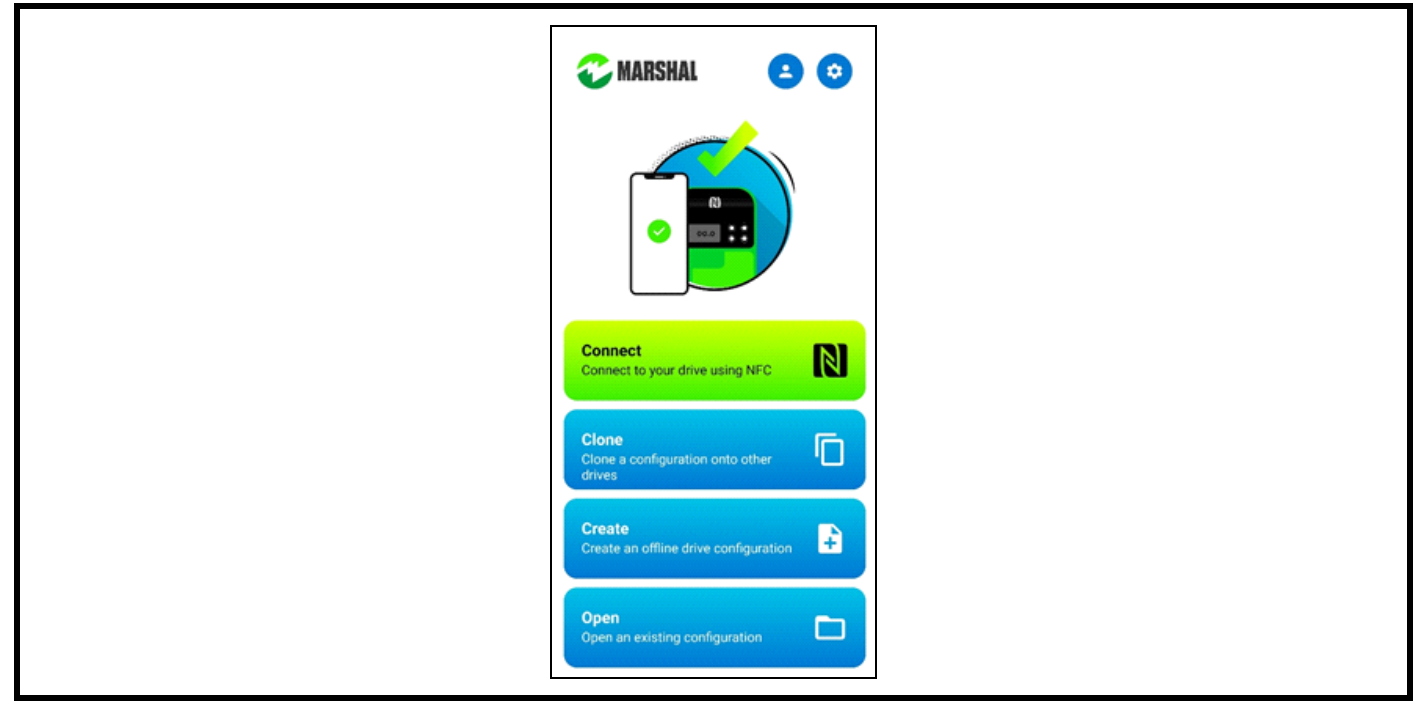

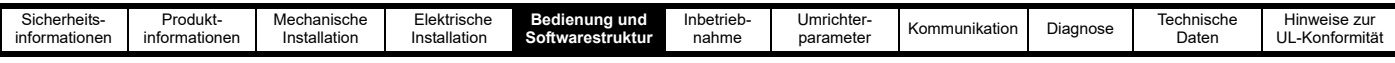

### **5.1.2 Verwenden der Marshal-App**

Sobald der Benutzer eine Verbindung mit einem Umrichter hergestellt oder eine Konfiguration geöffnet hat, zeigt die Marshal-App das Dashboard des Umrichters an. Das Dashboard enthält die für die Inbetriebnahme des Umrichters erforderlichen Tools und zeigt Diagnoseinformationen an.

#### **Abbildung 5-2 Marshal-Dashboard**

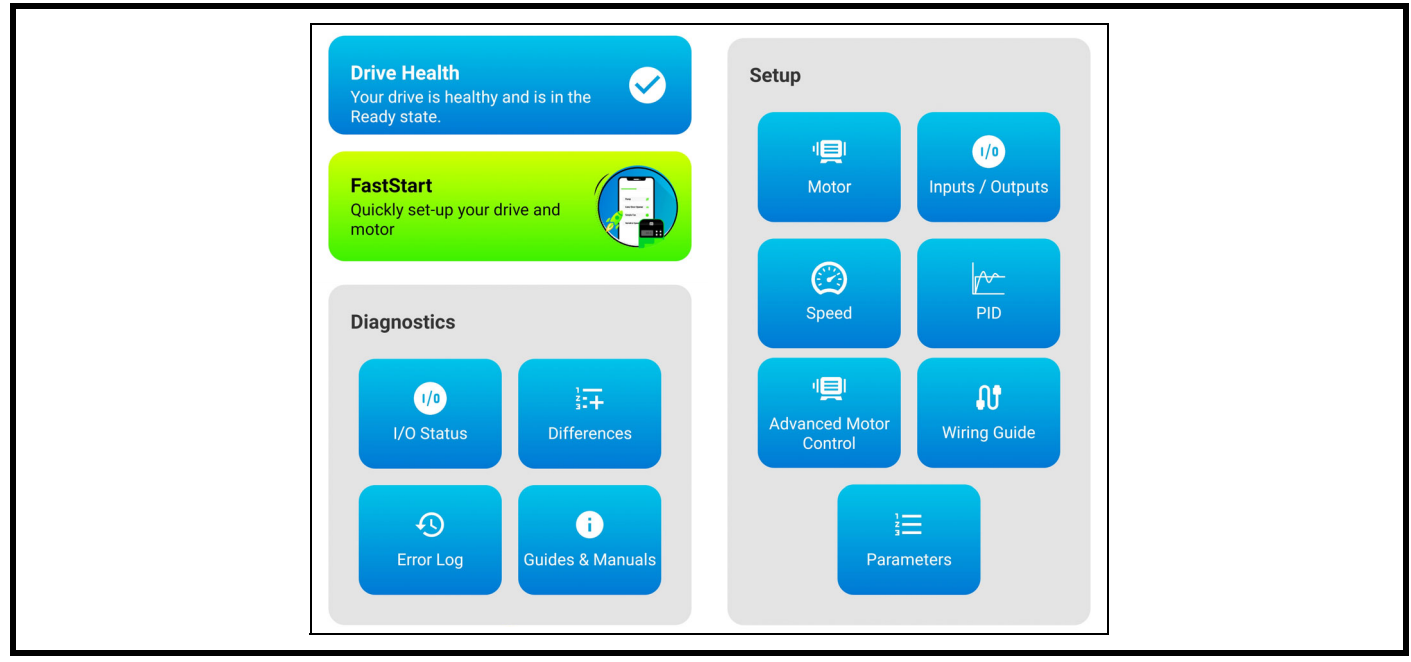

FastStart ist der primäre Einrichtungsassistent, aber erweiterte Inbetriebnahmen können mit den einzelnen Tools wie *PID* oder der *Erweiterten Motorsteuerung* durchgeführt werden.

NFC ist keine Live-Verbindung, daher müssen Änderungen an den Umrichterparametern in der Marshal-App auf den Umrichter geschrieben werden, damit sie wirksam werden. Der FastStart-Assistent wird den Benutzer auffordern, diesen Vorgang auszuführen, alternativ kann dies aber auch jederzeit durch Auswahl von "Auf Umrichter schreiben" im Dashboard-Menü ausgeführt werden.

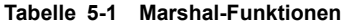

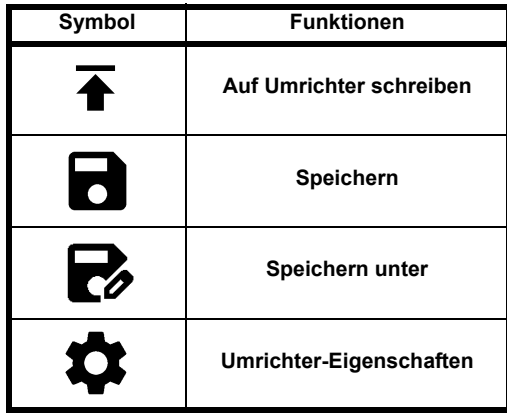

### **5.1.3 Speichern von Parametern in der Marshal-App**

Wenn Parametereinstellungen in der Marshal-App geändert werden, muss der neue Parametersatz auf den Umrichter geschrieben werden, und der Umrichter speichert diese Parameteränderungen automatisch.

Zum Speichern einer Konfiguration für die spätere Übertragung klicken Sie im Dashboard-Menü auf "Speichern" oder "Speichern unter".

### **5.1.4 Marshal-Sicherheit**

Um unbefugte Parameteränderungen zu verhindern, kann unter *Sicherheits-PIN* (P4.02) eine PIN festgelegt werden. Diese PIN kann in der Marshal-App über die Registerkarte "Umrichter-Eigenschaften" geändert werden, die durch Klicken auf das Schloss-Symbol oben im Dashboard oder das Symbol für die Umrichter-Eigenschaften im Dashboard-Menü aufgerufen werden kann. Nach einer Einstellung muss die PIN eingegeben werden, bevor über die Bedieneinheit auf einen Parameter zugegriffen wird oder bevor versucht wird, die Umrichter-Einstellungen in der Marshal-App zu lesen oder zu schreiben. In der Marshal-App muss die PIN nur einmal eingegeben werden, es sei denn, der Benutzer schließt das Projekt oder das Passwort wird geändert.

Die Kommunikation über NFC kann je nach dem in *Near Field Communication* (P4.20) eingestellten Wert eingeschränkt oder vollständig deaktiviert werden. Wenn auf 0 gesetzt, ist die NFC-Kommunikation blockiert. Wenn auf 1 gesetzt, können die Umrichterparameter nur gelesen werden. Die Standardeinstellung 2 ermöglicht den vollständigen Lese-/Schreibzugriff mit NFC, wenn der Umrichter entweder stromlos ist als auch mit Strom versorgt wird.

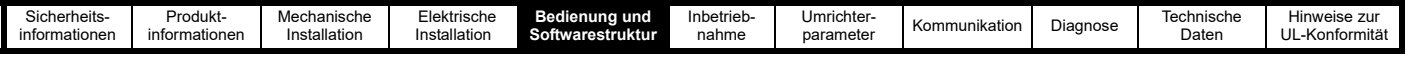

# **5.2 Connect**

Connect ist ein PC-Tool, das unter www.controltechniques.com/support erhältlich ist. Die Software ermöglicht es dem Benutzer, ein Projekt mit mehreren Umrichtern aus verschiedenen Produktreihen zu erstellen, die Umrichter in Betrieb zu nehmen und abzustimmen, indem ein CT USB-Kommunikationskabel (CT Teile-Nr. 4500-0096) verwendet wird, um den PC mit dem 485-Anschluss des Umrichters zu verbinden.

Wenn ein PC für die Kommunikation mit dem Umrichter mit der Standard-Baudrate von 115.200 Bit/s verwendet wird, sollte der Latenz-Timer für den PC-Kommunikationsanschluss über den Geräte-Manager des PCs auf 1 ms eingestellt werden. Siehe Abschnitt 4.9 *[Kommunikationsanschlüsse](#page-36-2)*.

# **5.3 Das Display**

Das Display des Commander S100 dient zur Anzeige des Umrichterstatus, der Parameternummern, der Parameterwerte, zur Angabe der Einheiten des aktuell angezeigten Parameters oder zur Anzeige, dass der Umrichter in Betrieb ist. Weitere Informationen können [Abbildung 5-3](#page-39-0) entnommen werden.

### <span id="page-39-0"></span>**Abbildung 5-3 Display**

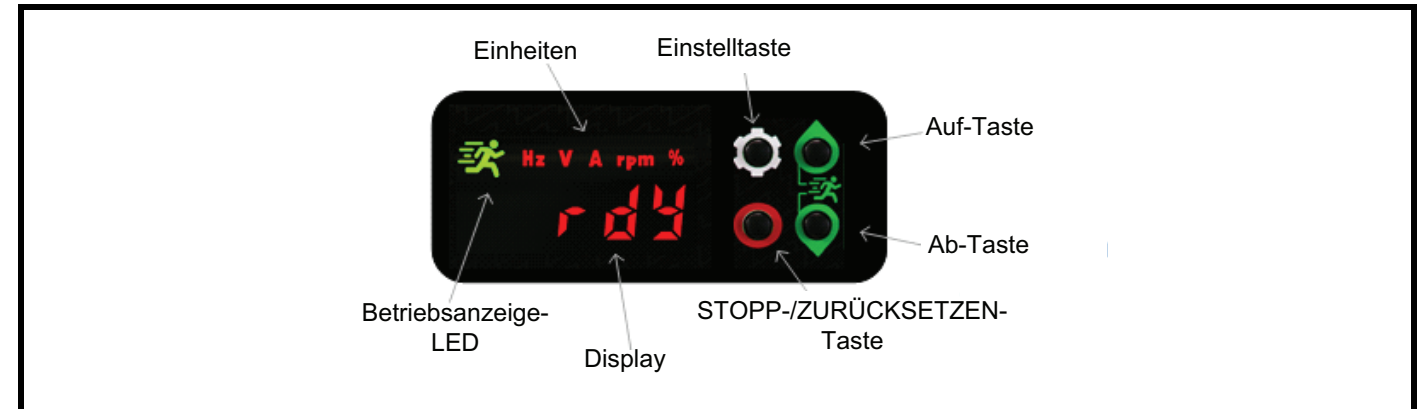

### <span id="page-39-1"></span>**Tabelle 5-2 Statusangaben**

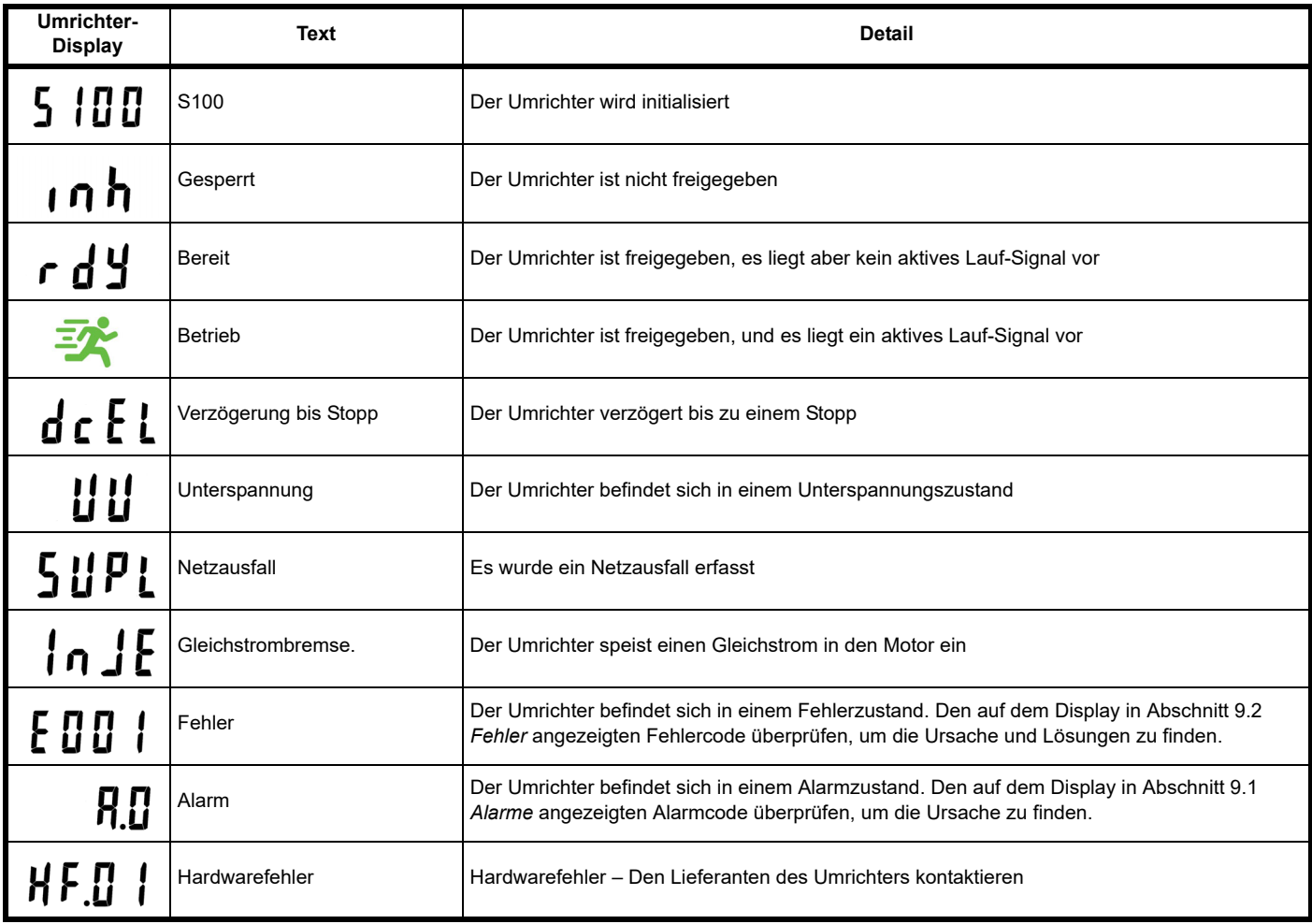

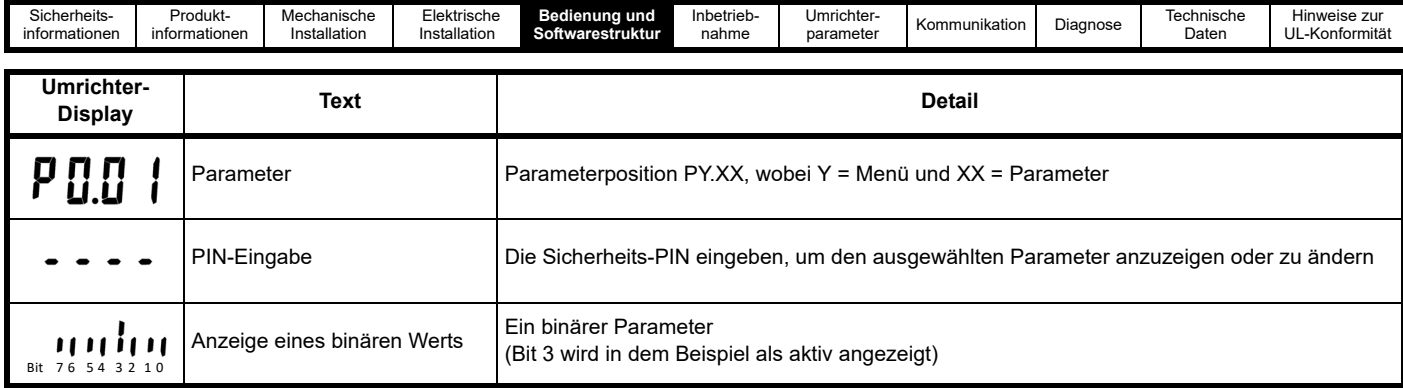

# **5.4 Verwenden der Bedieneinheit**

Der Commander S100 verfügt über vier Tasten, die in [Tabelle 5-3](#page-40-0) unten gezeigt werden.

### <span id="page-40-0"></span>**Tabelle 5-3 Funktionen der Tasten**

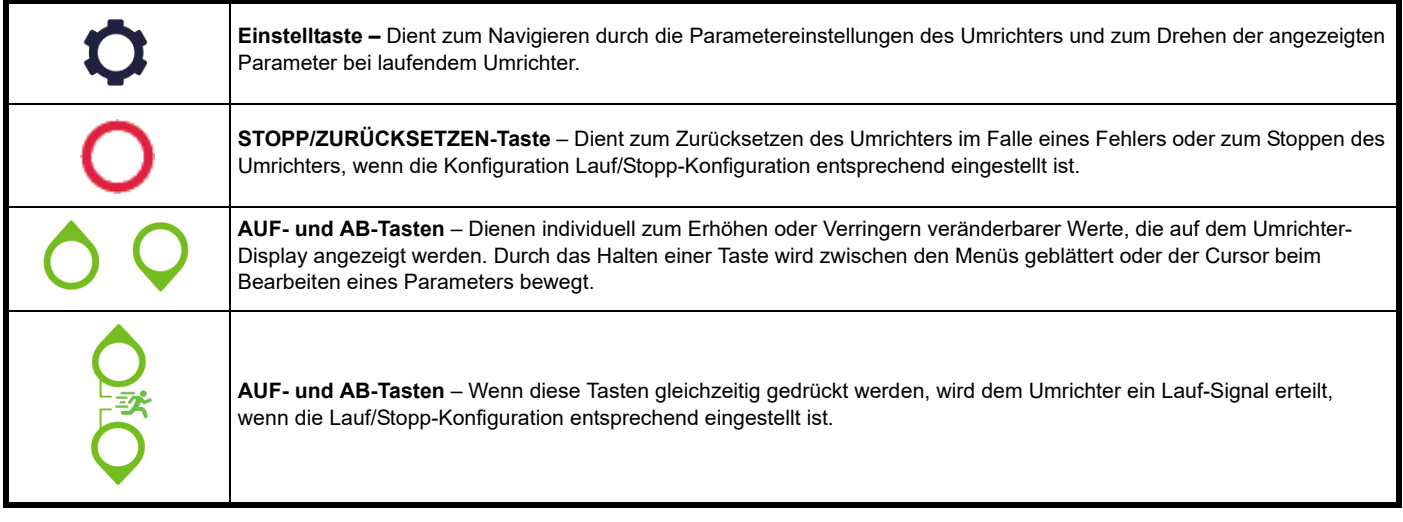

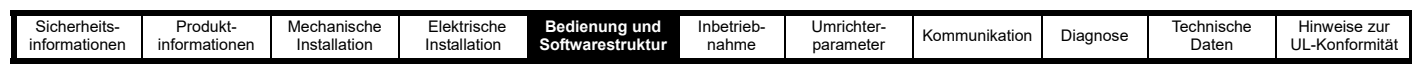

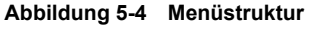

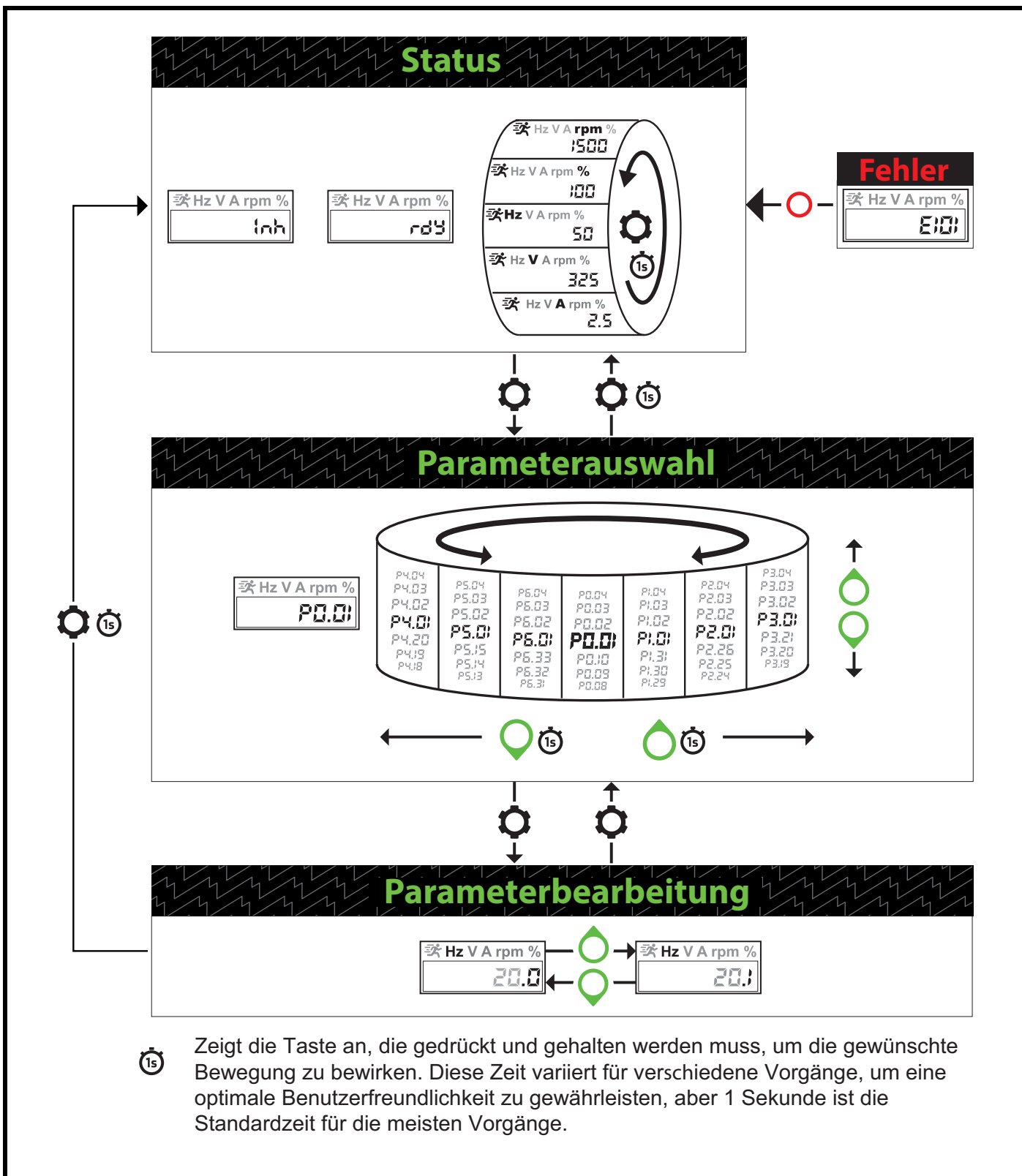

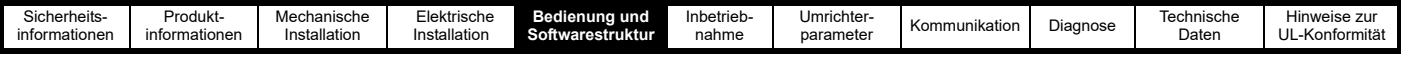

## **5.5 Die Menüstruktur**

Die Umrichterparameter, der Status und die Überwachungswerte sind in drei Modi zu finden: Status, Parameterauswahl und Parameter bearbeiten.

#### **Status**

Der primäre Modus des Umrichters wird verwendet, um den Benutzern eine Anzeige des aktuellen Status des Systems zu geben, siehe [Tabelle 5-2.](#page-39-1) Wenn die Bedieneinheit zur Eingabe eines Frequenzsollwerts verwendet werden soll, muss sich die Anzeige in *Status* befinden, damit der Benutzer den Sollwert mit der AUF- oder AB-Taste O bearbeiten kann. Wenn der Umrichter in Betrieb ist, zeigt Status einen von fünf Überwachungsparametern an, zwischen denen der Benutzer wechseln kann. Dazu muss die *Einstellungen*-Tastegedrückt werden. Die folgenden Überwachungsparameter können angezeigt werden:

Rampenausgang (Hz) Ausgangsspannung (V) Ausgangsstrom (A) Ausgangsdrehzahl (/min) Umrichterlast (%)

#### **Parameterauswahl**

Von *Status* aus können die Benutzer zu *Parameterauswahl* wechseln. Dazu muss die *Einstelltaste* gedrückt werden. *Parameterauswahl* ermöglicht es den Benutzern, durch die Umrichterparameter zu blättern. Durch Drücken der Tasten AUF nund AB O kann der Benutzer in der Liste der einzelnen Parameter nach oben und unten blättern, oder er kann zwischen verschiedenen Menüs wechseln, indem er die Taste AUF gedrückt hält, um zum nächsten Menü zu gelangen, oder die Taste AB (n), um zum vorherigen Menü zu gelangen.

#### **Parameter bearbeiten**

Nachdem der gewünschte Parameter in der *Parameterauswahl* gefunden wurde, kann der Parameterwert durch Drücken der *Einstelltaste* angezeigt oder bearbeitet werden. Die Einheiten des ausgewählten Parameters werden auf dem Display angezeigt. Zum Ändern des Parameterwerts müssen die Tasten *AUF* oder *AB* O gedrückt werden, um den Wert zu erhöhen oder zu verringern. Durch Halten der Tasten

*AUF* oder *AB*  $\bigcirc$  (is) wird der Cursor nach links bzw. rechts bewegt. Die aktuell bearbeitete Ziffer beginnt zu blinken. *Status & Überwachung-*Parameter in Menü 1 sind schreibgeschützt und können entsprechend nicht bearbeitet werden.

Nach der Änderung wird die *Parameterauswahl* durch Drücken der *Einstelltaste* verlassen, oder verlassen Sie den Modus *Status*, indem Sie die

*Einstelltaste* gedrückt halten. Alle Parameteränderungen werden sofort nach dem Verlassen von *Parameter bearbeiten* gespeichert.

### **5.6 Speichern von Parametern**

Parameteränderungen werden nach der Bearbeitung automatisch gespeichert, indem die *Einstelltaste* gedrückt oder gedrückt gehalten, um zum Modus *Parameterauswahl* bzw. *Status* zurückzukehren. Zum Speichern der Parameteränderungen über die Kommunikation muss *Parameter speichern* (P4.19) auf 1 gesetzt werden. Nach dem Speichern der Parameter wird dieser Wert auf 0 zurückgesetzt.

### **5.7 Rücksetzen der Parameterwerte in ihren Auslieferungszustand**

Durch das Rücksetzen in den Auslieferungszustand werden die Parameter auf die Standardwerte für die jeweilige Betriebsart gesetzt. Verfahren über die Bedieneinheit

- 1. Sicherstellen, dass der Umrichter nicht läuft. (Das Display zeigt: inh oder rdy)
- 2. Den Parameter *Werkseinstellungen wiederherstellen* (P4.01) auf 1 setzen, um die 50-Hz-Standardwerte zu laden, oder auf 2, um die 60-Hz-Standardwerte zu laden.
- 3. Die Einstelltaste nutücken oder gedrückt halten, um den Parameter zu beenden und die Umrichterparameter auf die Werkseinstellungen zurückzusetzen.

Verfahren über die Marshal-App

- 1. Sicherstellen, dass der Umrichter nicht läuft.
- 2. Die Marshal-App und eine Verbindung mit dem Umrichter herstellen, um das Umrichter-Dashboard anzuzeigen.
- 3. Die Werkzeugleiste Projektmenü **in die Standard-Umrichter on auswählen**.
- 4. Den Anweisungen auf dem Bildschirm folgen.

Verfahren über die Kommunikationsschnittstelle

- 1. Sicherstellen, dass der Umrichter nicht läuft.
- 2. Den Parameter *Werkseinstellungen wiederherstellen* (P4.01) auf 1 setzen, um die 50-Hz-Standardwerte zu laden, oder auf 2, um die 60-Hz-Standardwerte zu laden.

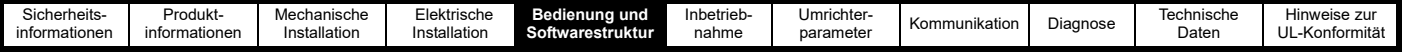

# **5.8 Umrichtersicherheit**

Den Parameter *Sicherheits-PIN* (P4.02) auf einen Wert zwischen 1 und 9999 setzen, um einen nicht autorisierten Zugriff auf die Parameter zu verhindern.

Wenn *Sicherheits-PIN* (P4.02) auf einen anderen Wert als 0 gesetzt wird, wird bei einem Versuch, im Modus *Parameterauswahl* auf einen schreibbaren Parameter zuzugreifen, "- - - <sup>"</sup> angezeigt, siehe [Tabelle 5-2](#page-39-1). Bevor ein Parameterwert angezeigt oder geändert werden kann, muss die in Sicherheits-PIN (P4.02) eingestellte PIN Ziffer für Ziffer eingegeben und durch Drücken der Einstelltaste **bestätigt werden.** 

<span id="page-44-0"></span>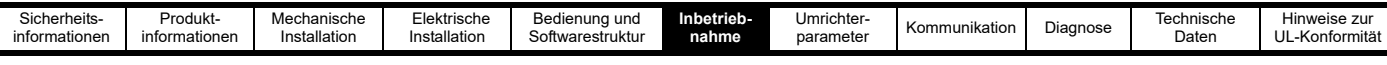

# <span id="page-44-1"></span>**6 Inbetriebnahme**

# **6.1 Grundeinstellung**

Zur Inbetriebnahme des Umrichters wird die Verwendung der FastStart-Option in der Marshal-App empfohlen. Alternativ können die Umrichterparameter auch direkt über die Bedieneinheit bearbeitet werden. Befolgen Sie dazu die Anweisungen zur Bedieneinheit unter [Abschnitt 5](#page-37-0)  *[Bedienung und Softwarestruktur](#page-37-0)*.

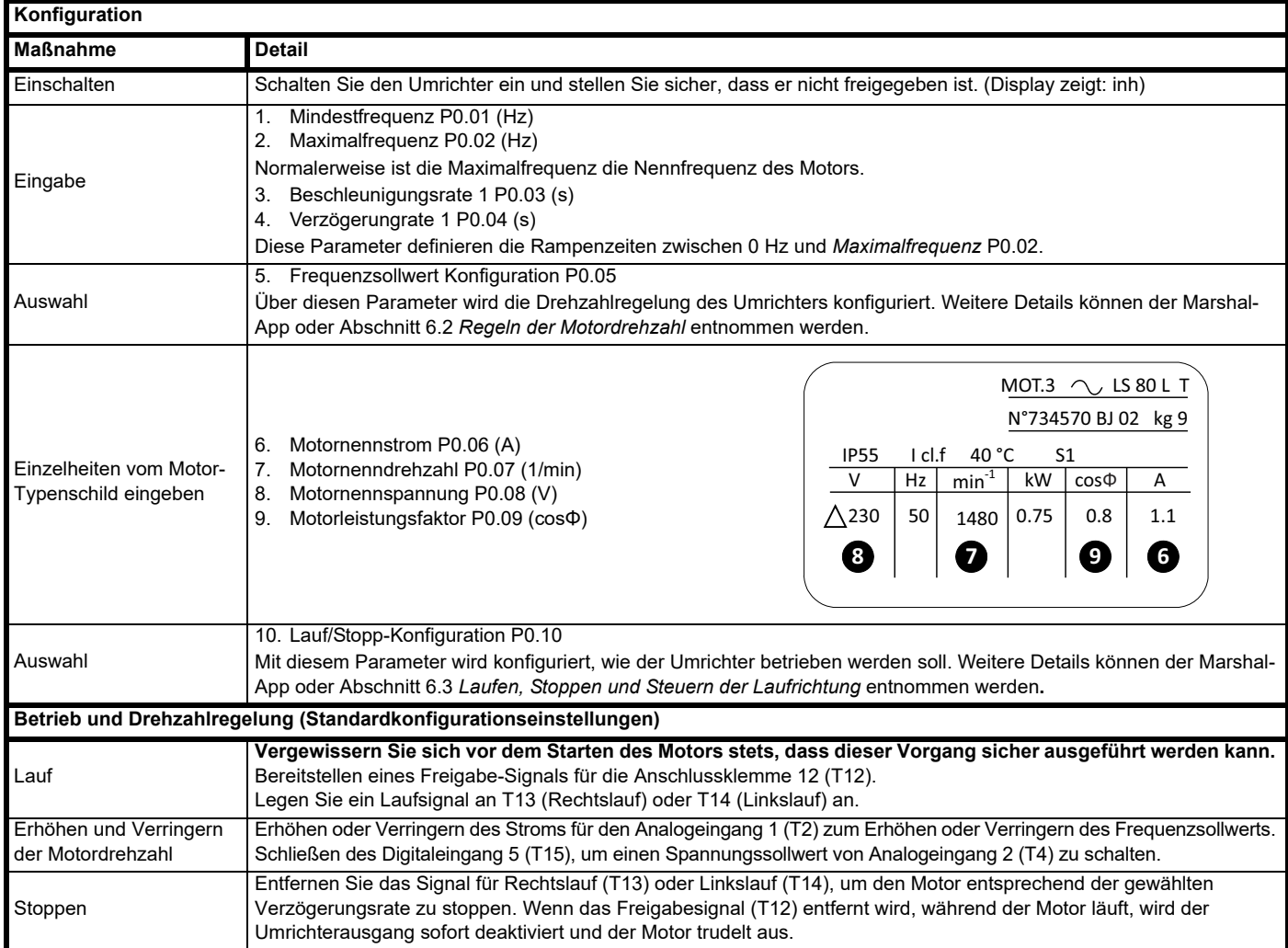

# <span id="page-44-4"></span><span id="page-44-2"></span>**6.2 Regeln der Motordrehzahl**

Im Commander S100 können bis zu vier Sollwerte gleichzeitig konfiguriert werden. Der Benutzer kann zwischen diesen Sollwerten über Digitaleingänge oder durch Auswahl eines bestimmten Sollwerts in *Frequenzsollwert 1 bis 4 Schalter* (P2.20) umschalten. Die Sollwerte werden in den Parametern *Frequenzsollwert 1 Wahlschalter* (P2.21) bis *Frequenzsollwert 4 Wahlschalter* (P2.24) mit den in [Tabelle 6-1](#page-44-3) aufgeführten Sollwerteingängen konfiguriert.

#### <span id="page-44-3"></span>**Tabelle 6-1 Frequenzsollwerte**

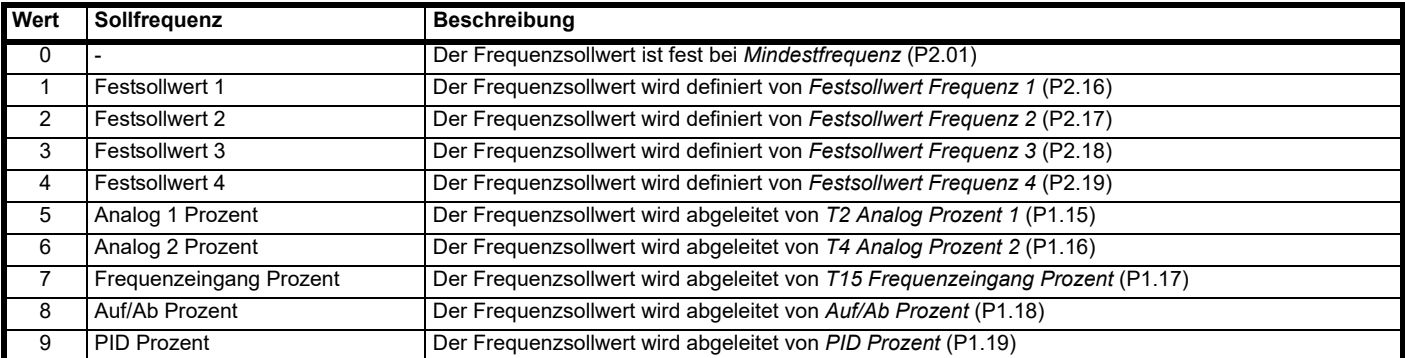

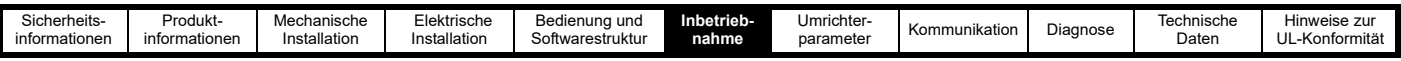

Mit der *Frequenzsollwert Konfiguration* (P0.05) werden die Frequenzumrichtersollwerte und die Funktionen der Steueranschlussklemmen automatisch eingerichtet und können zur schnellen Konfiguration des Frequenzumrichters für die gängigsten Anwendungen verwendet werden.

Die Änderungen an den Steueranschlussklemmen und Einzelheiten zum Erhöhen und Verringern des Frequenzsollwerts für die jeweilige Konfiguration finden Sie weiter unten.

#### **P0.05 =** *Lokal/Remote* **(1) Standard**

Der primäre Frequenzsollwert ist ein Stromeingang an Analogeingang 1, wobei 4 mA = *Mindestfrequenz* (P0.01) und 20 mA = *Maximalfrequenz* (P0.02). Der sekundäre Frequenzsollwert ist ein Spannungseingang an Analogeingang 2, wobei 0 V = Mindestfrequenz (P0.01) und 10 V = *Maximalfrequenz* (P0.02). Das Umschalten zwischen den beiden Sollwerte erfolgt über Digitaleingang 5.

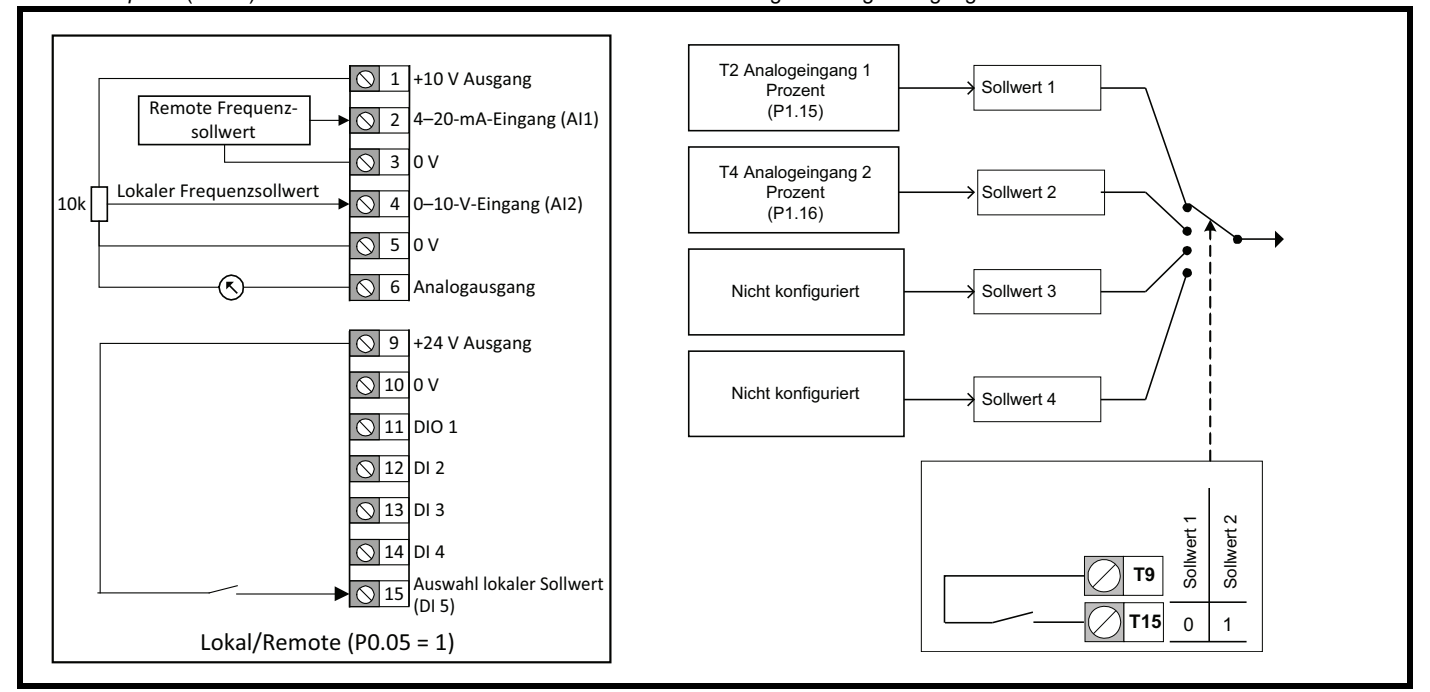

#### **P0.05 =** *Spannungseingang & 3 Festsollwert Drehzahlen* **(2)**

Der primäre Frequenzsollwert ist ein Spannungseingang an Analogeingang 1; 0 V = *Mindestfrequenz* (P0.01) und 10 V = *Maximalfrequenz* (P0.02). Mit Digitaleingang 1 und Digitaleingang 5 kann der Sollwert zwischen dem Spannungseingang oder drei voreingestellten Drehzahlen gewechselt werden.

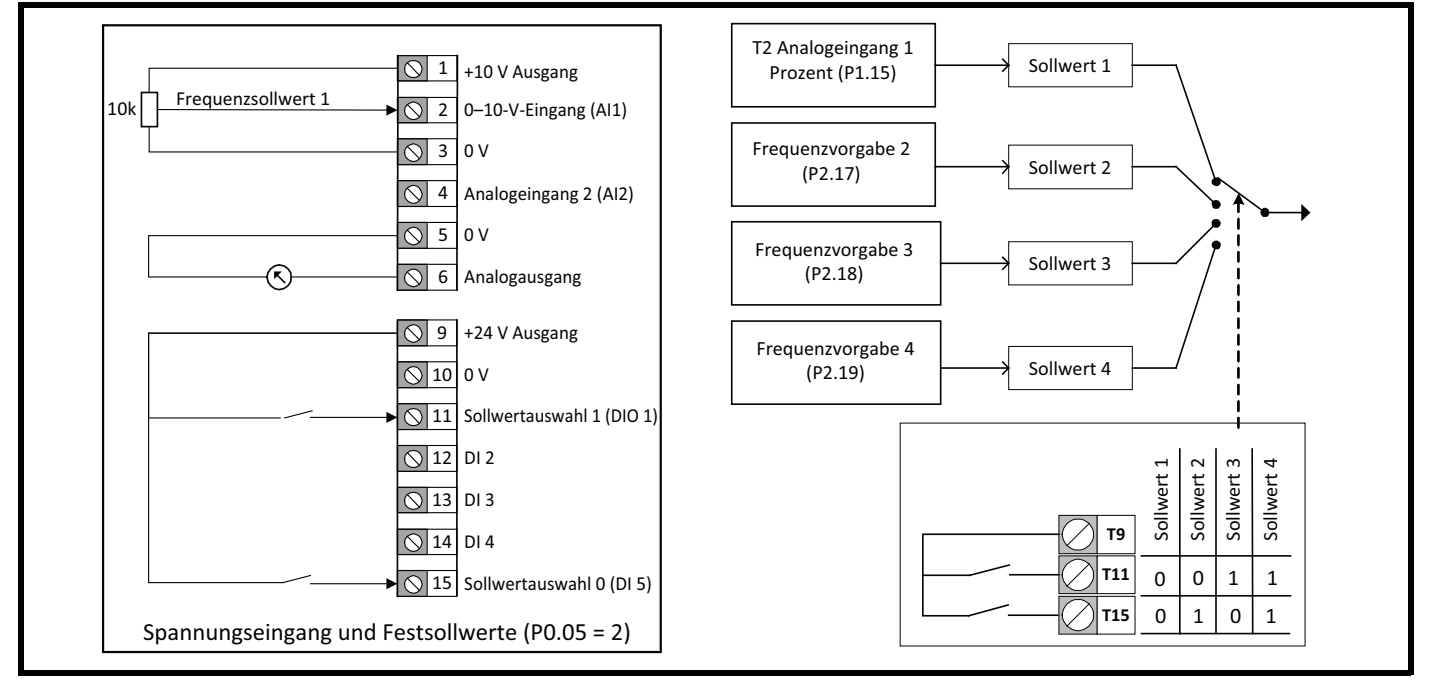

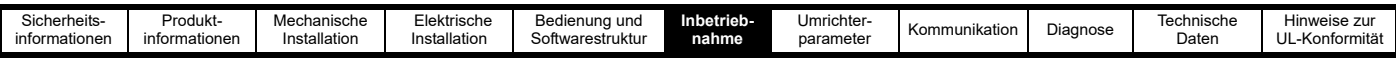

#### **P0.05 =** *Stromeingang & 3 Festsollwert Drehzahlen* **(3)**

Der primäre Frequenzsollwert ist ein Stromeingang an Analogeingang 1, wobei 4 mA = *Mindestfrequenz* (P0.01) und 20 mA = *Maximalfrequenz* (P0.02). Mit Digitaleingang 1 und Digitaleingang 5 kann der Sollwert zwischen dem Stromeingang oder drei voreingestellten Drehzahlen gewechselt werden.

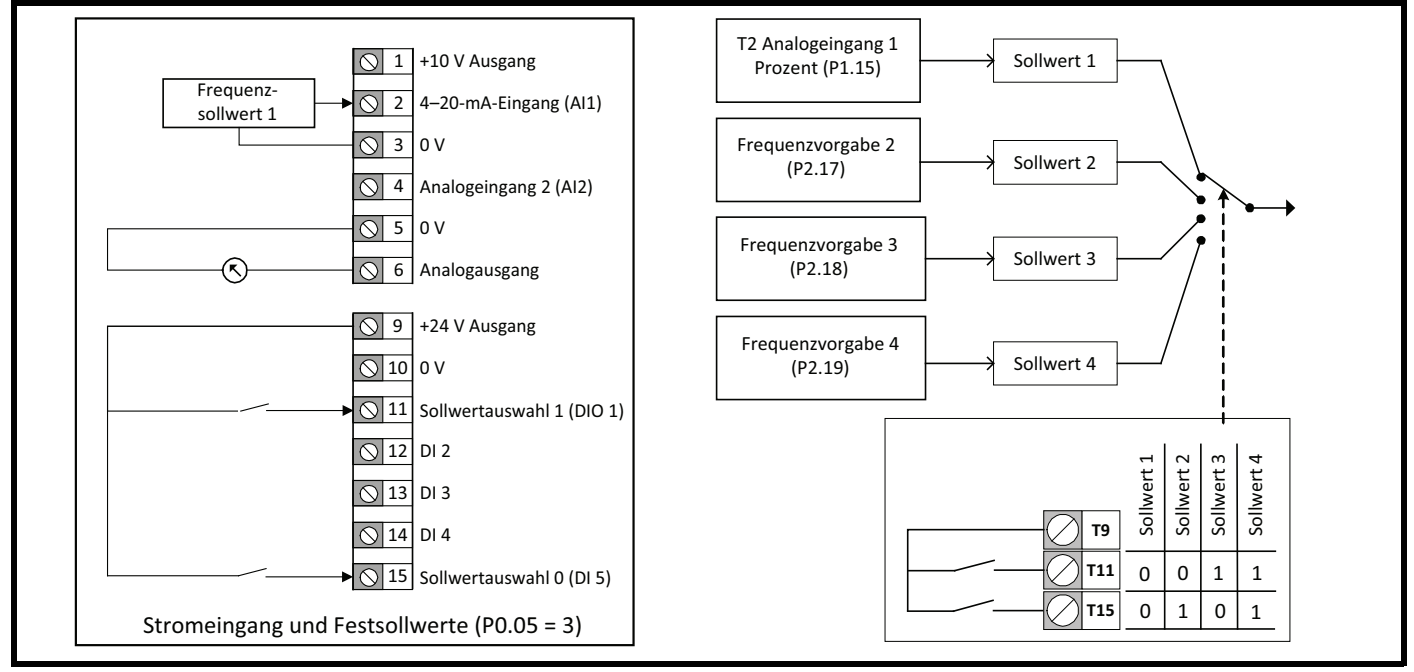

#### **P0.05 =** *4 Festsollwerte* **(4)**

Schaltet mit Digitaleingang 1 und Digitaleingang 5 zwischen vier voreingestellten Drehzahlen um.

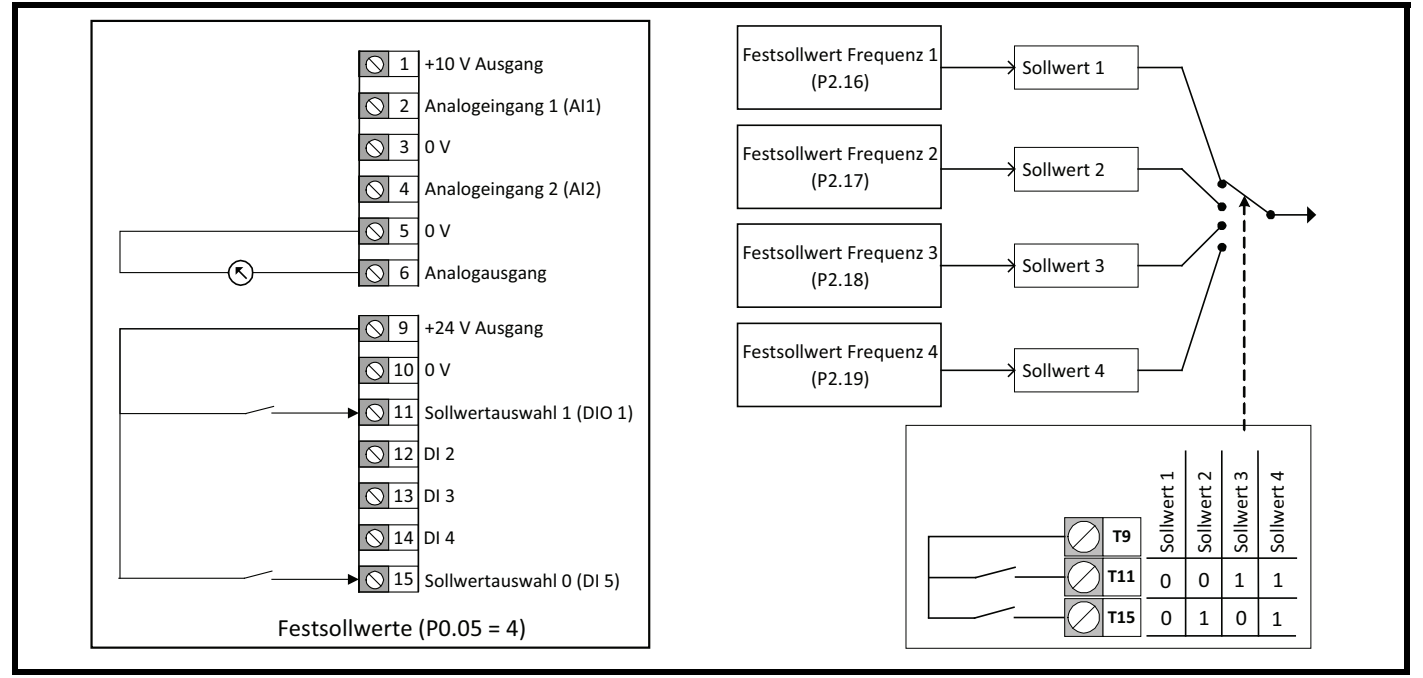

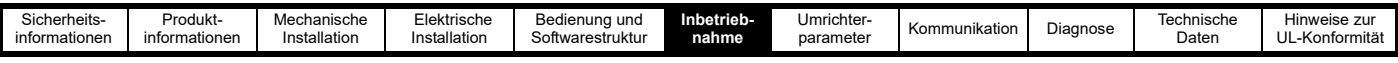

#### **P0.05 =** *Bedieneinheit* **(5)**

Im Statusmodus die Tasten *AUF* and *AB* Q an der Bedieneinheit verwenden, um den Parameter *Auf/Ab Prozent* (P1.18) zu erhöhen oder zu verringern. Dieser Parameter definiert den Frequenzsollwert, wobei 0 % = *Mindestfrequenz* (P0.01) und 100 % = *Maximalfrequenz* (P0.02). Diese Einstellung ändert nicht die Lauf- und Stoppbefehle. Siehe Abschnitt 6.3 *[Laufen, Stoppen und Steuern der Laufrichtung](#page-50-0)*.

Für diese Einstellung werden keine Änderungen an der E/A vorgenommen.

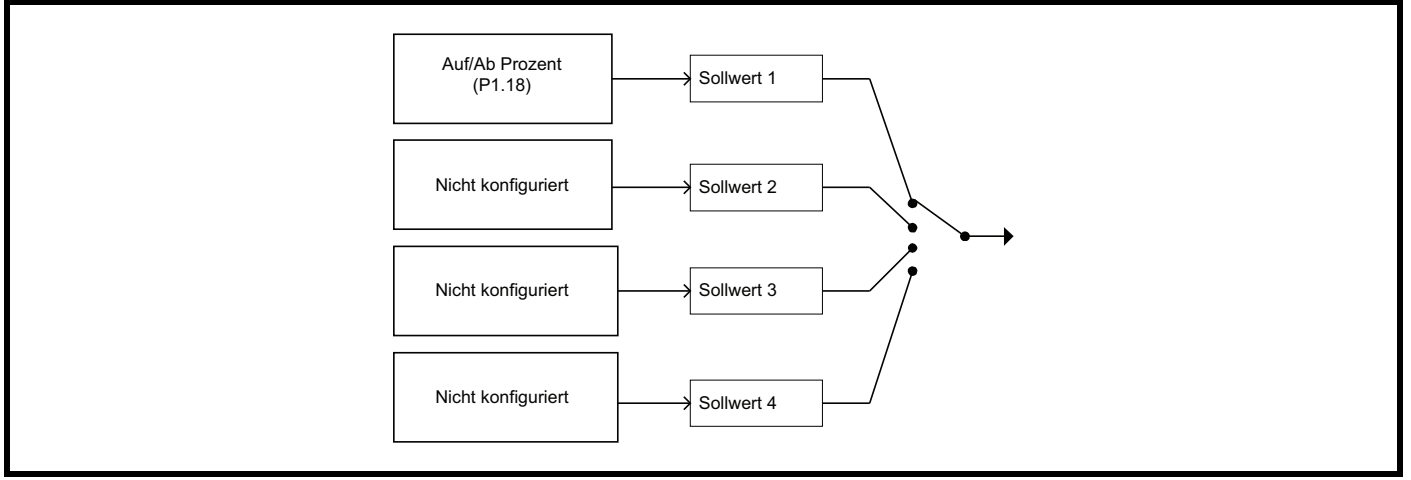

#### **P0.05 =** *Anschlussklemme Drehzahlregelung* **(6)**

Der Parameter *Auf/Ab Prozent* (P1.18) wird als ein Frequenzsollwert verwendet, wobei 0 % = *Mindestfrequenz* (P0.01) und 100 % = *Maximalfrequenz*  (P0.02). *Auf/Ab Prozent* (P1.18) wird von einem Taster an Digitaleingang 5 erhöht und von einem Taster an Digitaleingang 1 verringert.

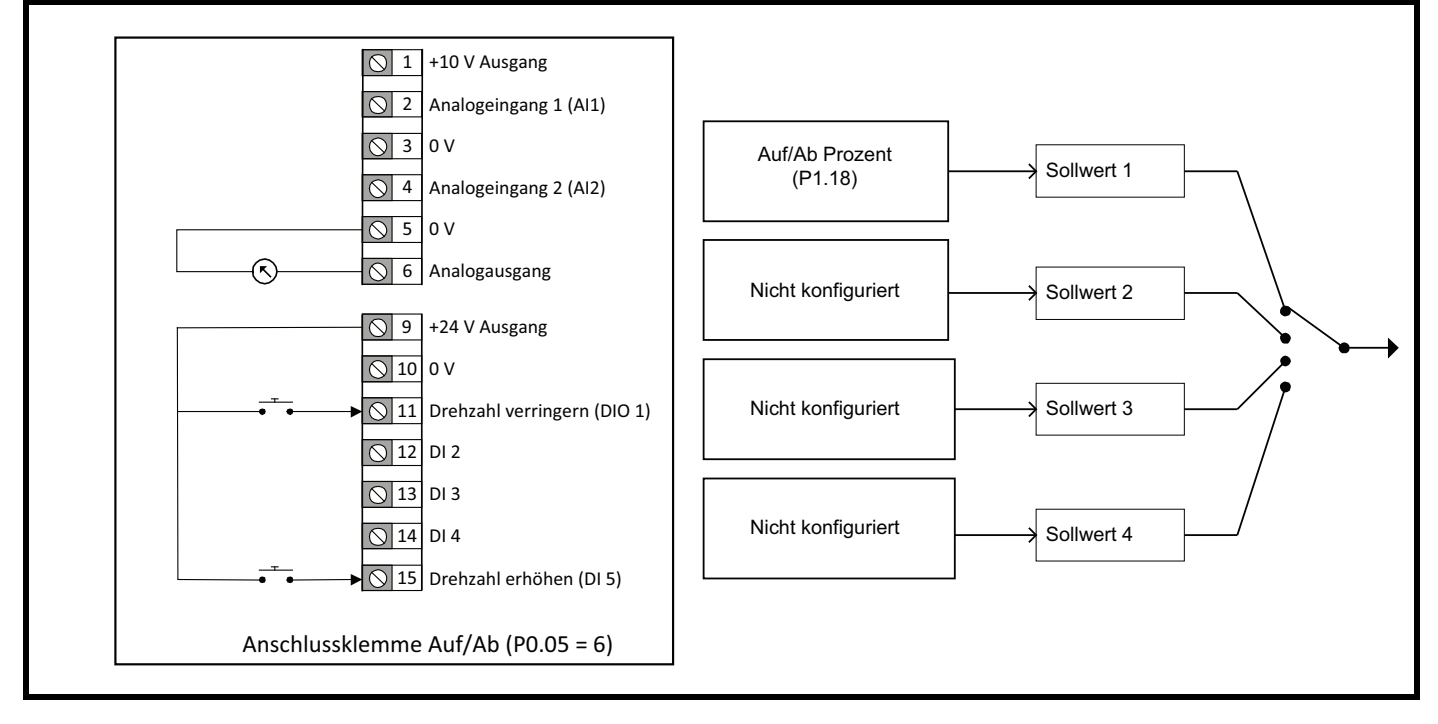

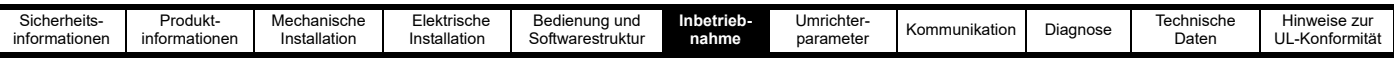

#### **P0.05 =** *Frequenzeingang* **(7)**

Ein Frequenzeingang am Digitaleingang 5 (Anschlussklemme 15) stellt den Frequenzsollwert bereit, wobei 0 kHz = *Mindestfrequenz* (P2.01) und 100 kHz = *Maximalfrequenz* (P2.02). Zum Reduzieren des Maximalfrequenzeingangs an Digitaleingang 5, den Parameter *T15 Frequenzeingang Max. Eingang* (P6.31) auf den erforderlichen Pegel als einen Prozentwert von 100 kHz setzen. (Beispiel: auf 50 % setzen, wenn der Maximalfrequenzeingang 50 kHz betragen soll)

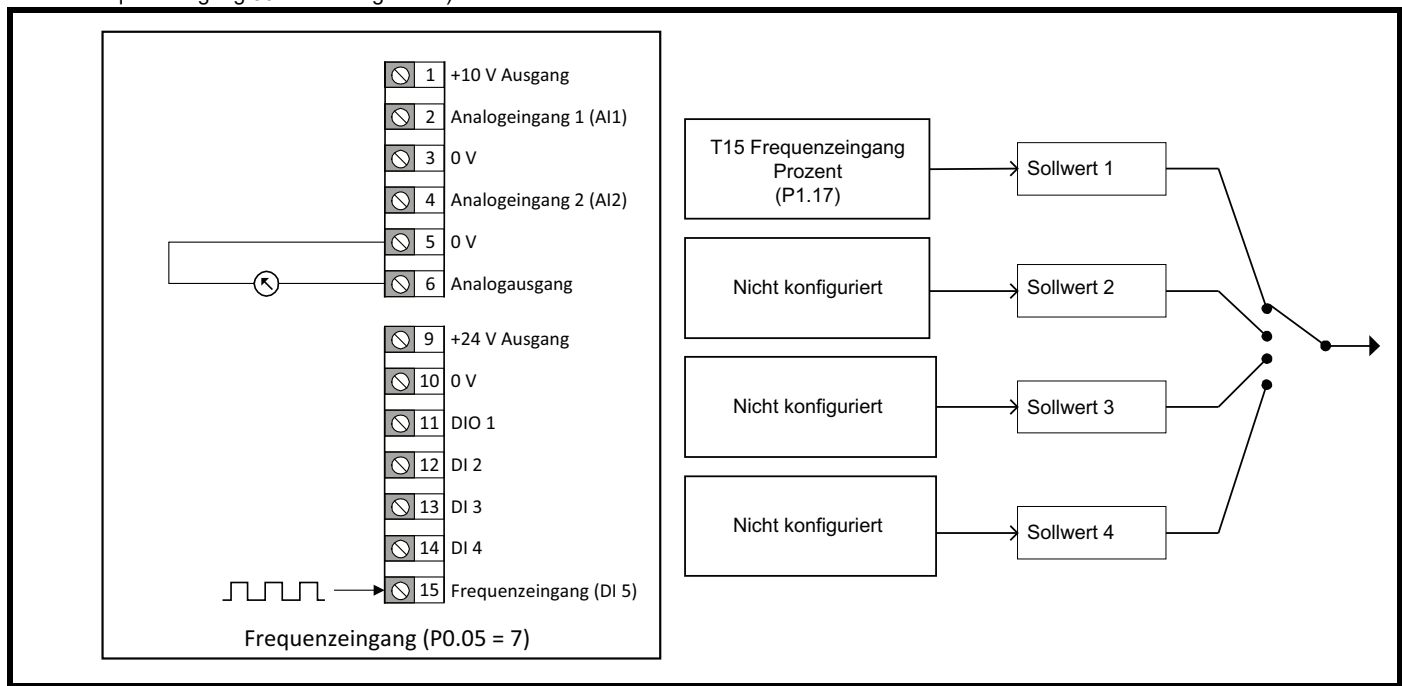

#### **P0.05 =** *PID mit Stromistwert und* **Spannungssollwert (8)**

Ein Stromeingang am Analogeingang 2, der einen Istwert für den PID-Regler bereitstellt; wobei 4 mA = 0 % und 20 mA = 100 %. Ein Spannungseingang an Analogeingang 1, der dem PID-Regler einen Sollwert bereitstellt; wobei 0 V = 0 % und 10 V = 100 %. Der PID-Ausgang wird als der Frequenzsollwert verwendet. Weitere Details zur PID-Einrichtung können Abschnitt 7.3.5 *[Menü 5 – PID-Regler](#page-90-0)* entnommen werden.

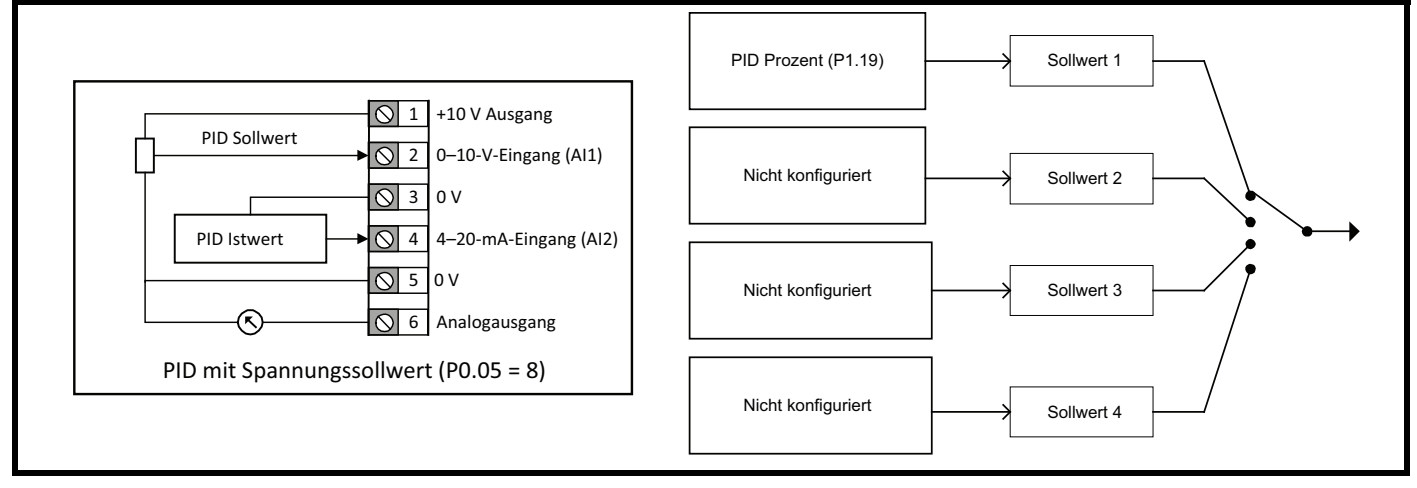

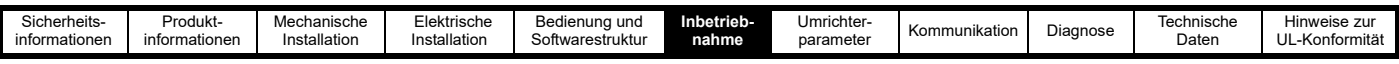

#### **P0.05 =** *PID mit Vorsteuerung* **(9)**

Ein Stromeingang an Analogeingang 2, der den PID-Istwert für den PID-Regler bereitstellt. Ein Vorsteuerungsterm wird von einem Spannungseingang an Analogeingang 1 kontrolliert. Der PID-Sollwert in dieser Konfiguration wird von dem Parameter *PID Festsollwert Sollwert 1*  (P5.01) eingestellt. Der PID-Ausgang wird als der Frequenzsollwert verwendet. Weitere Details zur PID-Einrichtung können [Abschnitt 7.3.5](#page-90-0) *Menü 5 – [PID-Regler](#page-90-0)* entnommen werden.

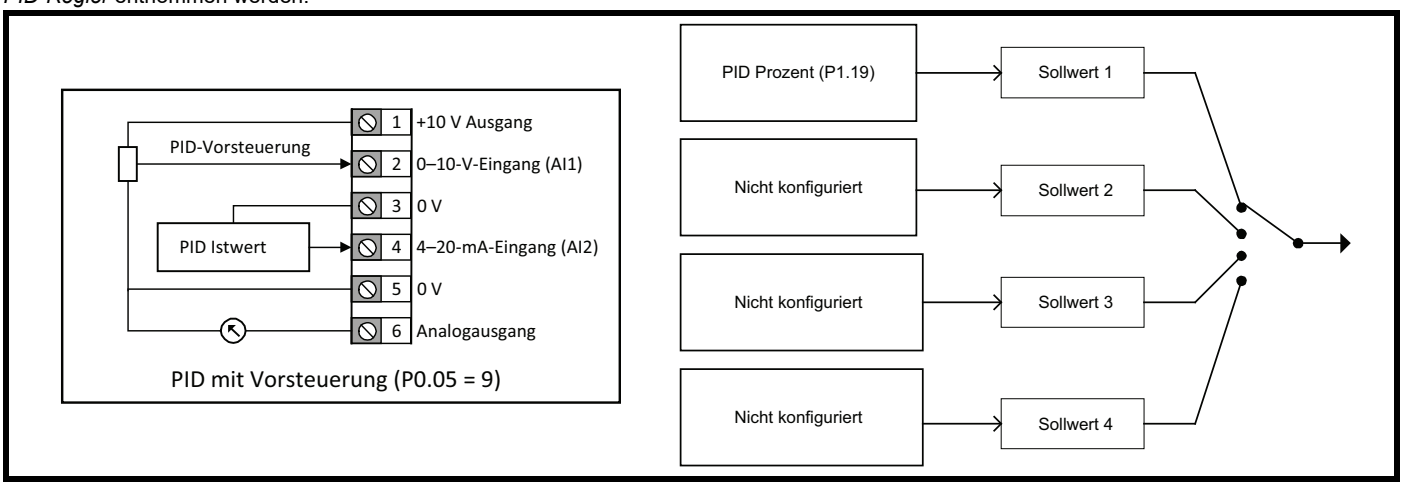

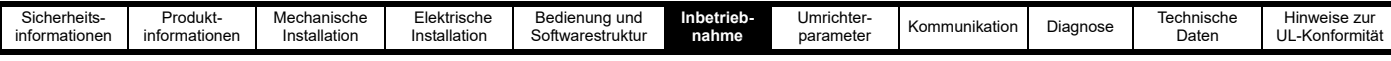

# <span id="page-50-0"></span>**6.3 Laufen, Stoppen und Steuern der Laufrichtung**

Der Benutzer kann eine Reihe von Signalen vorgeben, die den Umrichter zum Laufen veranlassen und die Drehrichtung des Motors vorgeben. Diese Signale können über die Steueranschlussklemmen, die Tasten der Bedieneinheit oder ein *binäres Steuerwort* (P4.18) über die Kommunikationsschnittstelle geliefert werden. Die Signale, die dem Umrichter zur Verfügung gestellt werden können, sind in [Tabelle 6-2](#page-50-1) aufgeführt.

#### <span id="page-50-1"></span>**Tabelle 6-2 Eingangsfunktionen**

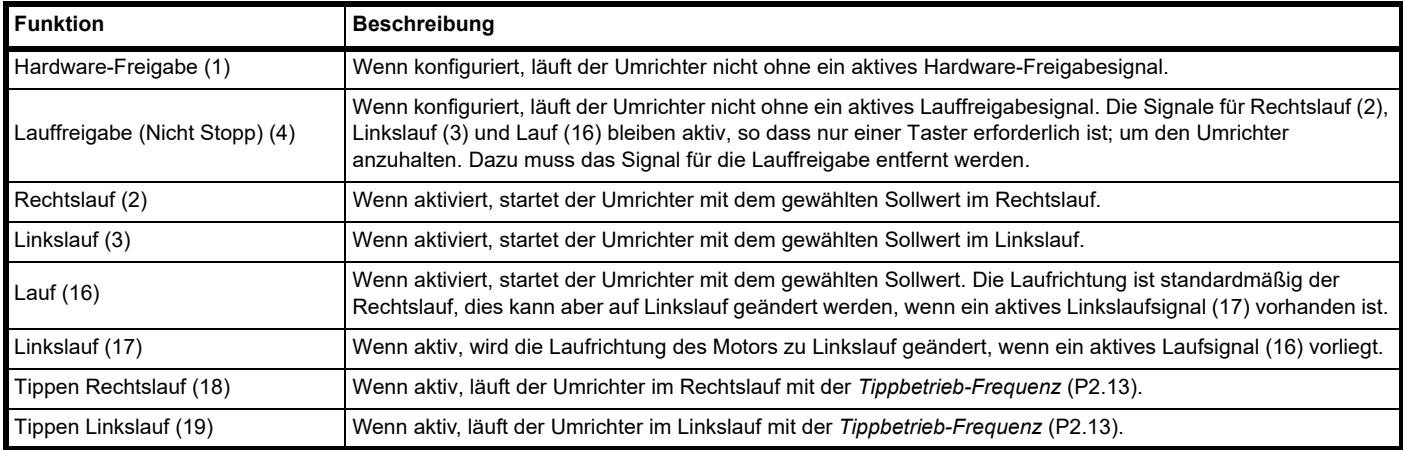

Der Benutzer kann die Tasten der Bedieneinheit für die Signale "Lauf", "Stopp" und "Tippbetrieb Rechtslauf" verwenden, aber die Taste "Stopp" hält den Umrichter nur dann an, wenn die Tasten der Bedieneinheit zum Laufen des Umrichters verwendet wurden.

Das Anfahren eines Umrichters kann einen oder zwei Schritte umfassen. Wenn ein Freigabesignal als Funktion eines Digitaleingangs konfiguriert ist, zeigt das Umrichterdisplay "inh" (inhibit) an und das Freigabesignal muss aktiv sein, bevor der Umrichter im Normal- oder im Tippbetrieb laufen kann. Wenn keine Freigabe konfiguriert ist, zeigt das Display des Umrichters "rdy" (ready) an, und der Umrichter läuft, wenn ein Lauf- oder Tippbetrieb-Signal anliegt.

Die Laufrichtung kann entweder durch die Art des gelieferten Lauf- oder Tippbetrieb-Signals oder durch den Richtungseingang gesteuert werden. Der Richtungseingang ist nicht in der Lage, einen expliziten Befehl wie beispielsweise Rechtslauf (2) zu überschreiben.

*Lauf/Stopp-Konfiguration* (P0.10) kann zur schnellen Konfiguration des Motors verwendet werden, um die Steuereingänge, die den Motor laufen lassen, um sie an eine Anwendung und die örtlichen Verdrahtungsvorschriften anzupassen

*Lauf/Stopp-Konfiguration* (P0.10) ändert die Funktionen von T12 Digitaleingang 2, T13 Digitaleingang 3, T14 Digitaleingang 4 und den Lauf- und Stopp-Tasten an der Bedieneinheit. Die Änderungen an den Steueranschlussklemmen und Einzelheiten zum Betrieb und zum Stoppen des Umrichters in jeder Konfiguration finden Sie weiter unten.

#### **P0.10 = Freigabe, Rechtslauf und Linkslauf (1) Standardeinstellung**

Der Umrichter kann ohne ein aktives Freigabesignal an Digitaleingang 2 nicht starten. Den Umrichter mit einem Rechtslauf-Signal an Digitaleingang 3 oder einem Linkslauf-Signal an Digitaleingang 4 starten.

Wenn die Signale Rechtslauf und Linkslauf gleichzeitig aktiv sind, verzögert der Umrichter auf 0 Hz (STOPP), bis eines der beiden Signale aufgehoben wurde.

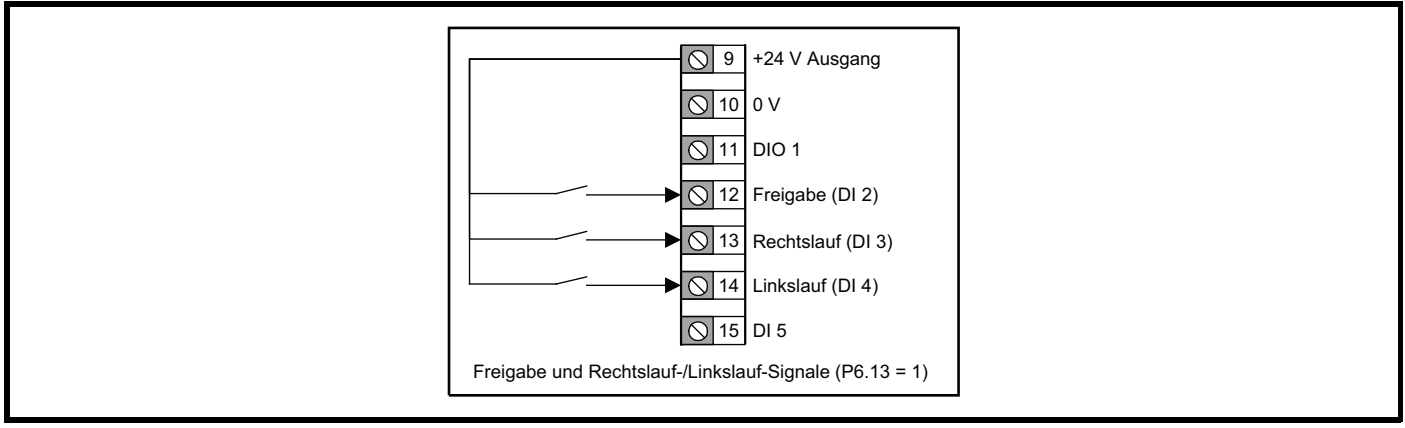

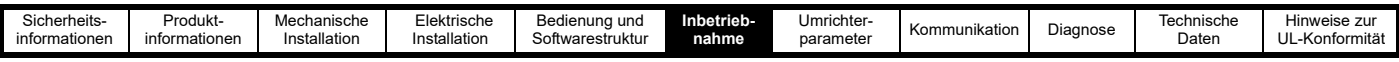

#### **P0.10 =** *Rechtslauf und Linkslauf (3-adrig***) (2)**

Wenn ein Lauffreigabe-Signal aktiv ist, wird ein Laufsignal (Rechtslauf oder Linkslauf) verriegelt und bleibt aktiv, bis die Lauffreigabe inaktiv wird, auch wenn das Lauf-Signal selbst aufgehoben wurde. Dies ermöglicht die Verwendung eines Tasters oder eines Schalters, um die Lauf-Signale zu erzeugen. Wenn der Umrichter im Rechtslauf betrieben wird und ein Linkslauf ausgelöst wird, verzögert der Umrichter mit der ausgewählten Verzögerungsrate auf 0 Hz und beschleunigt dann sofort mit der ausgewählten Beschleunigungsrate auf den Kehrwert des Sollwerts.

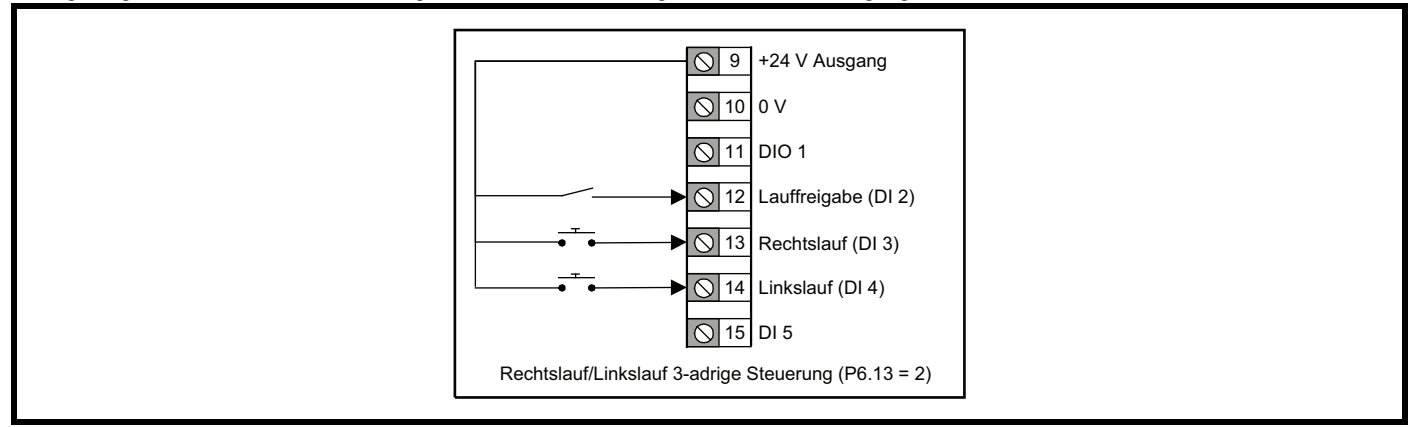

#### **P0.10 =** *Freigabe, Lauf und Linkslauf* **(3)**

Der Umrichter kann ohne ein aktives Freigabesignal an Digitaleingang 2 nicht starten. Das Lauf-Signal wird von einem aktiven Signal an Digitaleingang 3 geliefert. Die Laufrichtung wird über den Digitaleingang 4 gesteuert, wobei ein aktives Signal den Sollwert invertiert, d. h. die Laufrichtung umkehrt.

Wenn der Umrichter im Rechtslauf betrieben wird und ein Linkslauf ausgelöst wird, verzögert der Umrichter mit der ausgewählten Verzögerungsrate auf 0 Hz und beschleunigt dann sofort mit der ausgewählten Beschleunigungsrate auf den Kehrwert des Sollwerts.

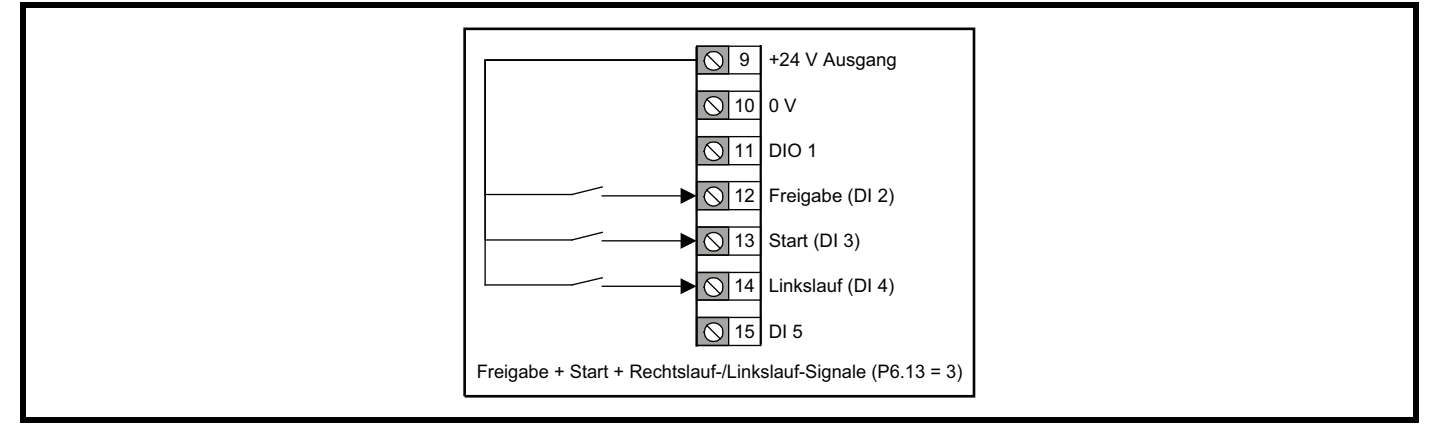

#### **P0.10 = Lauf und Linkslauf** *(3-adrig)* **(4)**

Wenn das Lauffreigabe-Signal an Digitaleingang 2 aktiv ist, wird ein aktives Lauf-Signal an Digitaleingang 3 verriegelt und bleibt aktiv, bis das Lauffreigabe-Signal aufgehoben wird. Die Laufrichtung wird durch das Signal am Digitaleingang 4 gesteuert, wobei *Aus* für Rechtslauf und *Ein* für Linkslauf steht.

Wenn der Umrichter im Rechtslauf betrieben wird und ein Linkslauf ausgelöst wird, verzögert der Umrichter mit der ausgewählten Verzögerungsrate auf 0 Hz und beschleunigt dann sofort mit der ausgewählten Beschleunigungsrate auf den Kehrwert des Sollwerts.

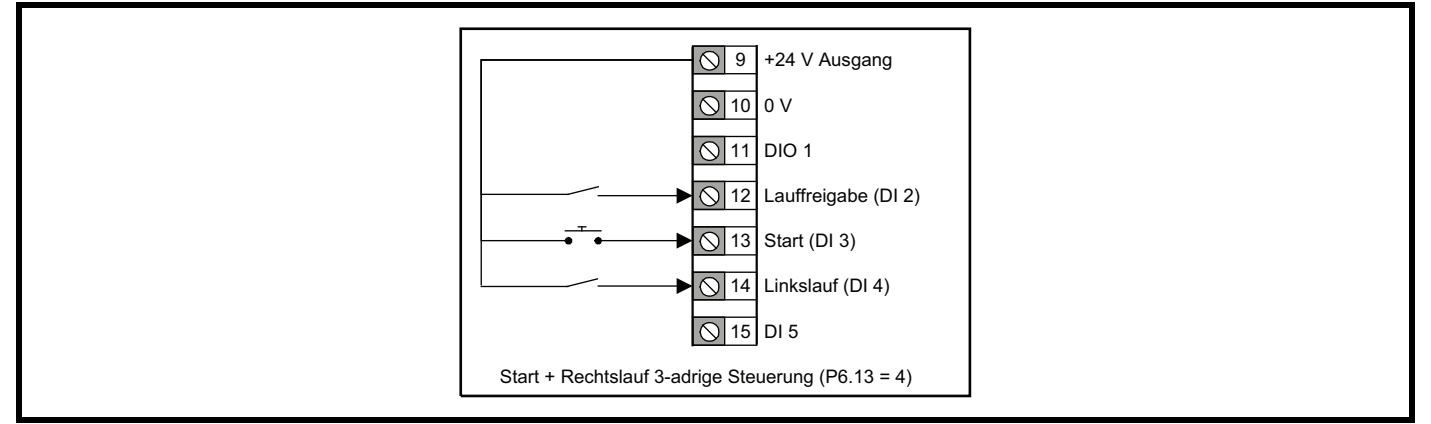

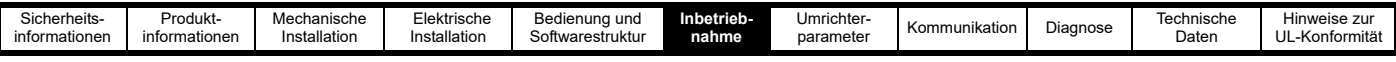

#### **P0.10 =** *Lauf und Tippbetrieb* **(5)**

Wenn das Lauffreigabe-Signal an Digitaleingang 2 aktiv ist, wird ein aktives Lauf-Signal an Digitaleingang 3 verriegelt und bleibt aktiv, bis das Lauffreigabe-Signal aufgehoben wird. Die Laufrichtung ist immer der Rechtslauf, es sei denn, der Frequenzsollwert ist negativ. Ein Linkslauf-Eingang kann mittels eines Digitaleingang Funktionsauswahlparameters (P6.14–P6.20) über einen weiteren Eingang konfiguriert werden, sofern dieser nicht bereits verwendet wird.

Wenn das Tippbetrieb-Signal an Digitaleingang 4 aktiv ist, wird der Motor mit der *Tippbetrieb-Frequenz* (P2.13) (Standardeinstellung = 1,5 Hz) betrieben. Das Lauffreigabe-Signal hat keine Auswirkungen auf das Tippbetrieb-Signal.

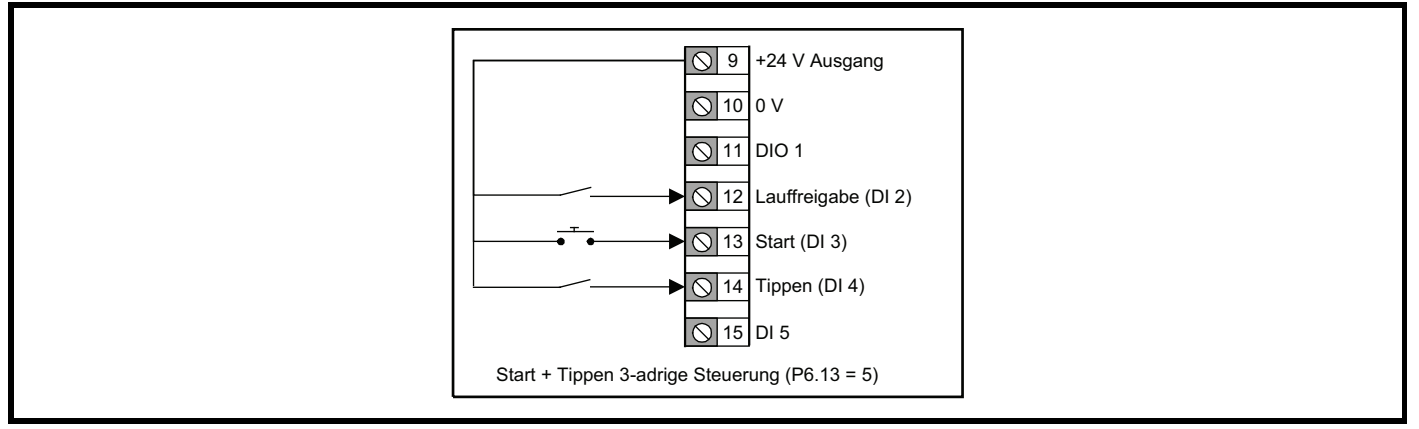

#### **P0.10 =** *Rechtslauf & Linkslauf (2-adrig)* **(6)**

Bei einem aktiven Signal an Digitaleingang 3 wird der Umrichter im Rechtslauf betrieben, bei einem aktiven Signal am Digitaleingang 4 wird der Umrichter im Linkslauf betrieben. Wenn beide Signale gleichzeitig aktiv sind, verzögert der Umrichter mit der gewählten Verzögerungsrate auf 0 Hz, bis eines der Signale aufgehoben wird.

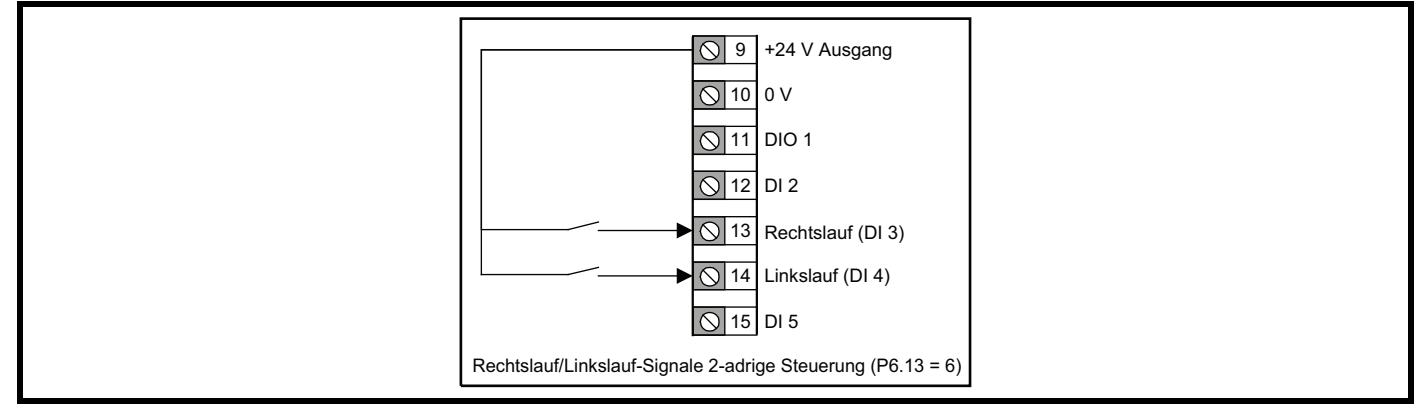

#### **P0.10 =** *Lauf und Linkslauf (2-adrig)* **(7)**

Das Lauf-Signal wird von einem aktiven Signal an Digitaleingang 3 geliefert. Die Laufrichtung wird über den Digitaleingang 4 gesteuert, wobei ein aktives Signal den Sollwert invertiert, d. h. die Laufrichtung umkehrt.

Wenn der Umrichter im Rechtslauf betrieben wird und ein Linkslauf ausgelöst wird, verzögert der Umrichter mit der ausgewählten Verzögerungsrate auf 0 Hz und beschleunigt dann sofort mit der ausgewählten Beschleunigungsrate auf den Kehrwert des Sollwerts.

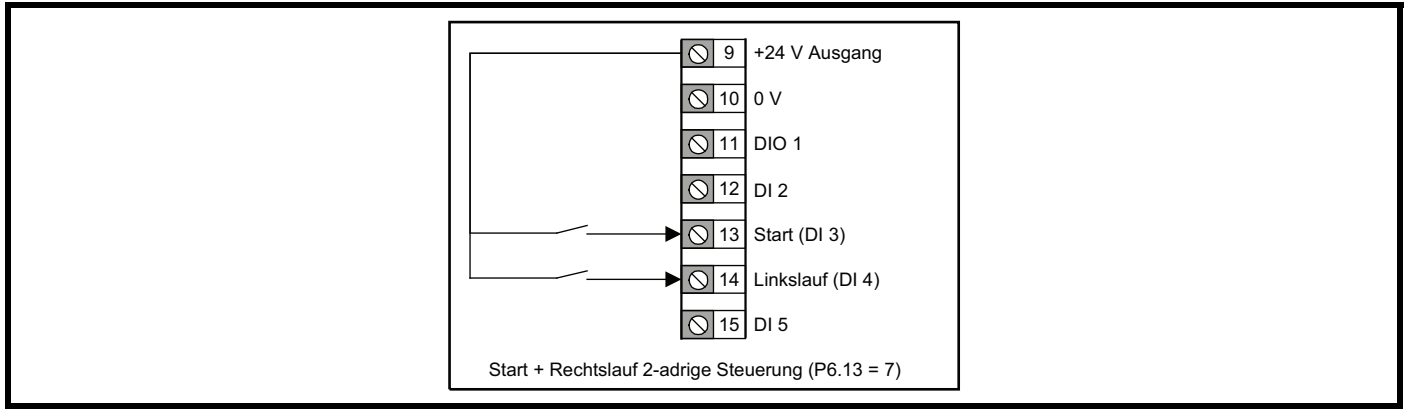

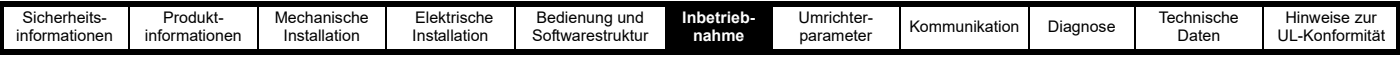

#### **P0.10 =** *Bedieneinheit* **(8)**

Für diese Einstellung sind keine Steueranschlüsse erforderlich. Ein verriegeltes Lauf-Signal wird durch gleichzeitiges Drücken der Tasten *AUF*

und AB<sup>O</sup> erzeugt. Das Lauf-Signal wird aufgehoben, wenn die Stopp-Taste<sup>O</sup> gedrückt wird. Der Frequenzsollwert wird durch diese Einstellung nicht in einen Bedieneinheit-Sollwert geändert. Dies muss über die *Frequenzsollwert Konfiguration* (P0.05) konfiguriert werden.

#### **P0.10 =** *Bedieneinheit mit Freigabe* **(9)**

Wenn der Umrichter über den Digitaleingang 2 aktiviert ist, führt ein gleichzeitiges Drücken der Tasten *AUF* (aud AB ) dazu, dass der Umrichter läuft. Das Lauf-Signal kann aufgehoben werden, wenn die Stopp-Taste onter die drückt wird. Der Umrichter verzögert mit der ausgewählten Verzögerungsrate. Wird das Freigabesignal bei laufendem Umrichter weggenommen, trudelt der Motor bis zum Stillstand aus.

Der Frequenzsollwert wird durch diese Einstellung nicht in einen Bedieneinheit-Sollwert geändert. Dies muss über die *Frequenzsollwert Konfiguration* (P0.05) konfiguriert werden.

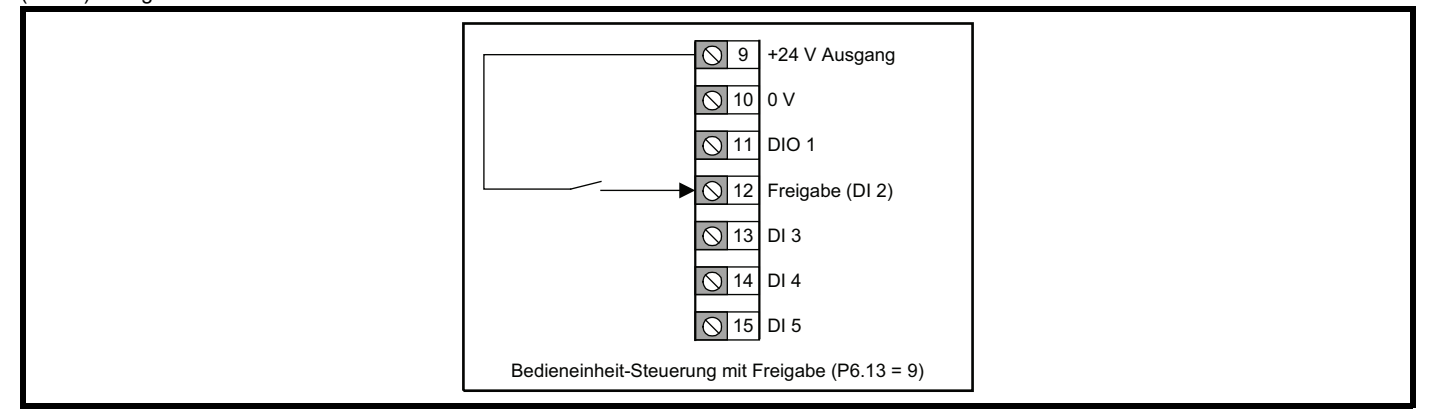

#### **P0.10 =** *Bedieneinheit Tippbetrieb* **(10)**

Die Tasten *AUF* und *AB* gleichzeitig drücken, um den Motor mit der *Tippbetrieb-Frequenz* (P2.13) zu starten. Dies kann für einen schnellen Drehtest verwendet werden, sobald die Motorleistungsdaten im Umrichter eingestellt sind.

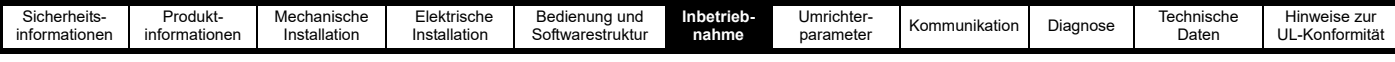

## **6.4 Anschließen der Motorthermistoren**

Zum Schutz des Motors schätzt der Umrichter die Motortemperatur und begrenzt die verfügbare Überlastungszeit, wenn die geschätzte Temperatur einen Schwellenwert überschreitet. Wenn der Motor bei niedriger Drehzahl mit hoher Last oder zum Schutz vor einem Ausfall des Motorlüfters betrieben werden soll, kann ein zusätzlicher Schutz durch einen eingebauten Motorthermistor erforderlich sein. Der von den Motorherstellern verwendete Thermistor kann variieren. Zum Anschluss eines PTC- oder NTC-Thermistors die folgenden Schritte ausführen:

#### **SCHRITT 1: Den Thermistor verkabeln.**

Den Thermistor an R<sub>2</sub> und einen Widerstand an R<sub>1</sub> anschließen, siehe [Abbildung 6-1](#page-54-0). Der Widerstand an R<sub>1</sub> entspricht im Idealfall dem Nennwiderstand von R<sub>2</sub>, muss aber eventuell erhöht werden, damit der Gesamtwiderstand zwischen T1 und T5 größer als 2 kΩ bleibt, um eine Überlastung des +10-V-Stromkreises zu vermeiden.

#### <span id="page-54-0"></span>**Abbildung 6-1 Anschließen eines Thermistors**

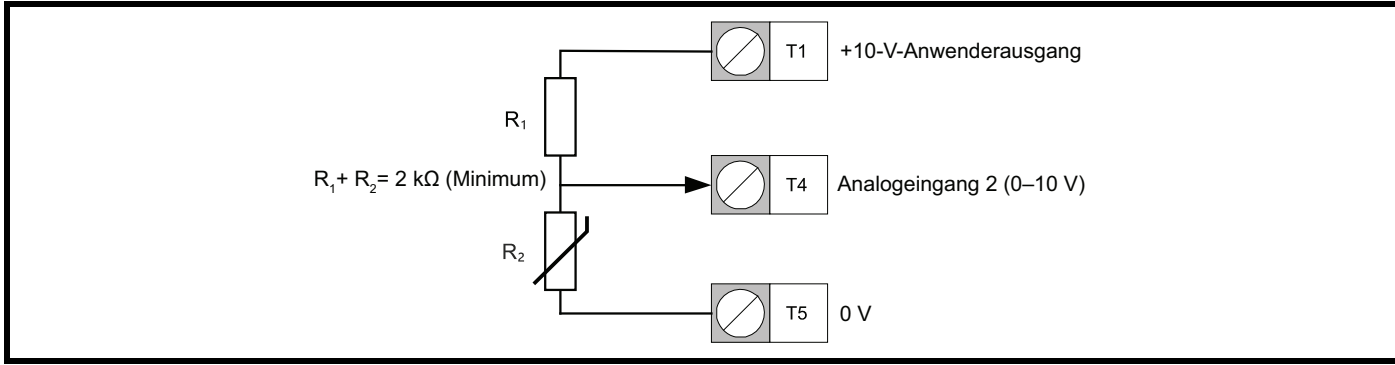

#### **SCHRITT 2: Eingangseinstellung**

• Sicherstellen, dass *Analogeingang 2 Typ* (P6.02) auf Spannung (0) eingestellt ist.

#### **SCHRITT 3:**

- *Schwellwertschalter Wahlschalter* (P5.12) auf Analog 2 Prozent (9) setzen.
- *Schwellwertschalter-Pegel* (P5.13) auf den Pegel einstellen, bei dem der Fehler auftreten sollte und der Umrichter den Motor nicht mehr laufen lassen sollte. Der Pegel aus aus der folgenden Gleichung berechnet werden:

Schwellwertschalter-Pegel (P5.13) 
$$
\frac{R_2}{R_1 + R_2} \times 100
$$

Wobei

 $R_1$  = Der Widerstand von  $R_1$ 

 $R<sub>2</sub>$  = Der Widerstand des Thermistors, wenn der Fehler auftreten soll.

- *Schwellwertschalter Funktionsauswahl* (P5.17) auf Externer Fehler (14) setzen
- Bei einem NTC-Thermistor oder einem Thermistor, wo der Widerstand bei steigender Temperatur abnimmt, *Schwellwertschalter Ausgang invertieren* (P5.16) auf 1 setzen.

<span id="page-55-0"></span>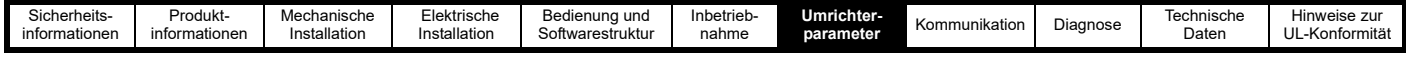

# <span id="page-55-1"></span>**7 Umrichterparameter**

Parameter sind Variablen innerhalb des Umrichters, die zur Überwachung der Ausgangspegel und des Umrichterstatus oder zur Steuerung der Einstellungen innerhalb des Umrichters verwendet werden können. Die Parameter sind je nach Funktion in sechs Menüs unterteilt. Diese Menüs sind:

Menü 1 – Status & Überwachung (alle Parameter sind schreibgeschützt)

Menü 2 – Sollwerte und Rampen

Menü 3 – Motoreinrichtung

Menü 4 – Allgemein

Menü 5 – PID-Regler

Menü 6 – E/A-Konfiguration

Darüber hinaus gibt es noch ein FastStart-Menü (Menü 0), das Kurzbefehle für zehn Parametern enthält, die für die Grundeinstellung des Umrichters verwendet werden. Da es sich bei den Parametern in Menü 0 um Kurzbefehle handelt, wird bei einer Änderung eines Parameterwerts in Menü 0 auch der Wert in seinem ursprünglichen Menü geändert und umgekehrt.

# **7.1 Menü 0 – FastStart**

Die Beschreibung eines Parameters im Menü 0 finden Sie unter der alternativen Position des Parameters in Abschnitt 7.3 *[Parameterbeschreibungen](#page-61-1)*.

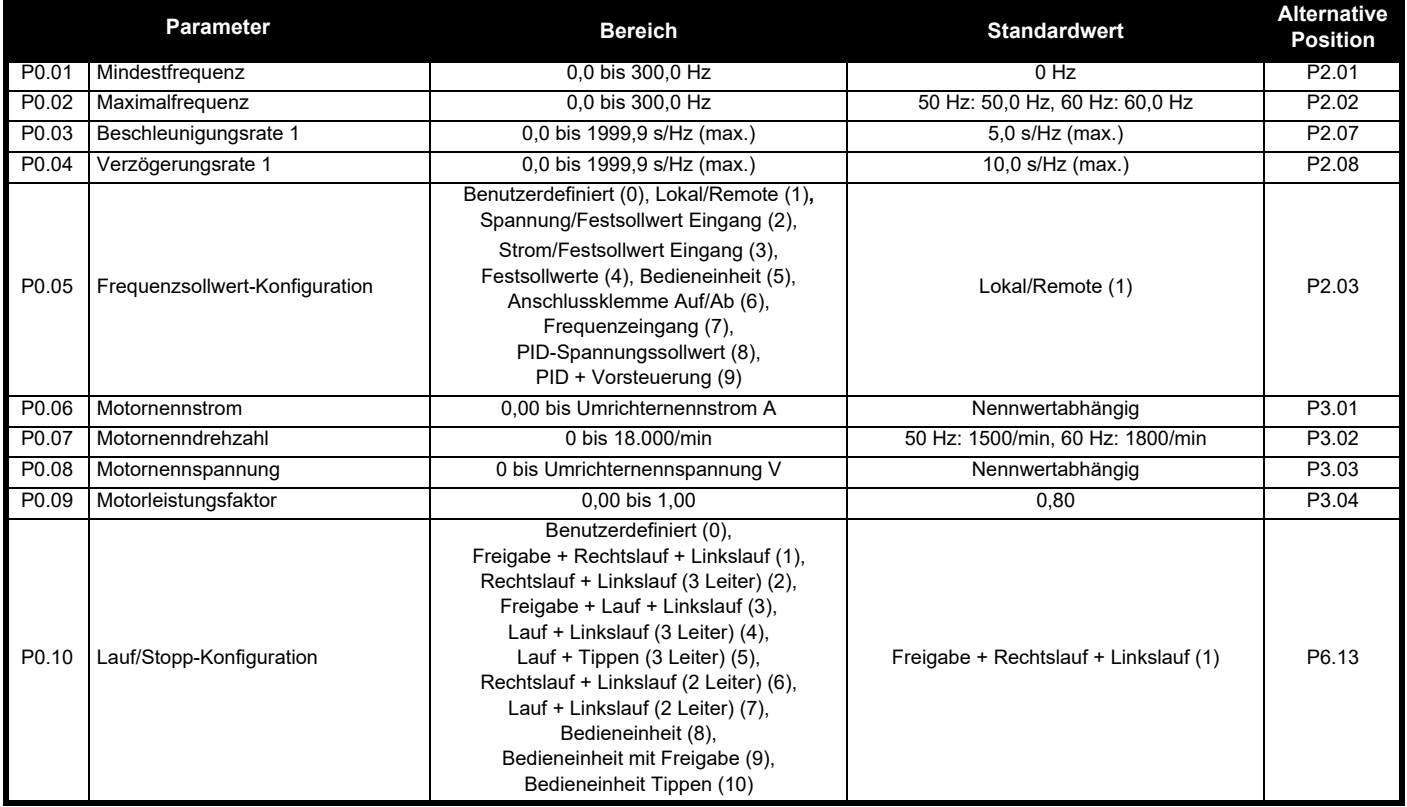

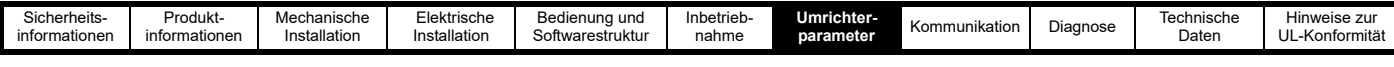

# **7.2 Parameter-Kurzbeschreibungen**

Die folgenden Listen enthalten alle Parameter innerhalb des Umrichters und geben die möglichen Einstellungen der Parameter mit dem Standardwert an. Weiterführende Beschreibungen der Parameter können Abschnitt 7.3 *[Parameterbeschreibungen](#page-61-1)* oder der Marshal-App entnommen werden.

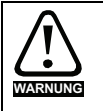

**Die Listen in dieser Tabelle dienen nur als Referenz und enthalten keine ausreichenden Informationen zur Einstellung dieser Parameter. Eine falsche Einstellung kann die Sicherheit des Systems beeinträchtigen und den Umrichter oder externe Geräte beschädigen. Bevor Sie versuchen, einen dieser Parameter einzustellen, lesen Sie Abschnitt 7.3** *[Parameterbeschreibungen](#page-61-1)***.**

### **7.2.1 Menü 1 – Status & Überwachung (Schreibgeschützt)**

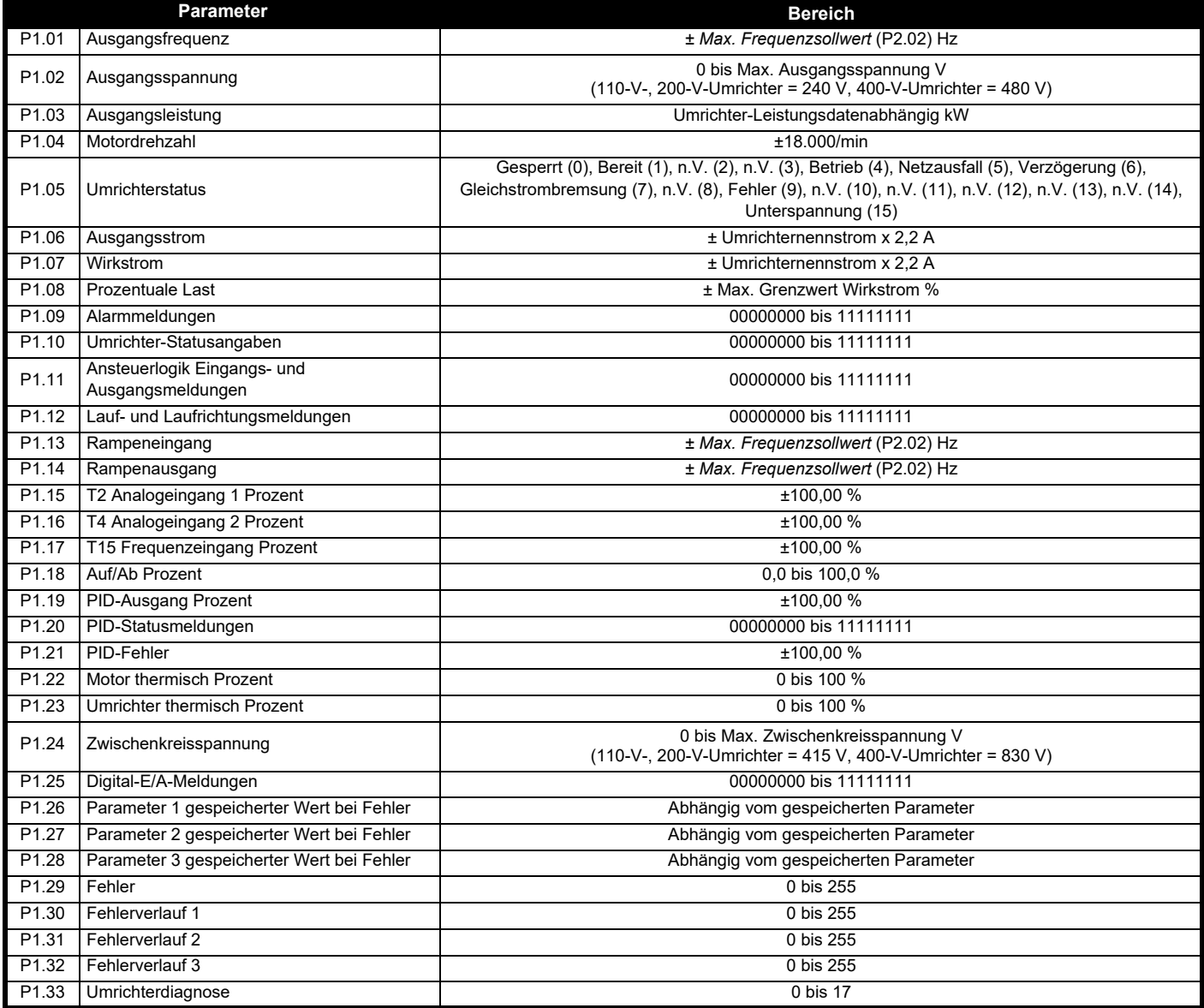

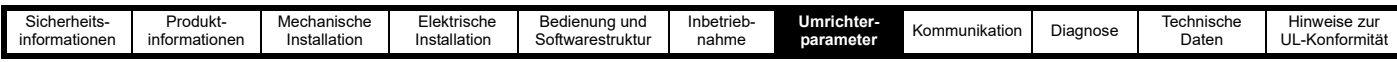

### **7.2.2 Menü 2 – Sollwerte und Rampen**

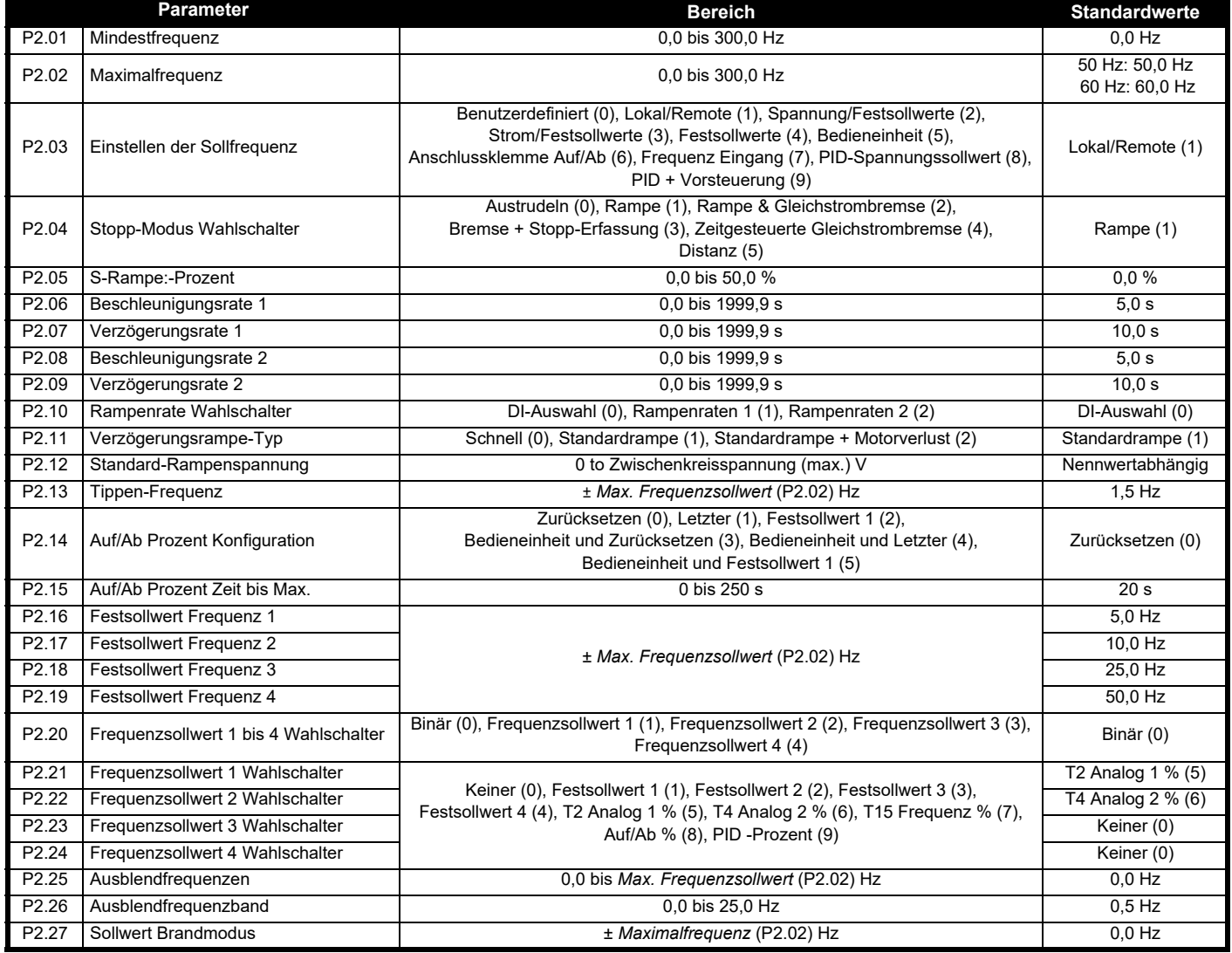

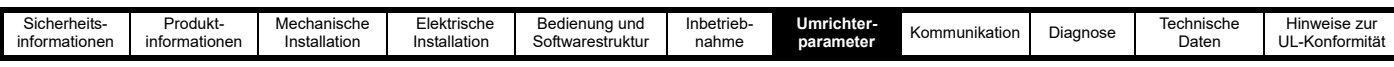

## **7.2.3 Menü 3 – Motoreinrichtung**

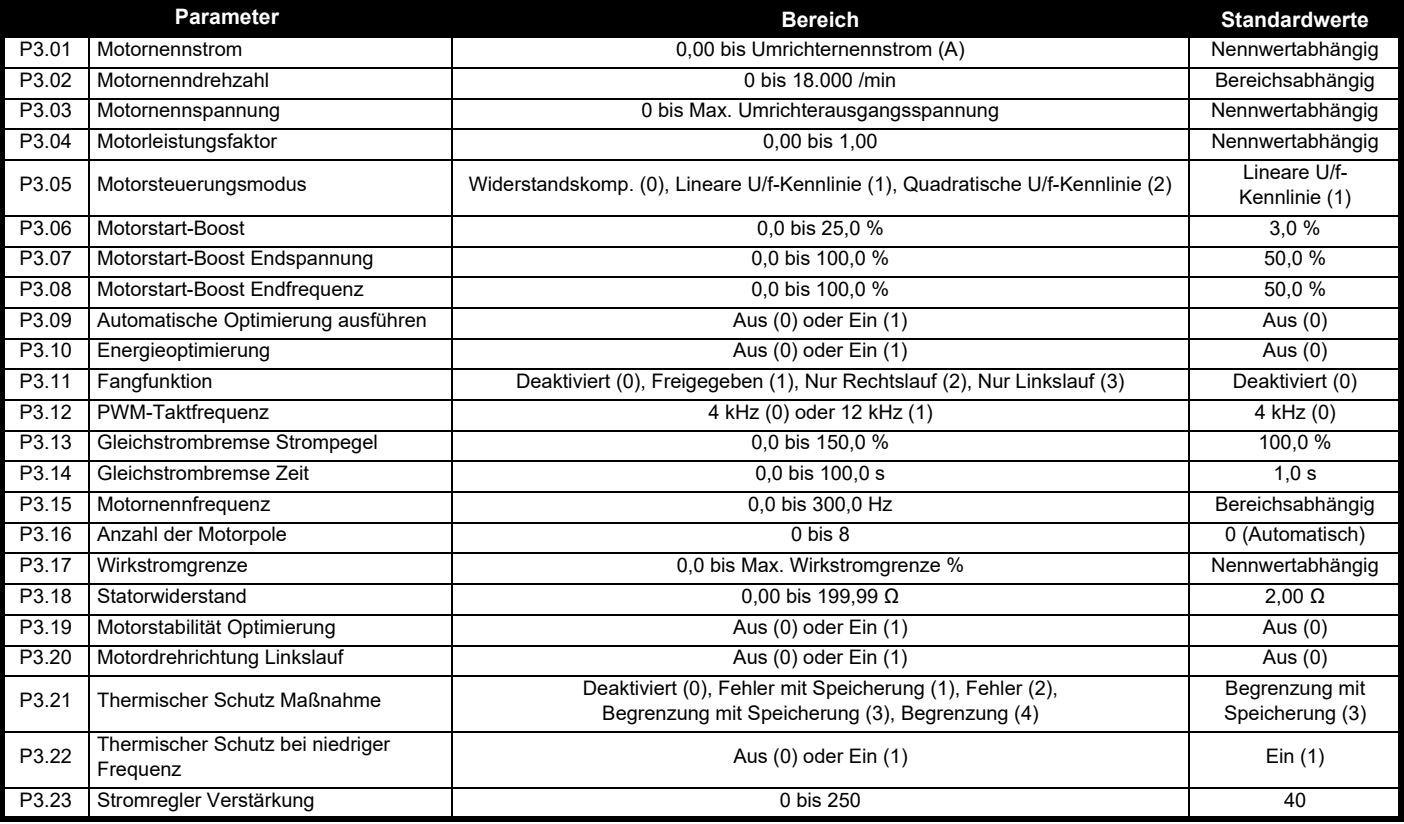

## **7.2.4 Menü 4 – Allgemein**

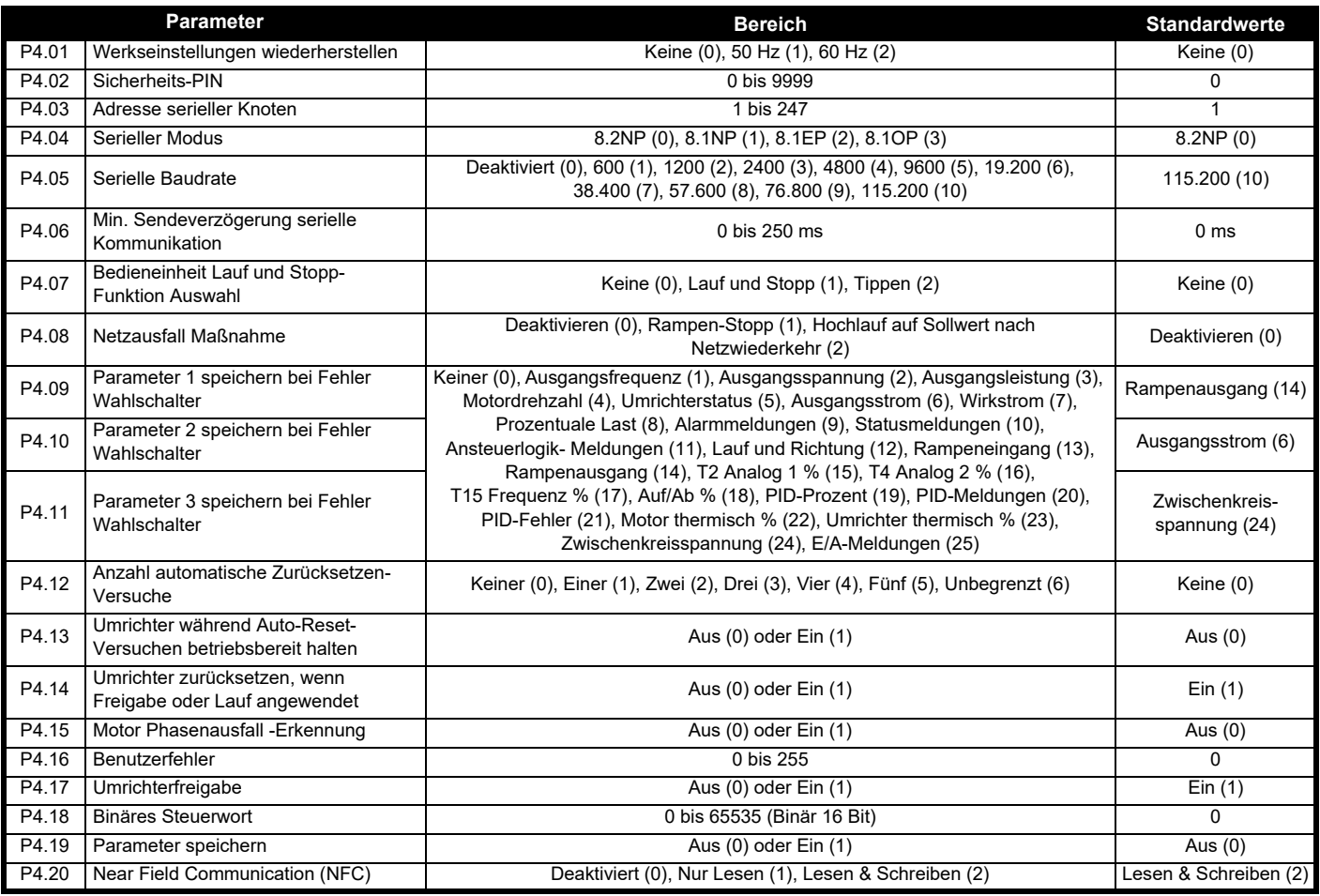

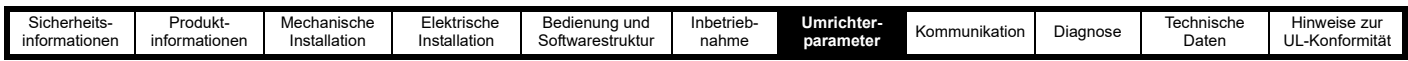

# **7.2.5 Menü 5 – PID-Regler**

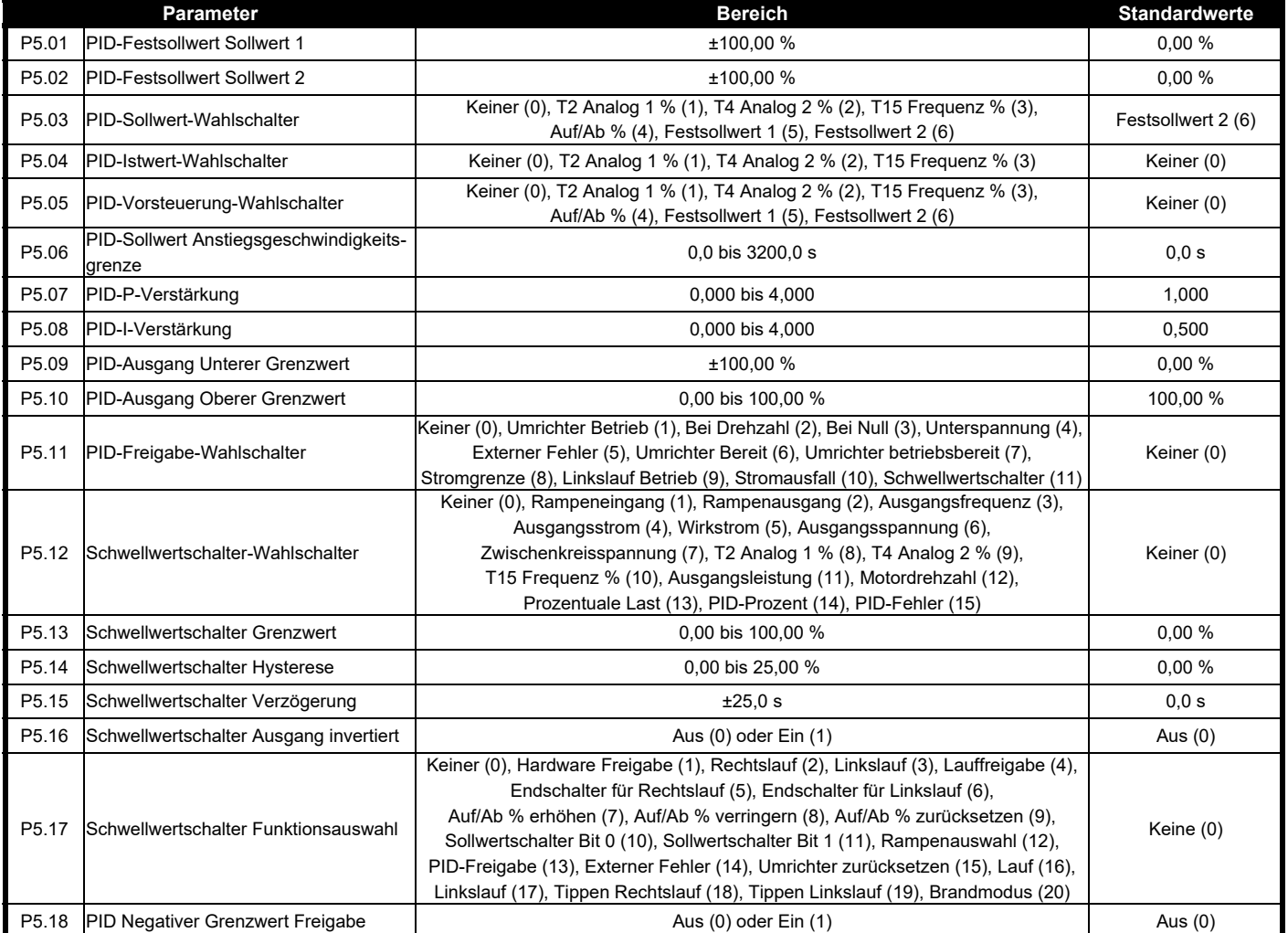

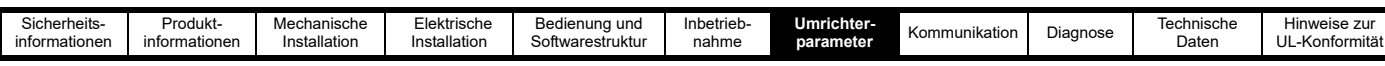

# **7.2.6 Menü 6 – E/A-Konfiguration**

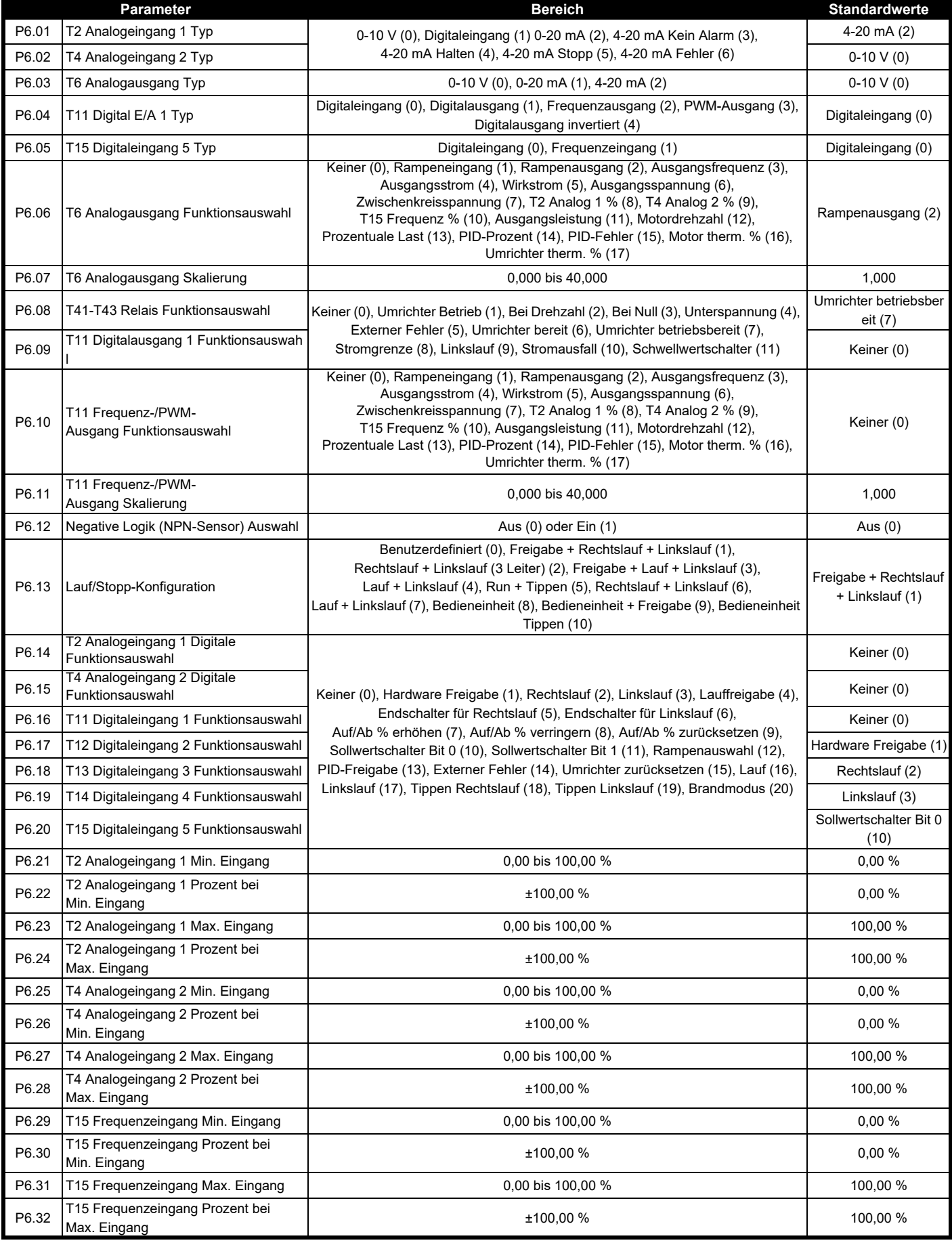

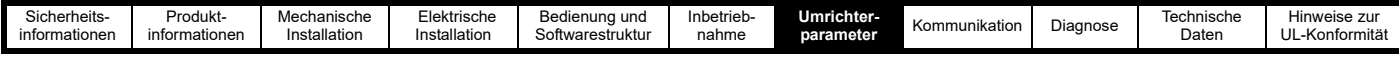

## <span id="page-61-1"></span><span id="page-61-0"></span>**7.3 Parameterbeschreibungen**

In diesem Abschnitt werden die Funktionen aller Parameter des Umrichters ausführlich beschrieben.

### **7.3.1 Menü 1 – Status & Überwachung (Schreibgeschützt)**

Dieses Menü enthält alle Parameter, die eine Ausgangsvariable des Umrichters zu Status- und Überwachungszwecken anzeigen. Alle Parameter in diesem Menü sind schreibgeschützt.

Bei den meisten Parametern handelt es sich um Zahlen, die über das Umrichterdisplay leicht interpretiert werden können. Bei Anzeigeparametern, beispielsweise den *Alarmmeldungen* (P1.09) zeigt der Umrichter ein aktives Bit wie folgt mit den 7-Segment-LEDs (siehe [Abbildung 7-1\)](#page-61-2), wenn das Bit 3 aktiv ist (1).

### <span id="page-61-2"></span>**Abbildung 7-1 Binäre Parameteranzeige**

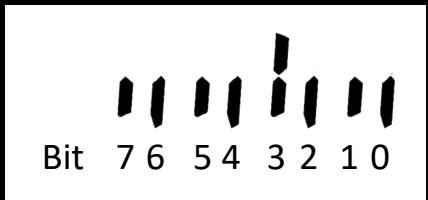

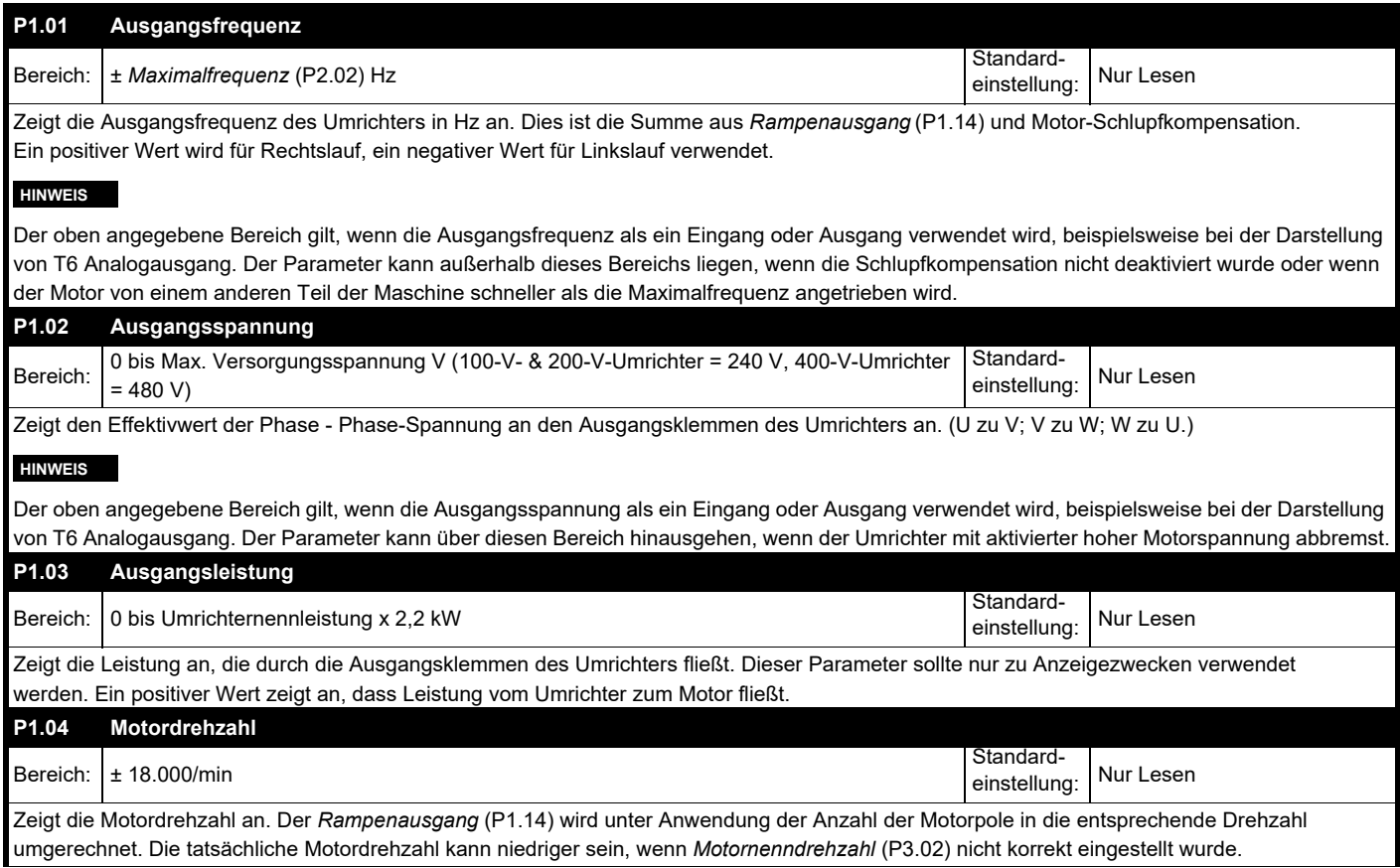

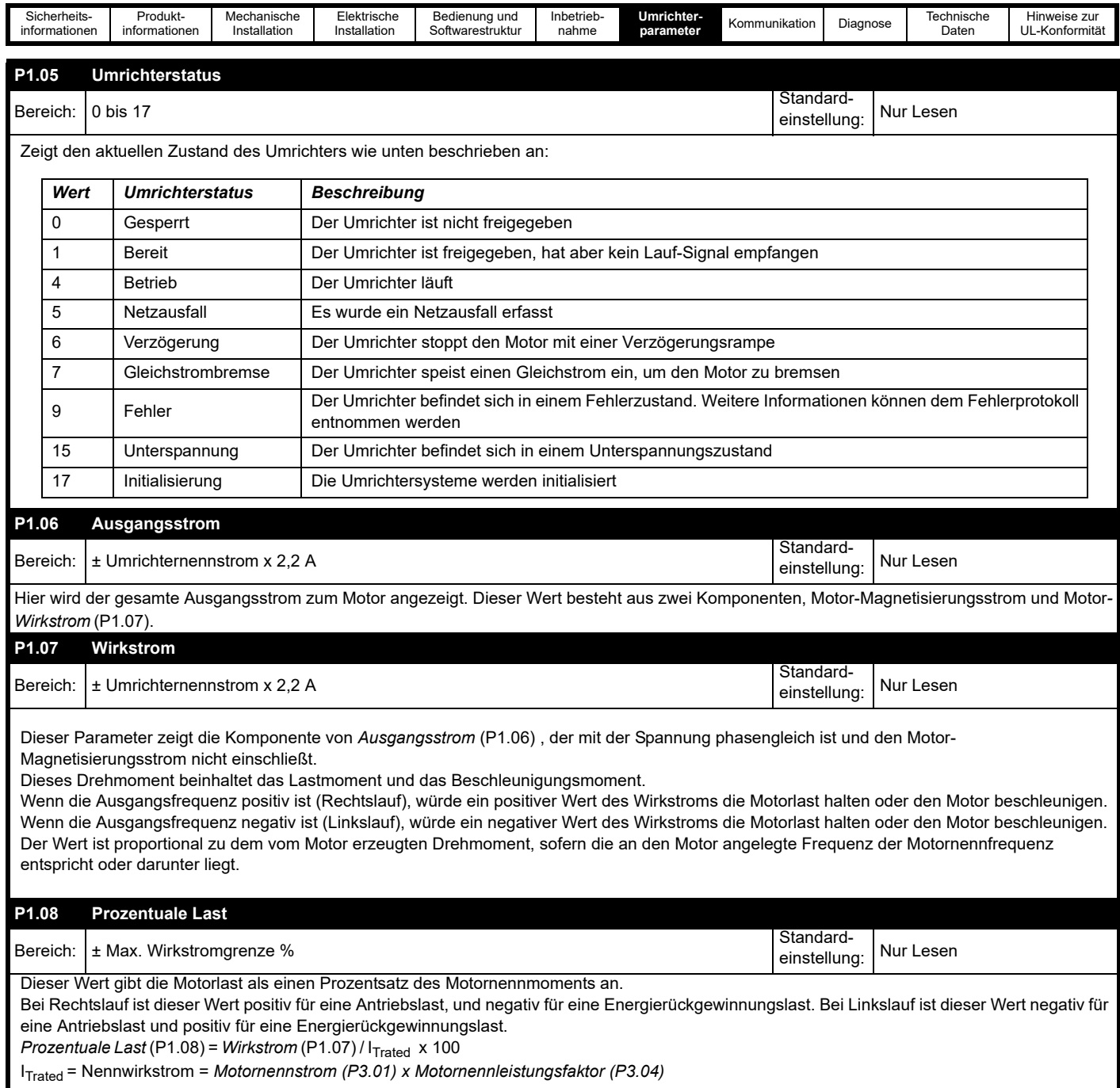

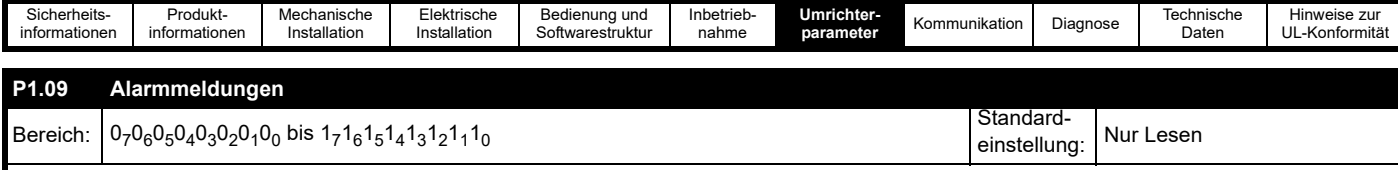

Ein Alarm wird vom Umrichter verwendet, um eine frühzeitige Warnung bei einem Problem zu geben, das zu einem Fehler des Umrichters führen könnte. Das Display zeigt einen Alarmzustand durch Blinken der unten dargestellten Alarmmeldungen an. In der Standardeinstellung kann der Umrichter unter bestimmten Alarmbedingungen Maßnahmen ergreifen, um einen Fehler zu vermeiden, z. B. durch die Reduzierung des Motorstroms oder der Drehzahl.

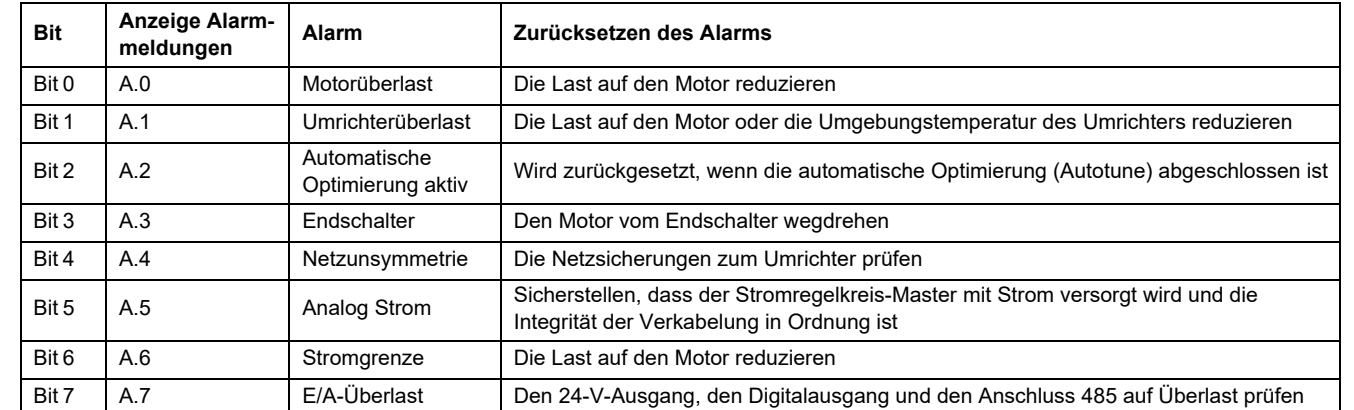

Weitere Informationen können der Marshal-App oder [Abschnitt 9.1](#page-110-1) *Alarme* entnommen werden.

### **P1.10 Umrichterstatusangaben**

# Bereich:  $0_70_60_50_40_30_20_10_0$  bis  $1_71_61_51_41_31_21_11_0$

Zeigt einen Satz der Umrichterstatusmeldungen an.

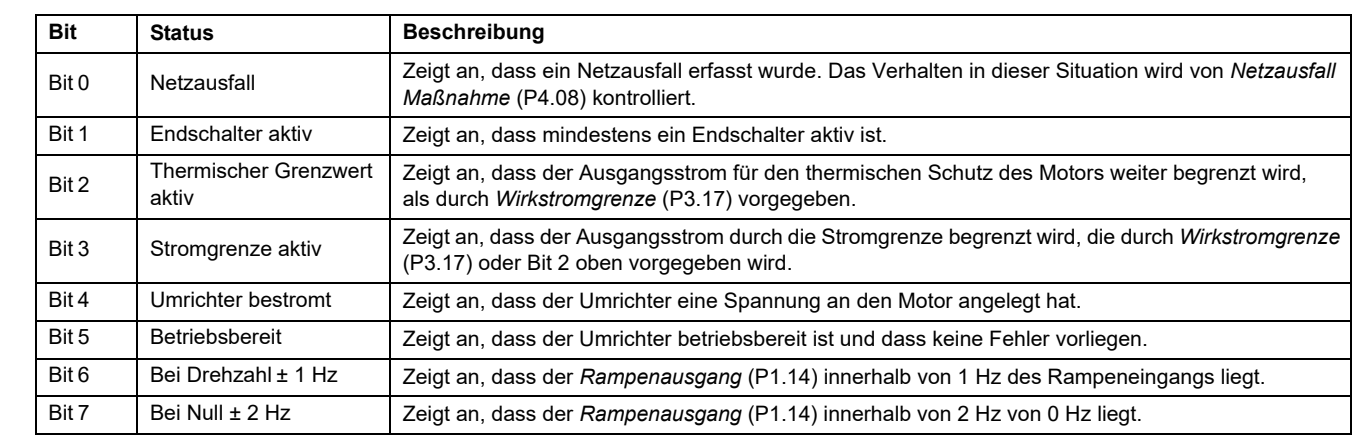

Standard-

einstellung: Nur Lesen

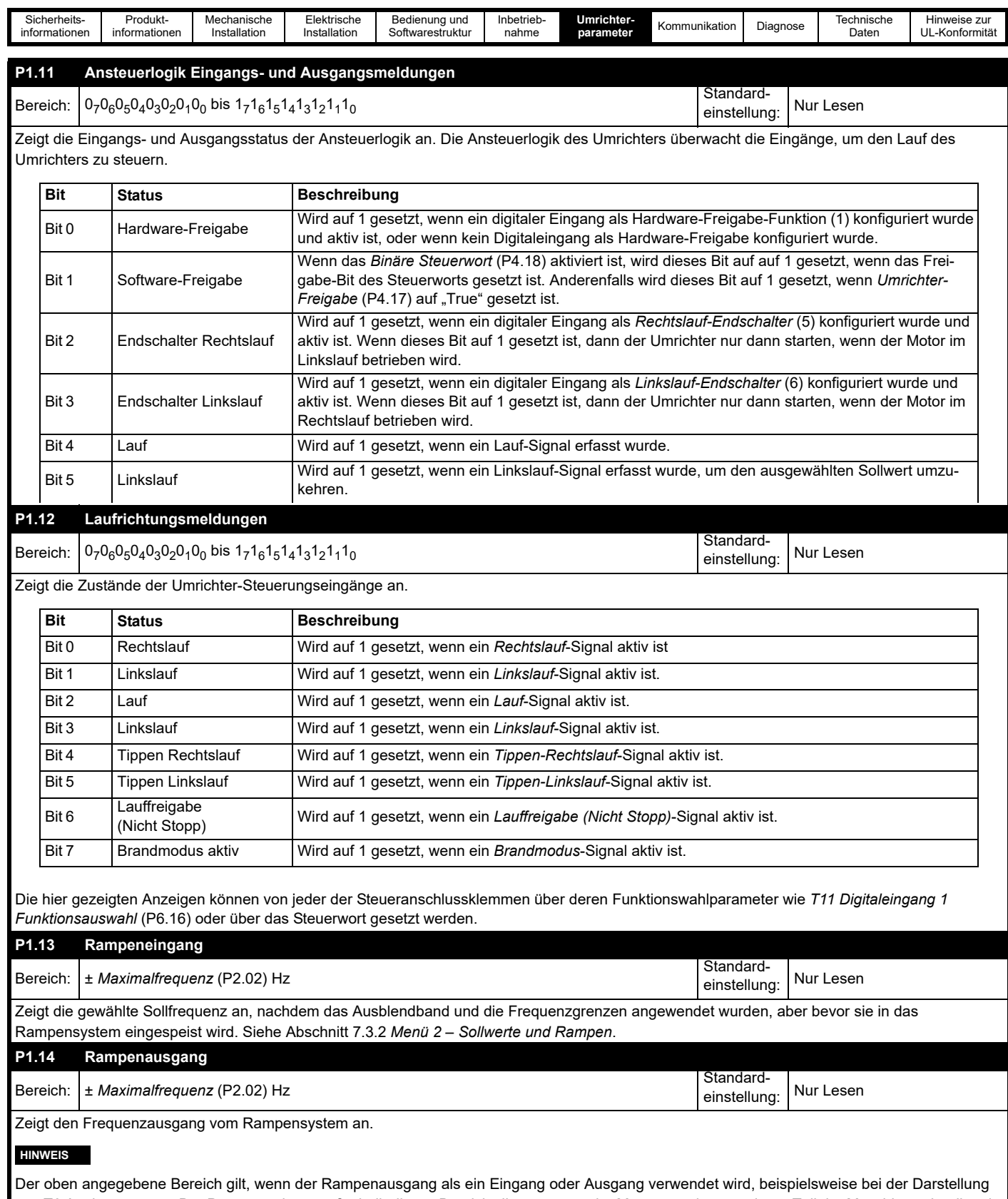

von T6 Analogausgang. Der Parameter kann außerhalb dieses Bereichs liegen, wenn der Motor von einem anderen Teil der Maschine schneller als die Maximalfrequenz angetrieben wird.

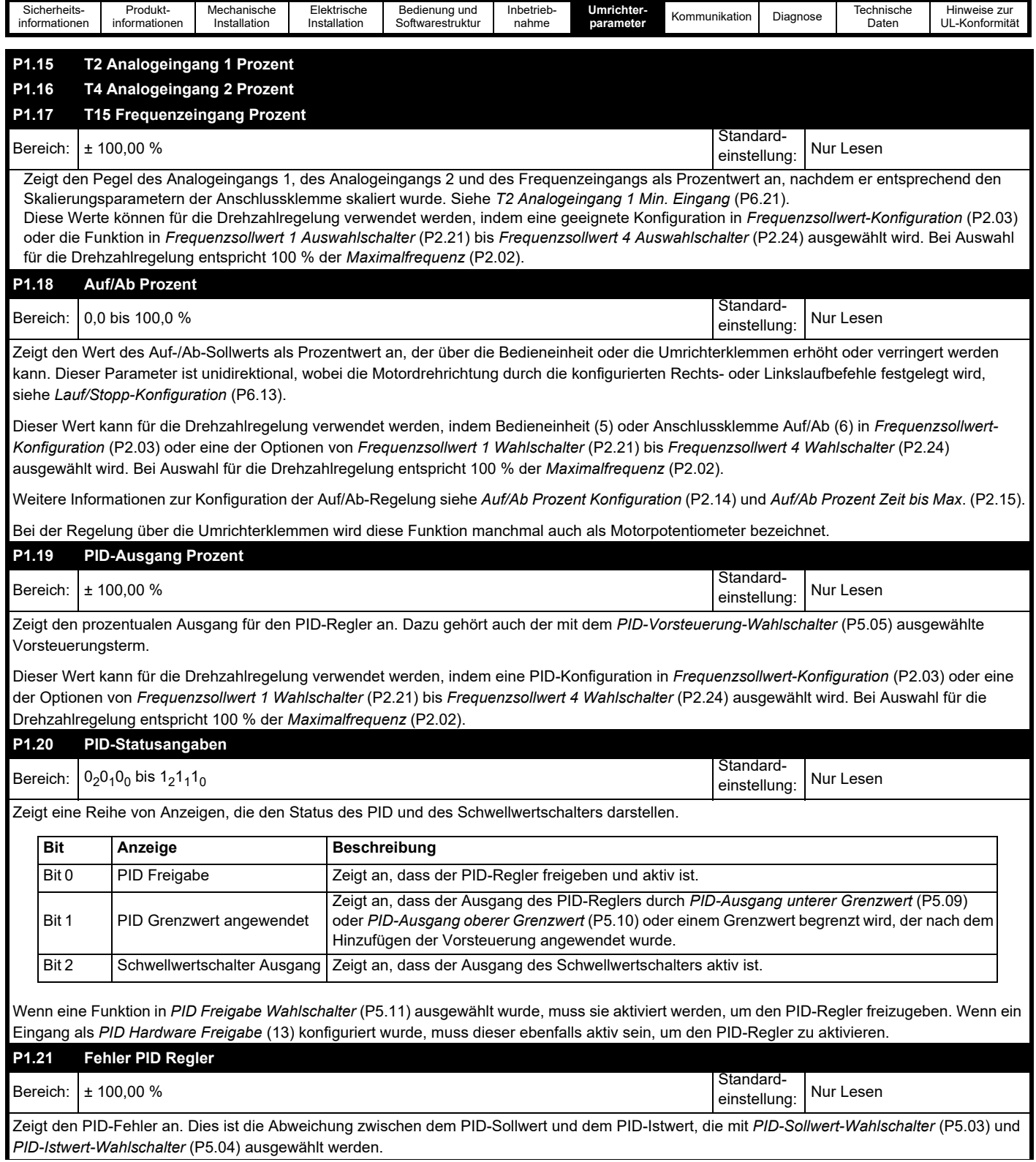

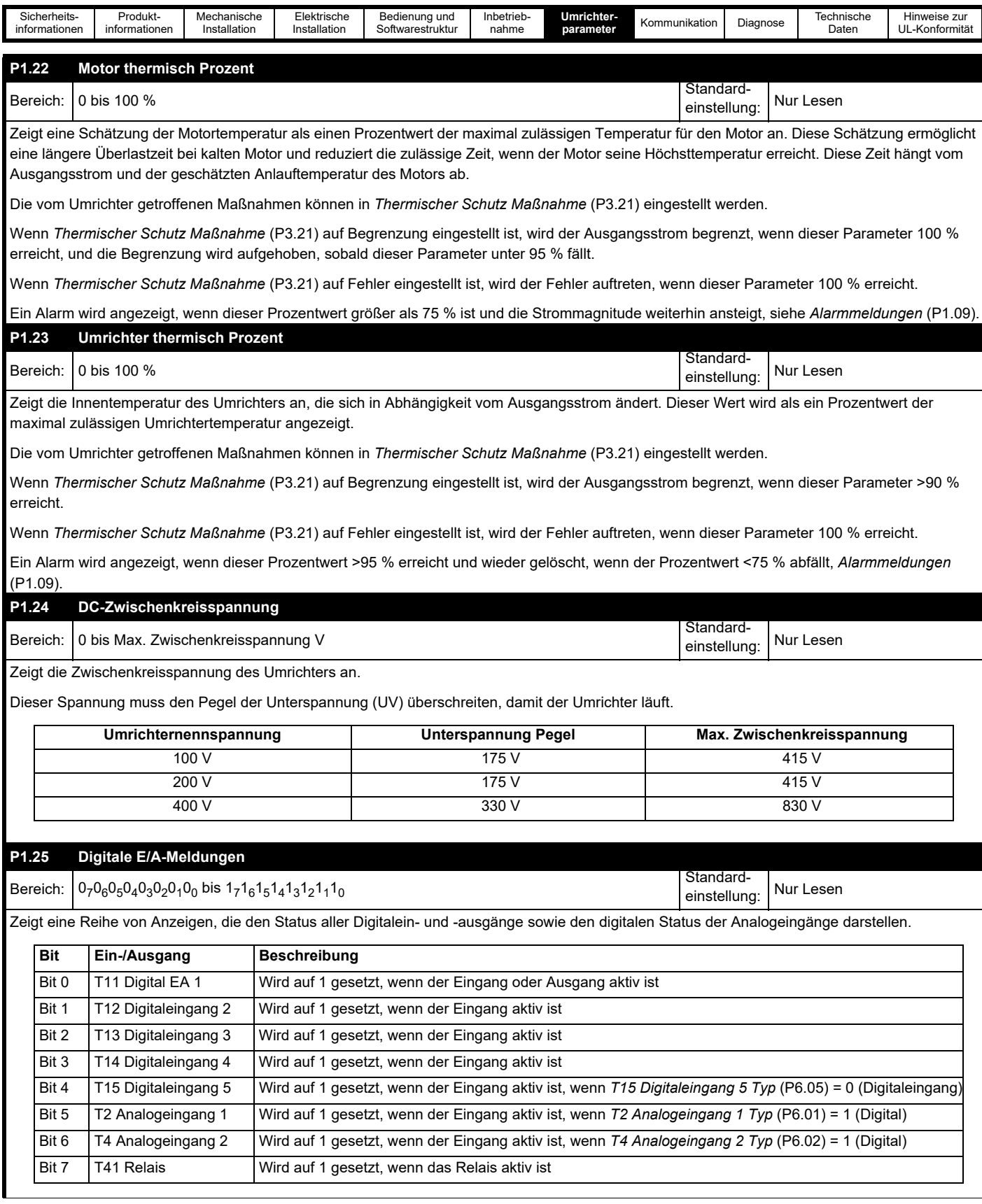

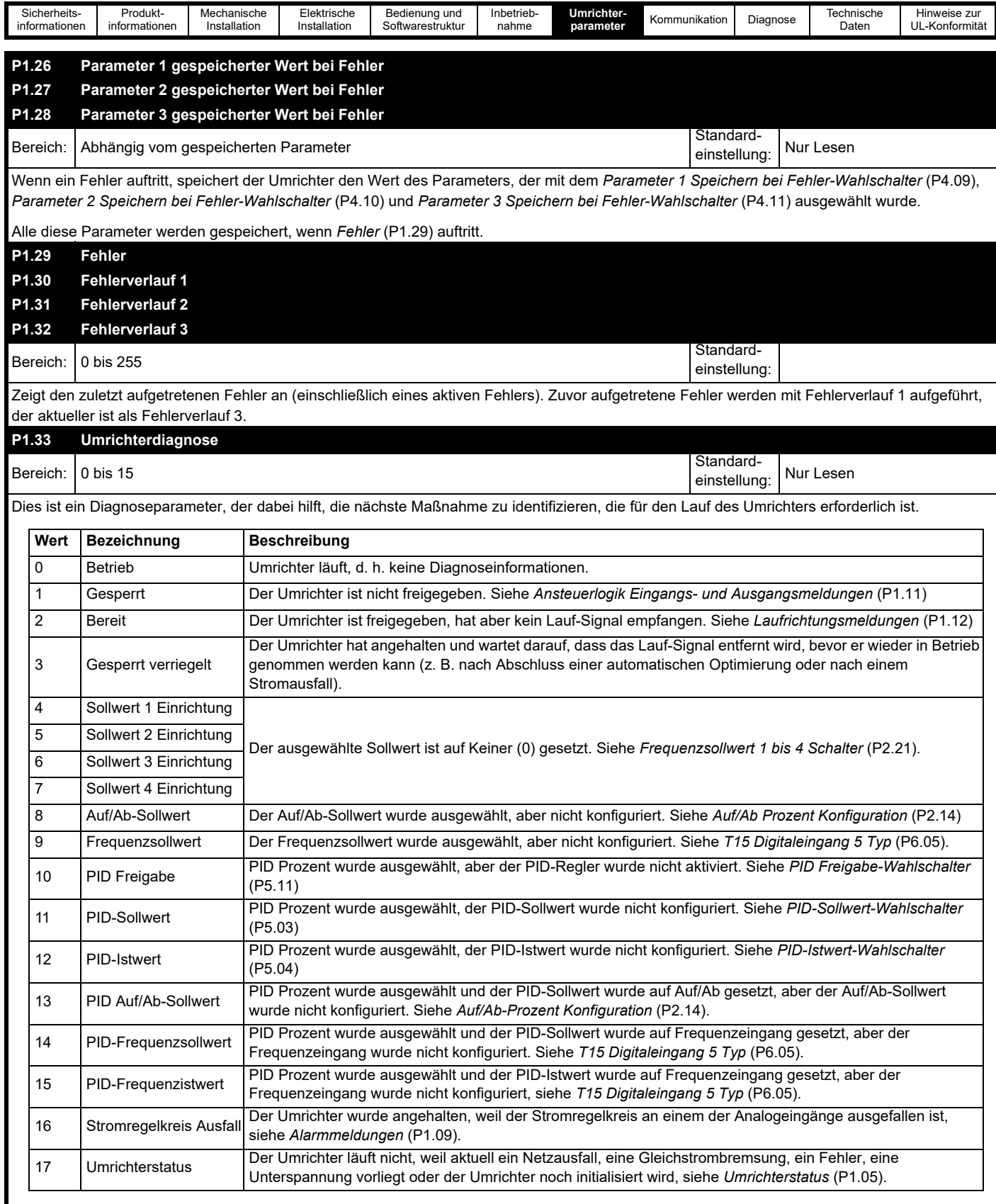

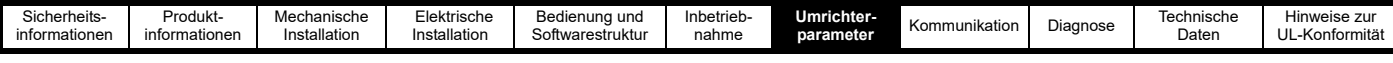

### **7.3.2 Menü 2 – Sollwerte und Rampen**

In diesem Menü sind die für die Drehzahlregelung verwendeten Parameter zusammengefasst. Darüber hinaus wird in diesem Menü konfiguriert, wie der Umrichter auf den vom Rampensystem gewählten Sollwert beschleunigt und verzögert. Es können vier Frequenzsollwerte konfiguriert werden, zwischen denen der Bediener über Digitaleingänge oder über die Kommunikation wechseln kann, um dem Umrichter einen endgültigen Frequenzsollwert bereitzustellen. *Frequenzsollwert-Konfiguration* (P0.05) kann verwendet werden, um die verschiedenen Sollwerte und die erforderlichen Funktionen der Steueranschlussklemmen automatisch zu konfigurieren. Alternativ können die vier Sollwerte mithilfe der Parameter *Frequenzsollwert 1 Wahlschalter* (P2.21) bis *Frequenzsollwert 4 Wahlschalter* (P2.24) eingerichtet werden.

#### **Abbildung 7-2 Menü 2 – Sollwerte und Rampen**

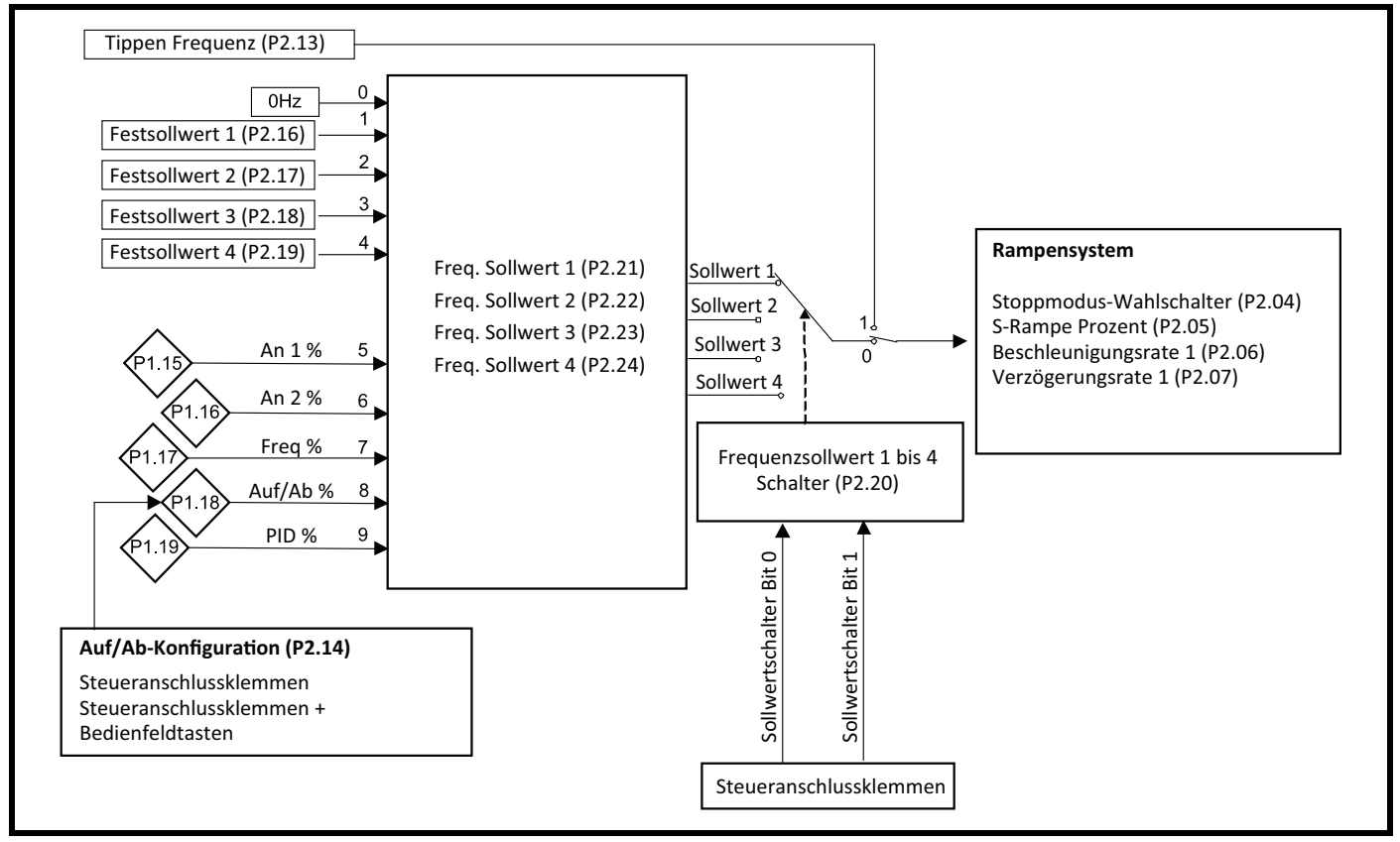

*Sollwertschalter Bit 0 und Sollwertschalter Bit 1* können als Funktionen für die Steueranschlussklemmen des Umrichters ausgewählt und als ein binäres System verwendet werden, um die Sollwerte entsprechend der Beschreibung in [Tabelle 7-1](#page-68-0) umzuschalten.

#### <span id="page-68-0"></span>**Tabelle 7-1 Frequenzsollwertschalter**

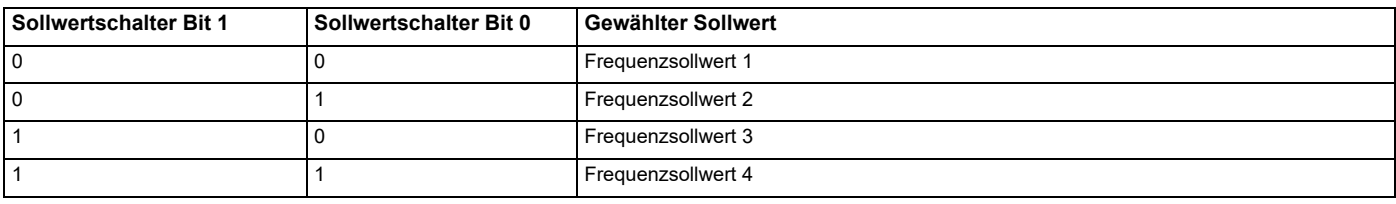

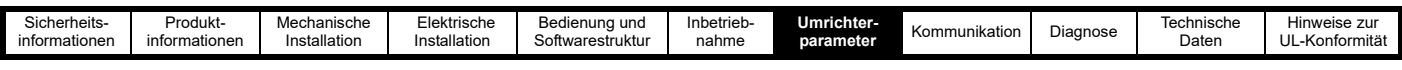

Alternativ kann *Frequenzsollwertschalter 1 bis 4* (P2.20) zum Auswählen der einzelnen Sollwerte verwendet werden.

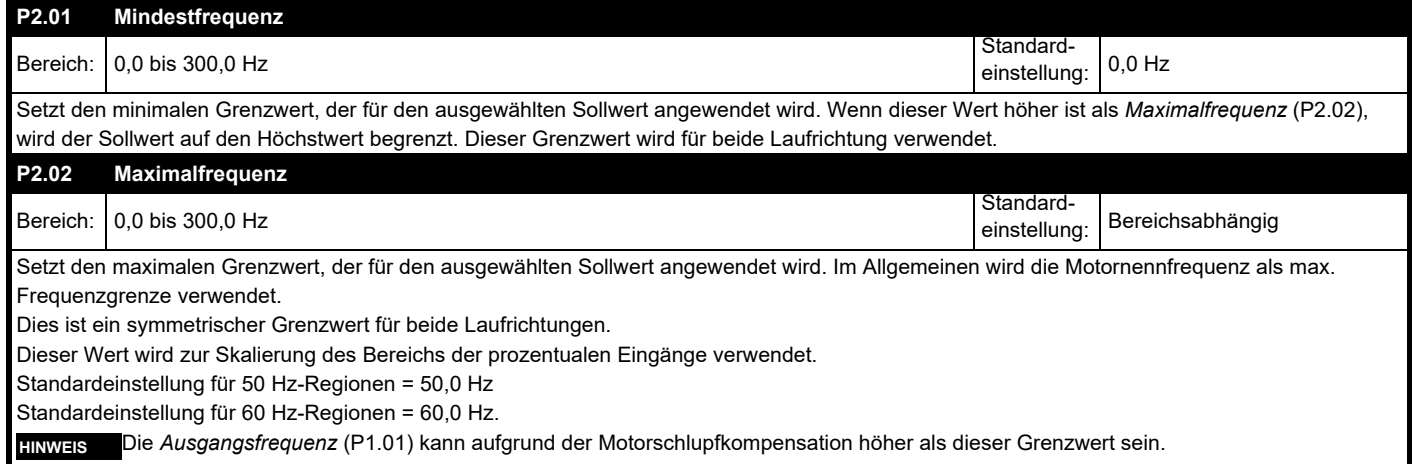

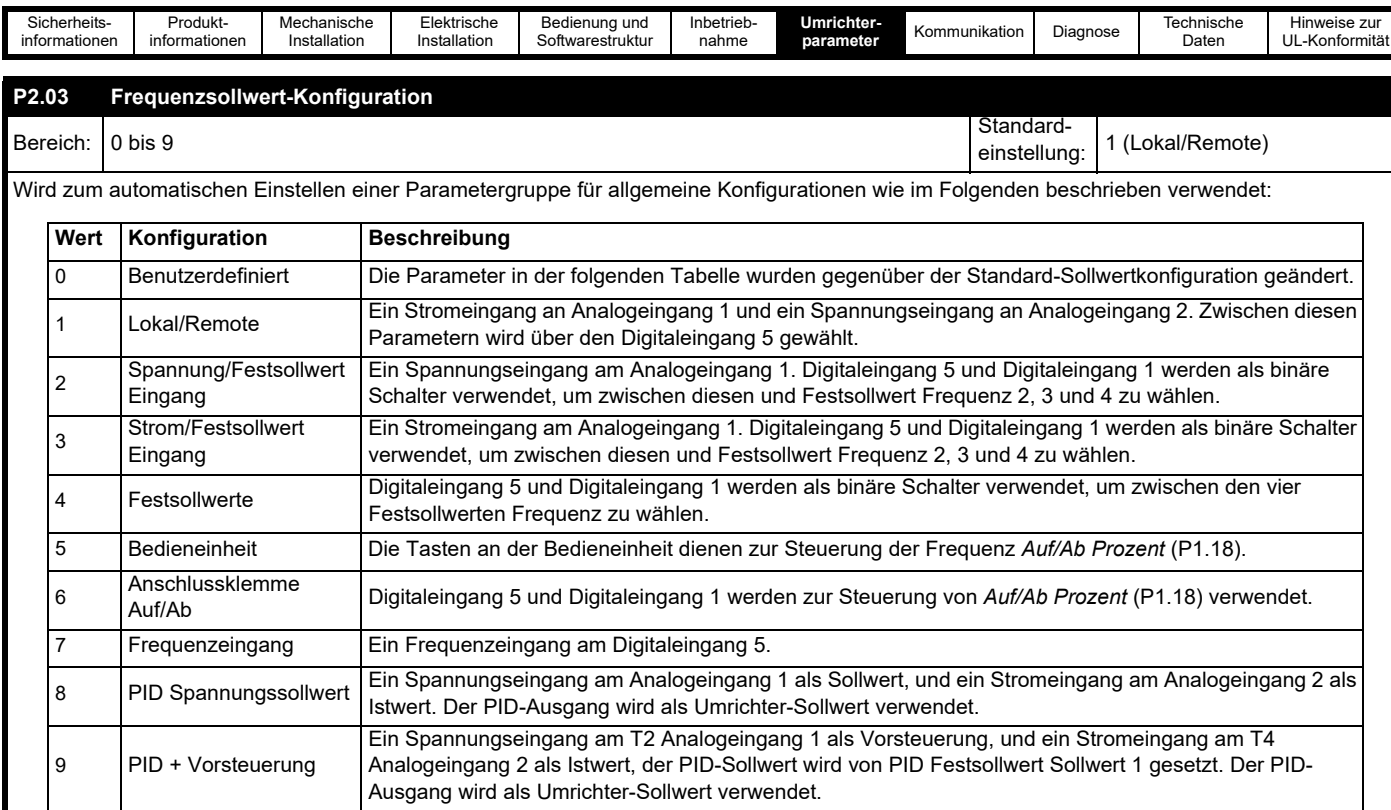

Die oben stehende Tabelle zeigt die Optionen, mit denen das Sollwertsystem schnell für eine bestimmte Anwendung eingerichtet werden kann. Die Zuweisungen werden beim Verlassen des Parameters vorgenommen (Einstellungsknopf drücken oder zurück in der Marshal-App). In der unten stehenden Tabelle sind die einzurichtenden Parameter und die geschriebenen Werte aufgeführt.

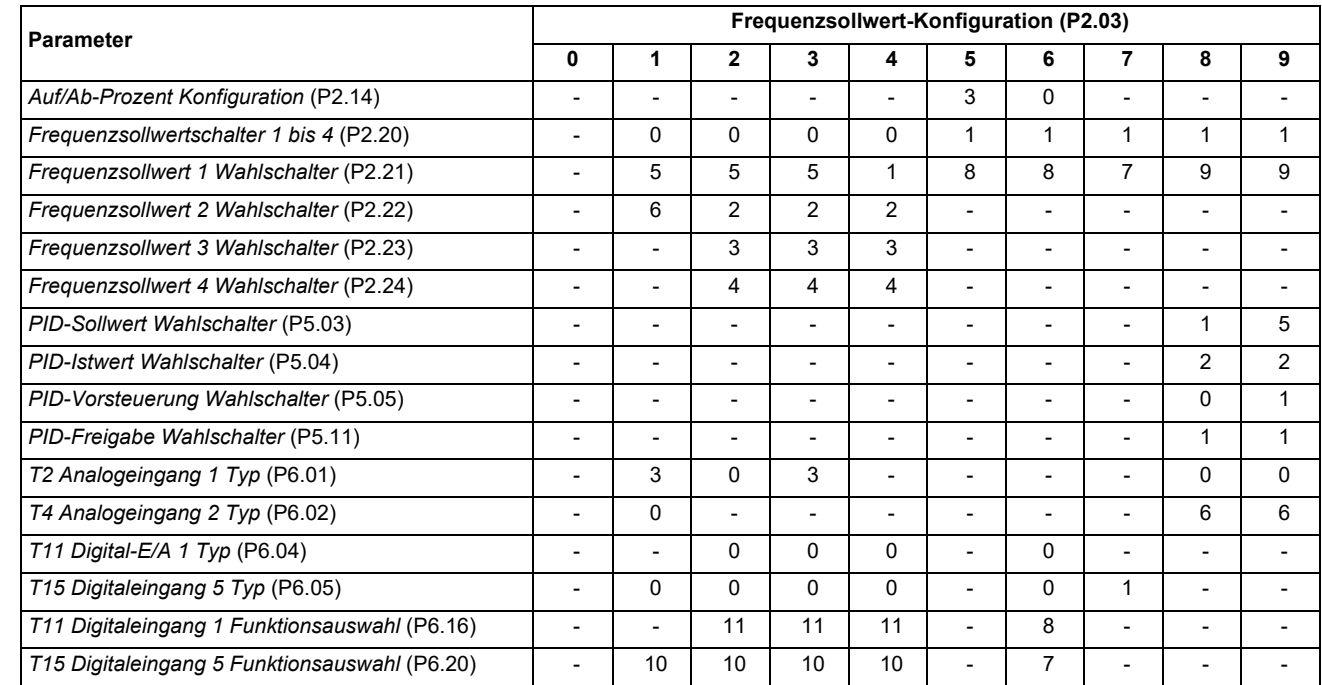

"-" zeigt an, dass die Konfiguration die Einstellung des Parameters gegenüber dem aktuellen Wert nicht ändert.

Weitere Informationen und Schaltpläne können *[Abschnitt 6.2 Regeln der Motordrehzahl](#page-44-4) entnommen werden.*

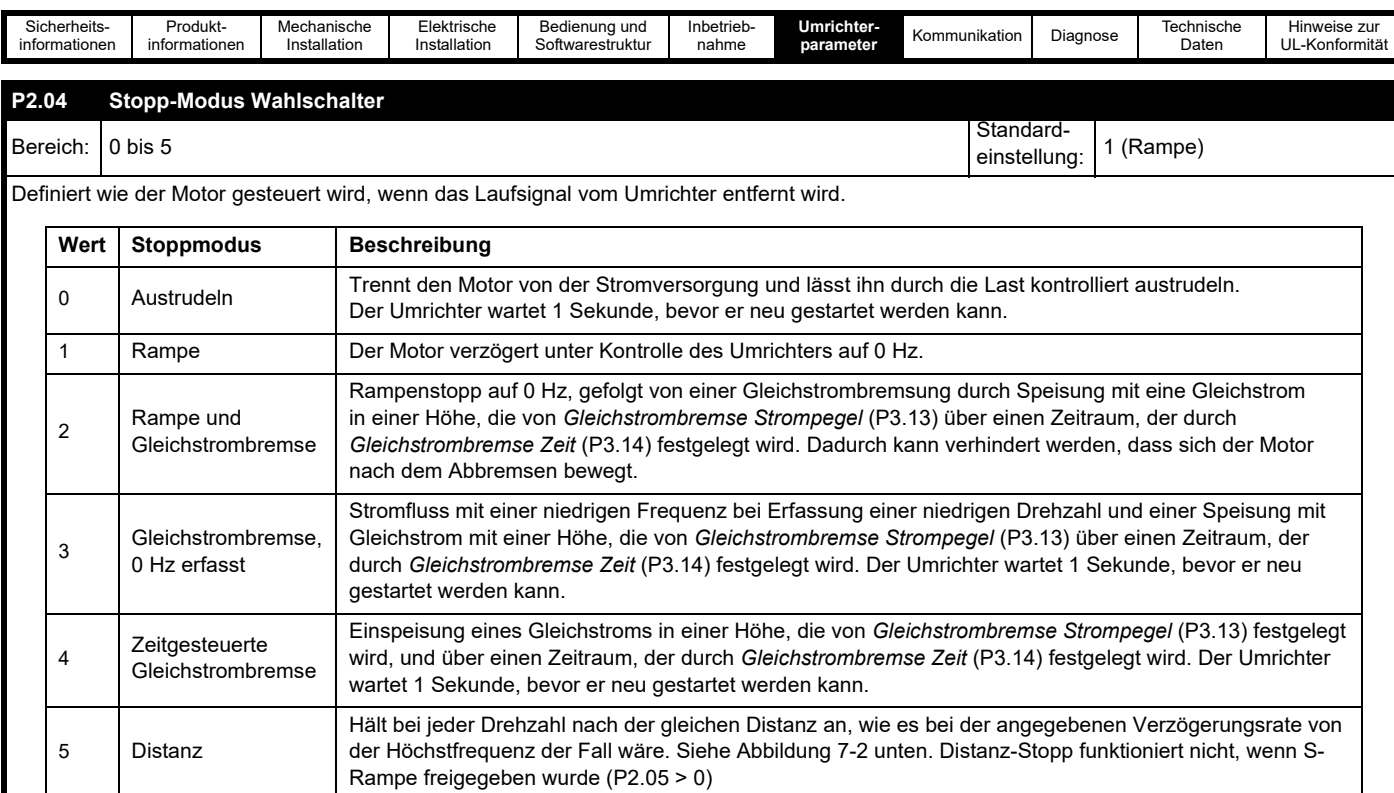

### Distanz-Stopp – Beispiel:

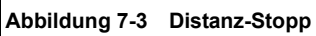

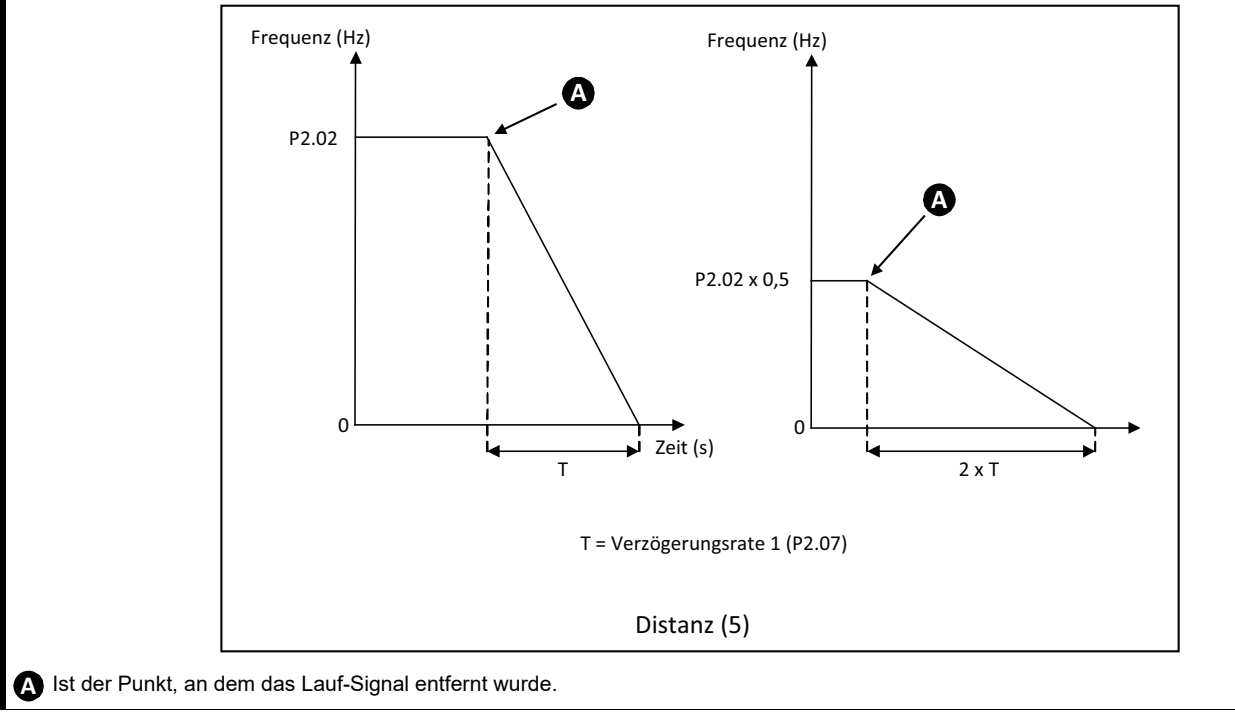
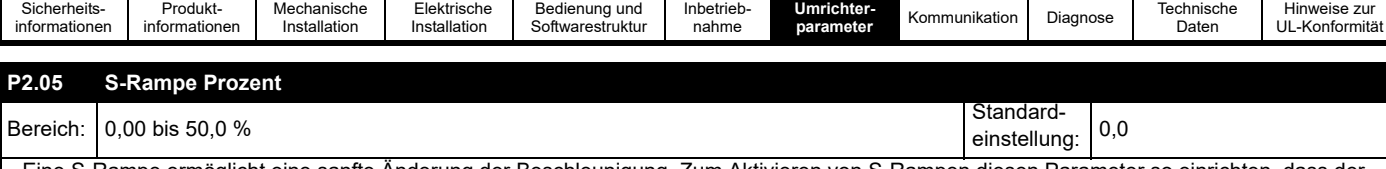

Eine S-Rampe ermöglicht eine sanfte Änderung der Beschleunigung. Zum Aktivieren von S-Rampen diesen Parameter so einrichten, dass der Prozentwert der Rampenzeit ein S-Rampenprofil einschließt.

Wenn S-Rampe aktiviert wurde und *Stoppmodus Wahlschalter* (P2.04) = Distanz (5) ist, wird die Distanz-Stopp-Funktion deaktiviert und der Umrichter beschleunigt bis zum Stopp mit aktivierter S-Rampe

Es muss beachtet werden, dass wenn dieser Parameter erhöht wird, sich die Zeit bis zum Erreichen der maximalen Frequenz nicht ändert. Stattdessen wird die maximale Beschleunigungsrate in der Mitte des Profils erhöht, was zu einem steileren linearen Abschnitt in der Mitte des Profils führt.

#### **Abbildung 7-4 S-Rampe Einrichtung**

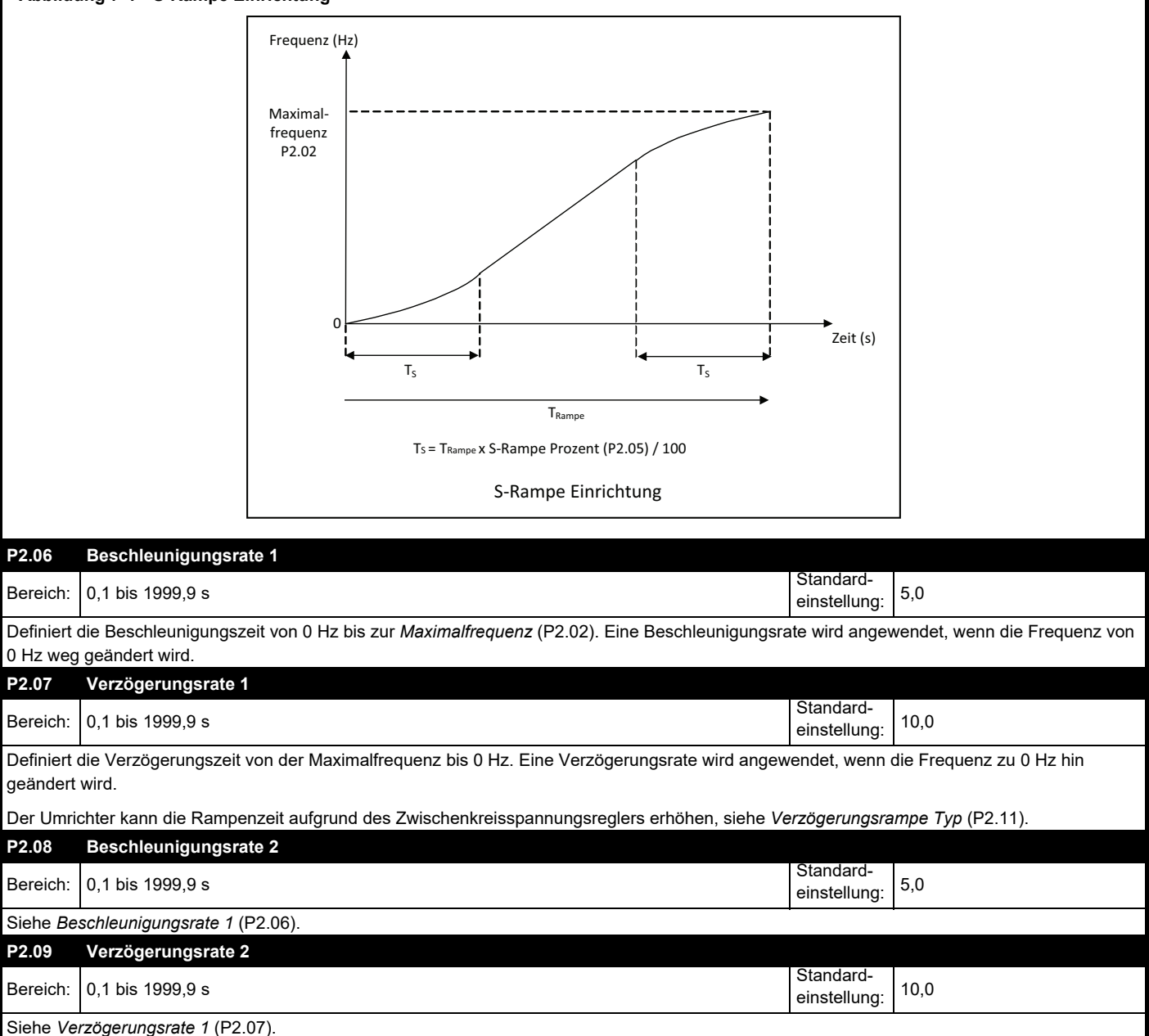

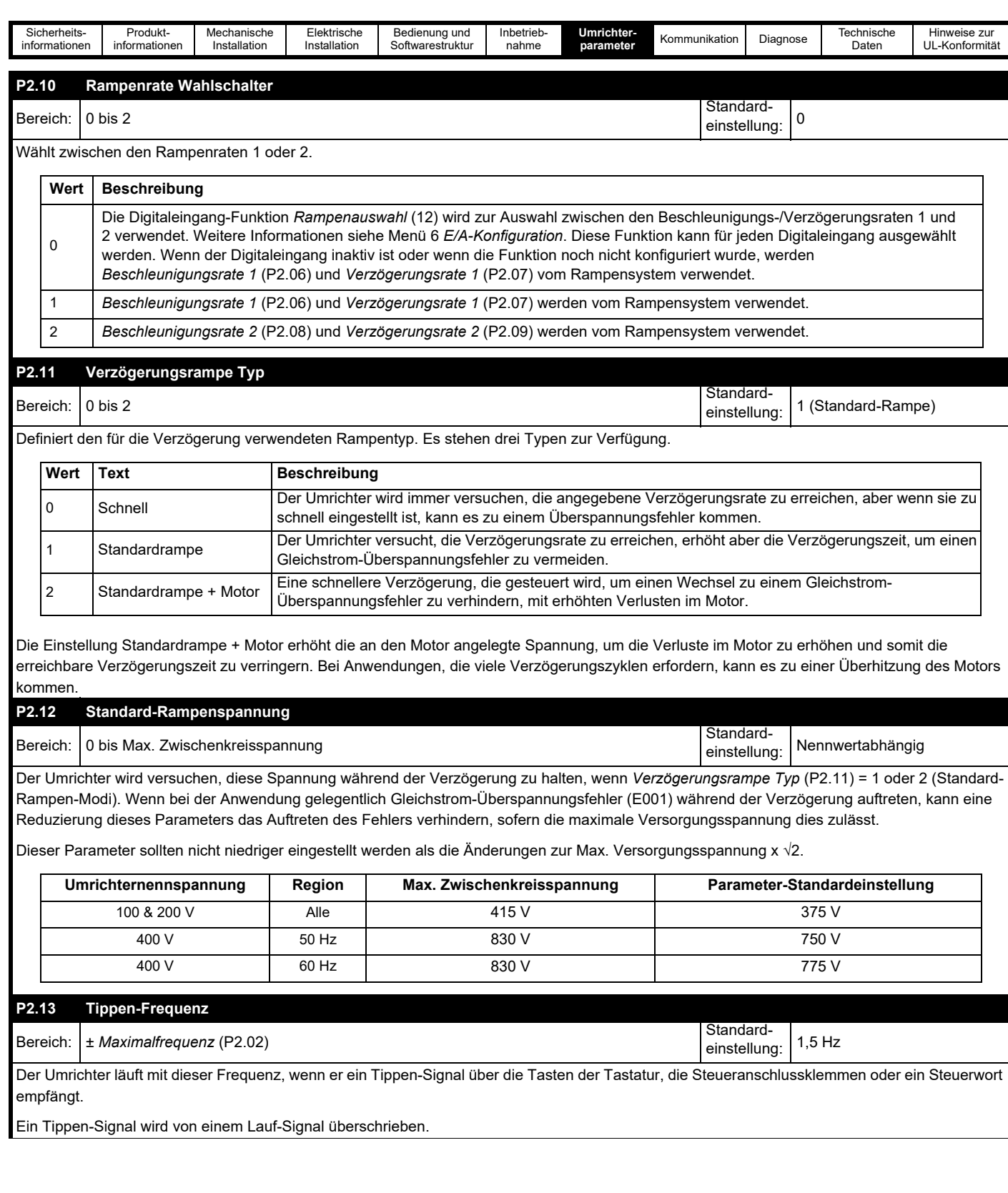

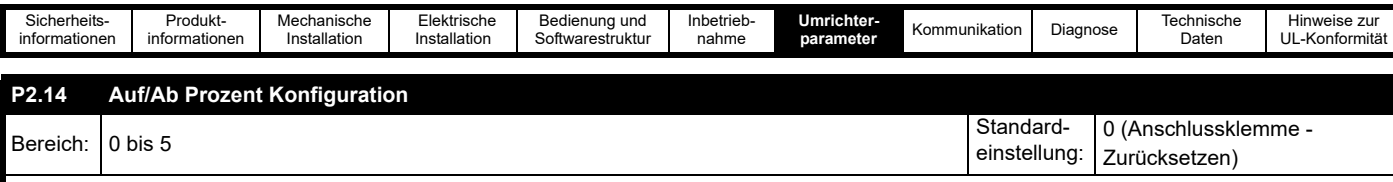

Dient zum Definieren des Werts von Auf/Ab Prozent beim Einschalten und zum Freigeben/Sperren der Auf/Ab-Tasten an der Bedieneinheit zum Einrichten des Werts für Auf/Ab Prozent.

Wenn dies mit den Digitaleingang-Funktionen Auf/Ab % Erhöhen (7) und Auf/Ab % Verringern (8) konfiguriert wurde, können die Steueranschlussklemmen verwendet werden, um *Auf/Ab Prozent* (P1.18) einzustellen. Wenn die Modi 3, 4 und 5 gewählt wurden, können sowohl die Steueranschlussklemmen als auch die Auf/Ab-Tasten an der Bedieneinheit zum Einstellen von *Auf/Ab Prozent* (P1.18) verwendet werden.

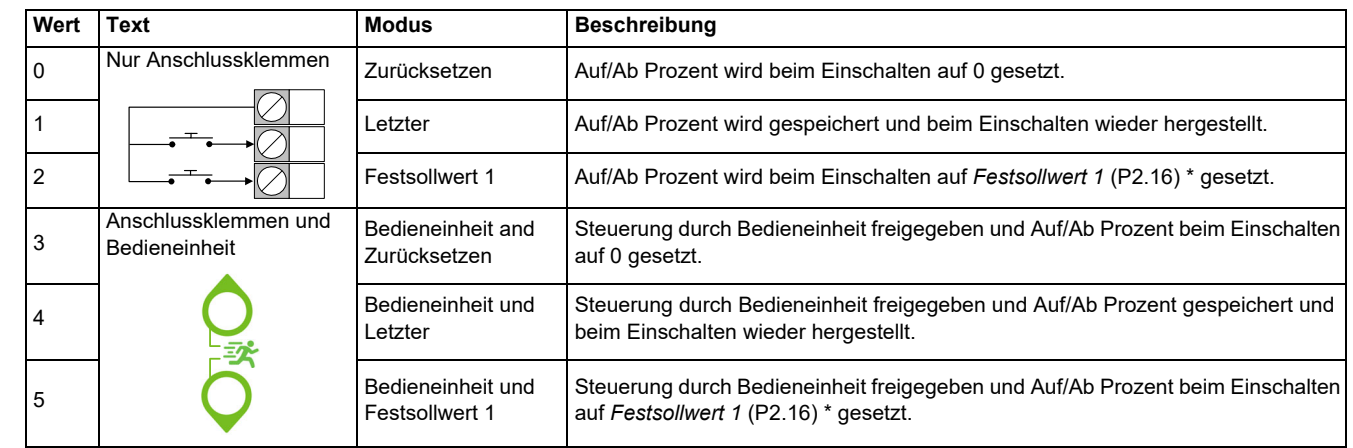

\*Auf/Ab Prozent wird auf Festsollwert Frequenz 1 als einen Prozentwert von *Maximalfrequenz* (P2.02) gesetzt.

Dieser Parameter kann von *Frequenzsollwert-Konfiguration* (P2.03) gesetzt werden.

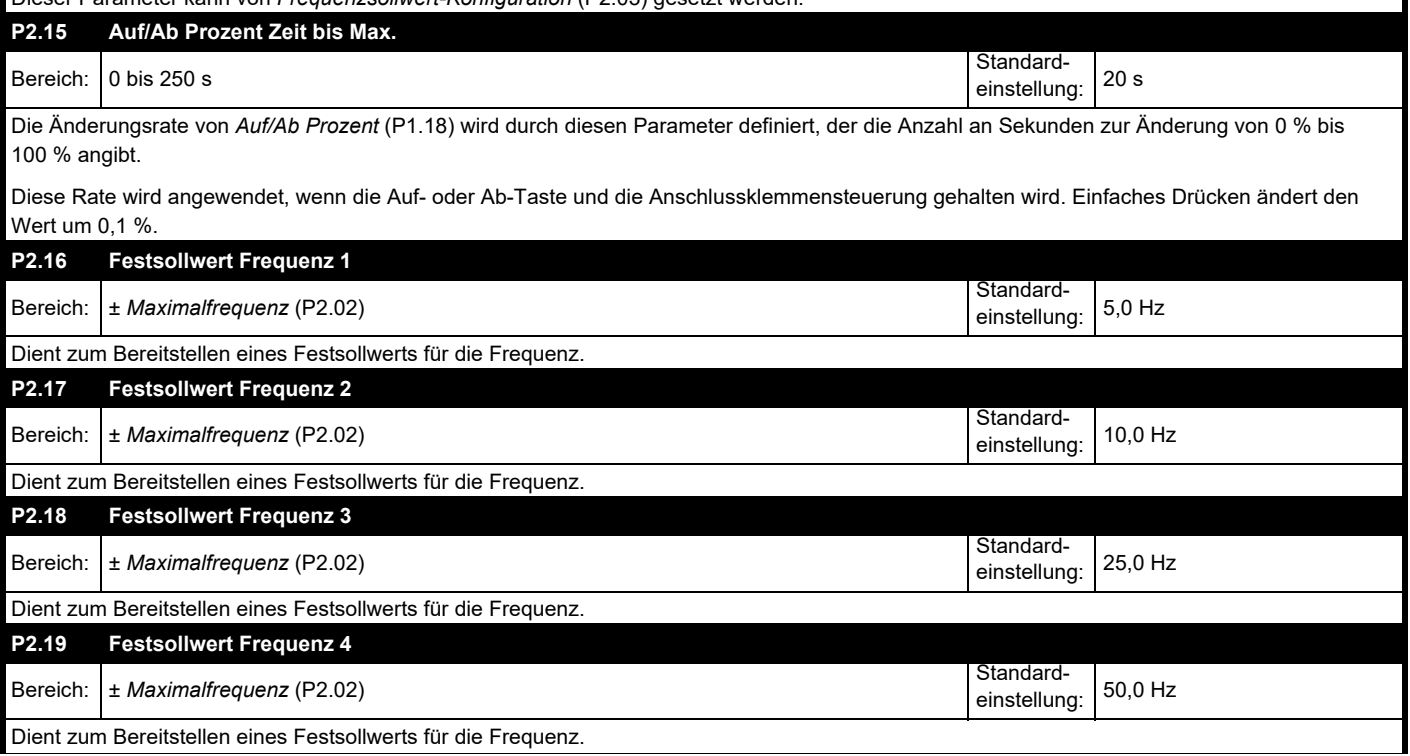

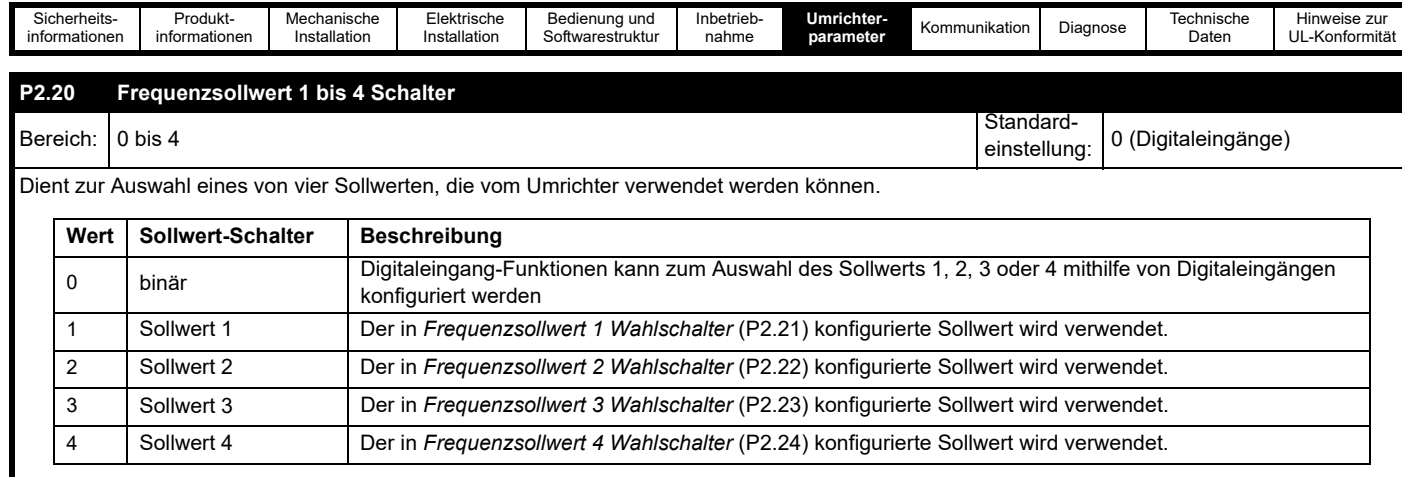

Wenn dieser Parameter auf 0 gesetzt ist, kann jeder Digitaleingang so konfiguriert werden, dass er einen Sollwert durch Einstellen seiner Eingangsfunktion auf *Frequenzschalter Bit 0* oder *Frequenzschalter Bit 1* auswählt, gemäß dem unten stehenden Diagramms, laut dem 1 = einem aktiven Signal und 0 = keinem Signal entspricht.

# **Abbildung 7-5 Frequenzsollwertschalter**

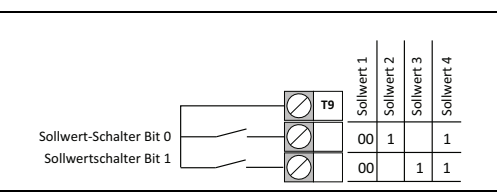

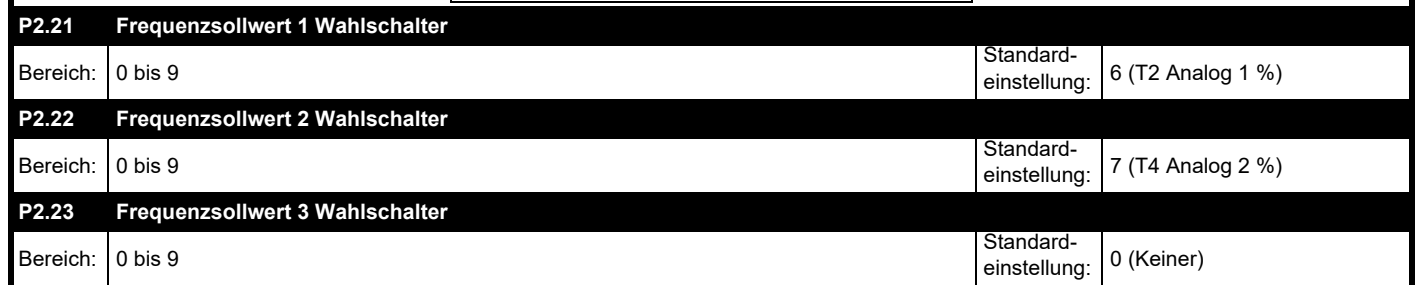

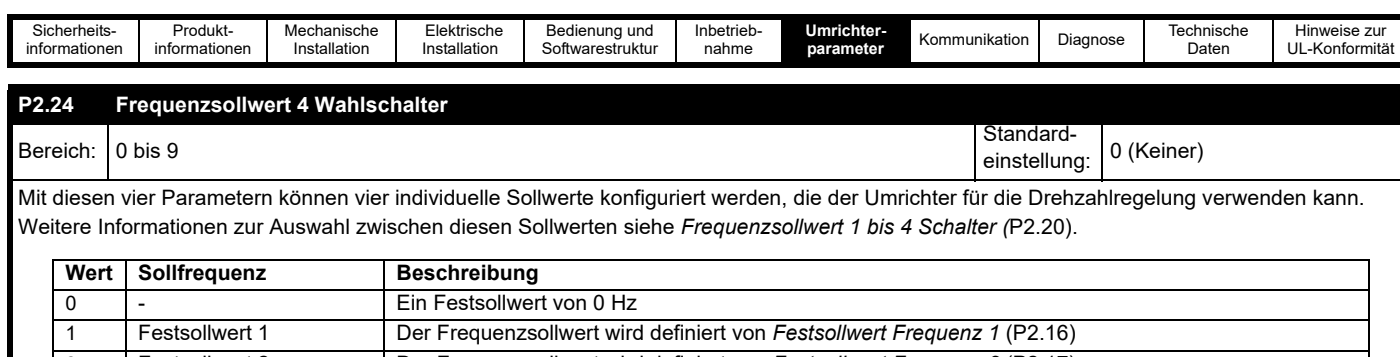

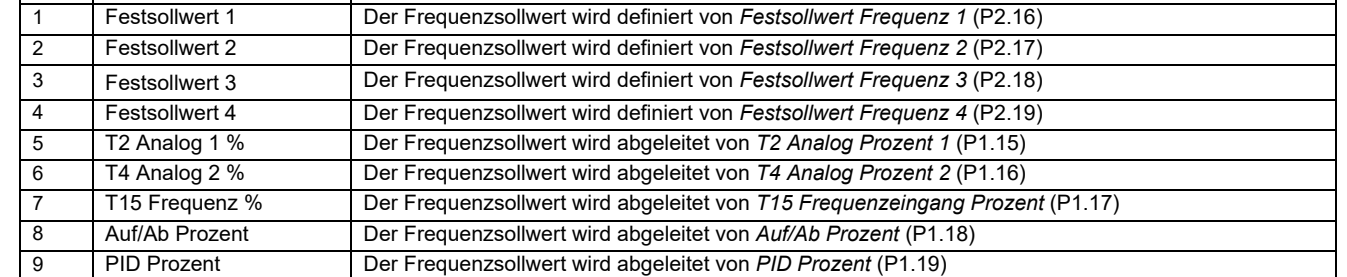

Bei den Eingängen 0–4 werden die Frequenzsollwerte direkt in das Sollwertsystem übertragen. Bei den Eingängen 5–9 werden ausgewählten Prozentwerte unter Verwendung der Parameter *Mindestfrequenz* (P2.01) und *Maximalfrequenz* (P2.02) in Hz umgewandelt.

# **Abbildung 7-6 Prozent zu Frequenz Skalierung**

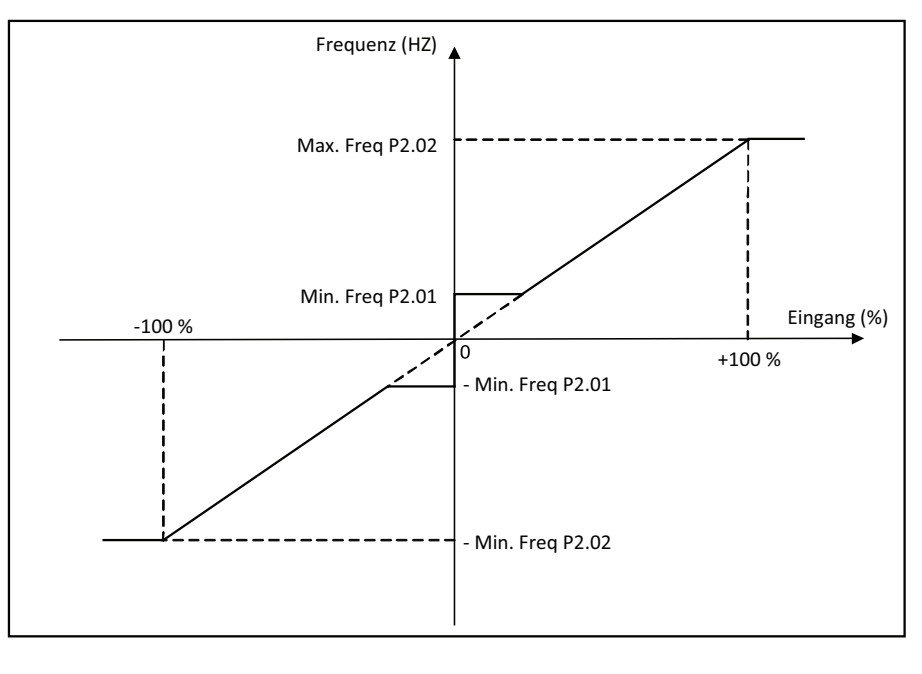

#### **HINWEIS**

Wenn dieser Parameter auf 0 (Keiner) gesetzt ist, läuft der Umrichter mit der *Mindestfrequenz* (P2.01).

# **HINWEIS**

Die Werte dieser Parameter können mit *Frequenzsollwert-Konfiguration* (P2.03) eingerichtet werden.

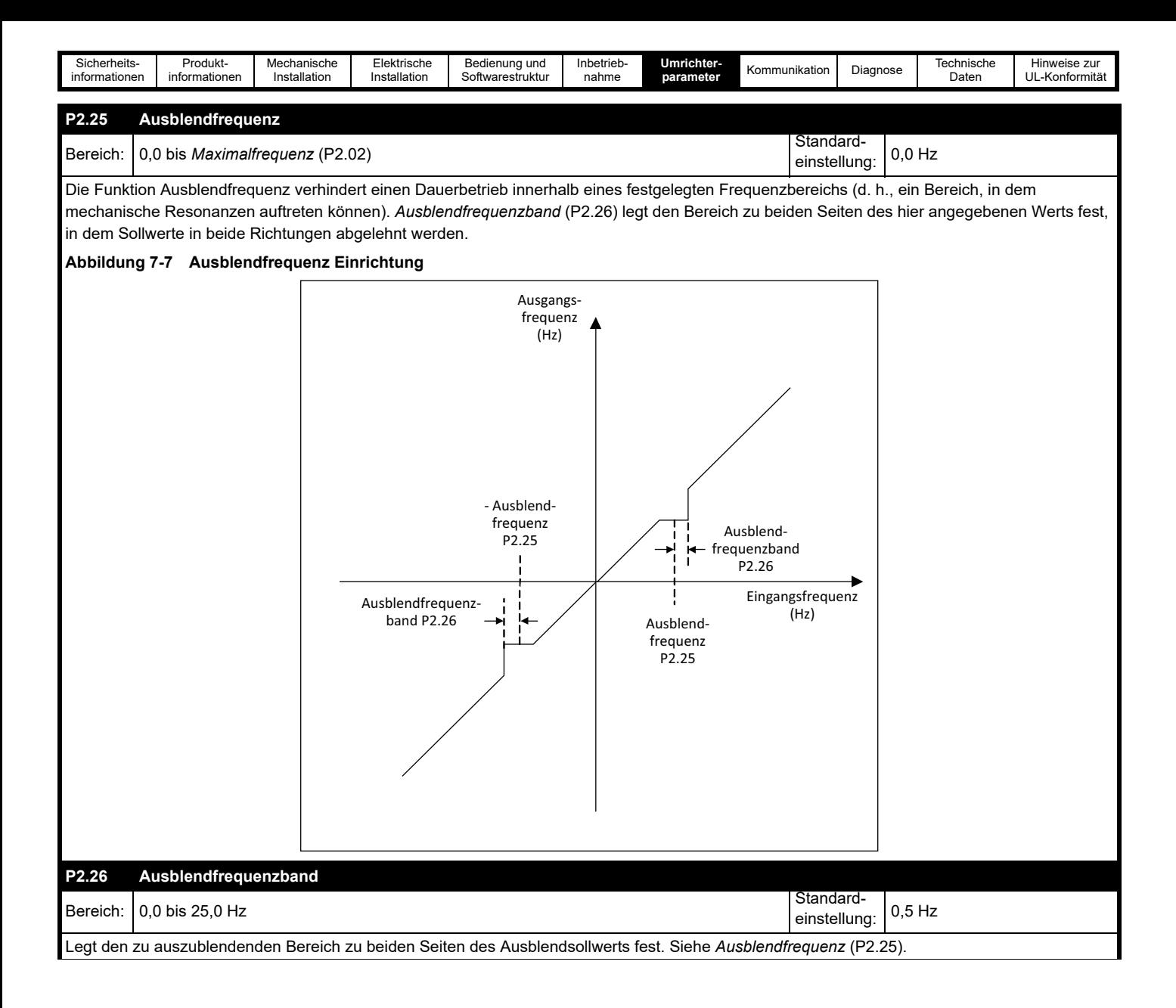

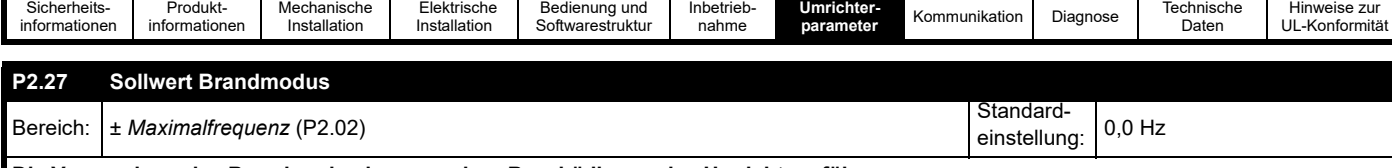

**Die Verwendung des Brandmodus kann zu einer Beschädigung des Umrichters führen.**

Wenn eine Digitaleingang-Funktion auf "Brandmodus" gesetzt und der Eingang aktiv ist, werden die Umrichterfreigabe- und Lauf-Signale ungeachtet des Zustands der Hardware-Freigabe- und Software-Freigabe-Eingänge aktiviert und der *Rampeneingang* (P1.13) wird auf den Wert von *Brandmodus-Frequenz* (P2.27) gesetzt und gehalten.

Darüber hinaus gilt Folgendes:

- Ein positiver Wert für *Brandmodus-Frequenz* (P2.27) dreht den Motor im Rechtslauf und ein negativer Wert im Linkslauf
- Die Endschalter sind deaktiviert, und alle Endschalter-Flags werden gelöscht
- Die Beschleunigungsrate und der Prozentwert der S-Rampe werden normal gewählt
- Die Stromgrenzen verhalten sich normal
- Die Freigabe/Lauf-Verriegelung wird zurückgesetzt
- Alle weiteren Eingänge werden ignoriert

• Der interne Lüfter das Umrichters wird auf Höchstdrehzahl gesetzt

#### **Fehler**

Wenn der Brandmodus aktiv ist, können nur kritische Fehler auftreten, die den Betrieb des Umrichters verhindern. Wenn einer der unten aufgeführten Fehler auftritt, versucht der Umrichter nach einer Sekunde, den Fehler automatisch zurückzusetzen. Fehler, die nicht als kritisch eingestuft werden, werden im Fehlerprotokoll aufgezeichnet, aber der Umrichter läuft weiter.

Wenn der Brandmodus einen nicht als kritisch eingestuften Fehler unterdrückt, erzeugt der Umrichter bei Deaktivierung des Brandmodus den

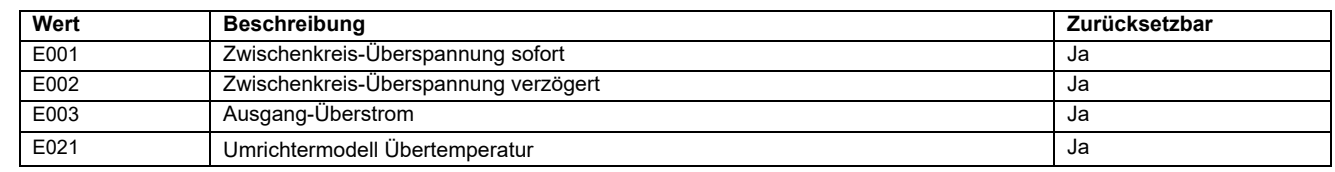

Fehler E172 "Brandmodusfehler".

#### **Wichtige Warnung**

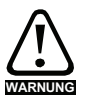

Bei aktiviertem Brandmodus sind Motorüberlastschutz und Überhitzungsschutz sowie verschiedene Umrichter-Schutzfunktionen deaktiviert. Der Brandmodus ist nur für Notfallsituationen vorgesehen, in denen das Sicherheitsrisiko durch die Deaktivierung des Schutzes geringer ist als das Risiko, dass der Umrichter einen Fehler erzeugt – beispielsweise im Rauchabzugsbetrieb, um die Evakuierung eines Gebäudes zu ermöglichen. Die Anwendung des Brandmodus selbst führt zu einem Brandrisiko durch eine mögliche Überlastung von Motor oder Umrichter, daher darf dieser Modus nur nach sorgfältiger Abwägung der Risiken eingesetzt werden. Es muss unbedingt verhindert werden, dass der Brandmodus unbeabsichtigt aktiviert oder deaktiviert werden kann. Es muss sichergestellt sein, dass in den Parametern P5.17 und P6.14 bis P6.20 nicht versehentlich die Funktion Brandmodus (20) gewählt wurde. Es wird empfohlen, die Umrichterparameter mithilfe der *Sicherheits-PIN* (P4.02) vor unbefugten Änderungen zu schützen, um das Risiko zu verringern. Die aufgeführten Parameter können auch über die serielle Kommunikation geändert werden, so dass entsprechende Vorsichtsmaßnahmen getroffen werden sollten, wenn diese Funktion genutzt wird.

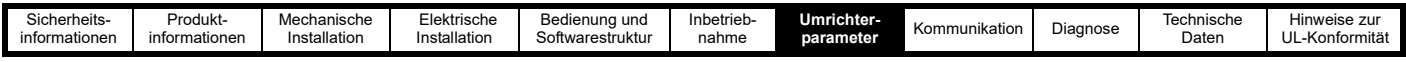

# **7.3.3 Menü 3 – Motoreinrichtung**

Dieses Menü enthält die Parameter im Zusammenhang mit der Motoreinrichtung und -steuerung.

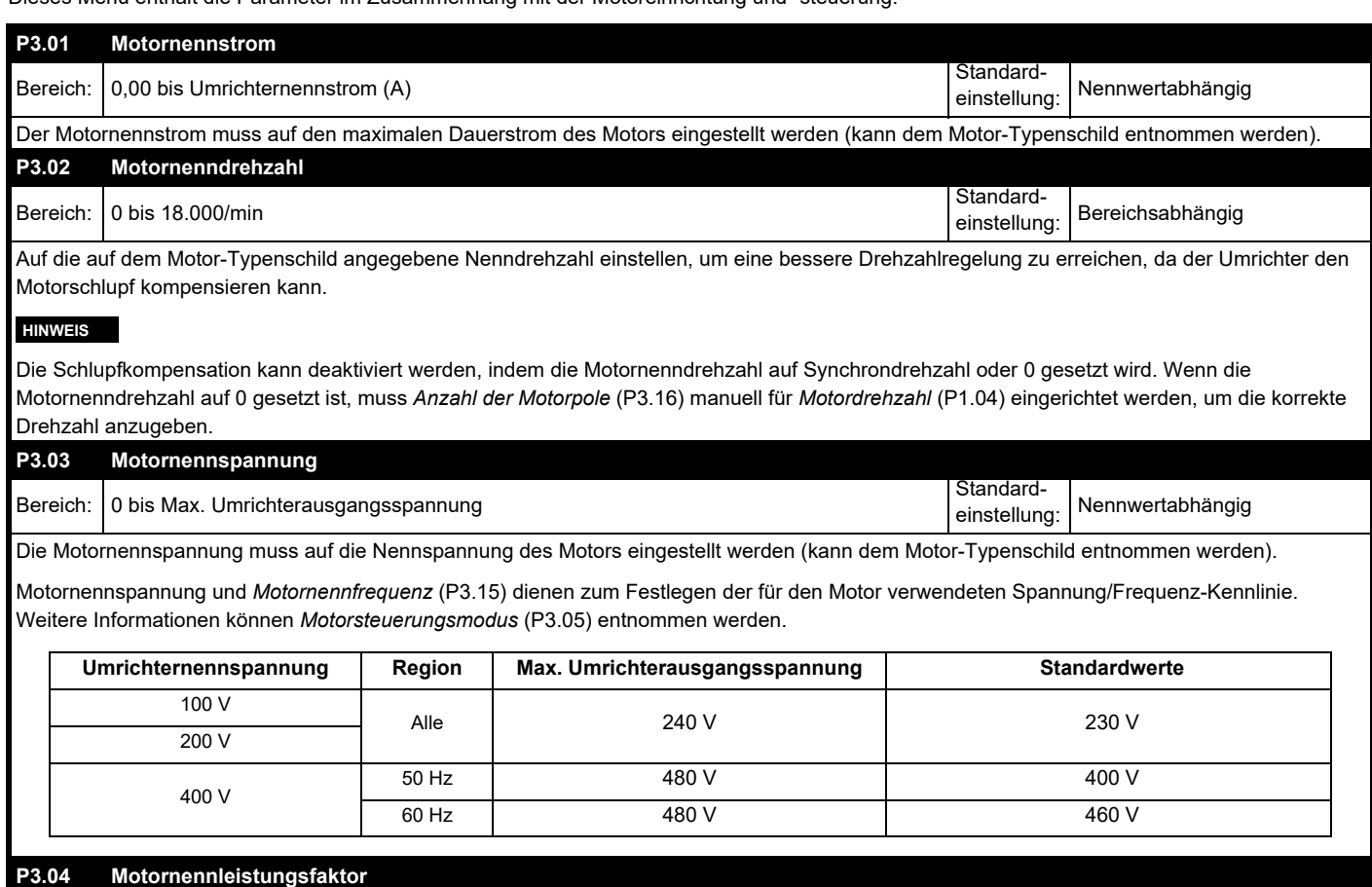

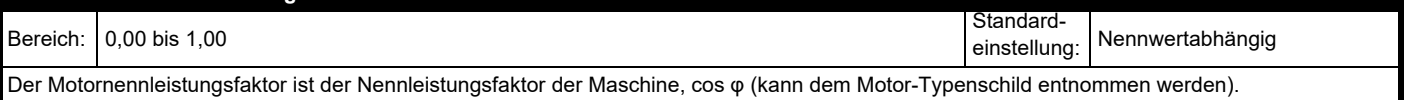

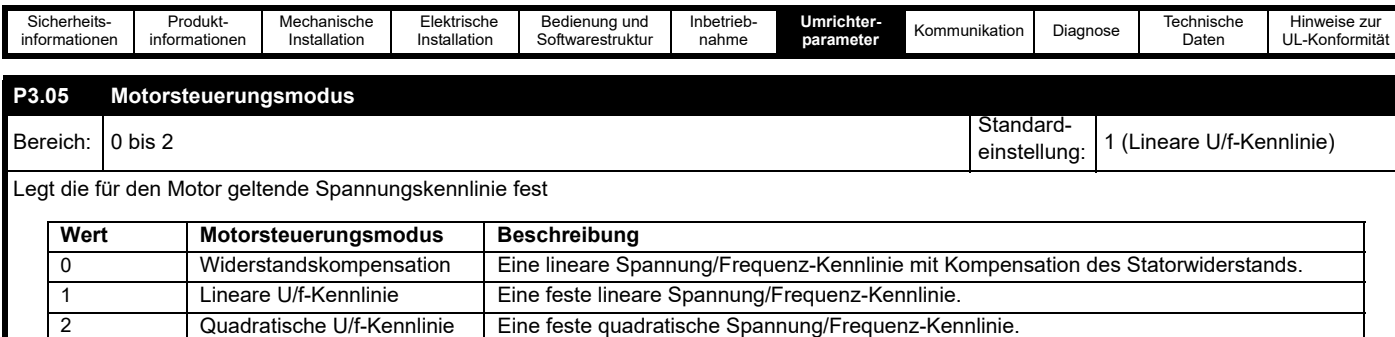

Der Standardmodus der linearen U/f-Kennlinie eignet sich für die meisten Anwendungen. Für Lüfter- und Pumpenanwendungen kann die quadratische U/f-Kennlinie gewählt werden, der der Kennlinie der Last entspricht. Für Anwendungen, die ein gutes Drehmomentverhalten erfordern, sollte der Modus Widerstandskompensation verwendet werden. Für diese Betriebsart sollte eine automatische Optimierung durchgeführt werden, um den Statorwiderstand des Motors zu messen, oder der Widerstand sollte manuell eingestellt werden. Eine automatische Optimierung kann mit *Automatische Optimierung ausführen* (P3.09) ausgeführt werden.

#### **Abbildung 7-8 Ausgangsspannungskennlinie (Lineare U/f-Kennlinie)**

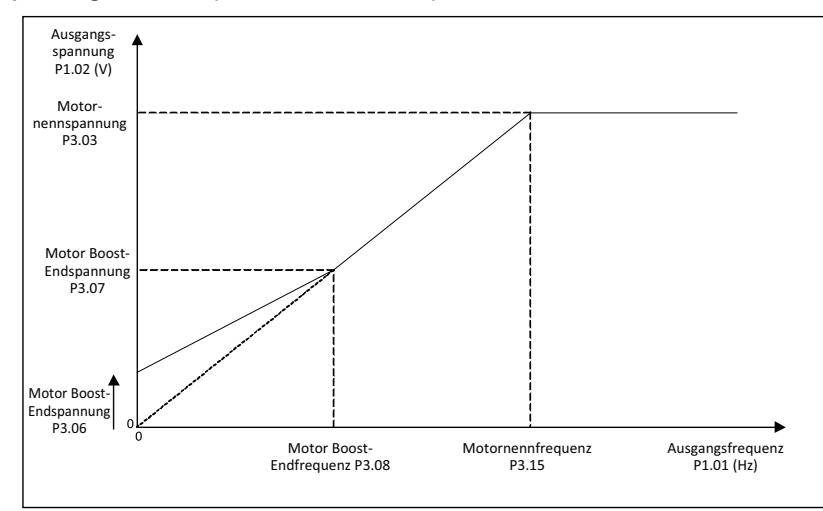

Bei Lineare U/f-Kennlinie kann die Spannungs-/Frequenz-Kennlinie an zwei Punkten eingestellt werden: 0 Hz, hier wird die Start-Boost-Spannung in *Motorstart-Boost* (P3.06) eingestellt, und *Motorstart-Boost Endfrequenz* (P3.08), *Motorstart-Boost Endspannung* (P3.07), die Frequenz- und Spannungspunkte, an denen der Boost-Pegel verjüngt wird.

Vom zweiten einstellbaren Punkt steigt die Spannung linear bis zur *Motornennspannung* (P3.03) bei *Motornennfrequenz* (P3.15).

Oberhalb der *Motornennfrequenz* (P3.15) ist die Spannung am Motor konstant und die Feldstärke im Motor wird reduziert, während die Frequenz ansteigt.

#### **Abbildung 7-9 Ausgangsspannungskennlinie (Quadratische U/f-Kennlinie mit Spannungsanhebung)**

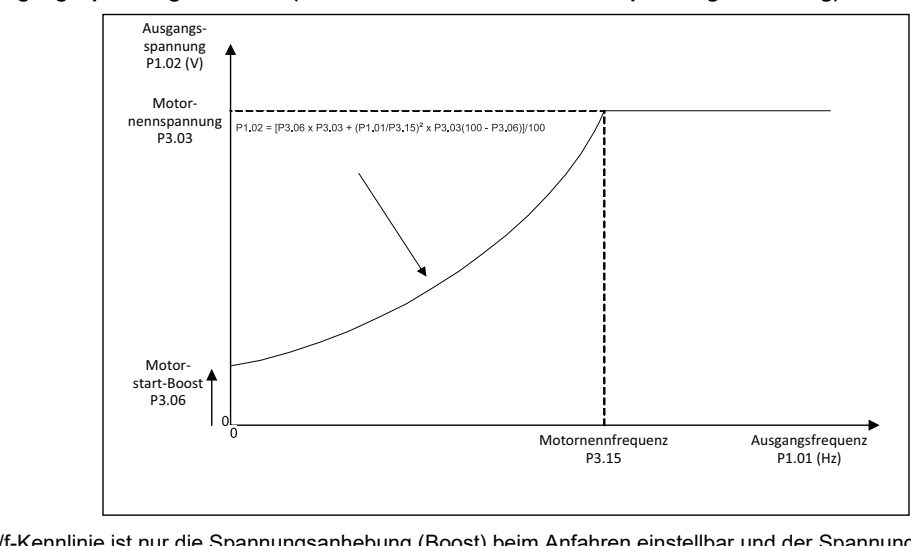

Bei Quadratische U/f-Kennlinie ist nur die Spannungsanhebung (Boost) beim Anfahren einstellbar und der Spannungsausgang folgt ab diesem Punkt quadratisch, bis die Spannung *Motornennspannung* (P3.03) bei *Motornennfrequenz* (P3.15) erreicht. Bei Frequenzen oberhalb dieser Frequenz ist die Motorspannung konstant.

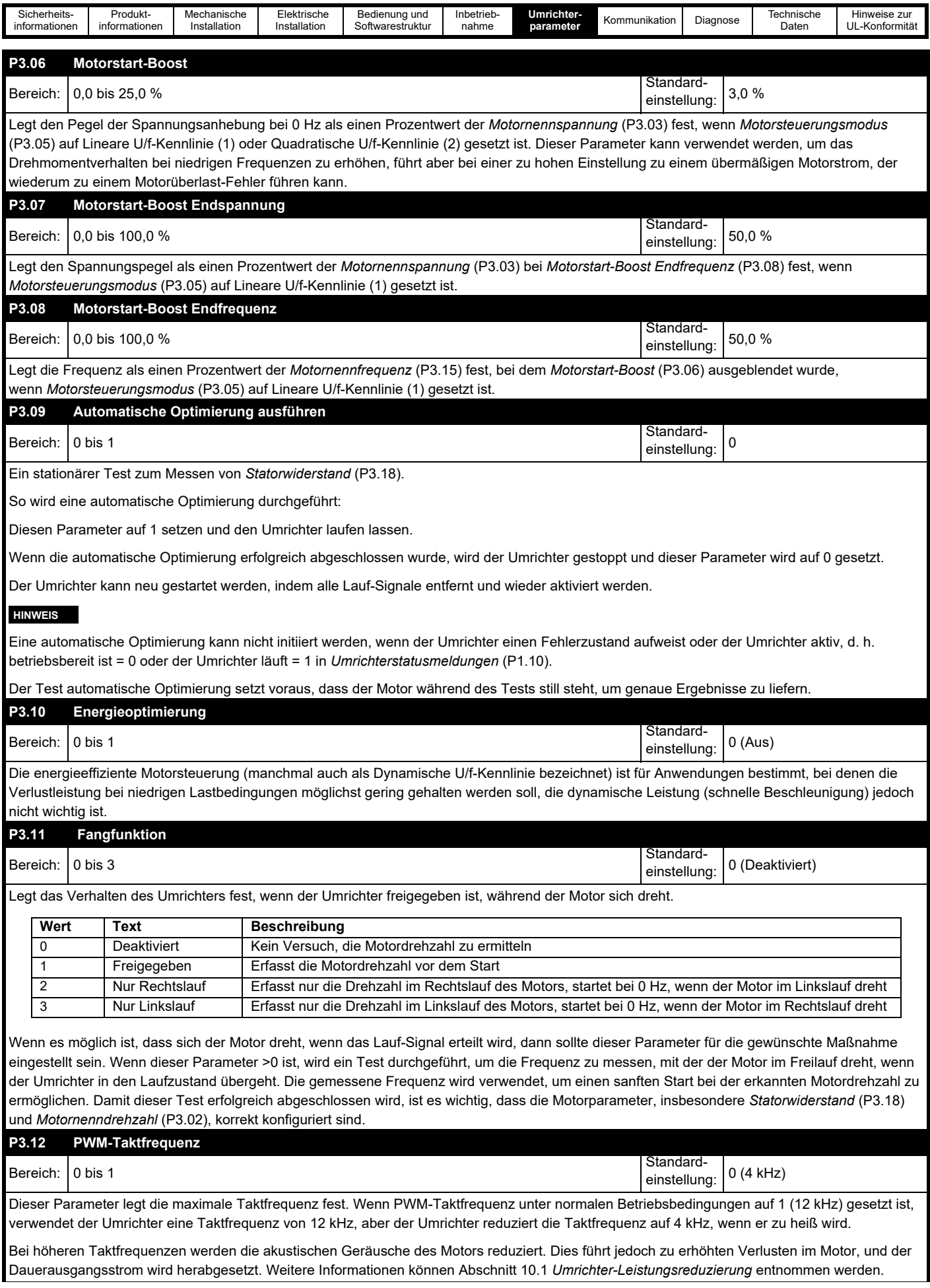

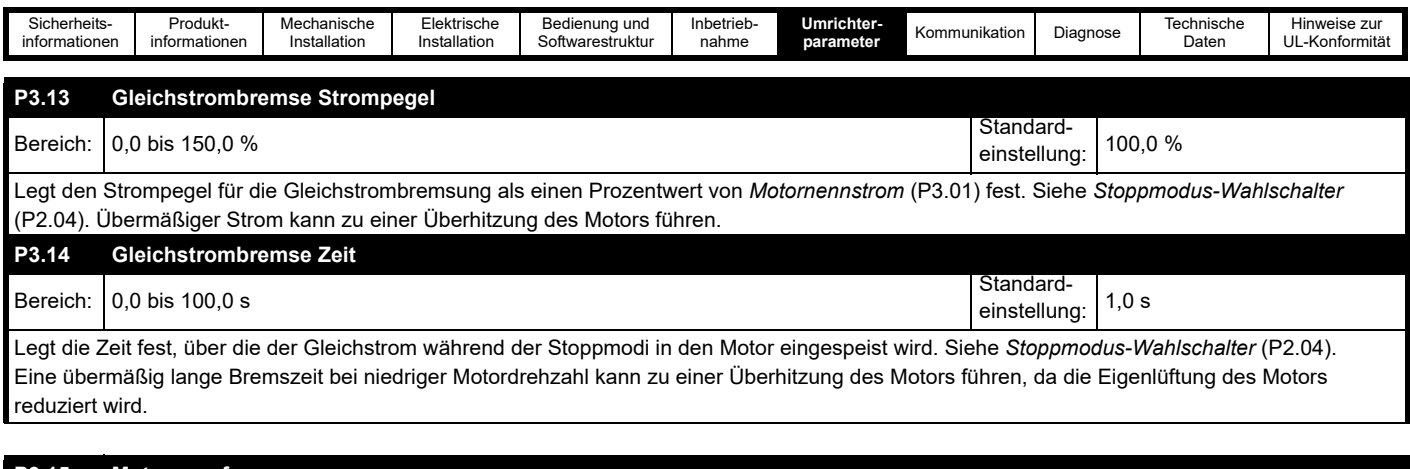

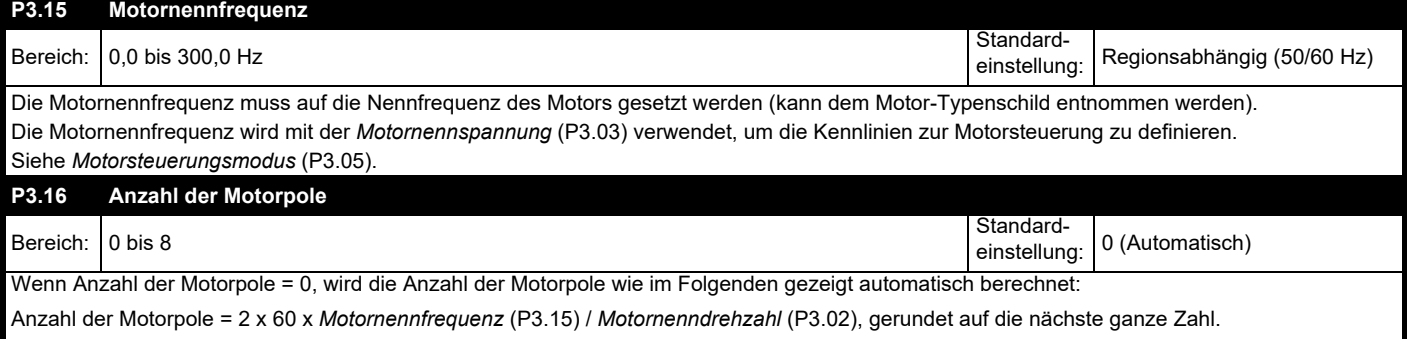

Der Wert kann auch manuell eingegeben werden. Wird jedoch eine ungerade Zahl eingegeben, verwendet der Umrichter einen Wert für die Anzahl der Motorpole, der um eins niedriger ist als die eingegebene Zahl.

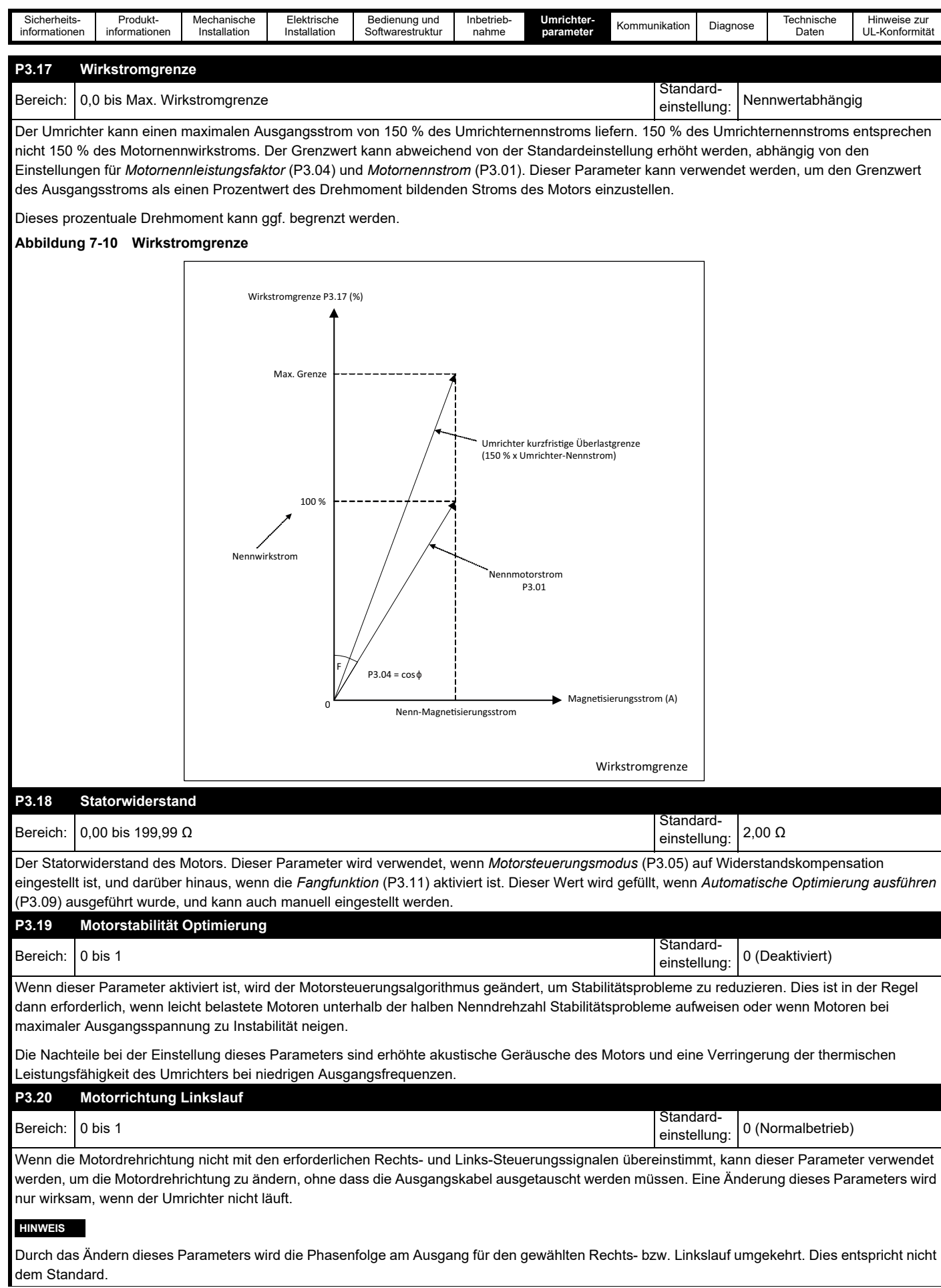

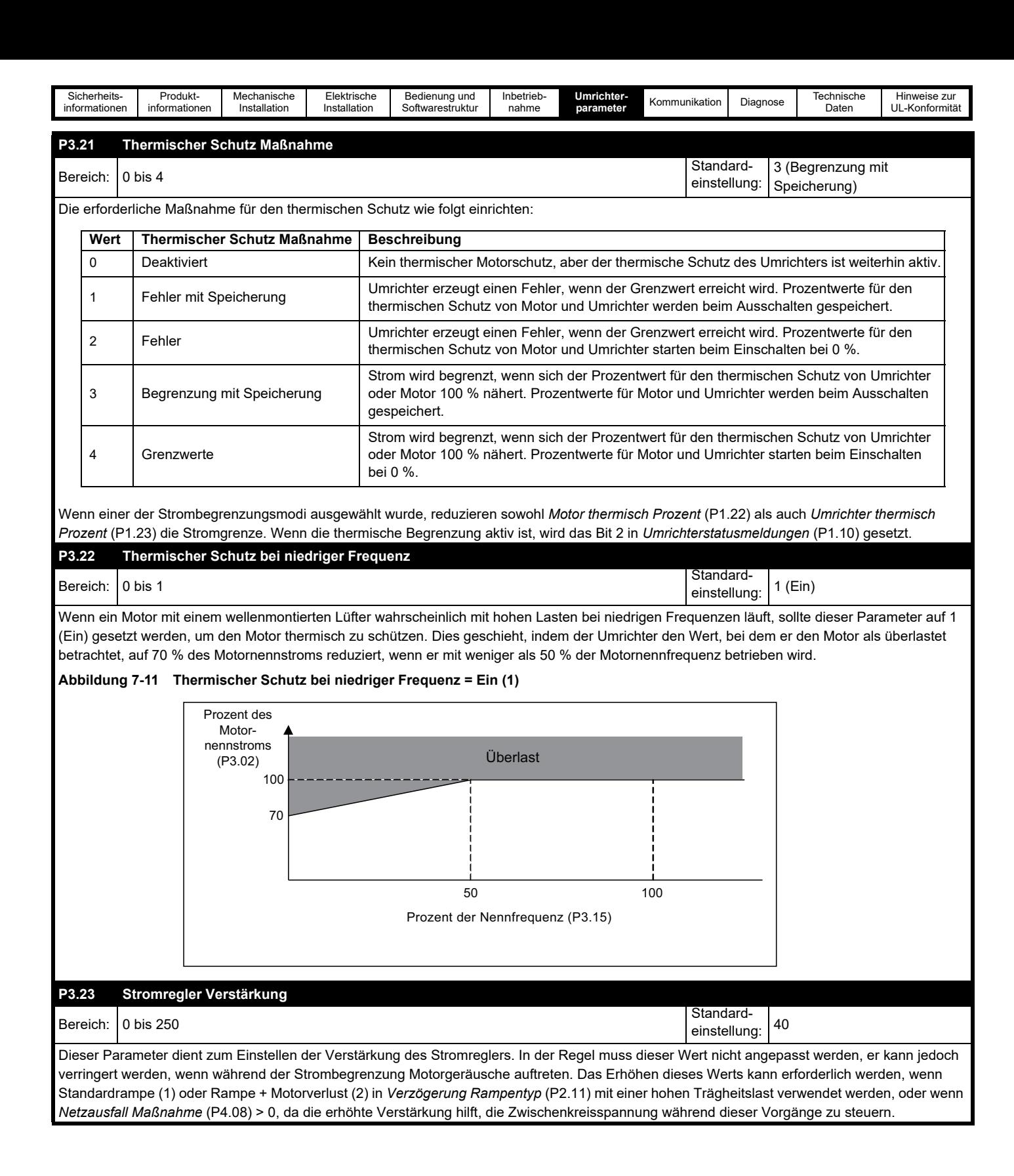

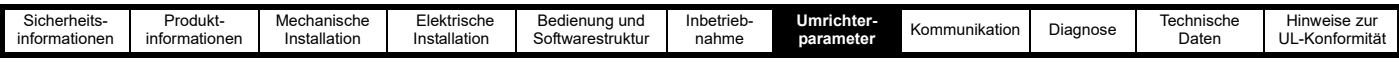

# **7.3.4 Menü 4 – Allgemein**

Dieses Menü enthält Parameter für die grundlegenden Umrichtereinstellungen, Parameter für die Kommunikationseinrichtung und verschiedene Funktionen, wie z. B. die Definition von Parameterwerten, die beim Auftreten eines Fehlers gespeichert werden sollen.

#### **Abbildung 7-12 Menü 4 – Allgemein**

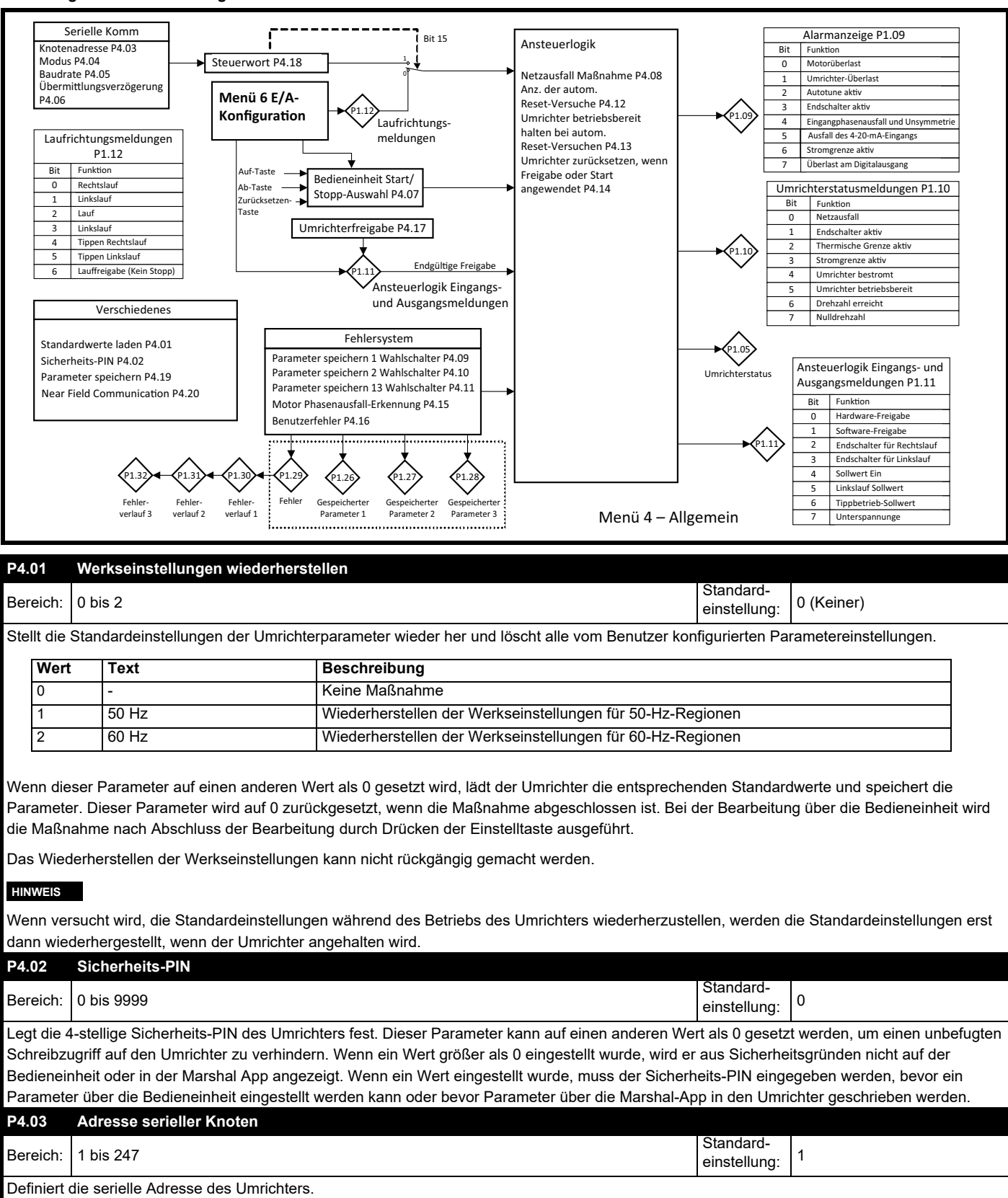

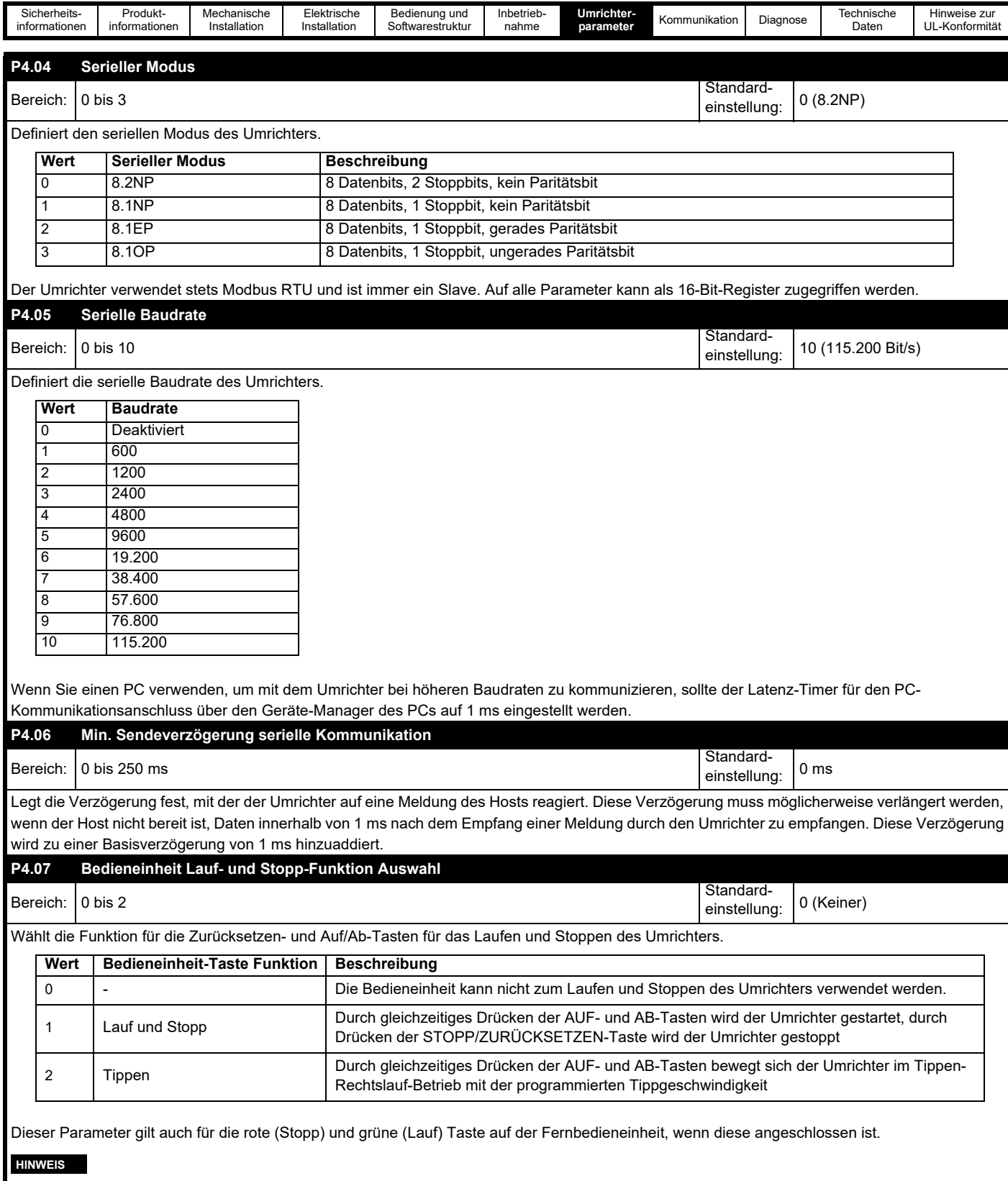

Der Wert dieses Parameters kann über *Lauf/Stopp-Konfiguration* (P6.13) eingestellt werden.

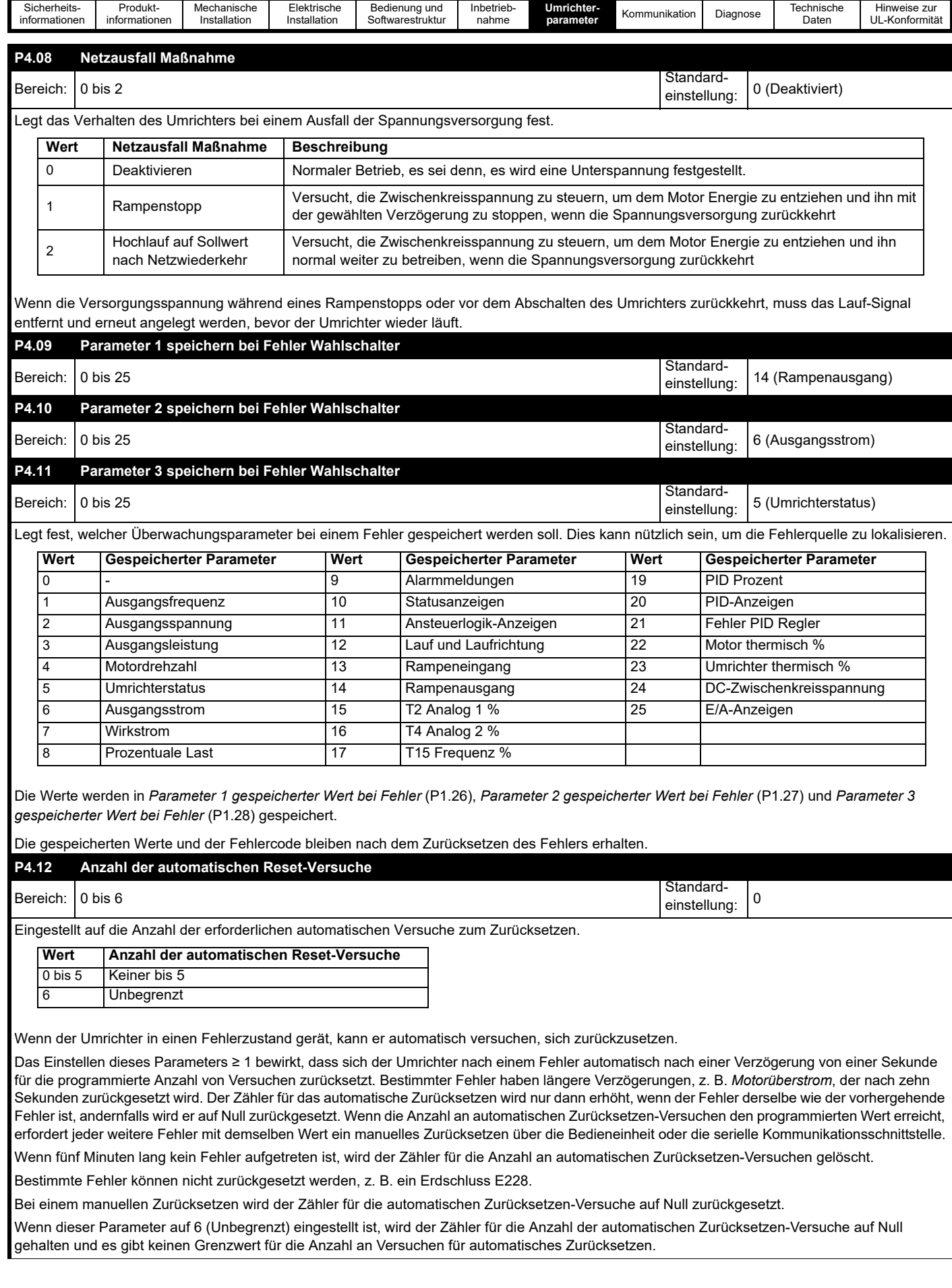

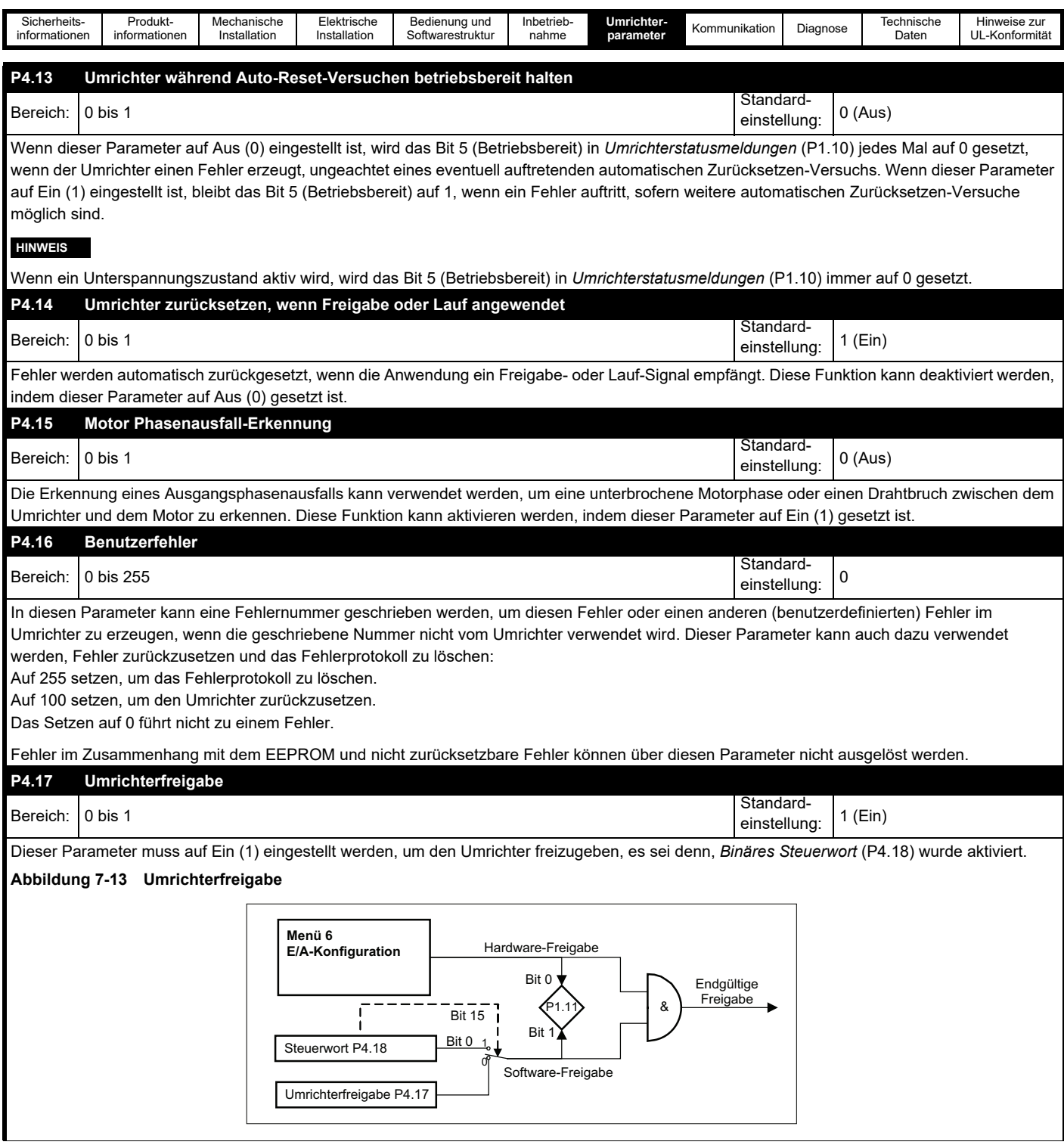

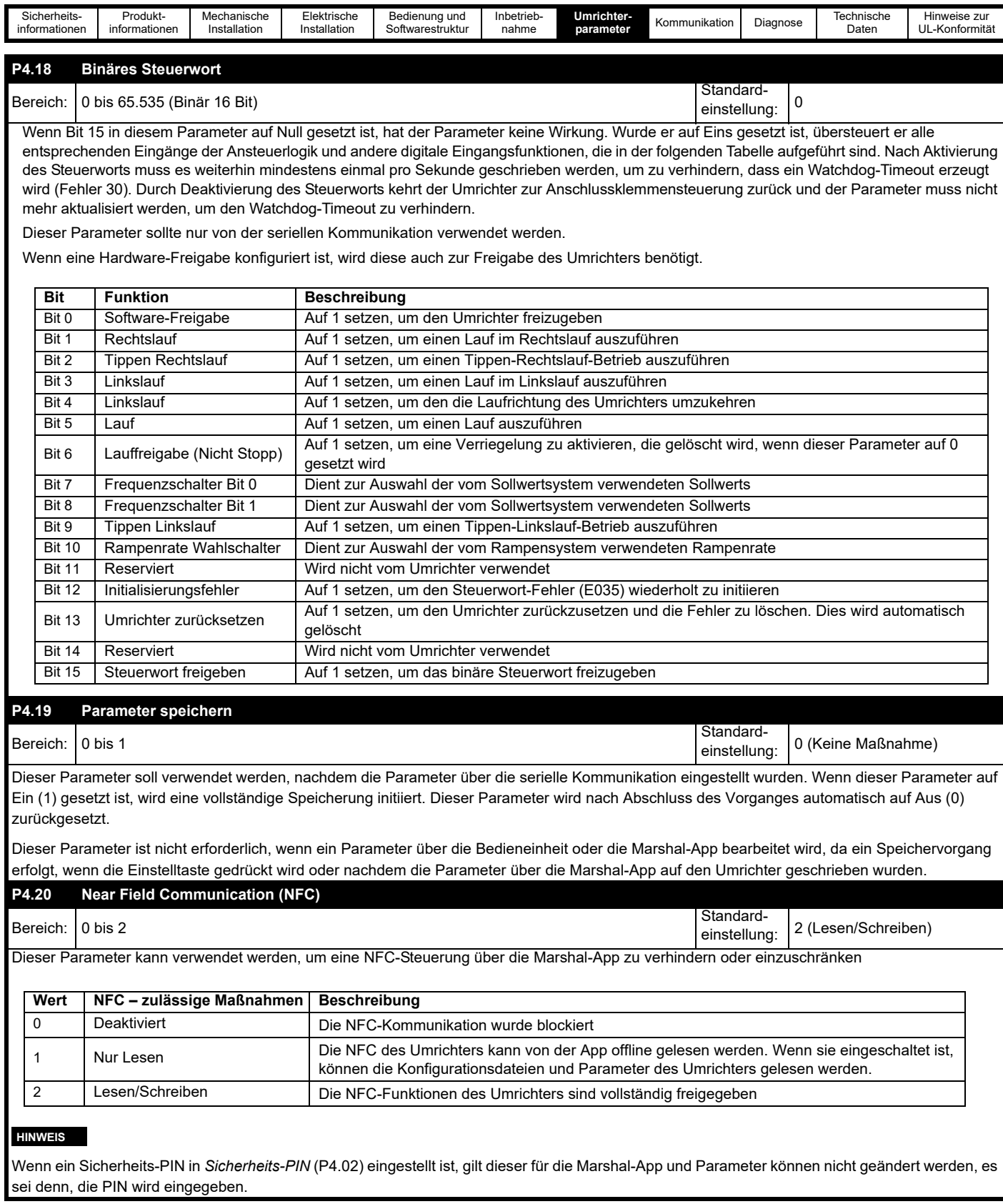

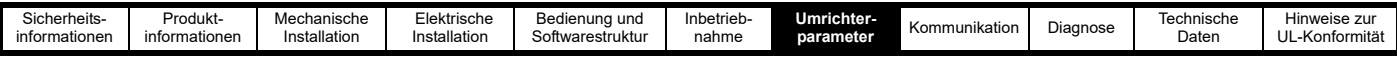

# **7.3.5 Menü 5 – PID-Regler**

Der Commander S100 verfügt über einen speziellen PI-Regelkreis (PI = Proportional-Integral), der sich für Anwendungen eignet, die eine allgemeiner Closed Loop-Regelung eines Systems oder Prozesses erfordern. Der Ausgang des PID-Reglers, *PID-Ausgang Prozent* (P1.19), kann zur Regelung der Motordrehzahl verwendet werden, wenn dieser Parameter als ein Sollwert in *Frequenzsollwert 1 Wahlschalter* (P2.21) oder in einem anderen Parameter zur Auswahl eines Sollwertes ausgewählt wurde. *Frequenzsollwert-Konfiguration* (P2.03) kann eingestellt werden, um den PID-Ausgang schnell mit den in [Tabelle 7-2](#page-90-0) gezeigten Einstellungen als Umrichter-Sollwert zu konfigurieren. Darüber hinaus gibt es ein geführtes Einrichtungsverfahren in der Marshal-App mit einfachem Zugang zu allen relevanten Parametern.

<span id="page-90-0"></span>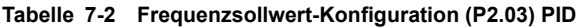

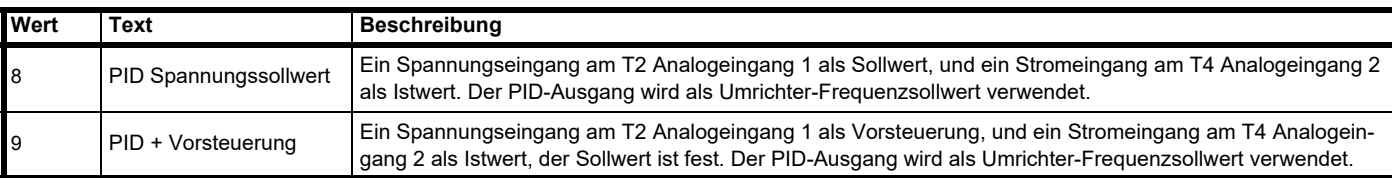

### **Abbildung 7-14 PID-Regler – Übersicht**

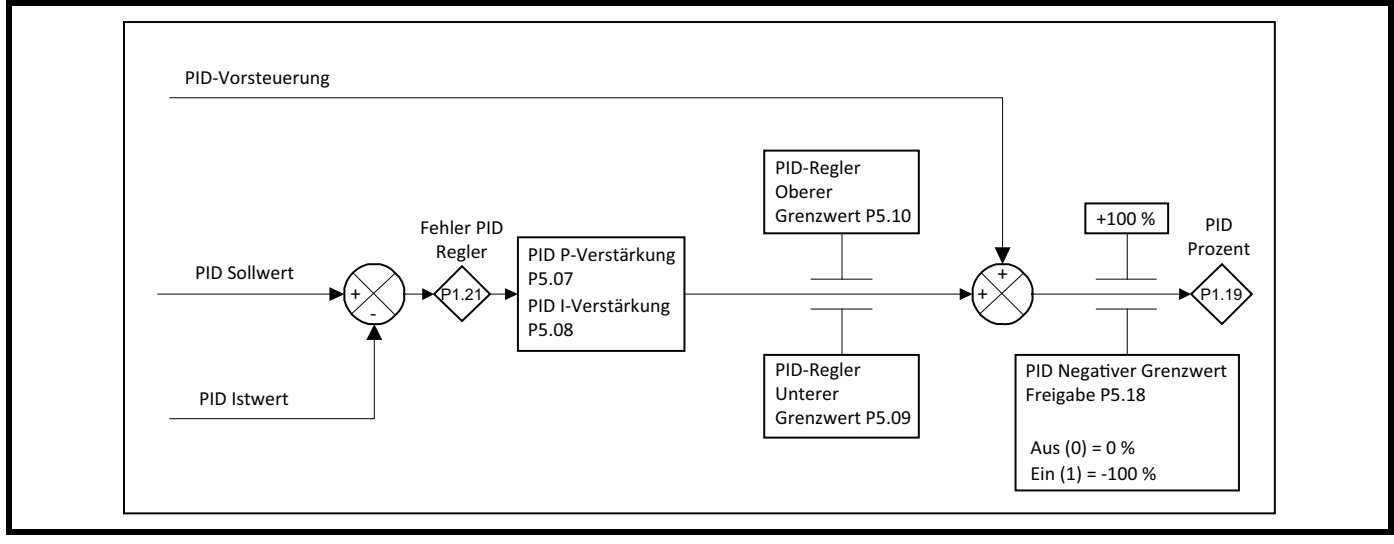

Die Reaktion und Genauigkeit des Prozesses hängt von den Einstellungen für die PID-Verstärkung ab. Anweisungen zur Einstellung und weitere Informationen können den Beschreibungen unter *PID P-Verstärkung* (P5.07) und *PID I-Verstärkung* (P5.08) entnommen werden. Im PID-Regler des Commander S100 ist der Differenzterm auf 0 festgelegt.

Die Änderungsrate von *PID-Sollwert* (P5.03) kann über *PID-Sollwert Anstiegsgeschwindigkeitsgrenze* (P5.06) begrenzt werden. Dies kann nützlich sein, um das Überschwingen des Systems zu begrenzen, wenn der Sollwert geändert wird.

### **Allgemeine PID-Anwendungen**

#### **Druckregelung**

Das System regelt einen konstanten Druck auf einen Prozesssollwert, wobei ein zum Druck proportionales Analogsignal als Istwert in den PID-Regelkreis zurückgeführt wird. Die Solldrehzahl des Umrichters sollte umgekehrt proportional zum Prozessfehler des Systems variieren. Mit anderen Worten, wenn der Druck steigt, sinkt die Umrichterdrehzahl und umgekehrt.

#### **Pegelregelung**

Das System regelt einen konstanten Pegel auf einen Prozesssollwert, wobei ein zum Pegel proportionales Analogsignal als Istwert in den PID-Regelkreis zurückgeführt wird. Die Solldrehzahl des Umrichters sollte proportional zum Prozessfehler des Systems variieren. Mit anderen Worten, wenn der Pegel steigt, steigt die Umrichterdrehzahl und umgekehrt (vorausgesetzt, die Pegelregelung befindet sich auf der Ausgangsseite der Anwendung).

#### **Temperaturregelung**

Das System regelt eine konstante Temperatur auf einen Prozesssollwert, indem es die Drehzahl eines Kühllüfters variiert. Ein zur Temperatur proportionales Analogsignal wird als Istwert in den PID-Regelkreis zurückgeführt. Die Solldrehzahl des Umrichters sollte proportional zum Prozessfehler des Systems variieren. Mit anderen Worten, wenn Temperatur steigt, steigt die Umrichterdrehzahl und umgekehrt.

#### **PID-Logik**

In den PID-Regler sind eine Reihe von Tools integriert, mit denen gesteuert werden kann, wann der PID-Regler aktiv wird und wie die Ausgang interpretiert werden soll. In der Standardeinstellung ist der PID-Regler immer aktiviert und wird verwendet, wenn *PID Ausgang Prozent* (P1.19) als Umrichtersollwert verwendet wird. Bei einer Einstellung von *PID Freigabe Wahlschalter* (P5.11) oder der Auswahl von *PID Hardware-Freigabe* (13) als die Funktion eines Digitaleingangs wird der PID-Regler deaktiviert, es sei denn, der PID Freigabezustand ist aktiv oder es liegt ein aktives PID Hardware-Freigabe-Signal an. Wenn beide Einstellungen konfiguriert sind, müssen sowohl die Freigabezustand als auch das Hardware-Freigabe-Signal aktiv sein, um den PID-Regler zu aktivieren. *PID Statusanzeigen* (P1.20) können verwendet werden, um den Freigabezustand des PID-Reglers und andere Logiken zu überwachen.

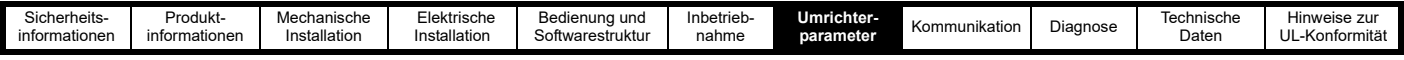

#### **Invertieren von PID-Signalen**

Beim Einrichten eines Systems muss berücksichtigt werden, wie das System auf ein ansteigendes Istwert-Signal im Vergleich zu einem abfallenden Istwert-Signal reagieren sollte. Wenn der Frequenzsollwert ansteigen soll, wenn der Istwert abfällt, muss der Istwert invertiert werden. Dies kann mithilfe einer 4-Punkt-Skalierung der Parameter P6.21 bis P6.32 der Eingang-Anschlussklemmen (T2 Analogeingang 1, T4 Analogeingang 2 oder T15 Frequenzeingang) erfolgen.

Die Skalierungsparameter beziehen sich auf den Eingangspegel als Prozentsatz, da sich die Einheiten je nach Art des Eingangs ändern können. Beispiel: Unter Standardeinstellungen für die Skalierungsparameter für T2 Analogeingang 1, 0 V = 0 % und 10 V = 100 %. Wenn *T2 Analogeingang 1 Typ* (P6.01) ≥ 2, dann 4 mA = 0 % und 20 mA = 100 %.

Um dies zu invertieren, so dass 4 mA = 100 % und 20 mA = 0 %, müssen die Werte für den minimalen und maximalen Eingang und gemäß der Beschreibung in [Tabelle 7-3](#page-91-0) getauscht werden.

#### <span id="page-91-0"></span>**Tabelle 7-3 Invertieren der Eingangssignale**

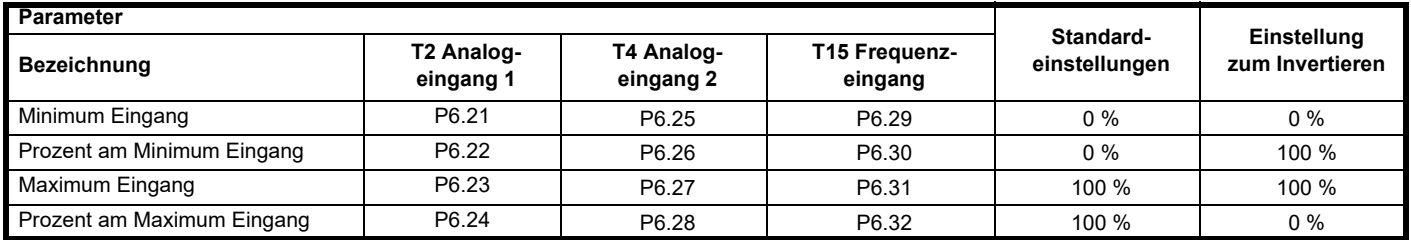

Weitere Informationen zum Reduzieren des Bereichs, zum Offset, Invertieren und Umschalten der Polarität mithilfe der 4-Punkt-Skalierungsparameter siehe *T2 Analogeingang Minimum Eingang* (P6.21).

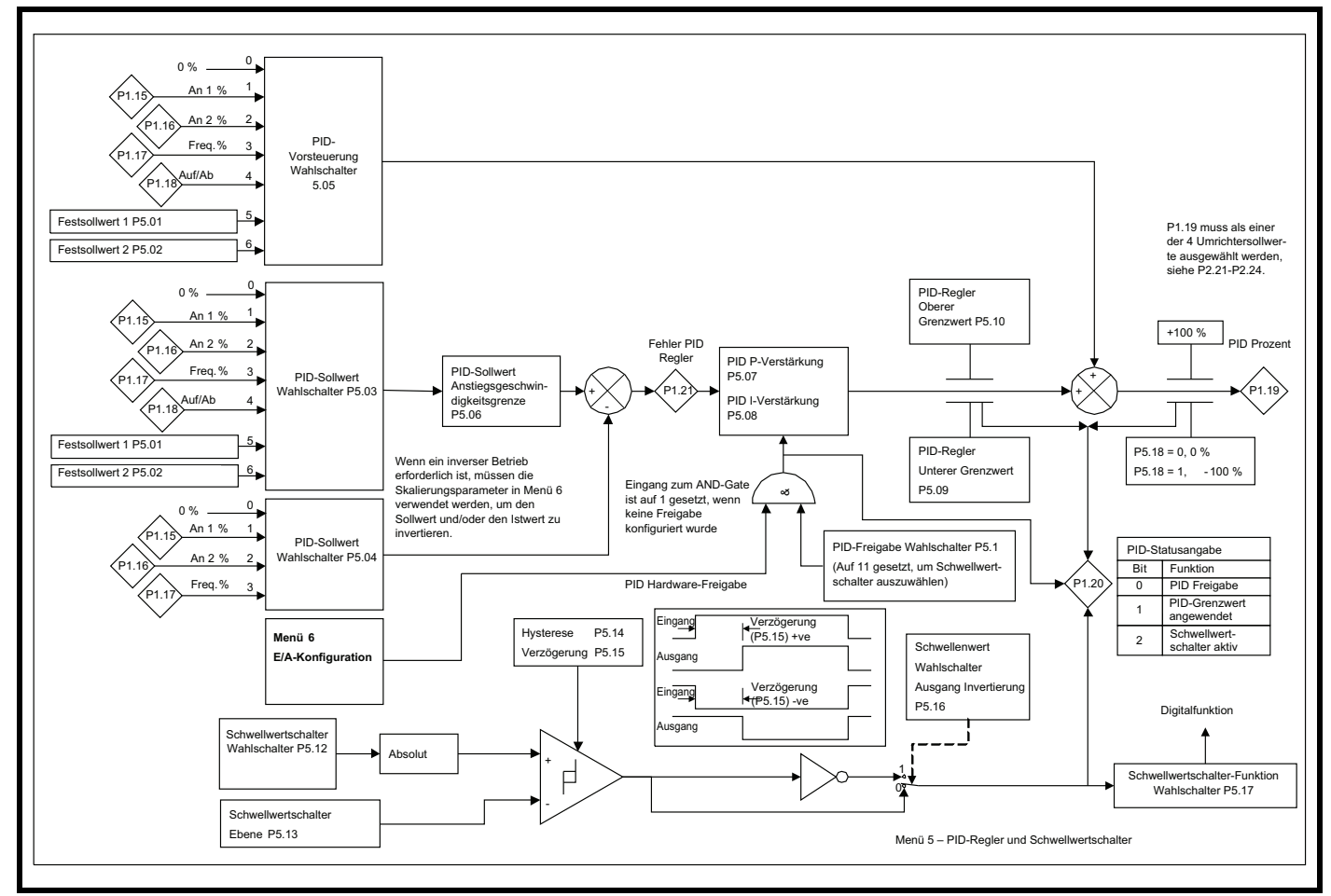

#### **Abbildung 7-15 PID-Regler Funktionsblockschaltbild**

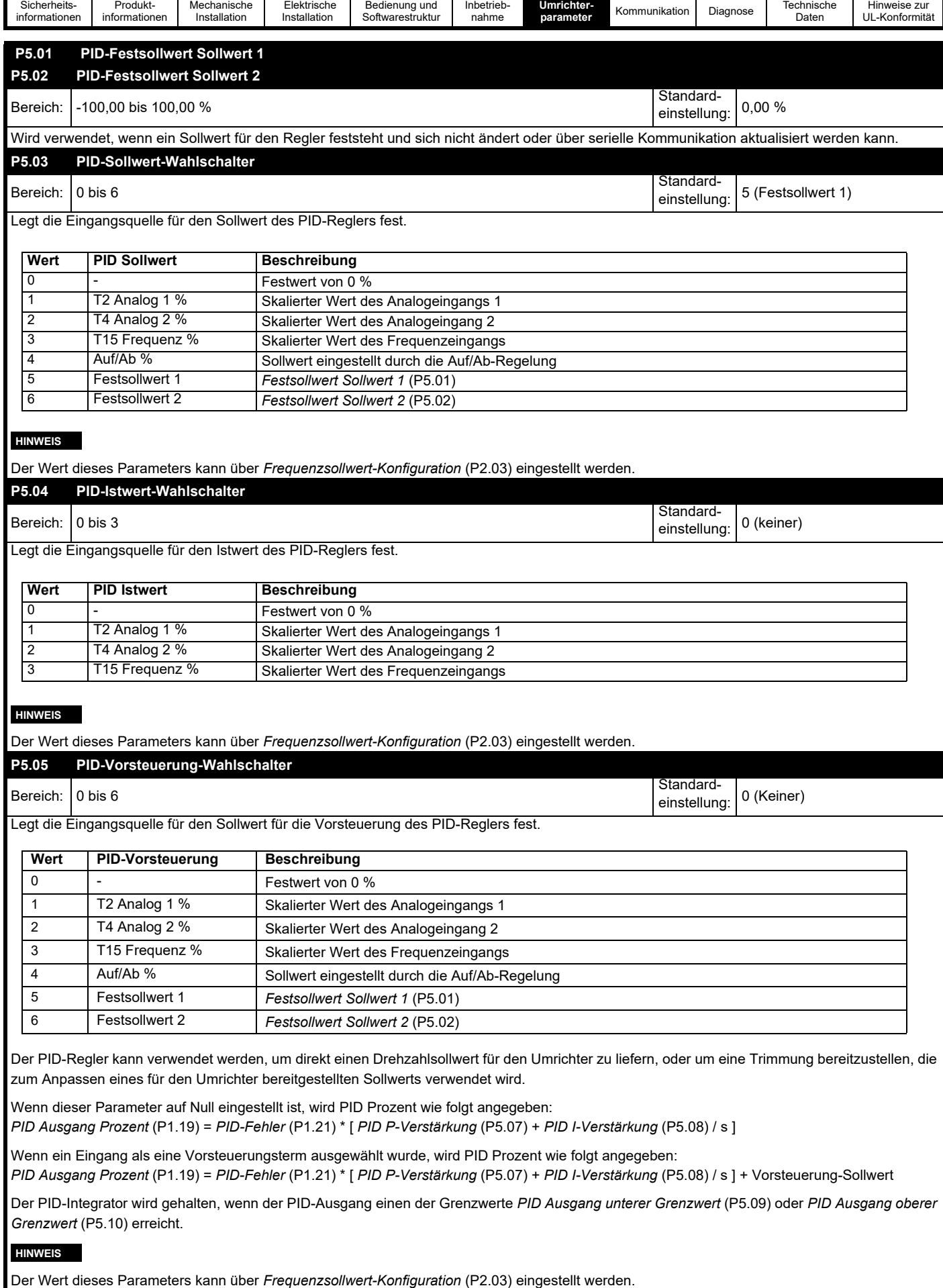

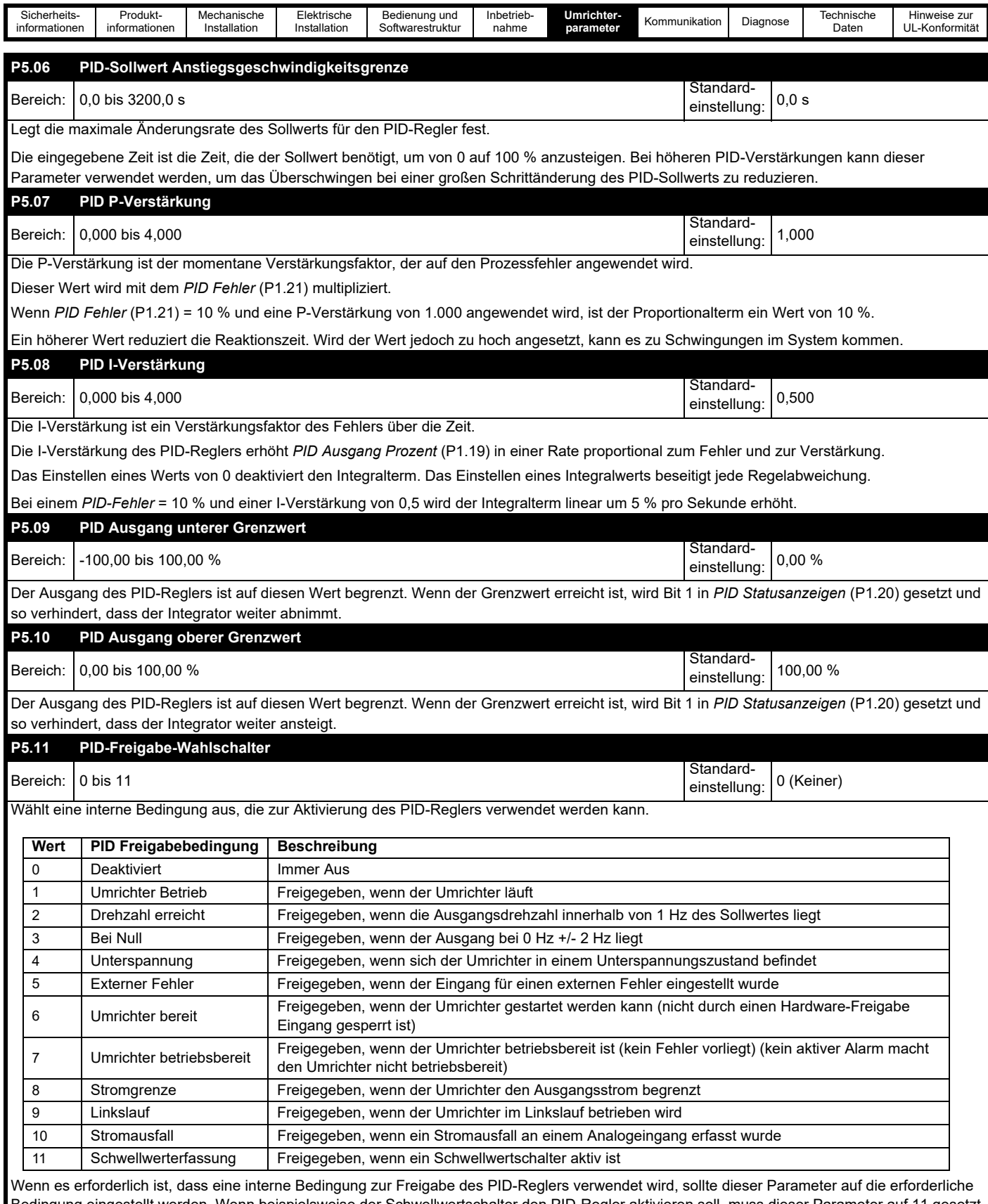

Bedingung eingestellt werden. Wenn beispielsweise der Schwellwertschalter den PID-Regler aktivieren soll, muss dieser Parameter auf 11 gesetzt werden.

Die Aktivierung des PID-Reglers hängt von zwei Bedingungen ab: dem in diesem Parameter eingestellten Wert und einer Digitaleingang-Funktion, die auf PID Hardware-Freigabe (13) konfiguriert wurde.

Bit 0 in *PID Statusanzeigen* (P1.20) gibt an, ob der PID-Regler aktiviert ist oder nicht.

# **HINWEIS**

Der Wert dieses Parameters kann über *Frequenzsollwert-Konfiguration* (P2.03) eingestellt werden.

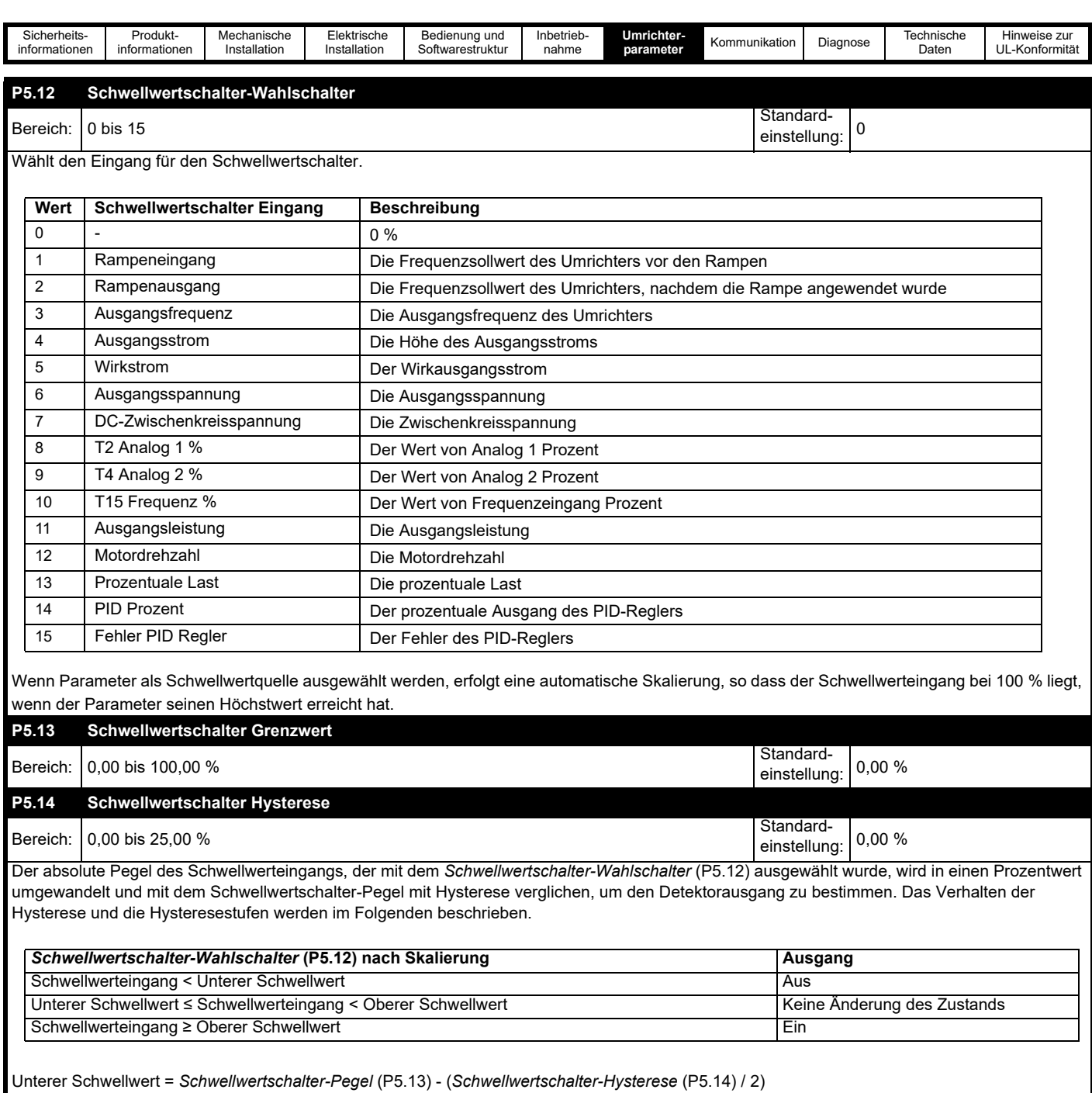

Oberer Schwellwert = *Schwellwertschalter-Pegel* (P5.13) + (*Schwellwertschalter-Hysterese* (P5.14) / 2)

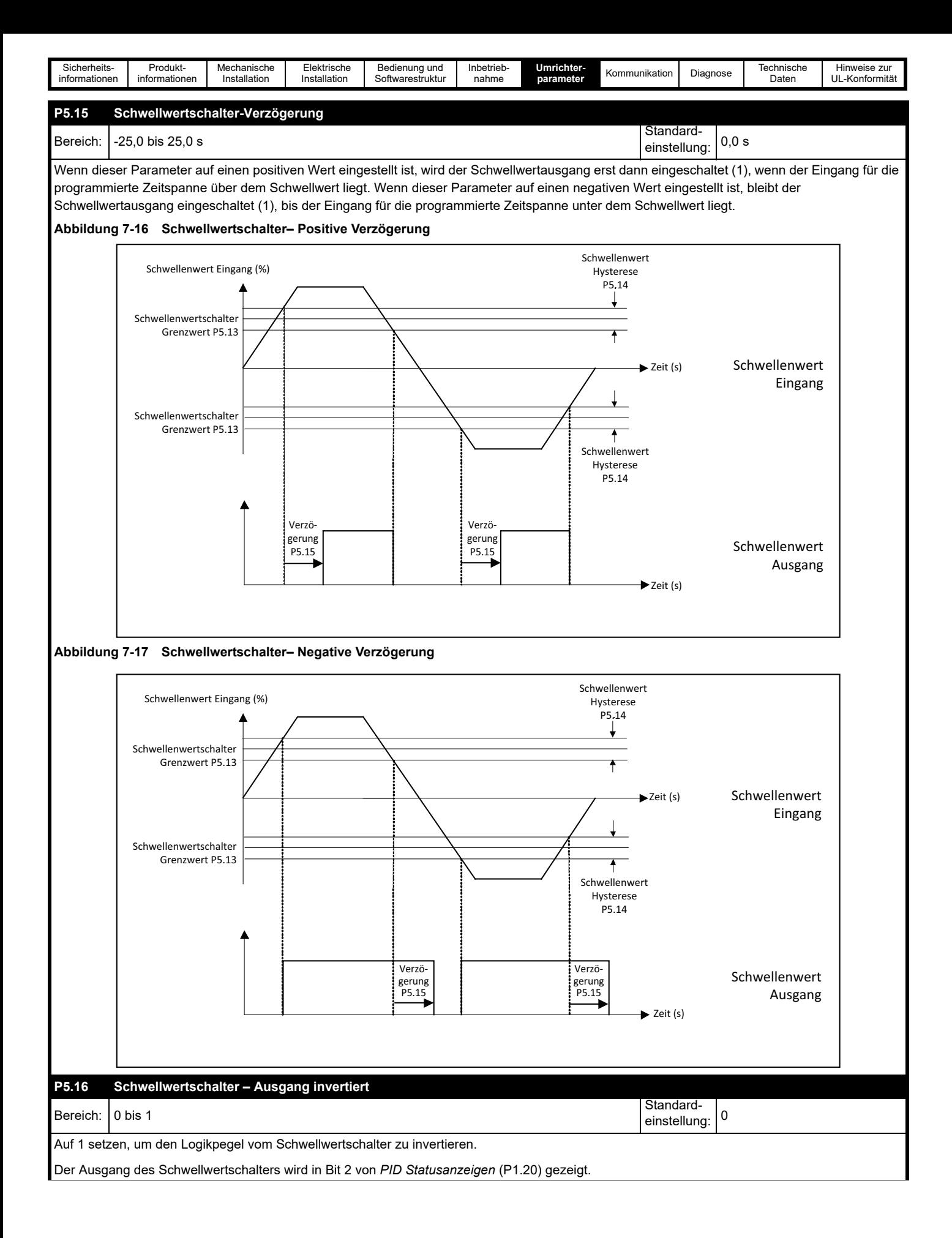

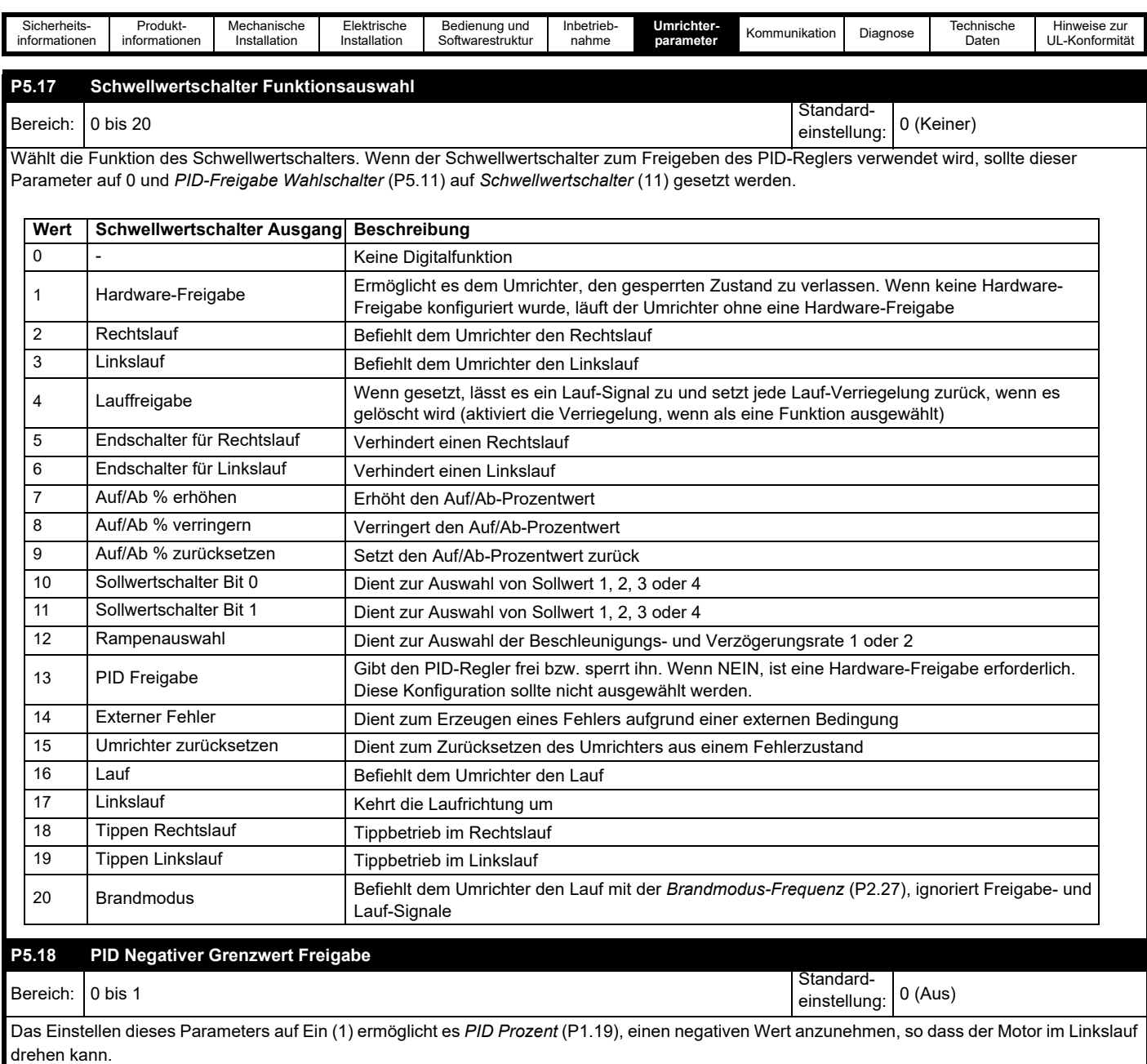

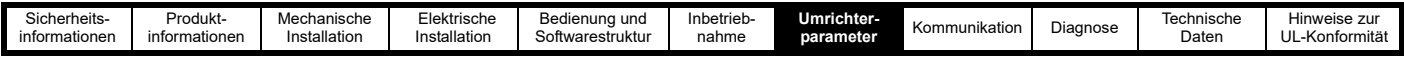

# **7.3.6 Menü 6 – E/A-Konfiguration**

Dieses Menü enthält Parameter zur Einstellung der Ein- und Ausgänge des Umrichters. Um einen Analogeingang oder einen Frequenzeingang als Umrichtersollwert zu verwenden, muss der entsprechende Wert in einem *Frequenzsollwert 1 Wahlschalter* (P2.21) oder einem ähnlichen Parameter eingestellt werden.

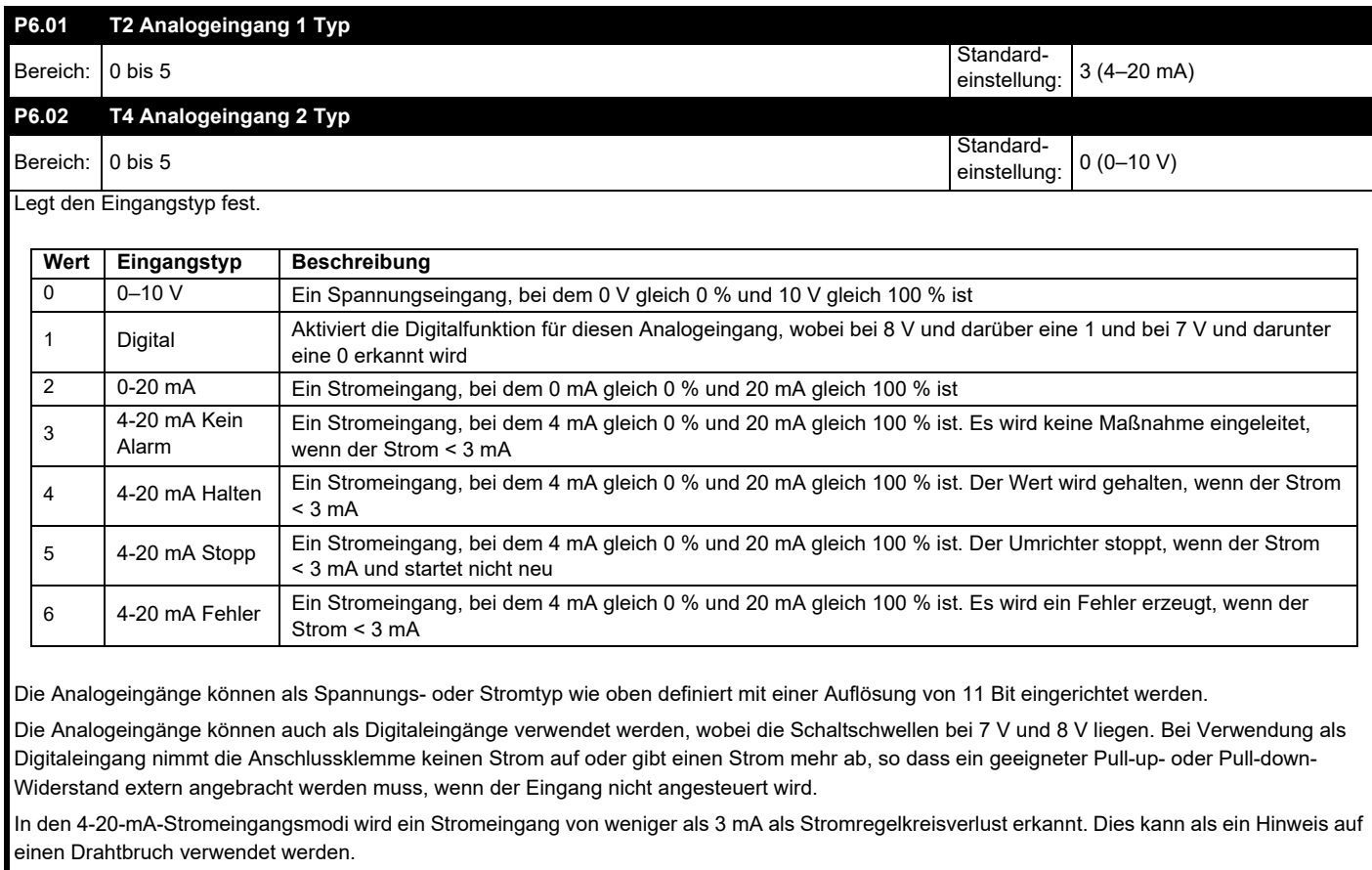

#### **HINWEIS**

Die Werte dieser Parameter können mit *Frequenzsollwert-Konfiguration* (P2.03) eingerichtet werden.

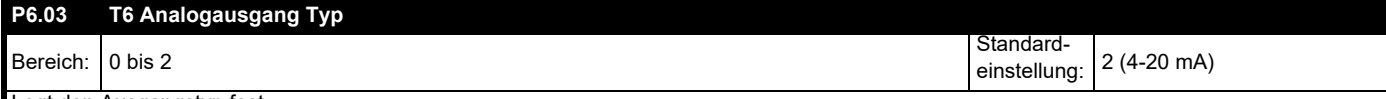

Legt den Ausgangstyp fest.

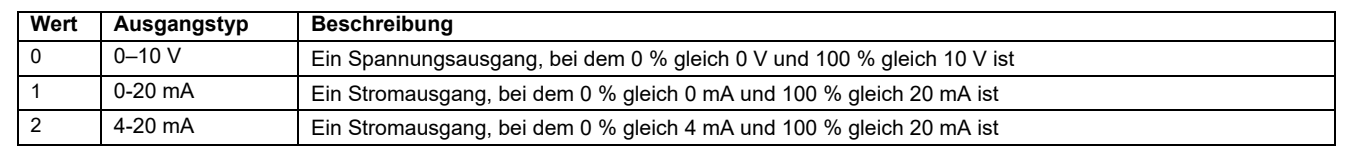

Der Analogausgang kann auch Spannungs- oder Stromtyp wie oben definiert eingerichtet werden. Der Absolutwert des gewählten Parameters wird so skaliert, dass 10 V oder 20 mA dem Maximalwert des Parameters entsprechen. Er kann mit *T6 Analogausgang Skalierung* (P6.07) weiter skaliert werden.

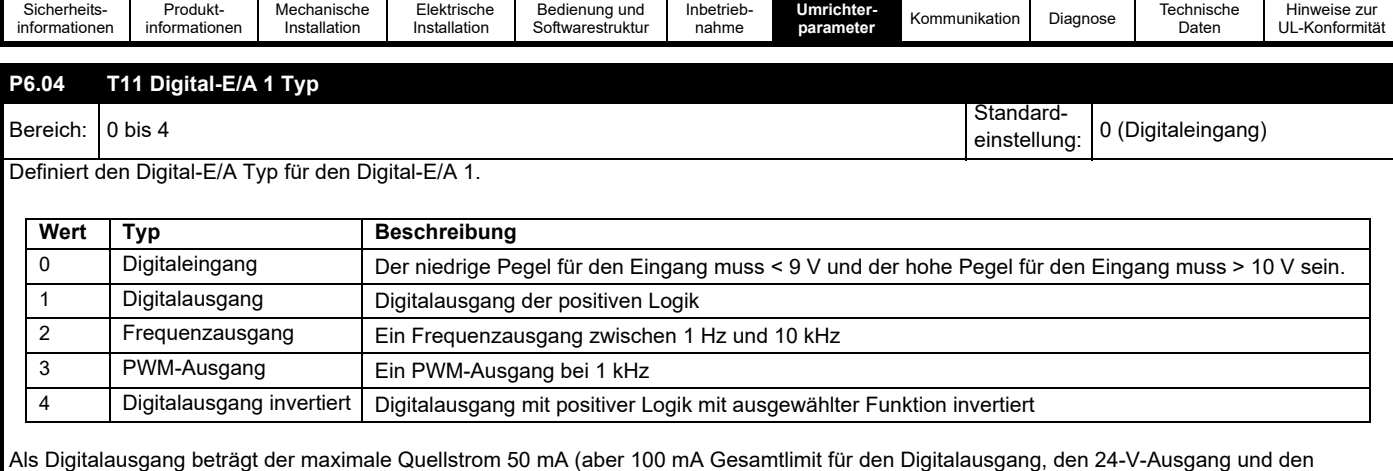

485-Port), und es gibt einen 6 - 7 kΩ internen Pull-Down-Widerstand gegen 0 V, der einen gewissen Strom ableitet.

Als ein Frequenzausgang entsprechen 10 kHz dem Maximalwert der Ausgangsvariablen. Dies kann mit *T11 Frequenz/PWM Ausgangsskalierung* (P6.11) skaliert werden. Die Auflösung des Frequenzausgangs ist 0,02 %.

Als ein PWM-Ausgang ist die Ausgangsfrequenz fest bei 1 kHz und 100 % Last entspricht dem Maximalwert der Ausgangsvariablen. Dies kann mithilfe von *T11 Frequenz/PWM-Ausgangsskalierung* (P6.11) geändert werden. Die Auflösung des PWM-Ausgangs ist 0,02 %. In diesem Modus kann der Ausgang nur zu Überwachungszwecken an ein analoges Messgerät angeschlossen werden, da die PWM-Amplitude nur die Genauigkeit der 24-V-Ausgangsspannung hat. Der Ausgang muss möglicherweise vor dem Anschluss an ein Messgerät gefiltert werden, wenn das verwendete Messgerät empfindlich genug ist, um die Ausgangsfrequenz von 1 kHz zu erfassen.

#### **HINWEIS**

Der Wert dieses Parameters kann mit *Frequenzsollwert Konfiguration* (P2.03) eingestellt werden.

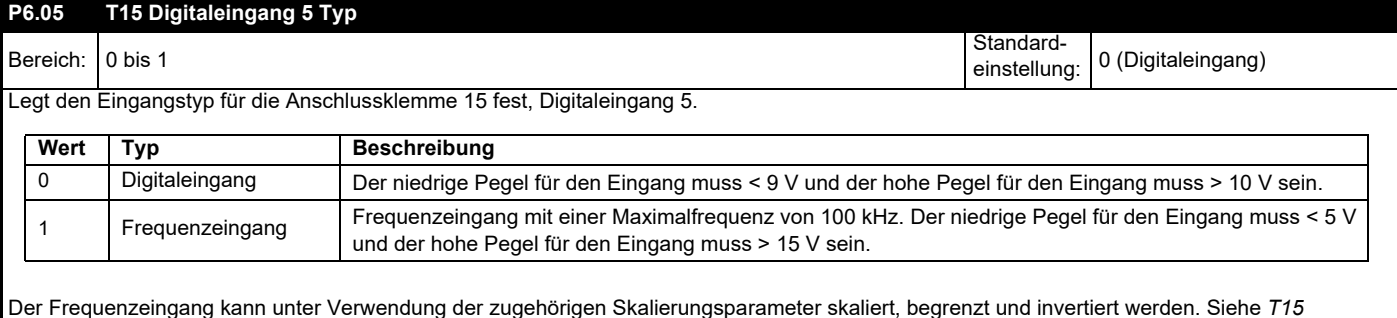

*Frequenzeingang Min. Eingang* (P6.29).

#### **HINWEIS**

Der Wert dieses Parameters kann mit *Frequenzsollwert Konfiguration* (P2.03) eingestellt werden.

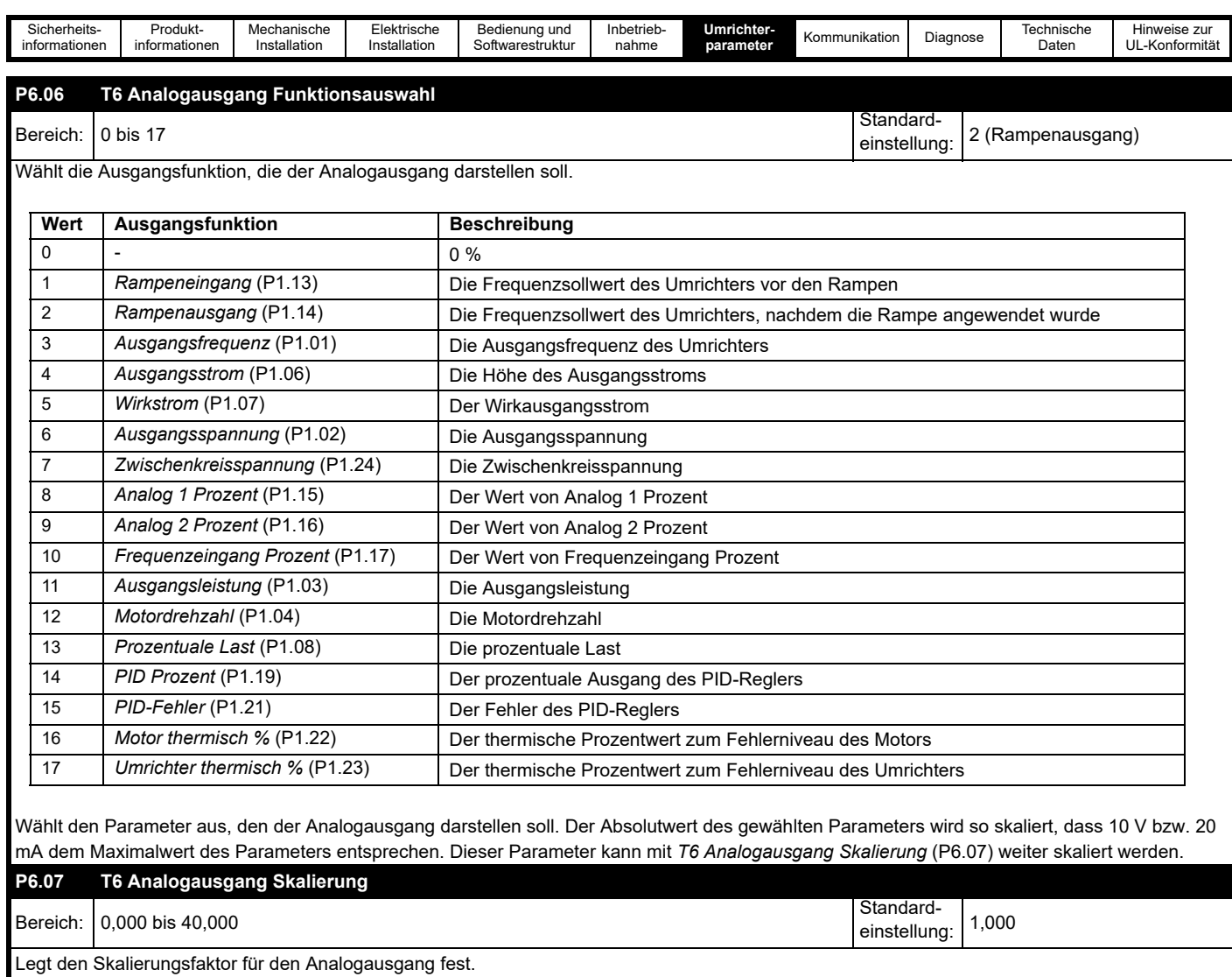

Bei der Auswahl von Parametern für einen Analogausgang findet eine automatische Skalierung statt, so dass der Analogausgang den vollen Skalenwert erreicht, wenn der Parameterwert seinen Maximalwert aufweist. Einige Parameter erreichen nicht ihren Maximalwert, daher ist dieser Parameter für den Benutzer vorgesehen, um eine weitere Skalierung vorzunehmen und einen größeren Bereich des zu verwendenden Analogausgangs zu konfigurieren.

Wenn eine hier eingestellte Skala dazu führt, dass der Ausgang 100 % überschreitet, wird der Ausgangswert auf 10 V oder 20 mA begrenzt.

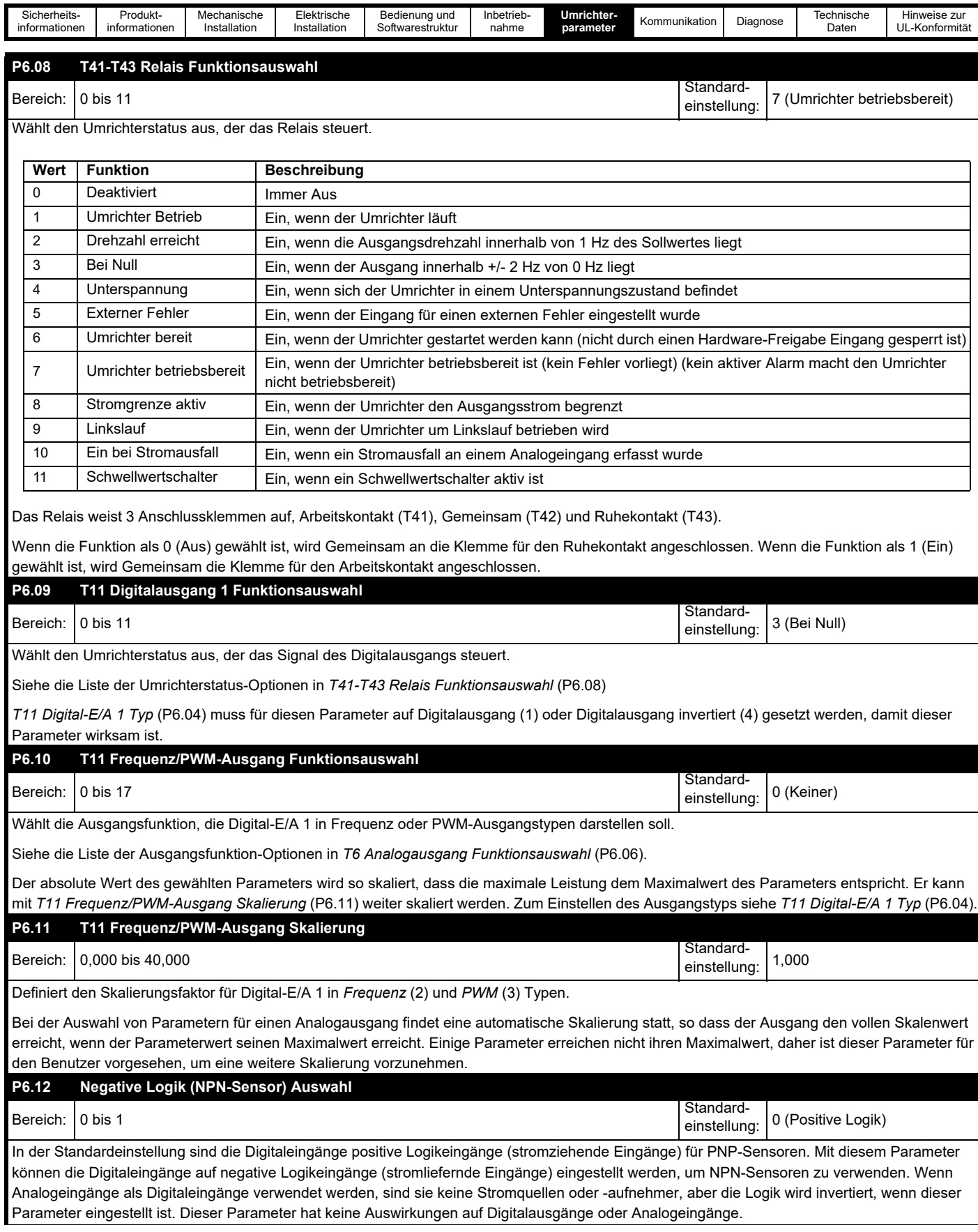

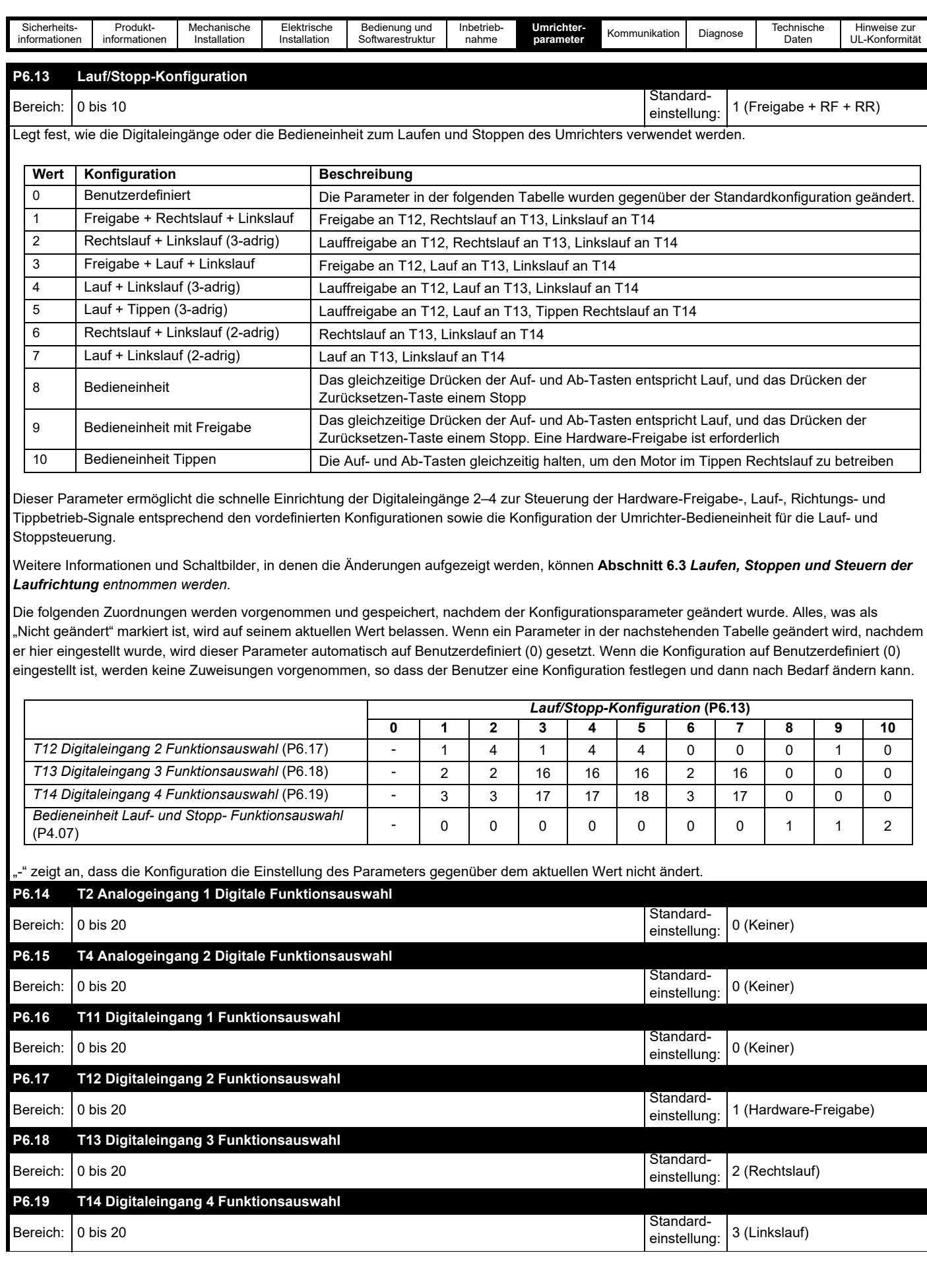

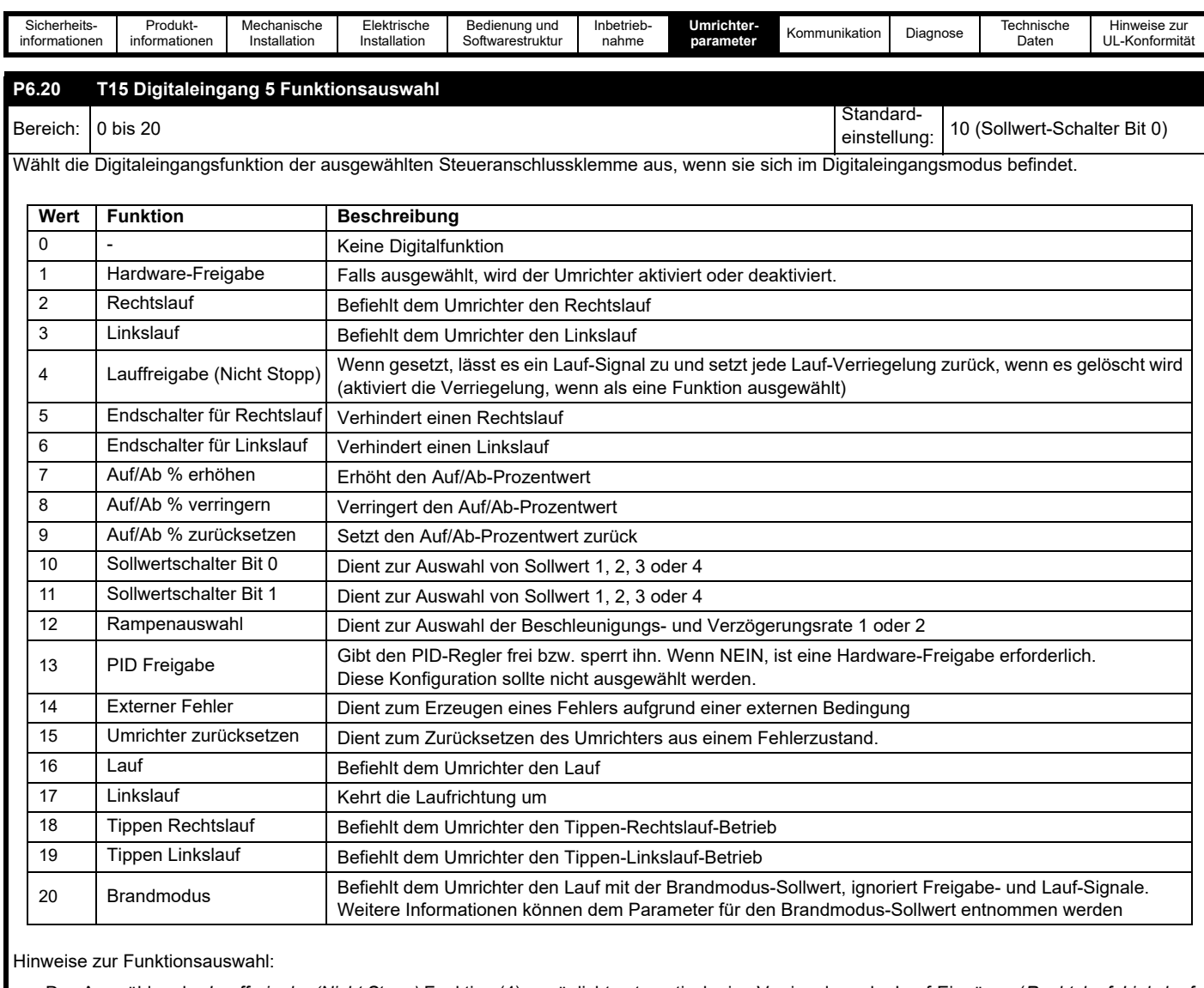

• Das Auswählen der *Lauffreigabe (Nicht Stopp)* Funktion (4) ermöglicht automatisch eine Verriegelung der Lauf-Eingänge (*Rechtslauf, Linkslauf,* und *Lauf*), siehe *Lauf- und Laufrichtungsmeldungen* (P1.12). Vorausgesetzt, der Eingang *Lauffreigabe* ist aktiv, wird die Aktivierung der Lauf-Eingänge verriegelt, so dass ein Taster zum Laufen des Umrichters verwendet werden kann. Wenn *Lauffreigabe* inaktiv (Stopp) gemacht wurde, werden alle Verriegelungen gelöscht und es wird kein Lauf-Signal akzeptiert.

• Wenn *Rechtslauf* oder *Linkslauf* aktiv gemacht wurde, wird die Linkslauf-Funktion ignoriert. Anders ausgedrückt, explizite *Rechtslauf- und Linkslauf-*Signale überschreiben die Laufrichtungsauswahl.

• Ein Lauf-Signal überschreibt ein Tippen-Signal.

**HINWEIS**

Weitere Informationen und Schaltpläne können *[Abschnitt 6.3 Laufen, Stoppen und Steuern der Laufrichtung](#page-50-0) entnommen werden.* **P6.21 T2 Analogeingang 1 Min. Eingang** Bereich: 0,00 bis 100,00 % Standardeinstellung:  $0.00 \%$ **P6.22 T2 Analogeingang 1 Prozent bei Min. Eingang** Bereich: -100,00 bis 100,00 % Standardeinstellung: 0,00 % **P6.23 T2 Analogeingang 1 Max. Eingang** Bereich: 0,00 bis 100,00 % Standardeinstellung: 100,00 %

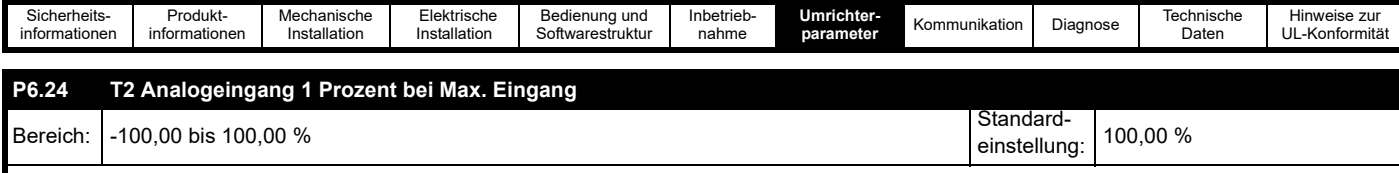

Diese Parameter definieren die Skalierung von Analogeingang 1 und können zum Begrenzen des Bereichs, des Offsets, der Invertierung und der Skalierung des Eingangswerts verwendet werden.

Die Parameter definieren zwei Punkte, um zu skalieren, wie der Umrichter den gemessenen Eingang wie unten dargestellt interpretiert.

#### **Abbildung 7-18 Skalierung**

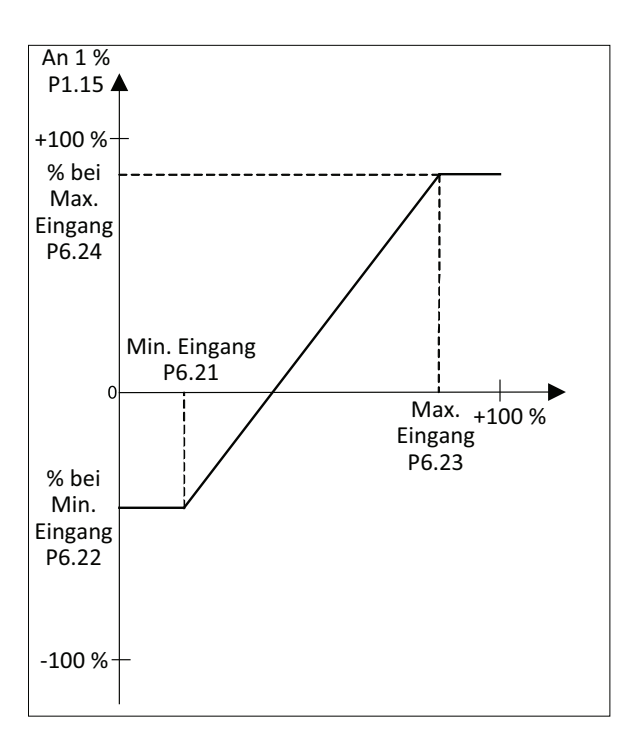

#### **Begrenzen des Eingangsbereichs**

Die Parameter P6.21 und P6.23 auf den erforderlichen Bereich einstellen. Wenn der Eingangspegel dem in P6.21 eingestellten Pegel entspricht oder darunter liegt, entspricht der Wert von *T2 Analogeingang 1 Prozent* (P1.15) dem Parameter P6.22. Wenn der Pegel dem in P6.23 eingestellten Pegel entspricht oder darüber liegt, entspricht der Wert von P1.15 dem Parameter P6.24.

# **Offset**

Den Parameter P6.22 verwenden, um den Wert von Analogeingang 1 Prozent zu versetzen.

#### **Invertieren des Eingangs**

Zum Invertieren des Eingangs, so dass der Wert von P1.15 abnimmt, wenn der Eingang an T2 zunimmt, den Parameter P6.22 auf 100,00 % und den Parameter P6.24 auf 0,00 % setzen.

#### **Beispiel:**

Wenn 5 V am Eingang 0 % von *T2 Analog Eingang 1 Prozent* (P1.15) entsprechen sollen, muss P6.21 auf 50 % eingestellt werden. Wenn der Analogeingang als Sollwert ausgewählt wurde, entsprechen 0 V bis 5 V einem Sollwert von 0 Hz, 6 V würde einem Sollwert von 10 Hz entsprechen, und  $10 V = 50 Hz$ .

Wenn *T2 Analogeingang 1 Min. Eingang* (P6.21) ≥ *T2 Analogeingang 1 Max. Eingang* (P6.23), dann *T2 Analogeingang 1 Prozent* (P1.15) = 0,00 % ungeachtet des Eingangspegels.

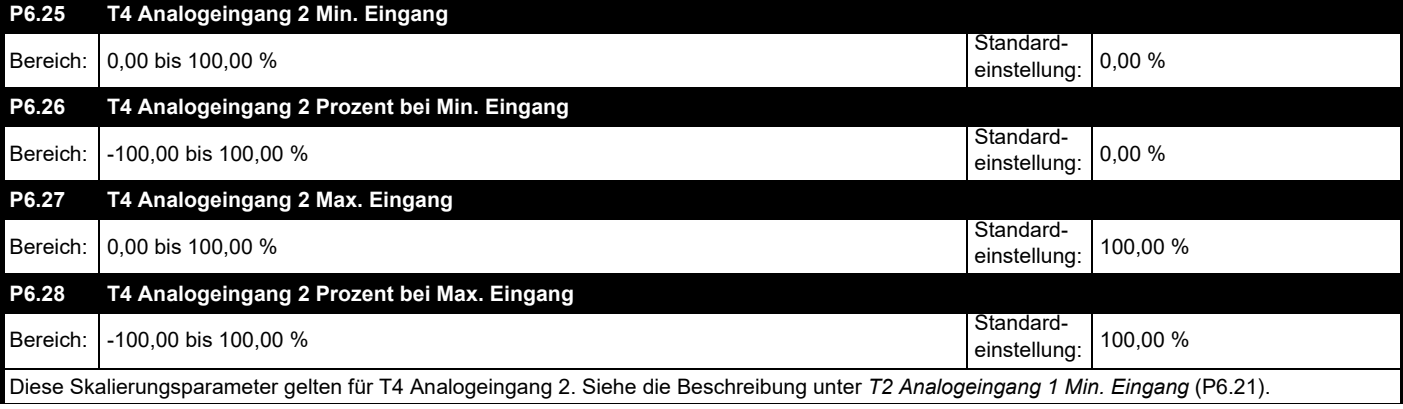

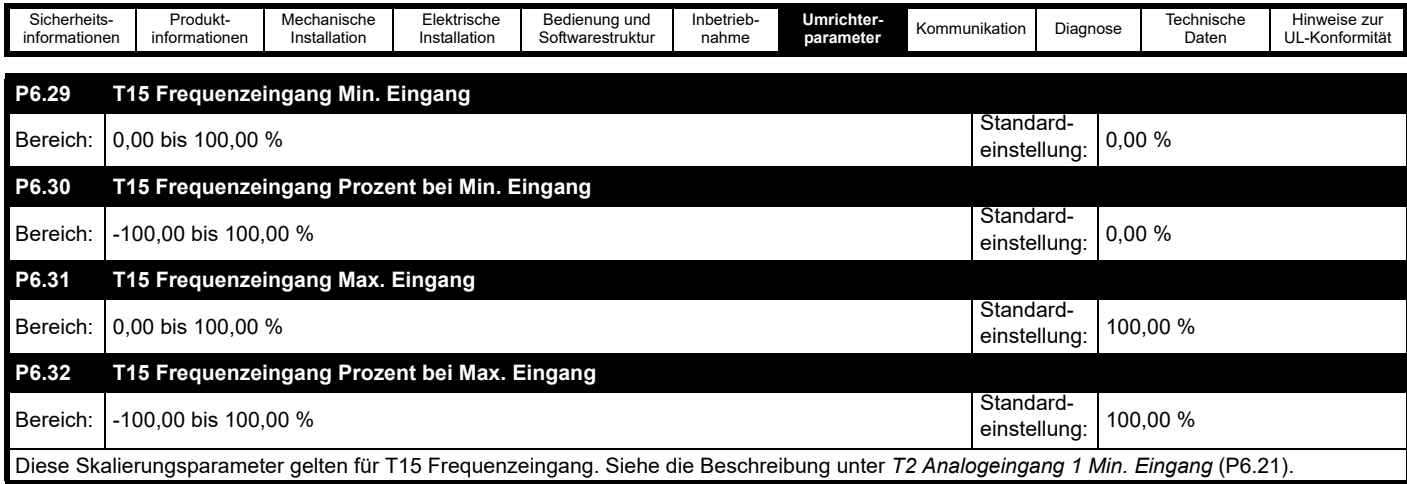

<span id="page-105-0"></span>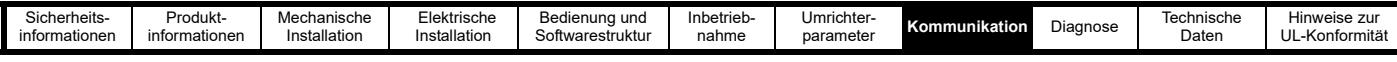

# <span id="page-105-1"></span>**8 Kommunikation**

# **8.1 Control Techniques MODBUS RTU-Spezifikation**

In diesem Abschnitt wird die in Control Techniques-Produkten angebotene Adaption des MODBUS RTU-Protokolls beschrieben. Außerdem wird die portable Softwareklasse definiert, mit der dieses Protokoll implementiert ist.

MODBUS RTU ist ein Master-Slave-System mit Halbduplex-Telegrammaustausch. In der Implementierung von Control Techniques (CT) werden die Kernfunktionscodes zum Lesen und Schreiben von Registern unterstützt. In diesem Abschnitt wird ein Zuordnungsschema zwischen MODBUS-Registern und CT-Parametern definiert.

# **8.1.1 MODBUS RTU Physische Ebene**

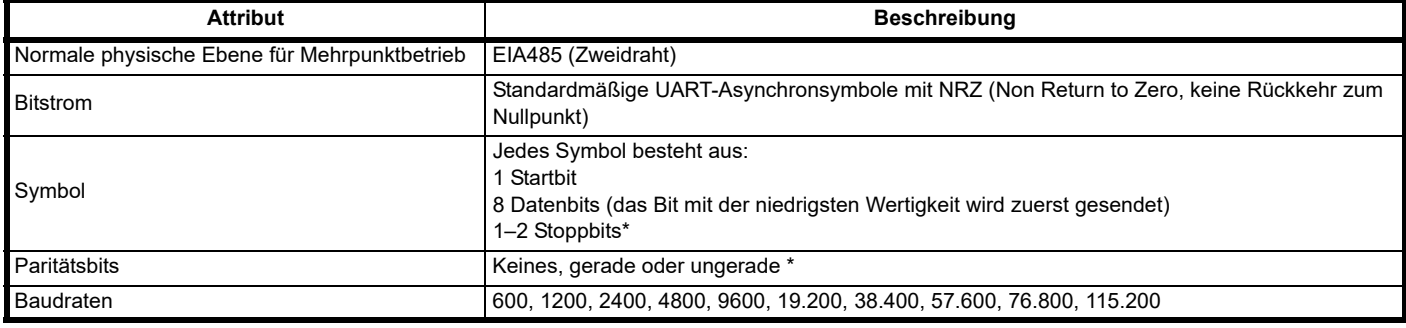

\* Siehe *Serieller Modus* (P4.04)

### **RTU-Datenblock**

Das grundlegende Datenformat des Datenblocks sieht folgendermaßen aus:

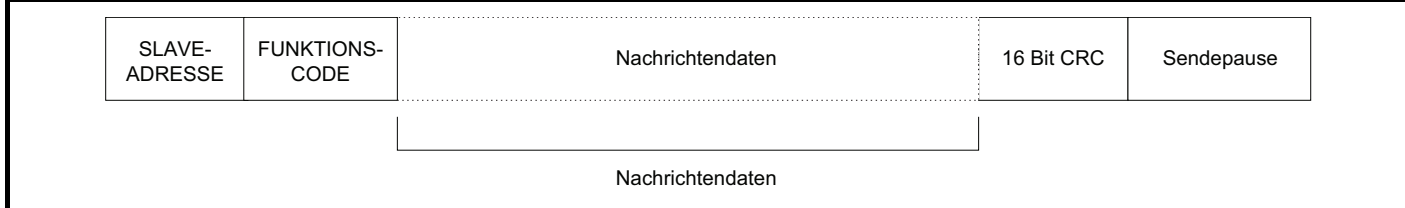

Der Datenblock (Frame) wird mit einer Sendepause von mindestens 3,5 Zeichenlängen abgeschlossen (z. B. dauert die Sendepause bei 19.200 Baud mindestens 2 ms). In den Knoten wird die abschließende Sendepause verwendet, um das Ende des Datenblocks zu erkennen und mit dessen Verarbeitung zu beginnen. Daher müssen alle Datenblöcke als kontinuierlicher Strom gesendet werden, ohne Lücken, die länger oder genauso lang sind wie die Sendepause. Wenn fälschlicherweise eine Lücke eingefügt wird, kann dies dazu führen, dass in den Empfängerknoten zu früh mit der Datenverarbeitung begonnen wird. In diesem Fall tritt ein CRC-Fehler auf und der Datenblock wird verworfen.

MODBUS RTU ist ein Master-Slave-System. Alle Master-Anforderungen, außer an alle Slaves gesendete Anforderungen, ziehen eine Antwort von einem einzelnen Slave nach sich. Der Slave reagiert (d. h. er beginnt mit dem Senden der Antwort) innerhalb der maximalen Slave-Antwortzeit von 200 ms. Die minimale Slave-Antwortzeit ist niemals kleiner als die minimale Ruhezeit, die durch 3,5 Zeichenlängen definiert ist.

Wenn die Master-Anforderung an alle Slaves gesendet wurde, wird nach Ablauf der maximalen Slave-Antwortzeit möglicherweise eine neue Master-Anforderung gesendet.

Im Master muss ein Telegramm-Timeout für eventuelle Übertragungsfehler implementiert sein. Diese Timeout-Zeit muss auf die Summe aus der maximalen Slave-Antwortzeit und der Übertragungszeit für die Antwort eingestellt werden.

Der Commander S100 kann auch eine Sendeverzögerung hinzufügen, wenn der Master nicht innerhalb von 1 ms nach Empfang einer Nachricht durch den Umrichter bereit ist, Daten zu empfangen. Siehe *Min. Sendeverzögerungen serielle Kommunikation* (P4.06).

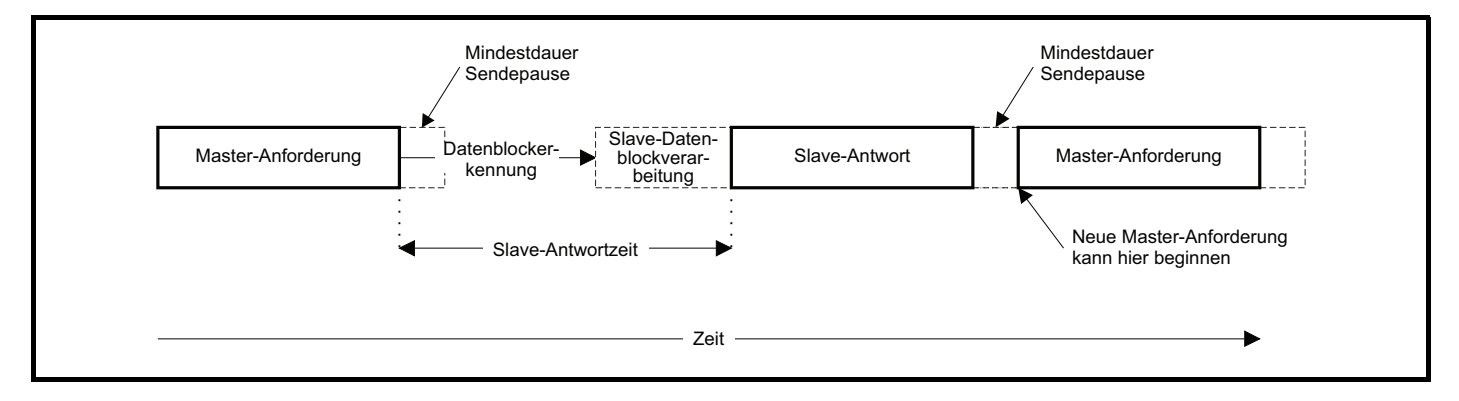

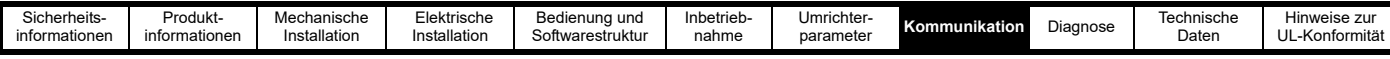

# **8.1.2 Slave-Adresse**

Das erste Byte des Rahmens ist die Slave-Adresse. Gültige Slave-Adressen sind die Werte 1 bis 247 (dezimal). In der Master-Anforderung wird mit diesem Byte der Slave-Zielknoten angezeigt, in der Slave-Antwort die Adresse des Slaves, von dem die Antwort stammt.

#### **Globale Adressierung**

Mit der Adresse Null werden alle Slaves im Netzwerk adressiert. Bei an alle Slaves gesendeten Anforderungen werden die Antworttelegramme von Slaves unterdrückt.

# **8.1.3 MODBUS-Register**

Der Adressenbereich für MODBUS-Register ist ein 16-Bit-Bereich (65536 Register), der auf Protokollebene durch die Indexwerte 0 bis 65.535 dargestellt wird.

#### **SPS Register**

Für Modicon-SPSen werden normalerweise 4 so genannte Registerdateien definiert, die jeweils 65.536 Register enthalten. Traditionell werden die Register mit den Nummern 1 bis 65.536 statt 0 bis 65.535 referenziert. Daher wird die Registeradresse im Master um 1 verringert, bevor sie an das Protokoll weitergeleitet wird.

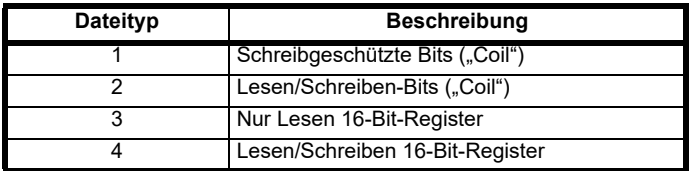

Der Typcode für die Registerdatei wird vom MODBUS-Protokoll NICHT übertragen. Dies kann so verstanden werden, dass alle Registerdateien einem einzigen Registeradressraum zugeordnet sind. Im MODBUS-Protokoll sind jedoch spezifische Funktionscodes definiert, durch die der Zugriff auf die "Coil"-Register unterstützt wird.

Alle standardmäßigen CT-Umrichterparameter sind der Registerdatei 4 zugeordnet. Daher werden die Funktionscodes für "Coil" nicht benötigt.

### **Control Techniques Parameterzuordnung**

Die MODBUS-Registeradresse hat eine Größe von 16 Bits, von denen die oberen beiden Bits für die Auswahl des Datentyps verwendet werden, so dass 14 Bits für die Darstellung der Parameteradresse verbleiben. Die nachstehende Tabelle zeigt, wie die Anfangsregisteradresse zu berechnen ist.

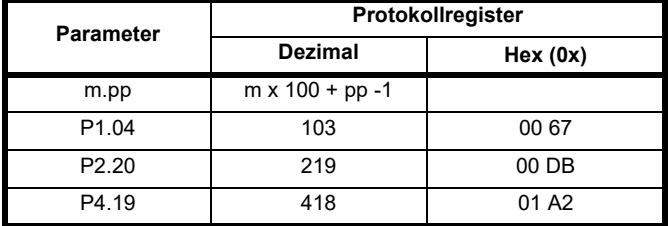

### **Datentypen**

In der Spezifikation des MODBUS-Protokolls sind Register als ganze 16-Bit-Zahlen mit Vorzeichen definiert. Diese Datengröße wird von allen CT-Geräten unterstützt.

# **8.1.4 Datenkonsistenz**

Eine minimale Datenkonsistenz von einem Parameter (16-Bit- oder 32-Bit-Daten) wird von allen CT-Geräten unterstützt. Einige Geräte unterstützen eine Konsistenz für eine komplette Transaktion mit mehreren Registern. Commander S100 unterstützt jedoch nur 16 Bit.

# **8.1.5 Datencodierung**

Im MODBUS RTU-Protokoll wird eine 'Big Endian'-Darstellung für Adressen und Datenelemente verwendet (außer für den CRC-Wert, der als , Little Endian' dargestellt wird). Dies bedeutet, dass beim Senden einer numerischen Menge, die größer ist als ein einzelnes Byte, das Byte mit der HÖCHSTEN Wertigkeit zuerst gesendet wird. Beispiel 16-Bit 0x1234 wäre gleich 0x12 0x34

# **8.1.6 Funktionscodes**

Mit dem Funktionscode werden Kontext und Format der

Telegrammdaten bestimmt. Bit 7 des Funktionscodes wird in der Slave-Antwort zum Anzeigen einer Ausnahme verwendet.

Die folgenden Funktionscodes werden unterstützt:

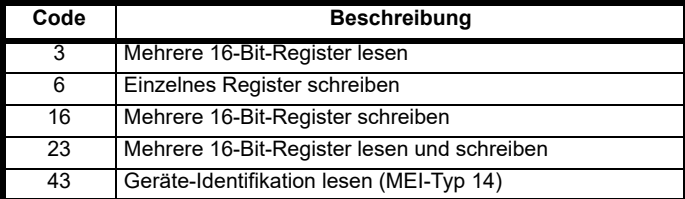

#### **FC03: Mehrere 16-Bit-Register lesen**

Lesen eines zusammenhängenden Arrays von Registern. Die Anzahl der Register, die gelesen werden können, wird vom Slave nach oben begrenzt. Bei Überschreitung dieser Anzahl wird vom Slave der Ausnahmecode 2 ausgegeben.

#### **Tabelle 8-1 Master-Anforderung**

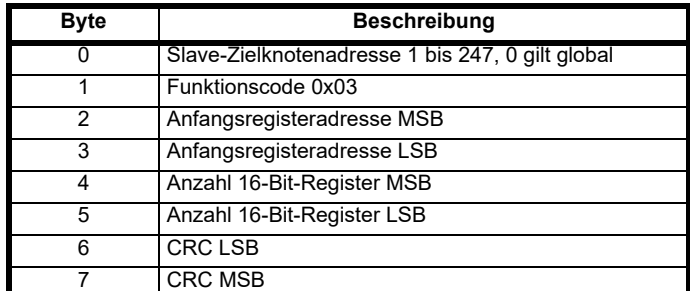

#### **Tabelle 8-2 Slave-Antwort**

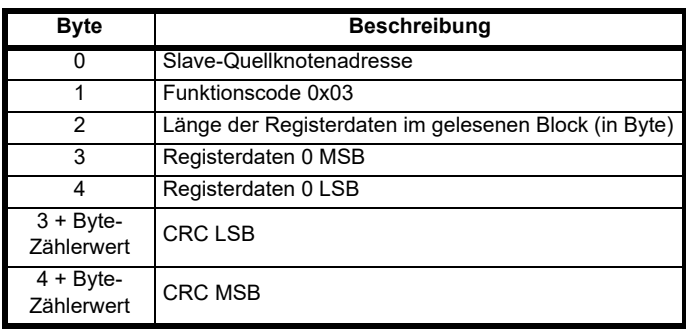

#### **FC06: Einzelnes Register schreiben**

Schreiben eines Werts in ein einzelnes 16-Bit-Register. Die normale Antwort besteht darin, dass die Antwort nach dem Schreiben des Registerinhalts zurückgesendet wird.

#### **Tabelle 8-3 Master-Anforderung**

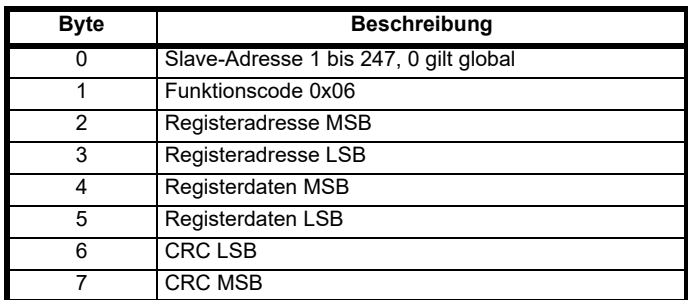

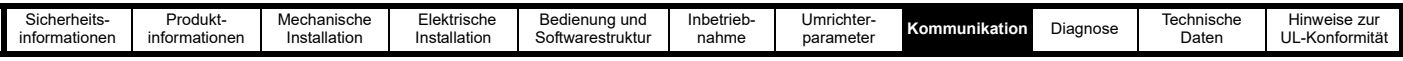

#### **Tabelle 8-4 Slave-Antwort**

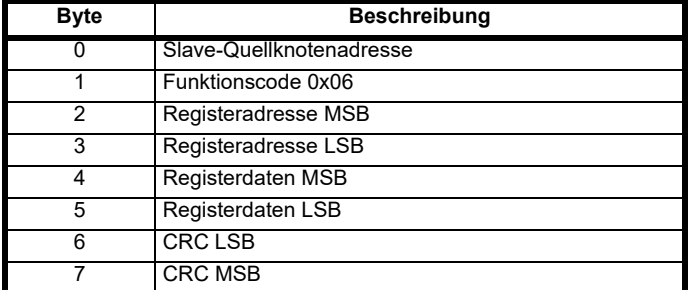

#### **FC16: Mehrere 16-Bit-Register schreiben**

Schreiben eines zusammenhängenden Arrays von Registern. Die Anzahl der Register, die geschrieben werden können, wird vom Slave nach oben begrenzt. Bei Überschreitung dieser Anzahl wird die Anforderung vom Slave verworfen, und am Master tritt ein Timeout auf.

#### **Tabelle 8-5 Master-Anforderung**

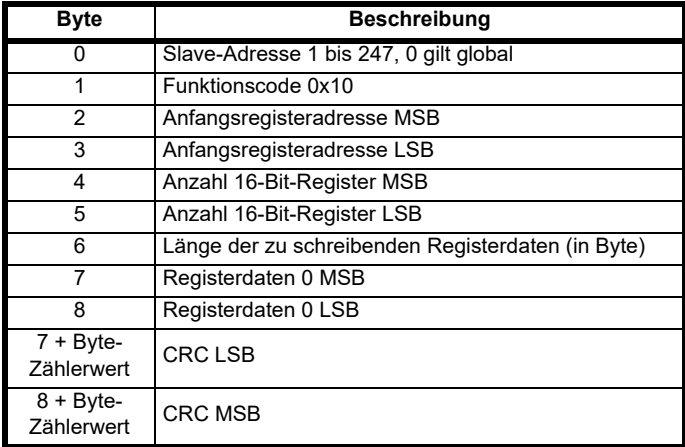

#### **Tabelle 8-6 Slave-Antwort**

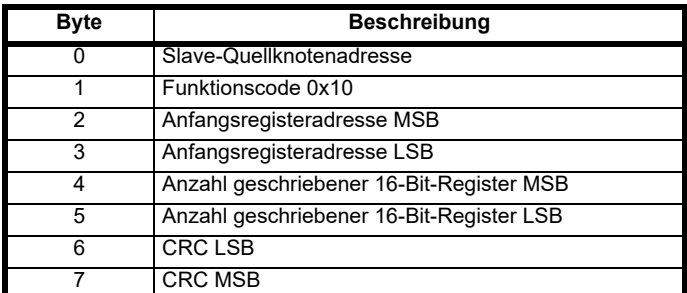

#### **FC23: Mehrere 16-Bit-Register lesen/schreiben**

Schreiben und Lesen zweier zusammenhängender Arrays von Registern. Die Anzahl der Register, die geschrieben werden können, wird vom Slave nach oben begrenzt. Bei Überschreitung dieser Anzahl wird die Anforderung vom Slave verworfen, und am Master tritt ein Timeout auf.

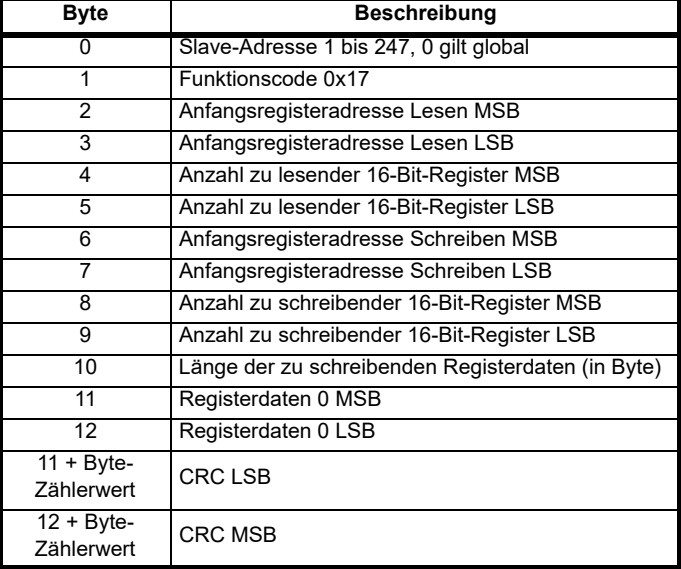

#### **Tabelle 8-8 Slave-Antwort**

**Tabelle 8-7 Master-Anforderung**

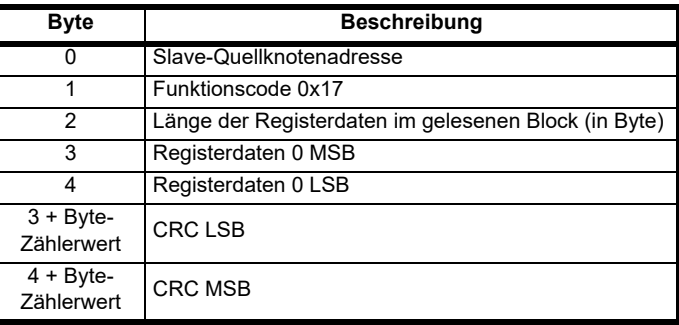

#### **FC43 Geräte-Identifikation lesen**

Ermöglicht es dem Benutzer, die Umrichter-Identifikation und zusätzliche Informationen über die physikalische und funktionale Beschreibung eines Remote-Umrichters über die serielle RTU-Schnittstelle zu lesen.

Dieser Funktionscode verwendet den MEI (Modbus Encapsulated Interface) Transportmechanismus Typ 14 (0x0E), reserviert für die Geräte-Identifikation.

Sowohl der obligatorische (Basic) als auch der optionale (Regular) Identifizierungsmodus (0x01 bzw. 0x02) werden unterstützt, wobei der Basic-Modus die ersten drei Identifizierungsobjekte –, Herstellername, Produktcode und Haupt-/Nebenversion – und der optionale (Regular) Modus weitere Identifizierungsobjekte wie Hersteller-URL, Produktname, Modellname und Anwendungsname zurückgibt.

Die unterstützten Identifizierungsobjekte und deren Werte sind in der nachstehenden Tabelle aufgeführt.

**Tabelle 8-9 Unterstützte Identifizierungsobjekte**

| Objekt-<br>nummer | Objektname              | Objekt-<br>ID | Wert                                      |
|-------------------|-------------------------|---------------|-------------------------------------------|
| 1                 | Herstellername          | 0x00          | <b>Control Techniques</b>                 |
| 2                 | Produktcode             | 0x01          | S100-FFVCA                                |
| 3                 | Haupt-/<br>Nebenversion | 0x02          | Vaabbccdd                                 |
| 4                 | Hersteller-URL          | 0x03          | controltechniques.com                     |
| 5                 | Produktname             | 0x04          | Commander                                 |
| 6                 | Modellname              | 0x05          | S <sub>100</sub>                          |
| 7                 | Anwendungsname          | 0x06          | (Wird in der Marshal-App)<br>eingestellt) |
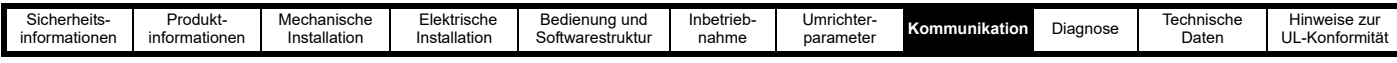

#### **Produktcode**

Der Produktcode besteht aus Folgendem:

[Modellname]-[FFVCA]

wobei:

- Modellname ist S100
- F ist die Rahmengröße (2 Stellen)
- V ist die Nennspannung (1 Stelle)
- C ist der Nennstrom (1 Stelle)
- A ist die interne EMV-Filter-Einstufung (1 = C1, 3 = C3)

Angenommen, ein Rahmen 1, 200 Volt, 1,4 Amp, S100 mit C3-Filler, so lautet der Produktcode:

S100-01213

Das Format der Master-Anforderung wird in der nachstehenden Tabelle gezeigt.

#### **Tabelle 8-10 Master-Anforderung**

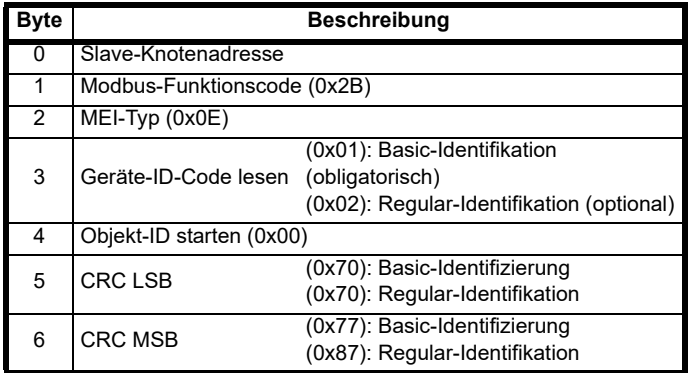

Wenn die Master-Anforderung gültig ist, reagiert der Slave mit den angeforderten Informationen in dem folgenden Format.

#### **Tabelle 8-11 Slave-Antwort**

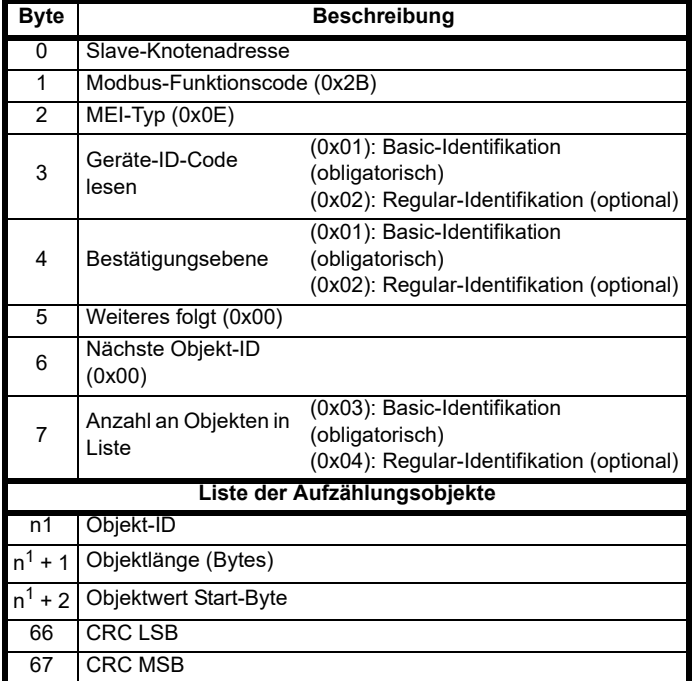

Für jedes Objekt in der Liste werden die Objekt-ID, die Länge und der Wert zurückgegeben.

<sup>1</sup> - Der Wert von n ist abhängig von der Nummer des Objekts in der Liste und der bisherigen Objektlänge, wobei das erste Objekt die Nummer 1 hat.

Die Byte-Nummer, n (startet bei 0) für jedes Objekt wird in der nachstehenden Tabelle aufgeführt.

#### **Tabelle 8-12 Attribut-Bytes des zurückgegebenen Objekts**

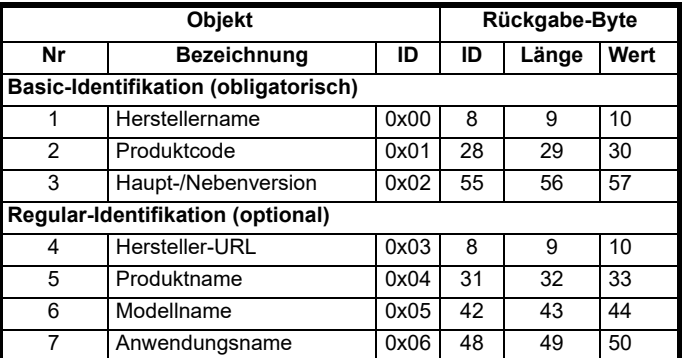

#### **8.1.7 Ausnahmen**

Wenn ein Fehler in der Master-Anforderung erkannt wurde, wird vom Slave eine Ausnahmeantwort gesendet. Wenn ein Telegramm beschädigt ist und der Rahmen nicht empfangen wird oder ein CRC-Fehler auftritt, wird vom Slave keine Ausnahme ausgegeben. In diesem Fall tritt im Master-Gerät ein Timeout auf. Wenn eine Anforderung zum Schreiben mehrerer Register (FC16 oder FC23) die maximale Puffergröße des Slaves überschreitet, wird das Telegramm vom Slave verworfen. In diesem Fall wird keine Ausnahme gesendet, und im Master tritt ein Timeout auf.

#### **Telegrammformat für Ausnahmen**

Das Ausnahmetelegramm vom Slave besitzt das folgende Format:

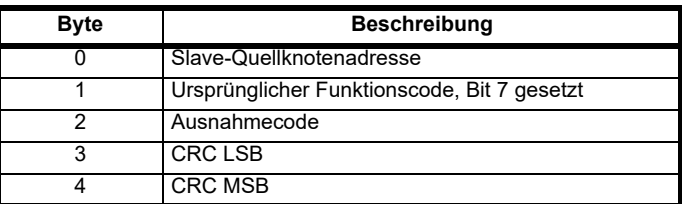

#### **Ausnahmecodes**

Die folgenden Ausnahmecodes werden unterstützt:

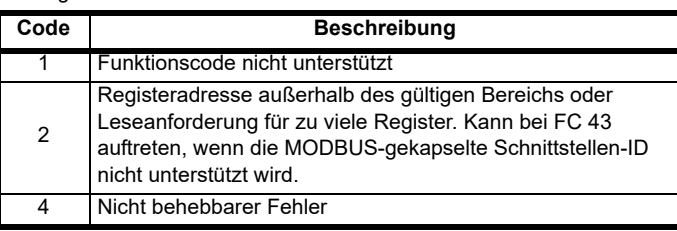

#### **Parameter beim Block-Schreiben mit FC16 oberhalb des gültigen Bereichs**

Der Schreibblock wird vom Slave in der Reihenfolge verarbeitet, in der die Daten empfangen werden. Wenn ein Schreibvorgang aufgrund eines außerhalb des gültigen Bereichs liegenden Werts fehlschlägt, wird der Schreibblock beendet. Vom Slave wird jedoch keine Ausnahmeantwort erzeugt. Stattdessen wird der Fehlerzustand dem Master durch die in der Antwort angegebene Anzahl der erfolgreichen Schreibvorgänge signalisiert.

#### **Parameter beim Block-Lesen bzw. -Schreiben mit FC23 oberhalb des gültigen Bereichs**

Es gibt keine Anzeige dafür, dass während eines Zugriffs mit FC23 ein Wert außerhalb des gültigen Bereichs lag.

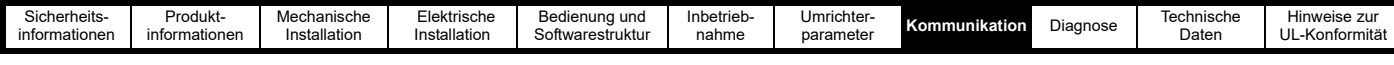

### **8.1.8 CRC**

CRC ist eine zyklische 16-Bit-Redundanzprüfung, bei der das standardmäßige CRC-16-Polynom verwendet wird: x16 + x15 + x2 + 1. Der 16-Bit-CRC-Wert wird an das Telegramm angehängt und mit dem Bit mit der niedrigsten Wertigkeit zuerst gesendet.

Der CRC-Wert wird für ALLE Bytes in dem Rahmen berechnet.

#### **8.1.9 Gerätekompatibilitätsparameter**

Für alle Geräte sind die folgenden Kompatibilitätsparameter definiert:

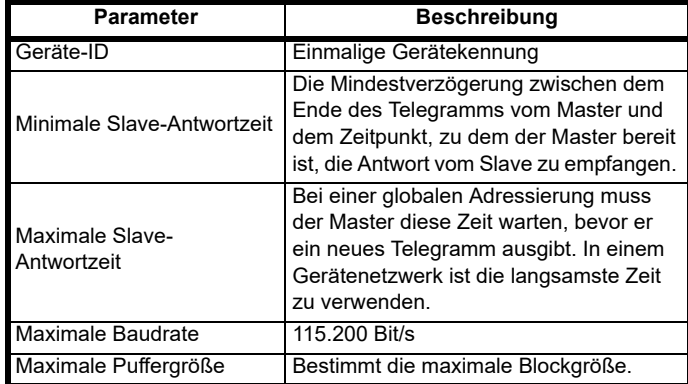

## <span id="page-109-1"></span>**8.2 Parameter-Aktualisierungsraten und Schnellzugriff-Parameter**

Der Umrichter aktualisiert die schreibgeschützten Parameter (Parameter in Menü 1) normalerweise alle 220 ms, indem sie neu geschrieben werden. Die Parameter in den anderen Menüs werden normalerweise alle 400 ms vom Umrichter gelesen. Parameter im Zusammenhang mit der Diagnose, z. B. *Fehler* (P1.29) und Parameter 1 *gespeicherter Wert bei Fehler* (P1.26) werden aktualisiert, wenn der Fehler auftritt.

Parameter, die eine Maßnahme ausführen, z. B. *Frequenzsollwert Konfiguration* (P2.03) und *Werkseinstellungen wiederherstellen* (P4.01) führen ihre Maßnahme aus, wenn die Einstellung geändert wird.

Einige wenige Parameter haben schnellere Aktualisierungsraten als die oben genannten typischen Werte, so dass sie ideale Ziele für das Lesen/ Schreiben über MODBUS sind. [Tabelle 8-13](#page-109-0) enthält eine Liste dieser Parameter und ihrer Aktualisierungsrate. Beim Schreiben von Parametern über MODBUS werden die Änderungen nicht automatisch gespeichert. Stattdessen muss *Parameter speichern* (P4.19) verwendet werden, alle über die Kommunikation vorgenommenen Änderungen zu speichern.

<span id="page-109-0"></span>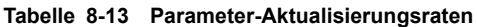

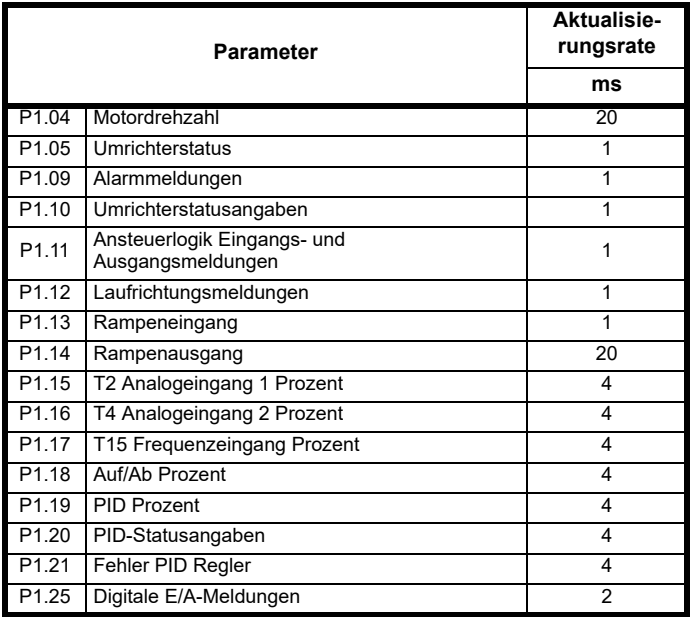

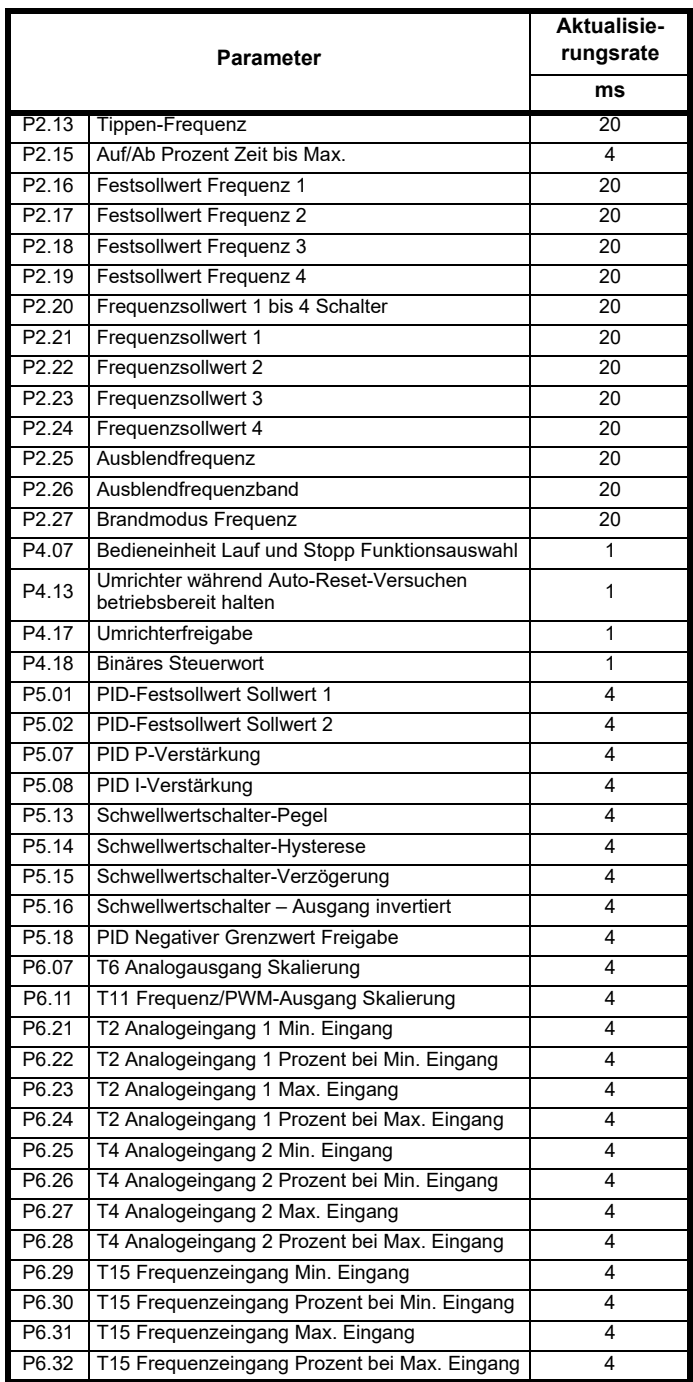

<span id="page-110-0"></span>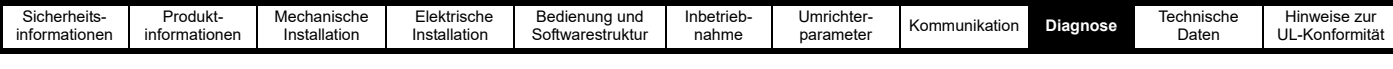

# <span id="page-110-1"></span>**9 Diagnose**

Auf dem Display der Bedieneinheit werden verschiedene Informationen zum Umrichterstatus angezeigt. Eine vollständige Liste dieser Anzeigen kann dem Kapitel 5.0 Bedienung und Softwarestruktur entnommen werden. Dieses Kapitel enthält Informationen zu den folgenden Anzeigemeldungen:

<span id="page-110-2"></span>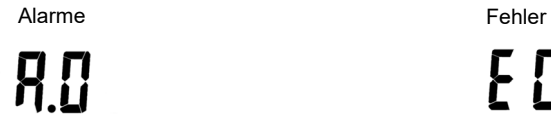

**E00 1** 

## **9.1 Alarme**

Der Umrichter gibt unter bestimmten Bedingungen einen Alarm aus, um den Benutzer vor einem möglichen Fehlerzustand zu warnen. Der Umrichter läuft in einem Alarmzustand weiter. Wenn die Ursache nicht behoben wird, gehen einige Alarme in einen Fehlerzustand über.

#### **Tabelle 9-1 Umrichteralarme**

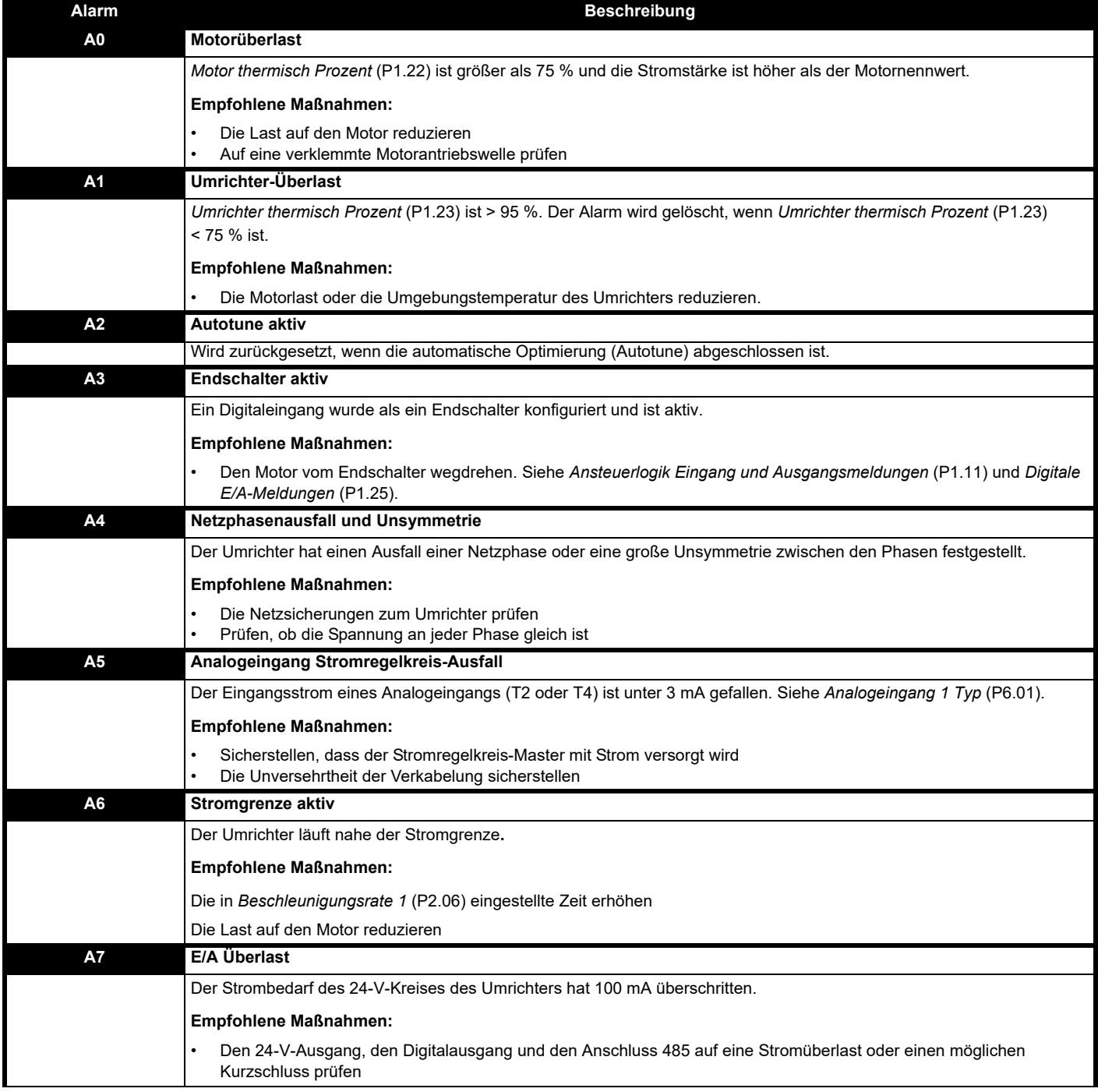

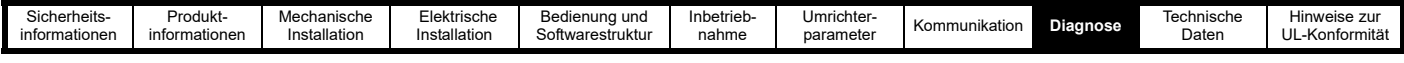

## <span id="page-111-0"></span>**9.2 Fehler**

Ein Fehler wird entweder zum Schutz des Motors oder des Umrichters als Reaktion auf bestimmte vom Umrichter erkannte Zustände erzeugt. Wenn ein Fehler auftritt, wird er auf dem Display durch einen mit "E" beginnenden Fehlercode angezeigt (z. B. E006), und der Fehlercode wird in *Fehler* (P1.29) gespeichert. Der Wert der drei Status- oder Überwachungsparameter kann beim Auftreten eines Fehlers gespeichert werden, siehe *Parameter 1 speichern bei Fehler Wahlschalter* (P4.09).

Der Umrichter ist in der Standardeinstellung so konfiguriert, dass er Fehler vermeidet und entsprechende Maßnahmen ergreift (z. B. Begrenzung des Ausgangsstroms) oder einen Alarm auslöst, um die Unterbrechung eines Vorgangs zu verhindern. Wenn ein Fehler auftritt, könnte dies ein Zeichen für ein größeres Problem sein. Ein Fehler darf nicht ignoriert werden.

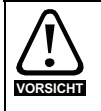

<span id="page-111-1"></span>Sobald die Ursache des Fehlers behoben wurde und der Motor sicher wieder gestartet werden kann, verwenden Sie die Reset-Taste  $\bigcirc$ , um den Fehler zu beheben.

**WARNUNG**

Benutzer dürfen nicht versuchen, fehlerhafte Umrichter zu reparieren, und nur die in diesem Kapitel beschriebenen Methoden zur Fehlerdiagnose ausführen. Fehlerhafte Umrichter müssen zur Reparatur an einen autorisierten Control Techniques-Distributor geschickt werden.

Die Marshal-App umfasst ein Diagnose-Tool zur Unterstützung bei der Fehlersuche bei der Inbetriebnahme und während des Betriebs des Umrichters. Dies beinhaltet eine Hilfestellung auch dann, wenn der Umrichter keinen Fehler anzeigt.

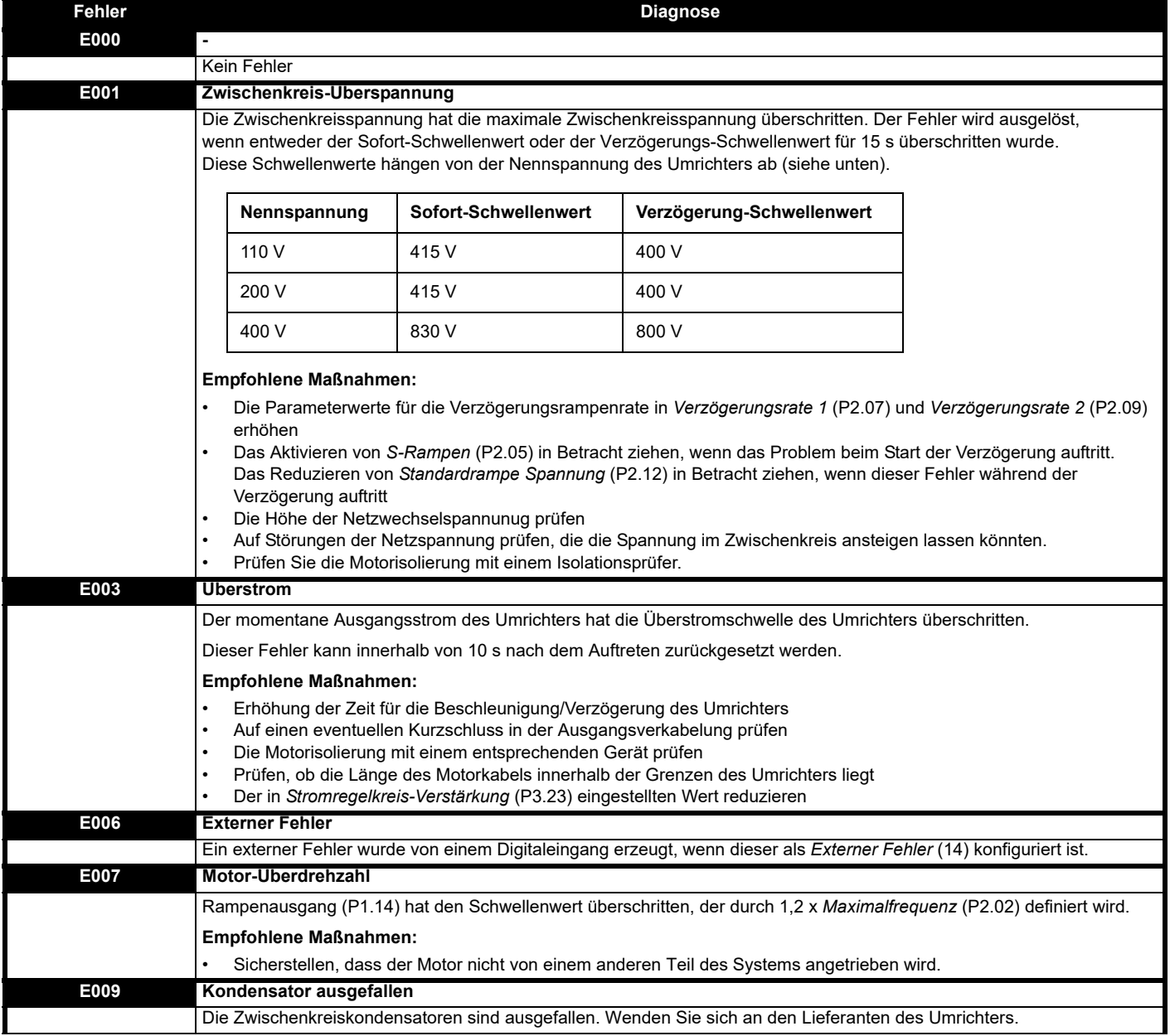

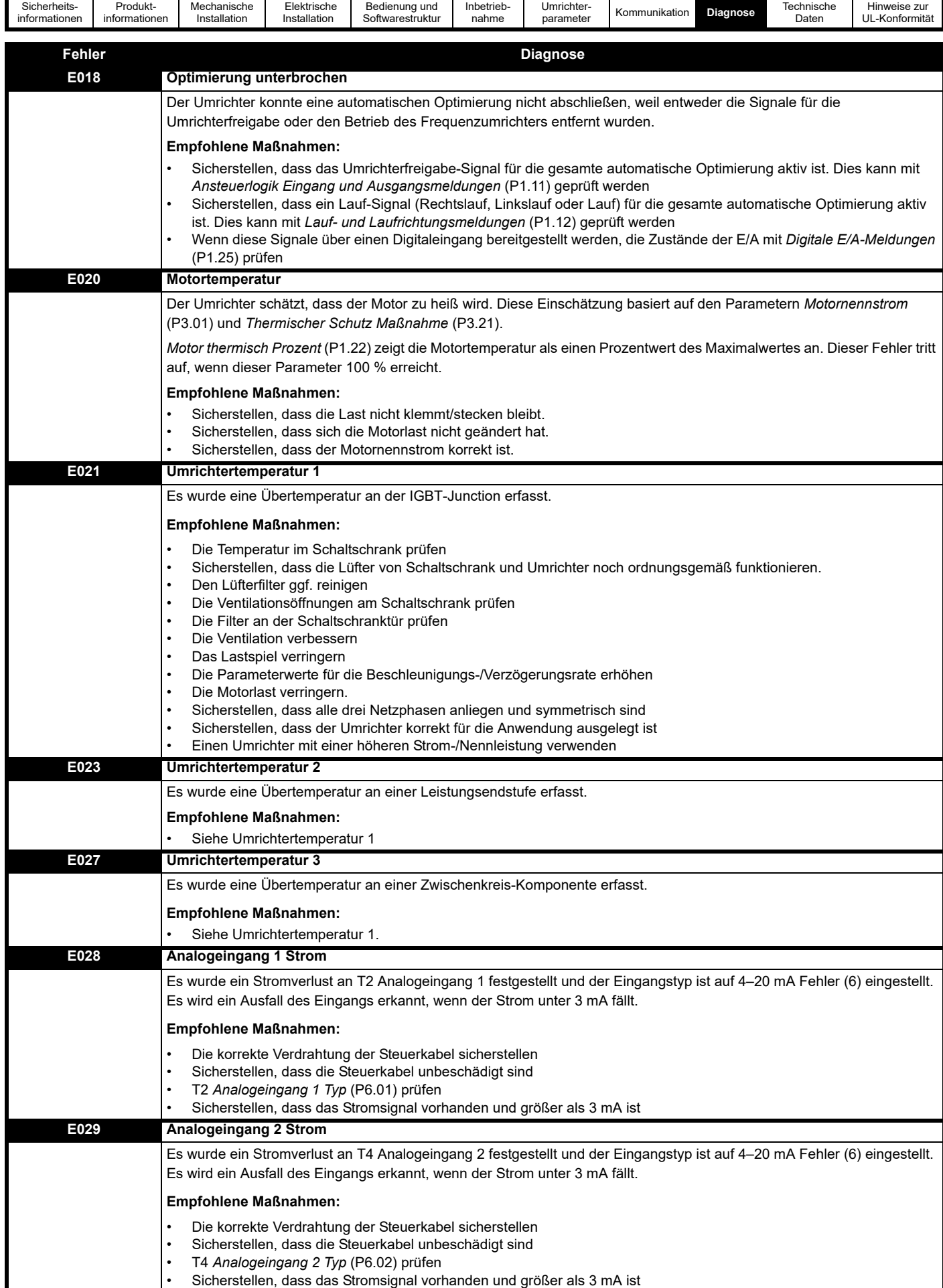

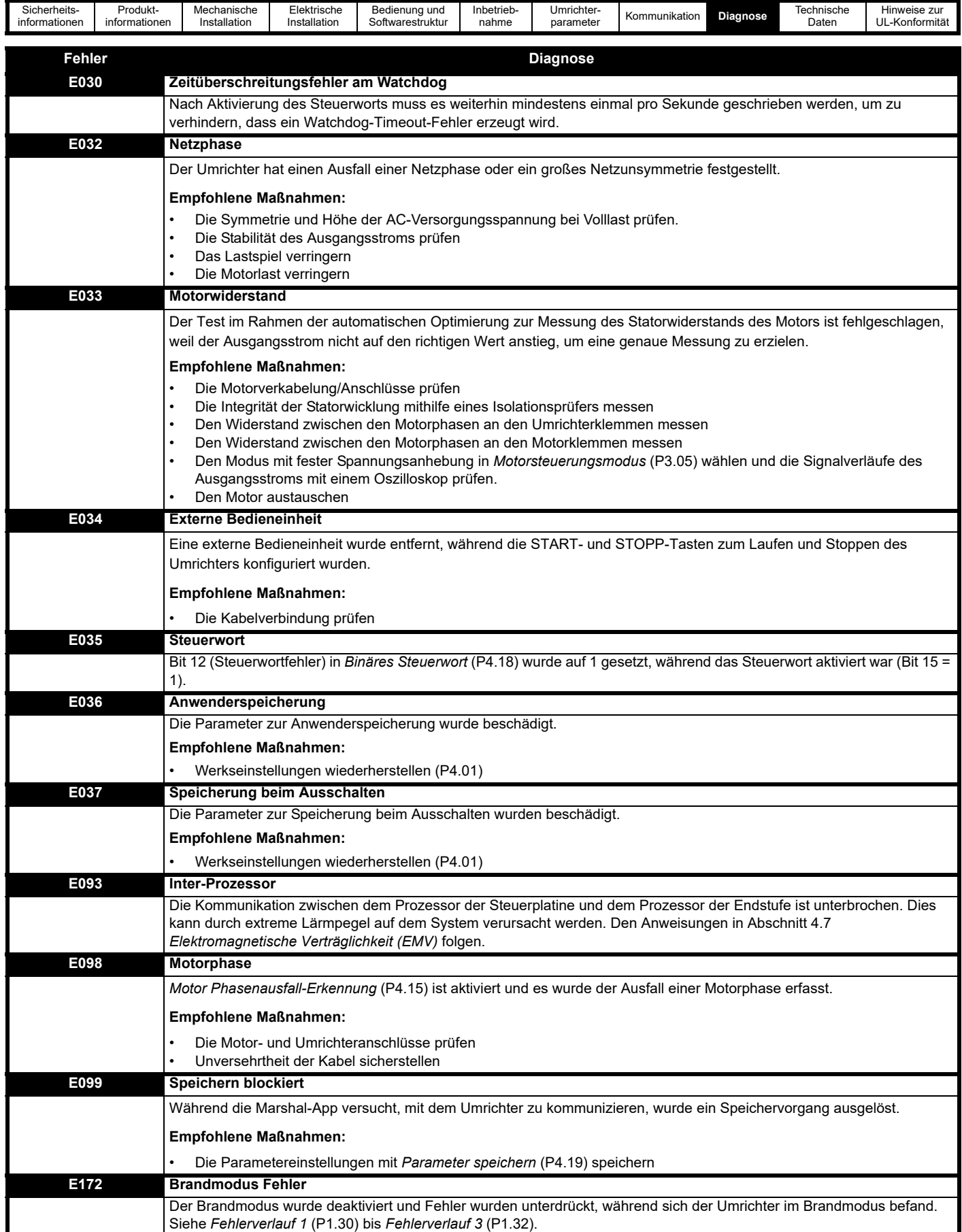

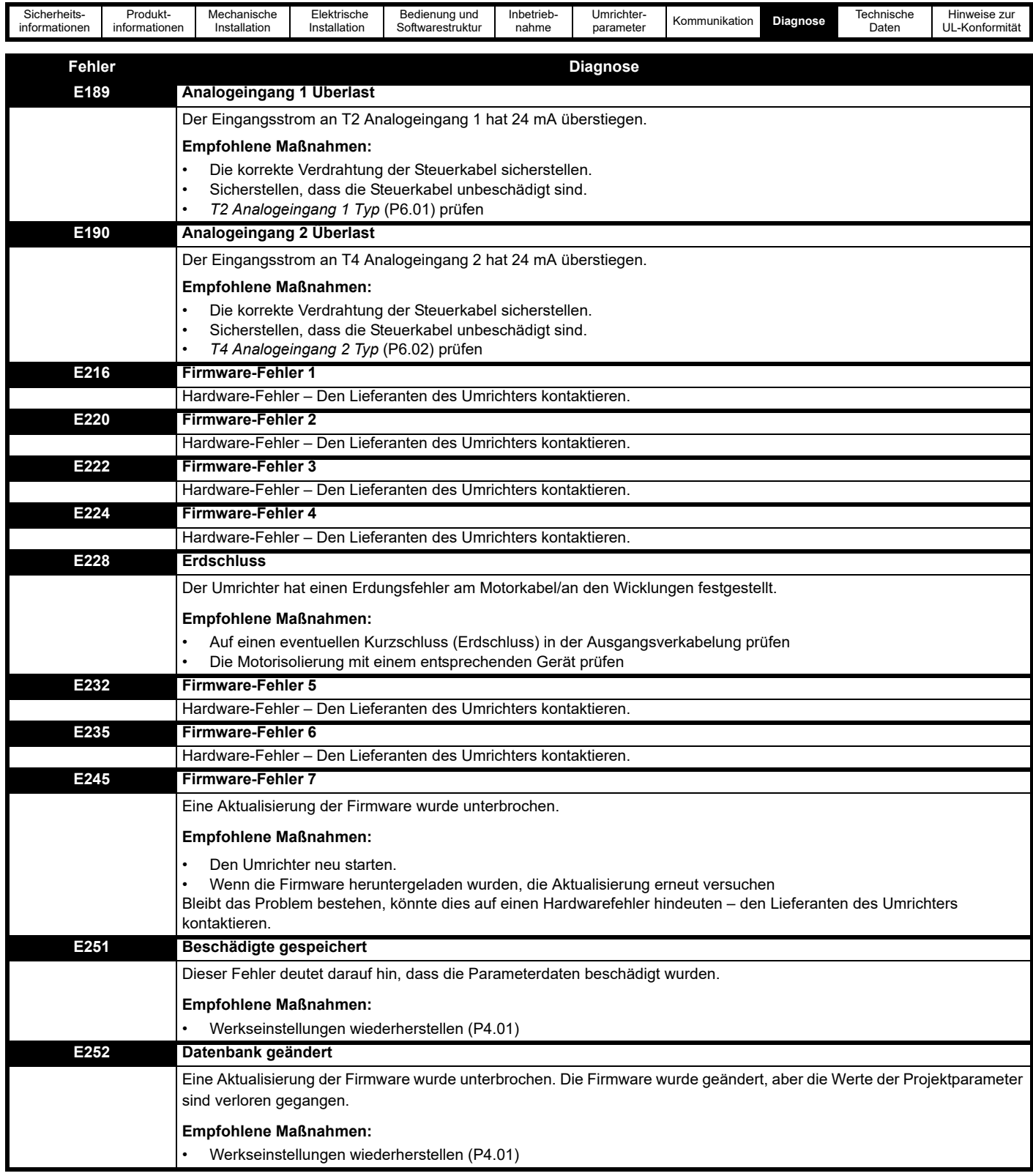

<span id="page-115-0"></span>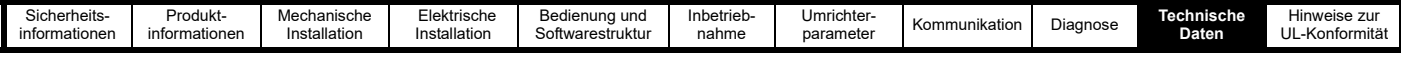

# <span id="page-115-1"></span>**10 Technische Daten**

Dieses Kapitel enthält zusätzliche technische Daten zum Umrichter. Hierzu gehören:

- Leistungsreduzierung des Umrichters bei Taktfrequenzen von 4 kHz und 12 kHz bei Standard- und erhöhten Umgebungstemperaturen
- Umrichterverluste (Leistungsverluste)
- Lagerung des Umrichters
- <span id="page-115-3"></span>• Emissionskonformität für Kombinationen aus Taktfrequenz und Motorkabellänge
- Maximale Kabellängen für eine Taktfrequenz von 12 kHz
- Verschiedene Umrichterdaten
- Beschreibung der Schutzart
- Beschreibung des Vibrationstests

#### **Tabelle 10-1 Umwelteigenschaften**

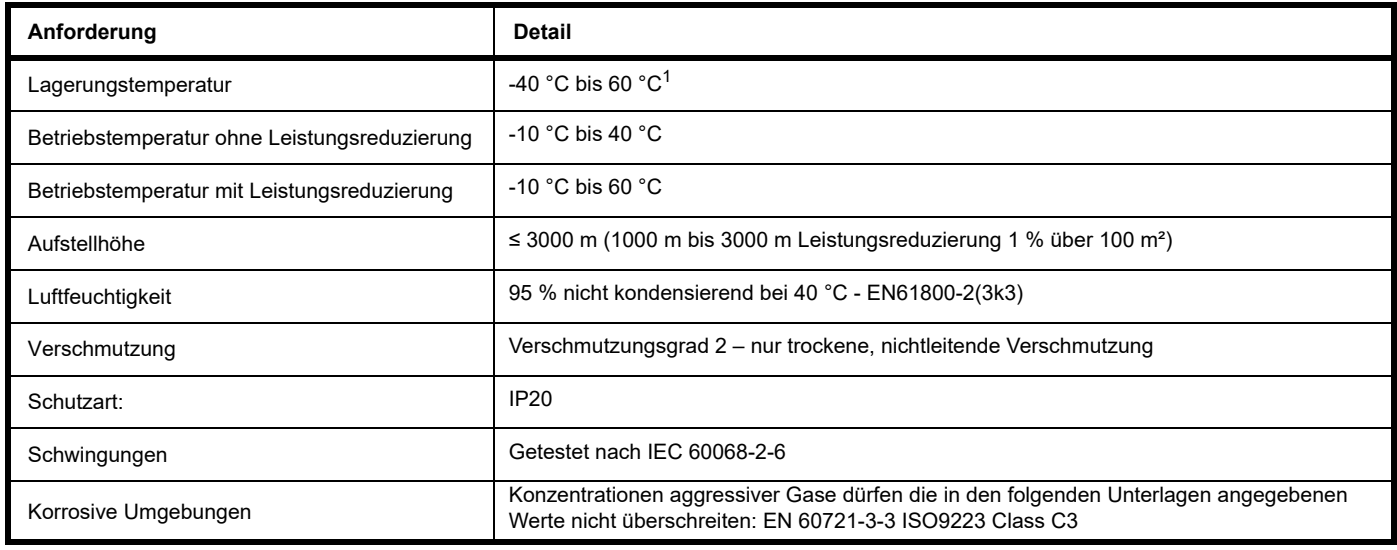

1 Siehe *[Abschnitt 10.3 Lagerung des Umrichters](#page-117-0)*

<span id="page-115-2"></span>*<sup>2</sup>* Siehe [Abschnitt 10.1.2](#page-116-0) *Aufstellhöhe*

### **10.1 Umrichter-Leistungsreduzierung**

Der Umrichter-Ausgangsstrom muss reduziert werden, wenn der Umrichter in einer suboptimalen Umgebung eingesetzt wird, z. B. in größerer Aufstellhöhe, bei erhöhter Umgebungstemperatur, bei reduziertem Umrichterabstand oder bei Verwendung einer erhöhten Taktfrequenz. Es sollten die in den folgenden Tabellen angegebenen maximalen Dauerausgangsströme verwendet werden.

Soll ein Umrichter in einem geschlossenen Schaltschrank ohne Luftstrom (< 2 m/s) über dem Umrichter montiert werden, muss eine Betriebstemperatur gewählt werden, die 5 °C über der gemessenen maximalen Innentemperatur liegt.

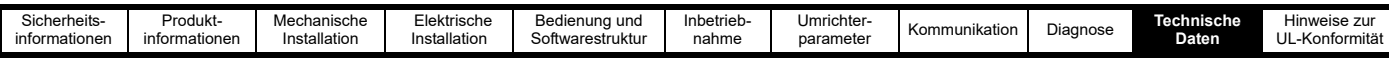

#### **10.1.1 Betrieb**

**Tabelle 10-2 Maximal zulässiger Ausgangsdauerstrom**

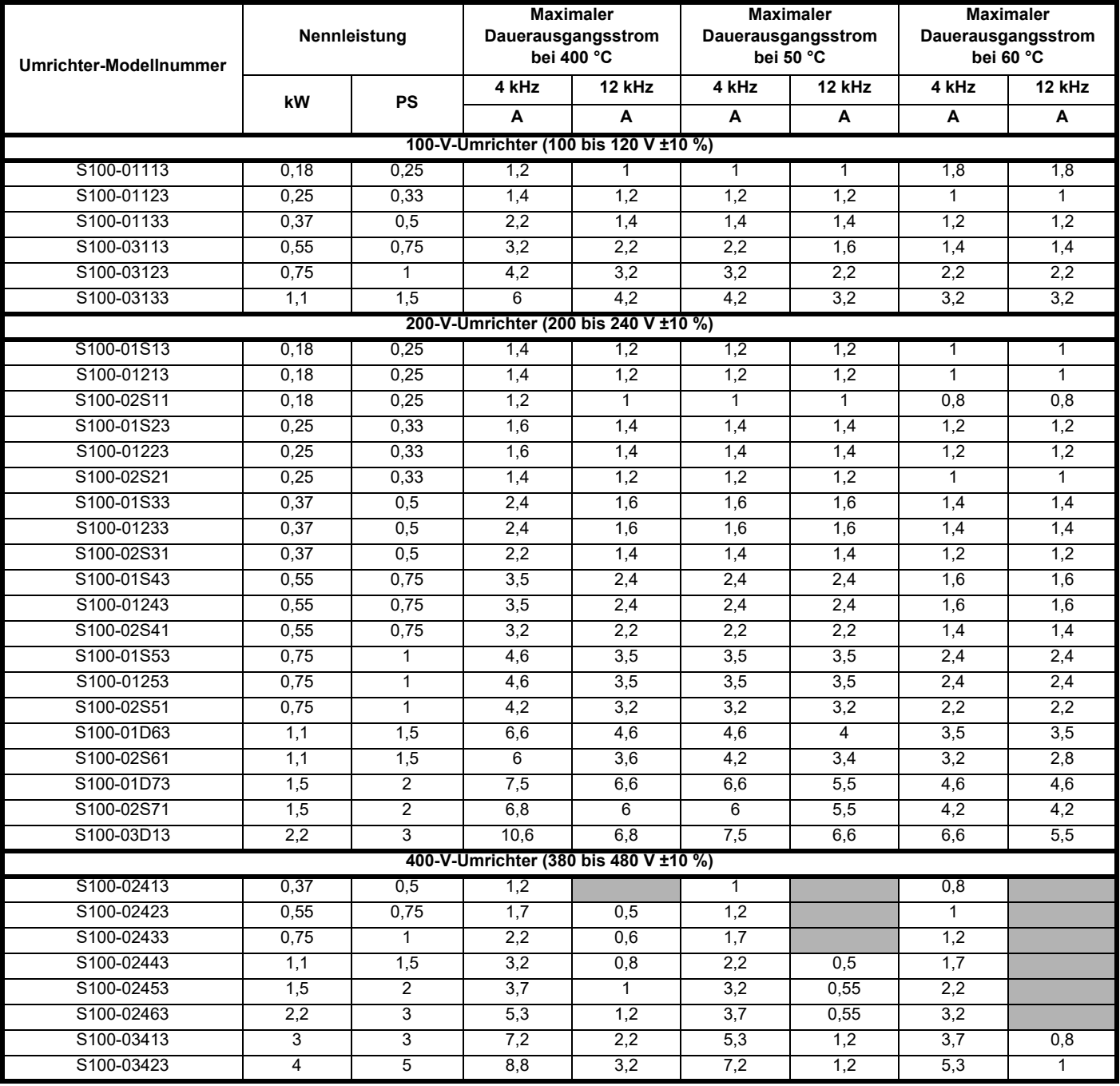

#### <span id="page-116-0"></span>**10.1.2 Aufstellhöhe**

Die Aufstellhöhe Commander S100 reicht von 0 bis 3.000 m und unterliegt den folgenden Bedingungen:

• 0 m bis 1000 m über Normalnull: keine Leistungsreduzierung erforderlich.

• 1.000 m bis 3.000 m über dem Meeresspiegel: der maximale Ausgangsstrom wird um 1 % pro 100 m über 1.000 m vom angegebenen Wert herabgesetzt. Bei 3.000 m (9.900 ft) müsste der Umrichter-Ausgangsstrom beispielsweise um 20 % reduziert werden.

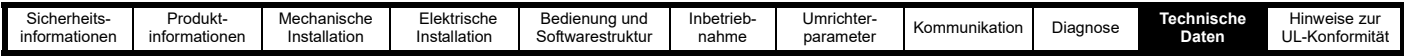

# **10.2 Leistungsverluste**

#### <span id="page-117-1"></span>**Tabelle 10-3 Umrichterverluste**

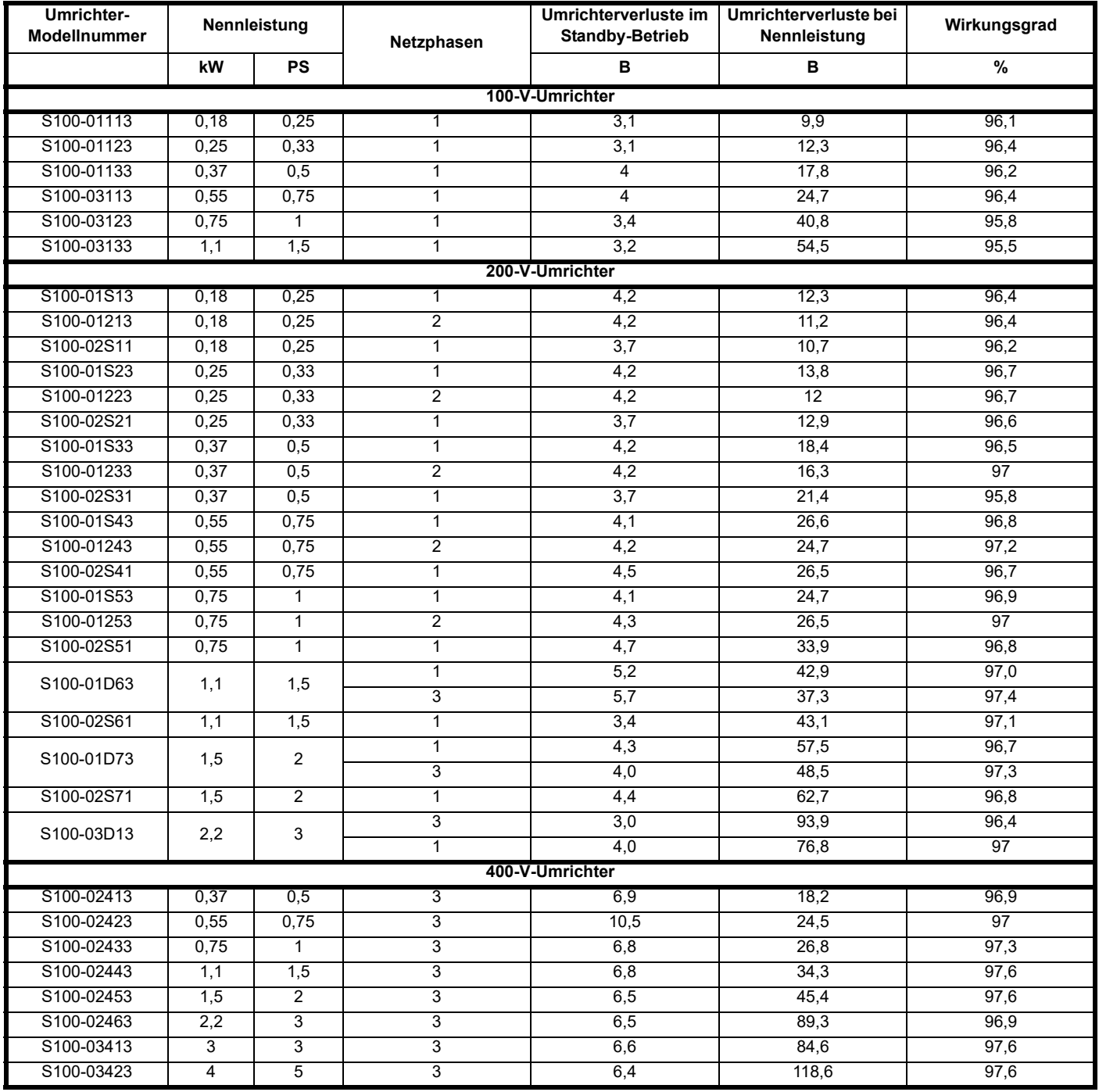

### <span id="page-117-0"></span>**10.3 Lagerung des Umrichters**

-40 °C bis +60 °C bei Langzeitlagerung.

Die Lagerungsdauer beträgt 2 Jahre.

Die Niederspannungskondensatoren können aufgrund ihrer Einbaulage auf den Steuerplatinen nicht aufgearbeitet werden und müssen daher ersetzt werden, wenn der Umrichter für eine Dauer von 2 Jahren oder länger ohne Netz Ein gelagert wird. Daher wird empfohlen, die Umrichter jeweils nach 2 Jahren Lagerzeit für mindestens eine Stunde einzuschalten. Dieser Vorgang ermöglicht es, dass der Umrichter weitere zwei Jahre lang gelagert werden kann.

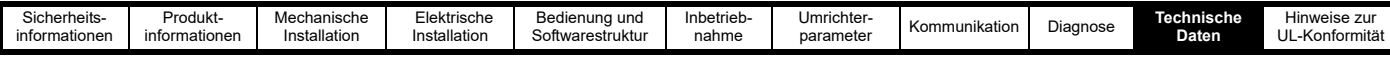

## <span id="page-118-0"></span>**10.4 Emissionskonformität**

<span id="page-118-1"></span>Im Umrichter ist ein Filter integriert, das unerwünschte Störemission mindert. Mithilfe eines optionalen externen Filters können Emissionen noch zusätzlich reduziert werden. Abhängig von den nachfolgend aufgeführten Motorkabellängen und Taktfrequenzen werden die folgenden Produktnormen und Industriestandards eingehalten.

#### **Tabelle 10-4 Emissionskonformität**

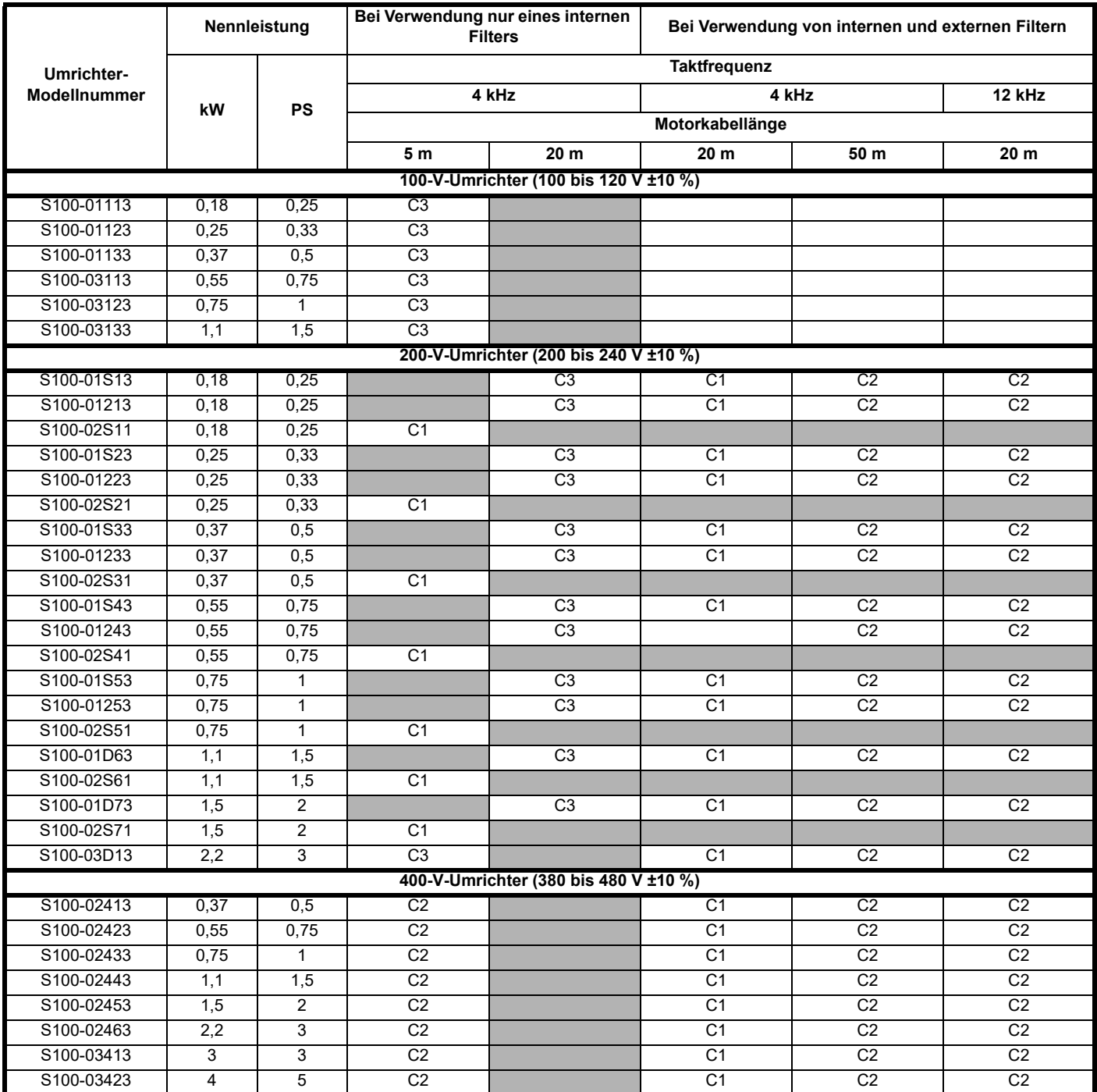

Dies ist eine Zusammenfassung der EMV-Verträglichkeit des Umrichters. Die Richtlinien in *[Abschnitt 4.7.1 EMV-konforme Installation](#page-28-0)* müssen eingehalten werden. Ausführliche Informationen finden Sie im EMV-Datenblatt, das beim Lieferanten des Umrichters erhältlich ist.

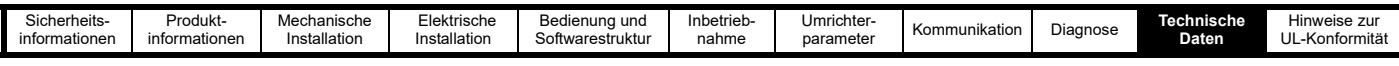

<span id="page-119-0"></span>Dies ist ein Produkt der eingeschränkten Erhältlichkeit gemäß IEC 61800-3. Dieses Produkt kann in Wohngebieten Funkstörungen verursachen. In diesem Falle muss der Betreiber entsprechende Schutzmaßnahmen ergreifen. Fachgrundnorm für Wohngebiete IEC 61000-6-3. EN 61800-3:2018 Erste Umgebung, uneingeschränkte Erhältlichkeit

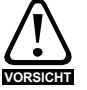

EN 61800-3:2018 definiert Folgendes:

• Eine erste Umgebung umfasst Wohnbereiche. Diese Umgebung enthält auch Bereiche, die direkt (ohne Transformatoren) an Niederspannungsnetze angeschlossen sind, die Wohngebäude mit Strom versorgen. Die sekundäre Umgebung bezieht sich auf alle solche Einrichtungen, die nicht direkt an ein Niederspannungsnetz für die Versorgung von Wohngebäuden angeschlossen sind.

• Die eingeschränkte Erhältlichkeit ist definiert als eine Vertriebsmethode, bei der der Hersteller die Lieferung von Ausrüstungen an Lieferanten, Kunden oder Benutzer beschränkt, die einzeln bzw. zusammen technische Kompetenz zu EMV-Bestimmungen in verschiedenen Umrichteranwendungsfällen haben.

IEC 61800-3:2018 und EN 61800-3:2018

Elektrische Umrichtersysteme werden in C1 bis C4 unterteilt:

#### **Tabelle 10-5 Kategorien von Umrichtersystemen**

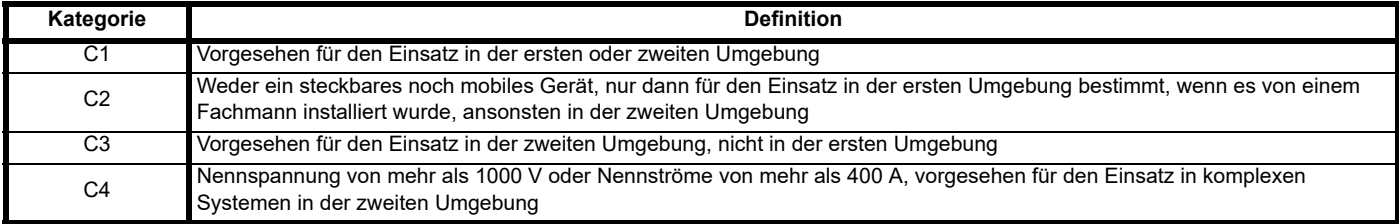

#### **10.4.1 Optionale externe EMV-Netzfilter**

#### **Tabelle 10-6 Kombinationen aus Umrichter und EMV-Netzfilter**

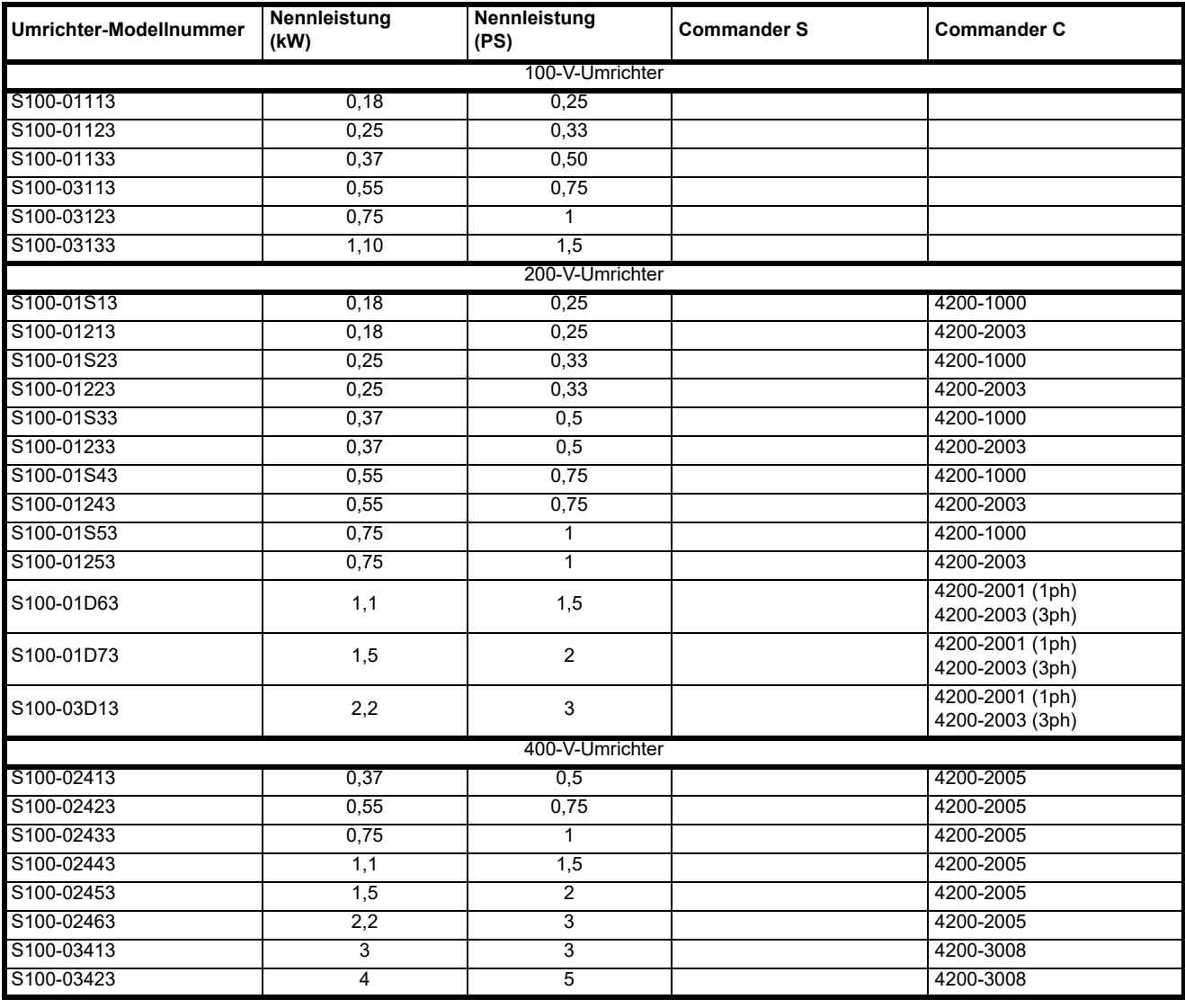

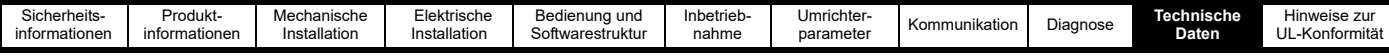

## **10.5 Maximale Kabellängen**

Da Kapazitäten im Motorkabel für den Umrichterausgang eine zusätzliche Belastung darstellen, dürfen die Kabellängen 50 m nicht überschreiten. Bei Motorlängen zur Einhaltung einer bestimmten EMV-Norm, wie z. B. C1, siehe die Kabellängen unter Abschnitt 10.4 *[Emissionskonformität](#page-118-0)*.

## **10.6 Anläufe pro Stunde**

Durch elektronische Steuerung: Unbegrenzt

Durch Unterbrechung der Netzversorgung: ≤ 20 (gleichmäßig verteilt)

## **10.7 Hochlaufzeit**

Die Zeit, die vom Einschalten der Netzversorgung bis zu dem Zeitpunkt vergeht, an dem der Umrichter den Motor starten kann, beträgt 2,5 s.

## **10.8 Maximale Ausgangsfrequenz**

Die maximale Ausgangsfrequenz des Commander S100 ist auf 300 Hz begrenzt.

## **10.9 Genauigkeit und Auflösung**

Frequenz:

Die absolute Frequenzgenauigkeit hängt von der Genauigkeit des Quarzoszillators im Umrichterprozessor ab. Die Genauigkeit des Oszillators beträgt ± 0,02 %, Somit ist die absolute Frequenzgenauigkeit ±2 % des Sollwerts, wenn ein Festsollwert verwendet wird. Bei Verwendung von Analogeingängen wird die absolute Genauigkeit durch die absolute Genauigkeit des jeweiligen Analogeingangs eingeschränkt.

Die folgenden Daten gelten nur für den Umrichter; sie enthalten nicht die Leistungsdaten der ursprünglichen Quellsignale.

Auflösung im Open und Closed Loop-Modus:

Frequenz-Festsollwert: 0,1 Hz

Analogeingang 1: 11 Bit

Analogeingang 2: 11 Bit

Strom: Die Auflösung des Stromistwertsignals beträgt 10 Bit plus Vorzeichen.

Genauigkeit: in der Regel 2 %

ungünstigster Fall: 5 %

## **10.10 Akustische Störsignale**

Der Kühlkörperlüfter erzeugt den größten Teil der vom Umrichter abgegebenen Geräusche. [Tabelle 10-7](#page-120-0) gibt den Schalldruck in einer Entfernung von 1 m an, der vom Umrichter erzeugt wird, wenn der Kühlkörperlüfter mit maximaler Drehzahl betrieben wird.

#### <span id="page-120-0"></span>**Tabelle 10-7**

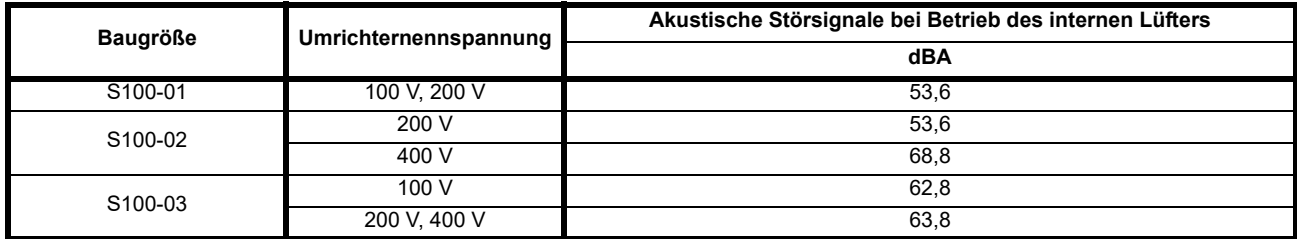

## **10.11 Aggressive Gase**

Konzentrationen aggressiver Gase dürfen die in den folgenden Unterlagen angegebenen Werte nicht überschreiten:

• EN 60721-3-3 ISO9223 Klasse C3

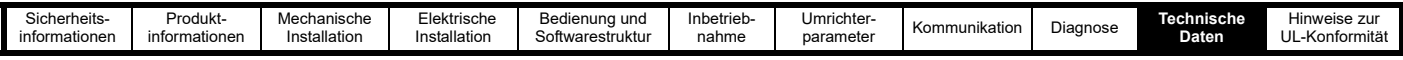

## **10.12 Schutzart**

Der Umrichter entspricht der IP20-Schutzart, Verschmutzungsgrad 2 (Verunreinigung nur mit trockenen, nicht leitenden Substanzen). Die Schutzart gibt den Schutzgrad eines Produktes gegen Fremdkörper- und Wassereinwirkung an. Diese Schutzart wird als IP XX' ausgedrückt. Hierbei geben die beiden Ziffern (XX) den jeweiligen Schutzgrad an, wie in [Tabelle 10-8](#page-121-0) aufgeführt.

#### <span id="page-121-0"></span>**Tabelle 10-8 Beschreibungen der Schutzarten**

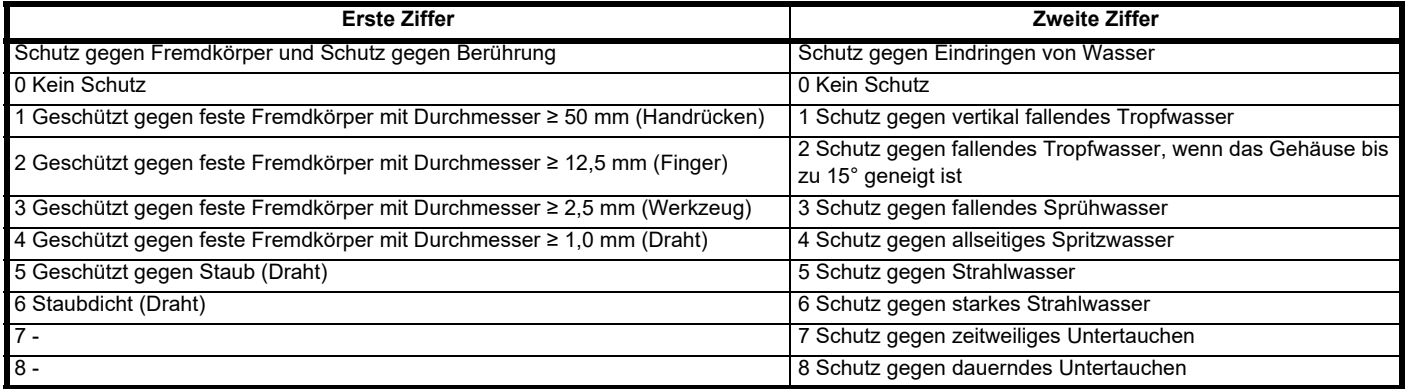

#### **Tabelle 10-9 UL-Gehäuseeinstufungen**

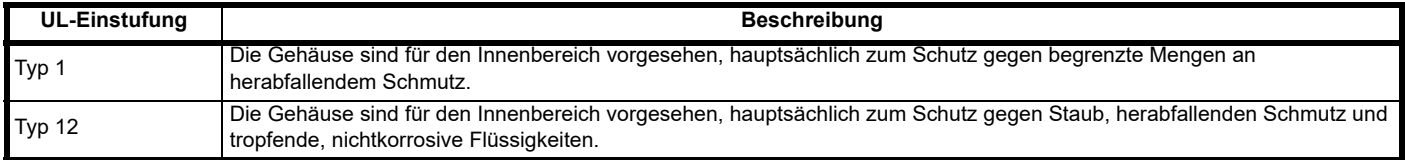

### **10.13 Schwingungen**

#### **Stoßprüfung**

Abwechselnde Prüfung in jeder von drei zueinander senkrechten Achsen. Bezugsnorm: IEC 60068-2-27: Test Ea: Schweregrad: 15 g Spitze, 11 ms Impulsdauer, Halbsinus Stoßanzahl: 18 (3 in jede Richtung jeder Achse) Bezugsnorm: IEC 60068-2-29: Test Eb: Schweregrad: 18 g Spitze, 6 ms Impulsdauer, Halbsinus Stoßanzahl: 600 (100 in jede Richtung jeder Achse)

#### **Zufallsvibrationstest**

Abwechselnde Prüfung in jeder von drei zueinander senkrechten Achsen. Bezugsnorm: IEC 60068-2-64: Test Fh: Schweregrad: 1,0 m<sup>2</sup>/s<sup>3</sup> (0,01 g<sup>2</sup>/Hz) ASD von 5 bis 20 Hz -3 dB/Oktave von 20 bis 200 Hz Dauer: 30 Minuten in jede der 3 zueinander senkrechten Achsen.

#### **Sinusförmiger Vibrationstest**

Abwechselnde Prüfung in jeder von drei zueinander senkrechten Achsen. Bezugsnorm: IEC 60068-2-6: Test Fc: Frequenzbereich: 5 bis 500 Hz Schweregrad: 3,5 mm Spitzenverschiebung von 5 bis 9 Hz 10 m/s² Spitzenbeschleunigung von 9 bis 200 Hz 15 m/s² Spitzenbeschleunigung von 200 bis 500 Hz Durchlaufgeschwindigkeit: 1 Oktave/Minute Dauer: 15 Minuten in jede der 3 zueinander senkrechten Achsen. Bezugsnorm: EN 61800-5-1: 2007, Abschnitt 5.2.6.4. bezogen auf IEC 60068-2-6 Frequenzbereich: 10 bis 150 Hz Schweregrad: 0,075 mm Spitzenverschiebung von 10\* bis 57 Hz 1 g Spitzenbeschleunigung von 57 bis 150 Hz Durchlaufgeschwindigkeit: 1 Oktave/Minute Dauer:10 Durchlaufzyklen pro Achse in jede der 3 zueinander senkrechten Achsen

#### **Tests zur Umgebungskategorie ENV3**

Ausgesetzt einer Resonanzsuche im aufgeführten Bereich. Wenn keine natürlichen Frequenzen gefunden werden, dann Aussetzung nur eines Dauertests.

Bezugsnorm: Umgebungskategorie ENV3: Frequenzbereich: 5 bis 13,2 Hz ±1,0 mm 13,2 bis 100 Hz ± 0,7 g (6,9 ms -2)

Weitere Informationen können dem Abschnitt 12 Vibrationstest 1 der Lloyds Register Test Specification Number1 entnommen werden.

<span id="page-122-0"></span>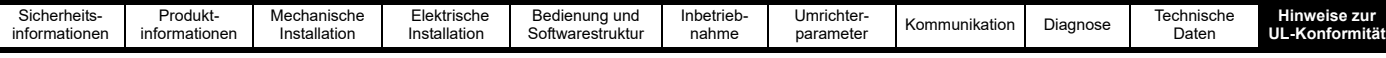

# <span id="page-122-1"></span>**11 Hinweise zur UL-Konformität**

## **11.1 UL-Registriernummer**

Alle in dieser Betriebsanleitung beschriebenen Produkte sind sowohl nach kanadischen als auch nach US-amerikanischen Anforderungen ULgelistet. Die UL-Registriernummer lautet: NMMS/7.E171230

# **11.2 Umgebung**

Die Umrichter werden in offener Bauweise geliefert.

Die Produkte müssen in einem Schaltschrank in einer Umgebung mit der Verschmutzungsklasse 2 oder besser aufgestellt werden (trocken, nur nichtleitfähige Verschmutzung).

Der Umrichter kann bei einer Umgebungstemperatur von bis zu 40 °C den vollen Nennausgangsstrom liefern und je nach Modellnummer bis zu 60 °C eine reduzierte Leistung. Siehe Abschnitt 10 *[Technische Daten](#page-115-0)*.

## **11.3 Montage**

Die Produkte sind für die Montage an einer vertikalen Fläche bestimmt. Der Umrichter kann entweder an eine Wand geschraubt oder mit Hilfe des mitgelieferten Montagemechanismus an einer DIN-Hutschiene montiert werden. Die Produkte können mit den empfohlenen Abständen nebeneinander montiert werden. Siehe Abschnitt 3.3 *[Schaltschrankabmessungen](#page-16-0)* und Abschnitt 3 *[Mechanische Installation](#page-13-0)*.

## **11.4 Anschlussklemmen-Anzugsmoment**

Anschlussklemmen müssen mit dem vorgegebenen Anzugsmoment festgezogen werden. Siehe Abschnitt 4.2 *[Anschlussklemme – Anzugsmomente](#page-21-0)*.

## **11.5 Verkabelung**

Die Leiter müssen entweder für 60 °C oder 75 °C ausgelegt sein, nur Kupferdraht.

## **11.6 Erdungsanschlüsse**

Für Erdungsanschlüsse sind UL-gelistete geschlossene Steckverbinder (Ringkabelschuhe) zu verwenden. Siehe Abschnitt 4.1.3 *[Erdverbindungen](#page-20-0)*.

## **11.7 Überspannungskategorie**

Diese Produkte sind für OVC III geprüft worden. Eine externe Transientenunterdrückung ist nicht erforderlich, es sei denn, der Umrichter wird am Anfangspunkt der Anlage installiert. Siehe Abschnitt 4.5 *[Netzanforderungen](#page-24-0)*.

## **11.8 Schutz der Abzweigkreise**

Bei einer Installation in den Vereinigten Staaten von Amerika oder in Kanada muss der Schutz des Stromkreises in Übereinstimmung mit dem National Electrical Code (NEC), dem Canadian Electrical Code und allen anwendbaren lokalen oder provinziellen Vorschriften erfolgen. Siehe Abschnitt 4.4 *[Auswahl der Sicherungen und Leitungsschutzschalter](#page-23-0)*.

# **11.9 Elektronischer Kurzschlussschutz**

Diese Produkte sind mit einem Solid-State-Kurzschlussschutz ausgestattet. Dieser bietet jedoch keinen Schutz der Abzweigkreise. Das Auslösen der Schutzvorrichtung im Abzweig kann ein Hinweis auf eine Fehlerabschaltung sein. Um die Gefahr eines Brandes oder elektrischen Schlags zu verringern, muss der Regler untersucht und im Schadensfall ersetzt werden. Siehe Abschnitt 1.10 *[Sicherungen und Schutzschalter](#page-6-0)*.

# **11.10 Kurzschlussfestigkeit (SCCR)**

Wenn die Produkte durch die angegebenen Sicherungen oder Schutzschalter geschützt sind, sind sie für den Einsatz in einem Stromkreis geeignet, der nicht mehr als 5000 RMS symmetrische Ampere bis zur Nennspannung des Umrichtermoduls liefern kann. Siehe [Abschnitt 4.4](#page-23-0) *Auswahl der [Sicherungen und Leitungsschutzschalter](#page-23-0)*.

# **11.11 Motor-Überlastschutz**

Alle Modelle verfügen über einen einstellbaren internen Überlastungsschutz für den Motor. Siehe Abschnitt 6 *[Inbetriebnahme](#page-44-0)*.

Alle Modelle sind mit einer Archivierung des thermischen Speichers ausgestattet.

Der Umrichter ist mit Benutzerklemmen ausgestattet, an die ein Motorthermistor angeschlossen werden kann. Siehe Abschnitt 6.4 *[Anschließen der](#page-54-0)  [Motorthermistoren](#page-54-0)*.

# Index

# $\overline{A}$

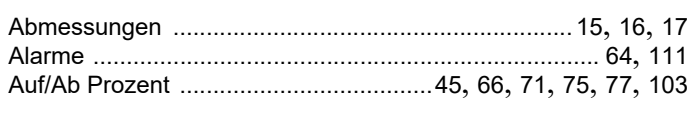

# $\overline{B}$

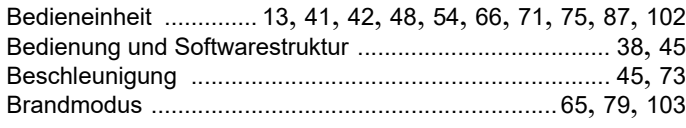

# $\mathbf c$

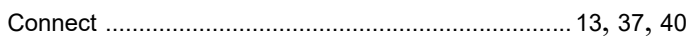

# D

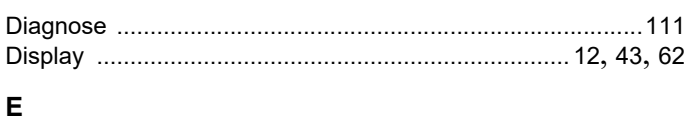

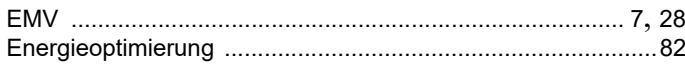

# $\bar{\mathsf{F}}$

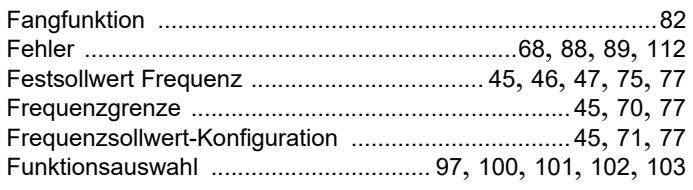

# $\overline{\mathsf{K}}$

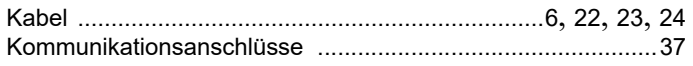

# $\overline{L}$

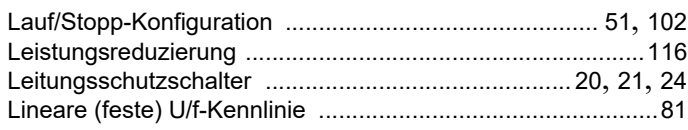

# M

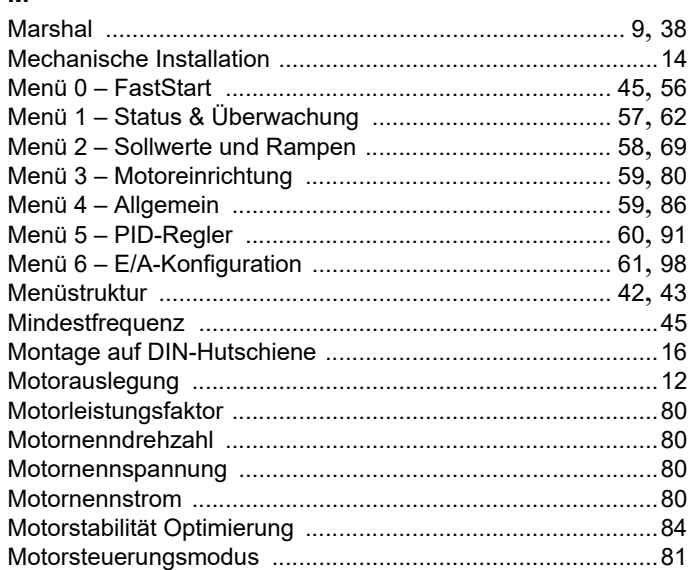

## $\overline{\mathsf{N}}$

# $\mathsf{P}$

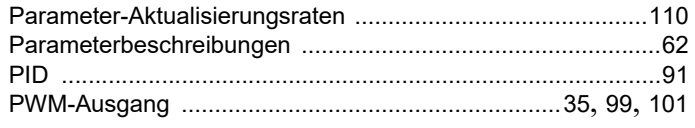

# $\mathbf Q$

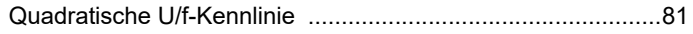

## $\overline{\mathsf{R}}$

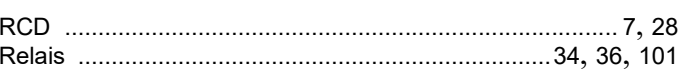

# $\mathbf{s}$

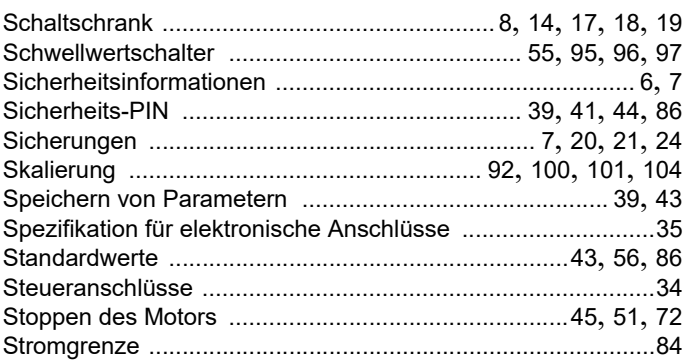

# $\mathsf T$

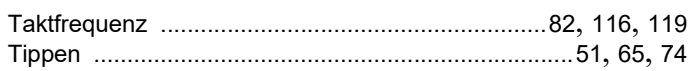

## $\mathsf{U}$

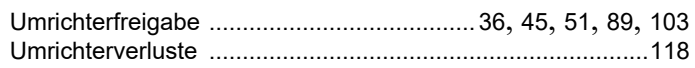

# $\mathbf v$

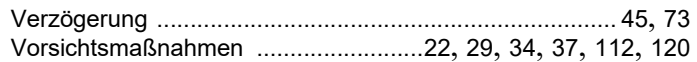

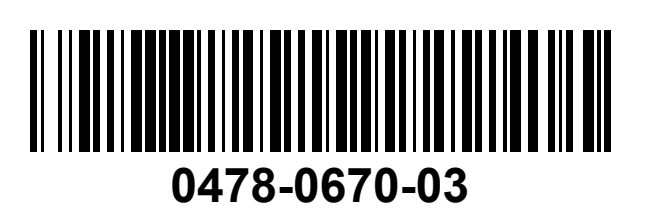